ESCUELA SUPERIOR POLITÉCNICA DEL LITORAL

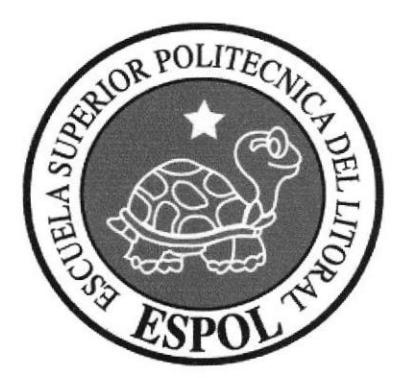

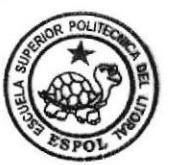

CAMPUS

# PROGRAMA DE TECNOLOGÍA EN COMPUTACIÓN Y **DISEÑO GRÁFICO Y PUBLICITARIO**

# PROYECTO DE GRADUACIÓN

# PREVIO A LA OBTENCIÓN DEL TÍTULO DE: **ANALISTA DE SISTEMAS**

# **TEMA:** SISTEMA DE FACTURACIÓN - INVENTARIO Y **COMPRAS**

# **MANUAL DE DISEÑO**

# **AUTORES:** MIRIAN ALEXANDRA GONZÁLEZ MÉNDEZ MA. FERNANDA MEDINA VERA ERIKA PAOLA MORALES CERVANTES

**DIRECTOR MAE. RUTH MATOVELLE** 

> AÑO 2005

## **DEDICATORIA**

Este Proyecto de Graduación va dedicada a Dios y a nuestros padres, porque sin su apoyo, dedicación y esfuerzo no hubiéramos seguido adelante. Además por todos los valores que nos han inculcado ya que nos han enseñado a Iuchar por nuestros sueños,

A nuestras hermanas, por todo su apoyo incondicional, sin la ayuda de ellas no hubiéramos seguido adelante.

Y dedicamos este proyecto de manera especial al Sr. Manuel Méndez, la Sra. Pía Wirth y la Sra. Sonia Cervantes porque fueron para cada una de nosotras el pilar principal en nuestra carrera.

## AGRADECIMIENTO

A Dios, por habernos guiado en las decisiones que hemos tomado, cuidarnos siempre y darnos las fuerzas necesarias para cumplir nuestros objetivos.

A nuestros familiares, por todo su apoyo incondicional y económico que nos han brindado, ya que gracias a sus esfuerzos nos han dado la oportunidad de culminar nuestra carrera universitaria.

A nuestros amigos, Juan, Linda, José Luis, Ernesto y Kelvin ya que de una u otra forma nos ayudaron en la realización de este proyecto.

Gracias a todos ellos porque supieron extendernos la mano cuando más lo necesitábamos.

# DECLARACIÓN EXPRESA

La responsabilidad por los hechos, ideas y doctrinas expuestas en este proyecto de graduación.

Al igual que el patrimonio intelectual de la misma corresponden exclusivamente al PROTCOM (Programa de Tecnología en Computación y Diseño Gráfico) de la Escuela Superior Politécnica del Litoral.

(Reglamento de Exámenes y Titulos Profesionales de la ESPOL)

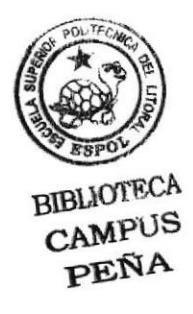

# **FIRMA DE AUTORES**

González Méndez Miriam

Cafer Nous

Medina Vera Ma. Fernanda

Morales Cervantes Erika

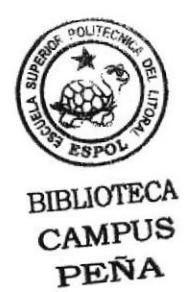

# FIRMA DEL DIRECTOR DE PROYECTO DE **GRADUACIÓN**

Mae. Ruth Matovelle

## **TABLA DE CONTENIDO DE LA PERSONA DE LA PERSONA DE LA PERSONA DE LA PERSONA DE LA PERSONA DE LA PERSONA DE LA PERSONA DE LA PERSONA DE LA PERSONA DE LA PERSONA DE LA PERSONA DE LA PERSONA DE LA PERSONA DE LA PERSONA DE LA**

### CAPÍTULO 1

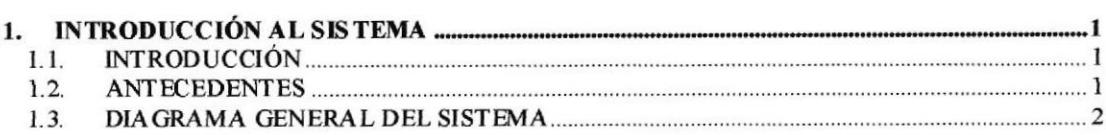

#### CAPÍTULO 2

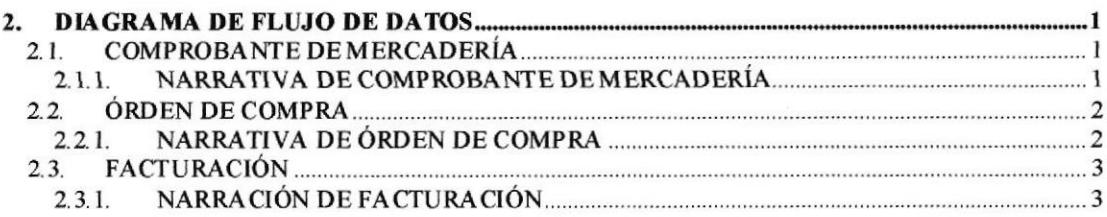

#### CAPÍTULO 3 **Service de la contratación de la contratación de la contratación de la contratación de la contratación de la contratación de la contratación de la contratación de la contratación de la contratación de la contra**

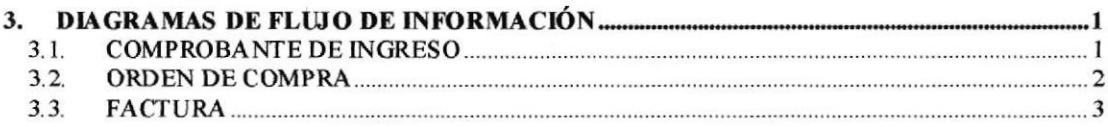

## CAPÍTULO 4

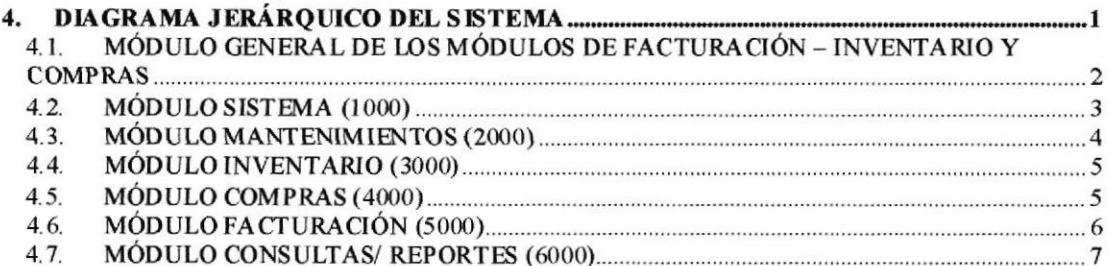

#### CAPÍTULO 5

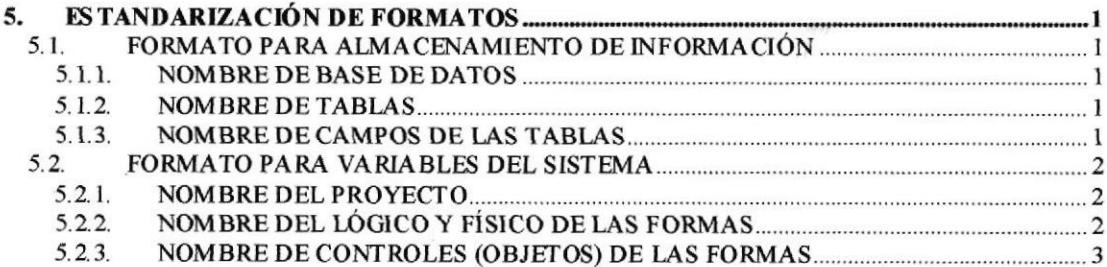

# CAPÍTULO 6 1999 PORTUGALE DE LA CAPÍTULO 6 1999 PORTUGALE DE LA CAPÍTULO 6 1999 PORTUGALE DE LA CAPÍTULO 6 199

 $\alpha$ 

#### 6.

# CAPÍTULO 7

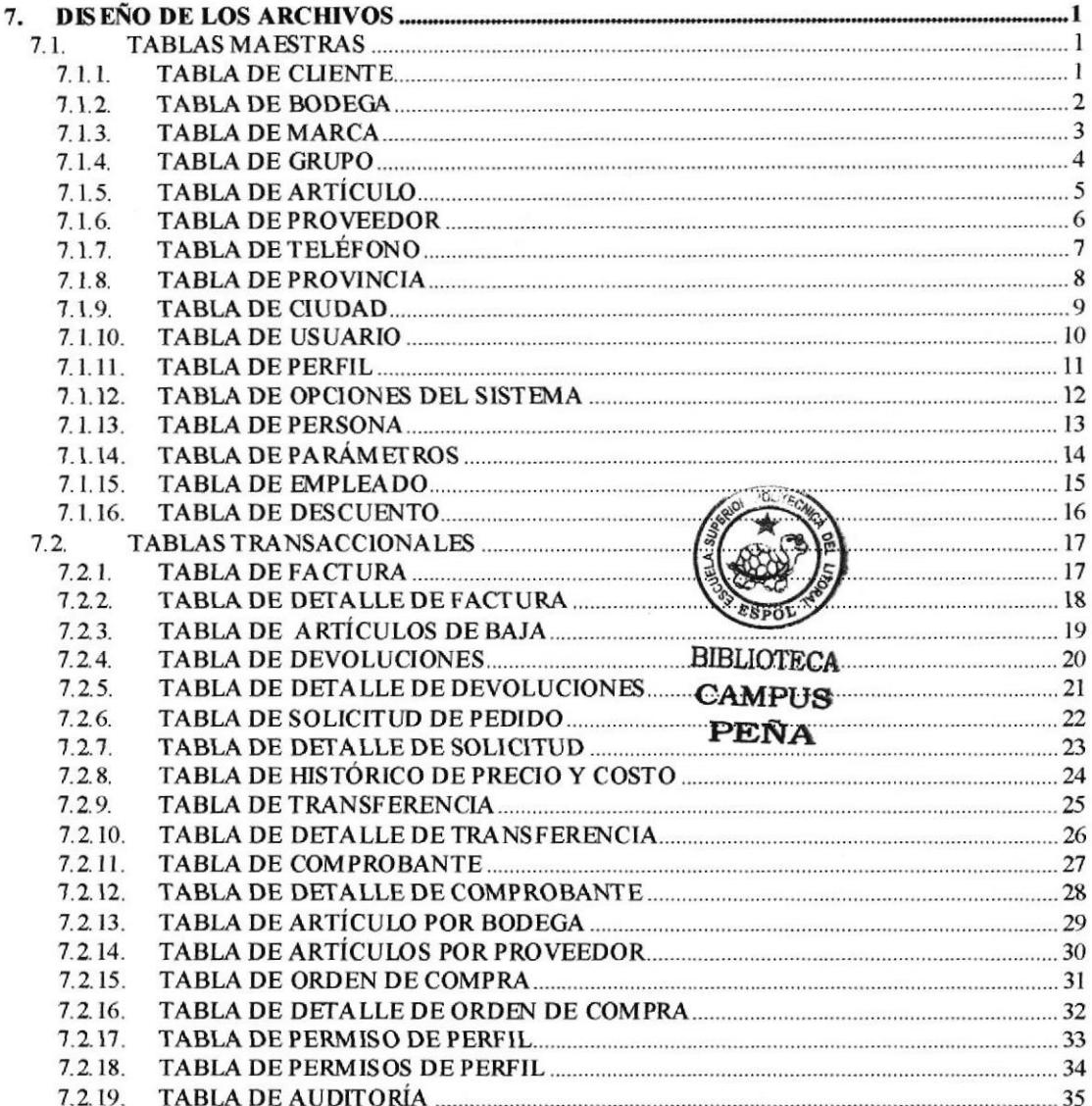

 $1$ 

#### CAPÍTULO 8 2009 E DE SE ESPECIA E DE SE ESPECIA E DE SE ESPECIA E DE SE ESPECIA E DE SE ESPECIA E DE SE ESPECIA E DE SE ESPECIA E DE SE ESPECIA E DE SE ESPECIA E DE SE ESPECIA E DE SE ESPECIA E DE SE ESPECIA E DE SE ESPECI

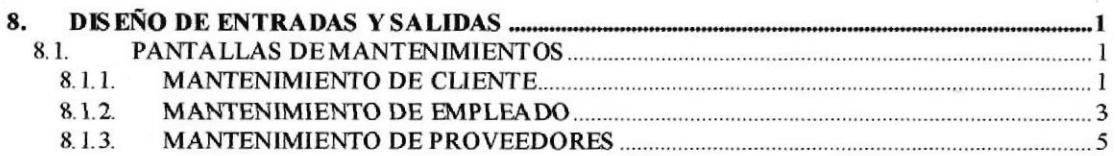

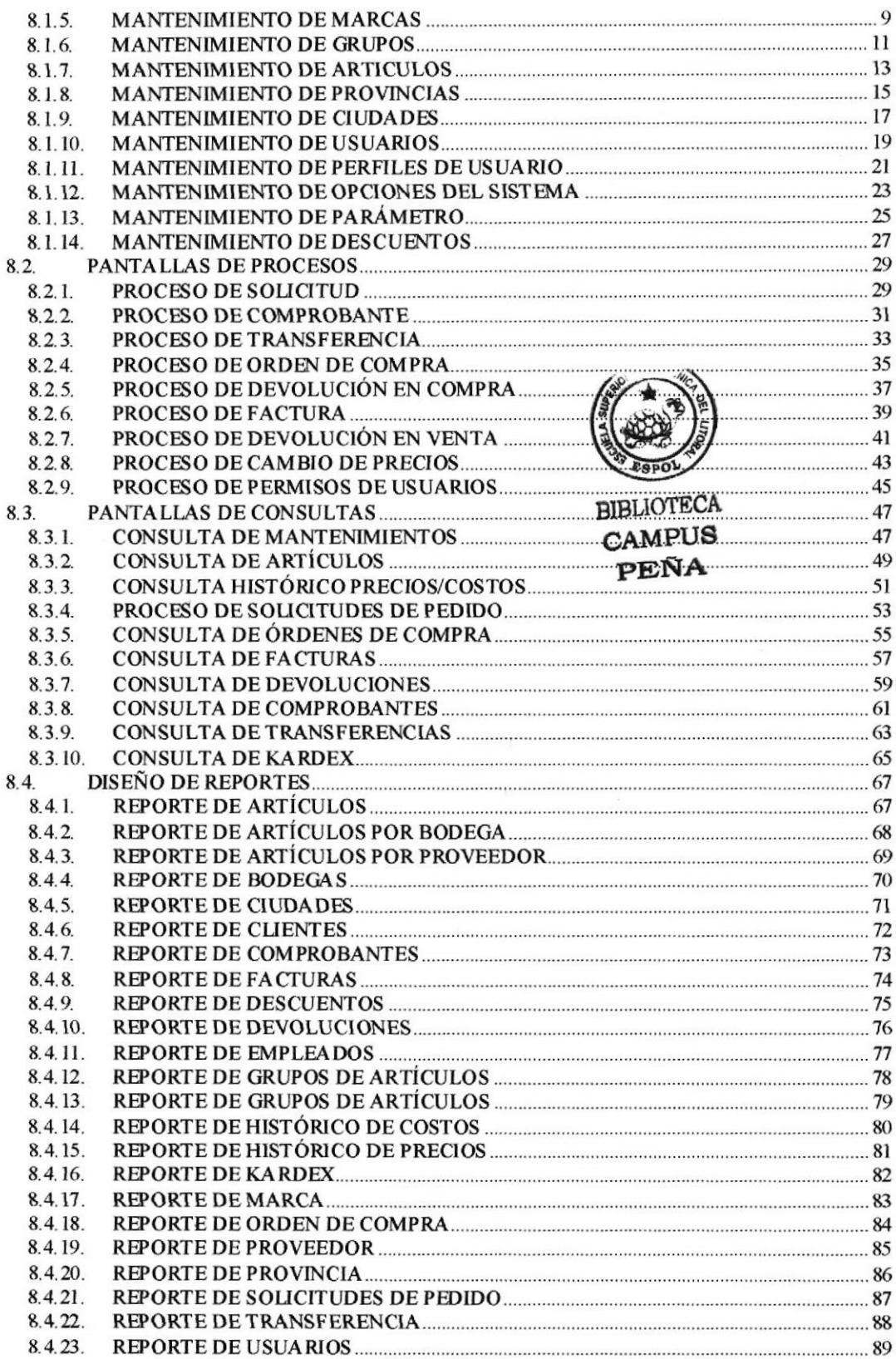

 $\bar{z}$ 

 $\sim$ 

# CAPÍTULO 9

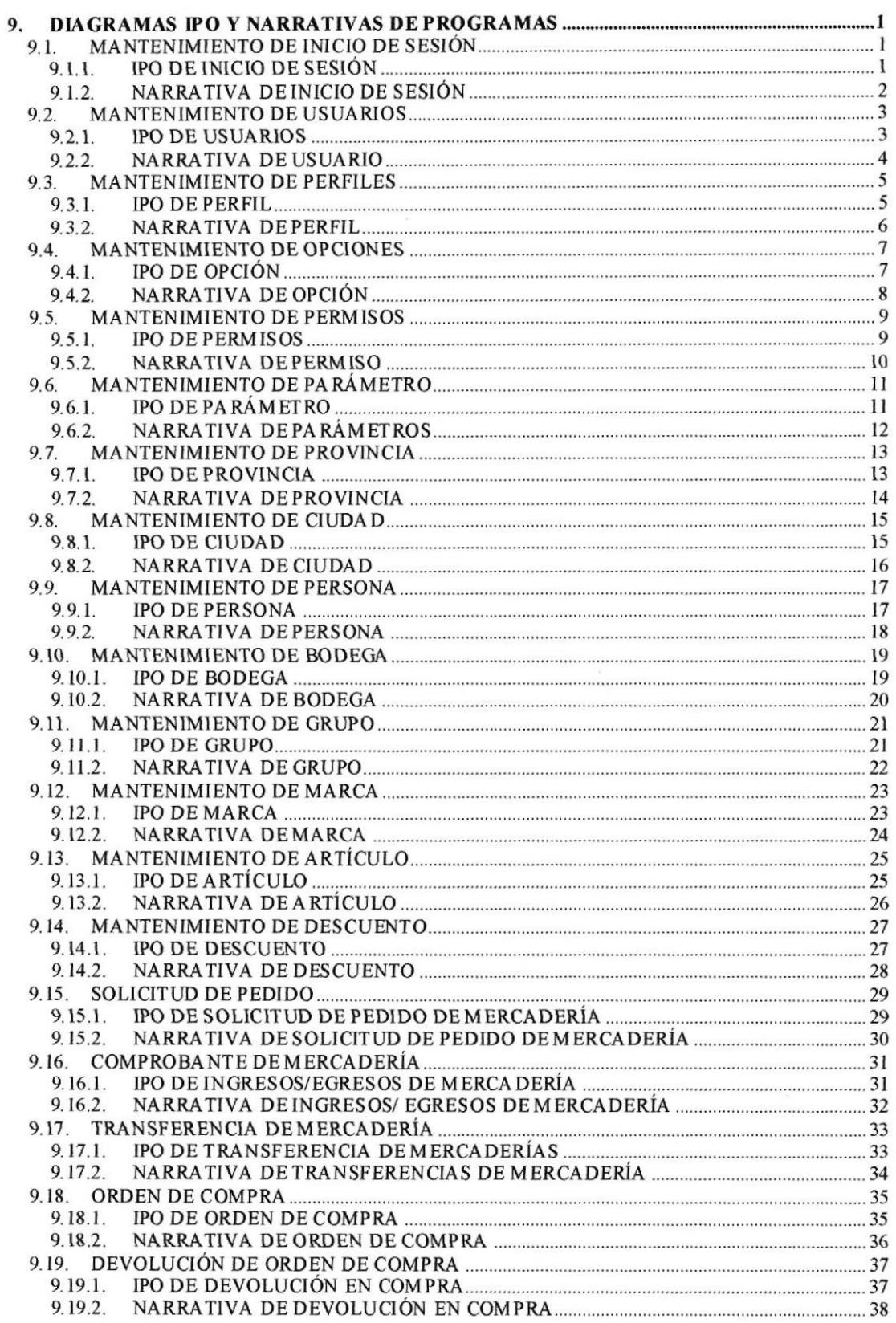

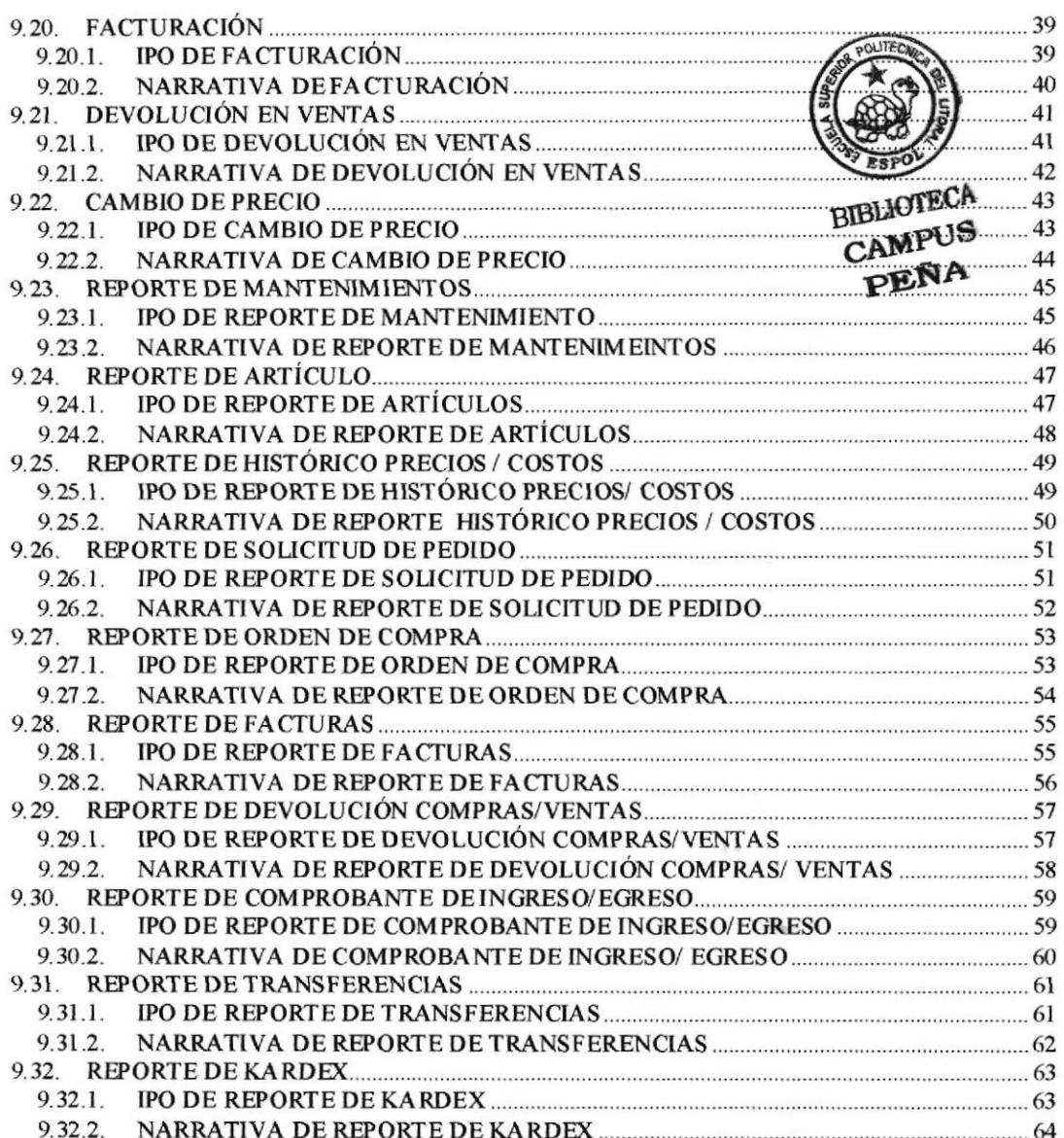

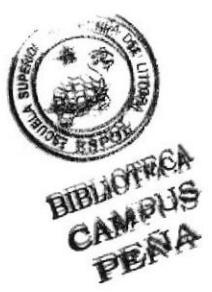

# Capítulo 1

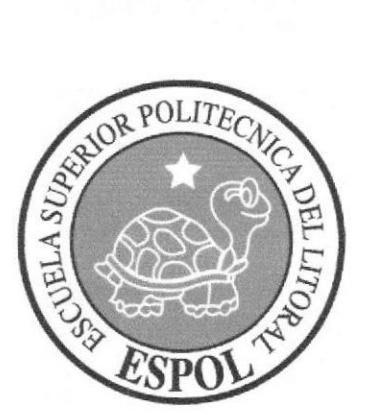

# Introducción al Sistema

# 1. INTRODUCCIÓN AL SISTEMA

## 1.1. INTRODUCCIÓN

Et siguiente Manual de Diseño es un documento muy importante para el desarrollo de aquellas personas que deseen trabajar con el Sistema de Facturación - Inventario <sup>y</sup> Compras SYSFAINCO.

Este manual está basado en los fundamentos con que se realizó el Sistema, muestra detalladamente cómo está confomado cada uno de sus módulos; y los responsables del mantenimiento del Sistema de Facturación - Inventario y Compras SYSFAINCO estarán en capacidad de conocer:

- El diseño utilizado. a
- La estructura de datos. a
- Los procesos utilizados. a
- Los estándares de pantallas y reportes usados en el Sistema.

Este manual está elaborado como un soporte para el desarrollo y mantenimiento de la operacíón del Sistema. Entre las personas que tendrán la responsabilidad de realizar estas tareas se encuentran:

- Analistas de Sistemas a
- Programadores a
- Personal en conocimientos de Análisis y/o Programación 'a

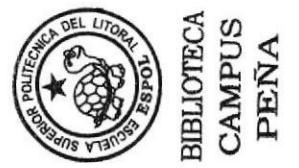

## 1.2, ANTECEDENTES

Importadora Jenny se encuentra en el mercado competitivo desde 1988 en la ciudad de Guayaquil, ubicada en Alberto Reina 218 y Eloy Alfaro, contando con ló años de servicio al pais y en constante crecimiento debido al excelente manejo gerencial por parte de sus administradores, los cuales forman parte de un mismo grupo familiar.

Esta empresa está dedicada a Ia importación de varios tipos de artículos como: pláslico, porcelana, metal, etc. Adquiriendo su mercadería a través de varios proveedores en donde el 95% son importados desde China.

Su actividad comercial es la venta al por mayor y menor de artículos para el hogar, electrodomésticos, muebles de oficina, juguetes, etc., teniendo en la actualidad un gran número de clientes. Cabe acotar que las ventas que realiza esta importadora son a nivel nacional.

Su principal objetivo es brindar una buena atención al clíente, para mantener <sup>e</sup> incrementar sus líneas de ventas. Por lo que en la actualidad necesita tener un mejor control de su mercadería.

# 1.3. DIAGRAMA GENERAL DEL SISTEMA

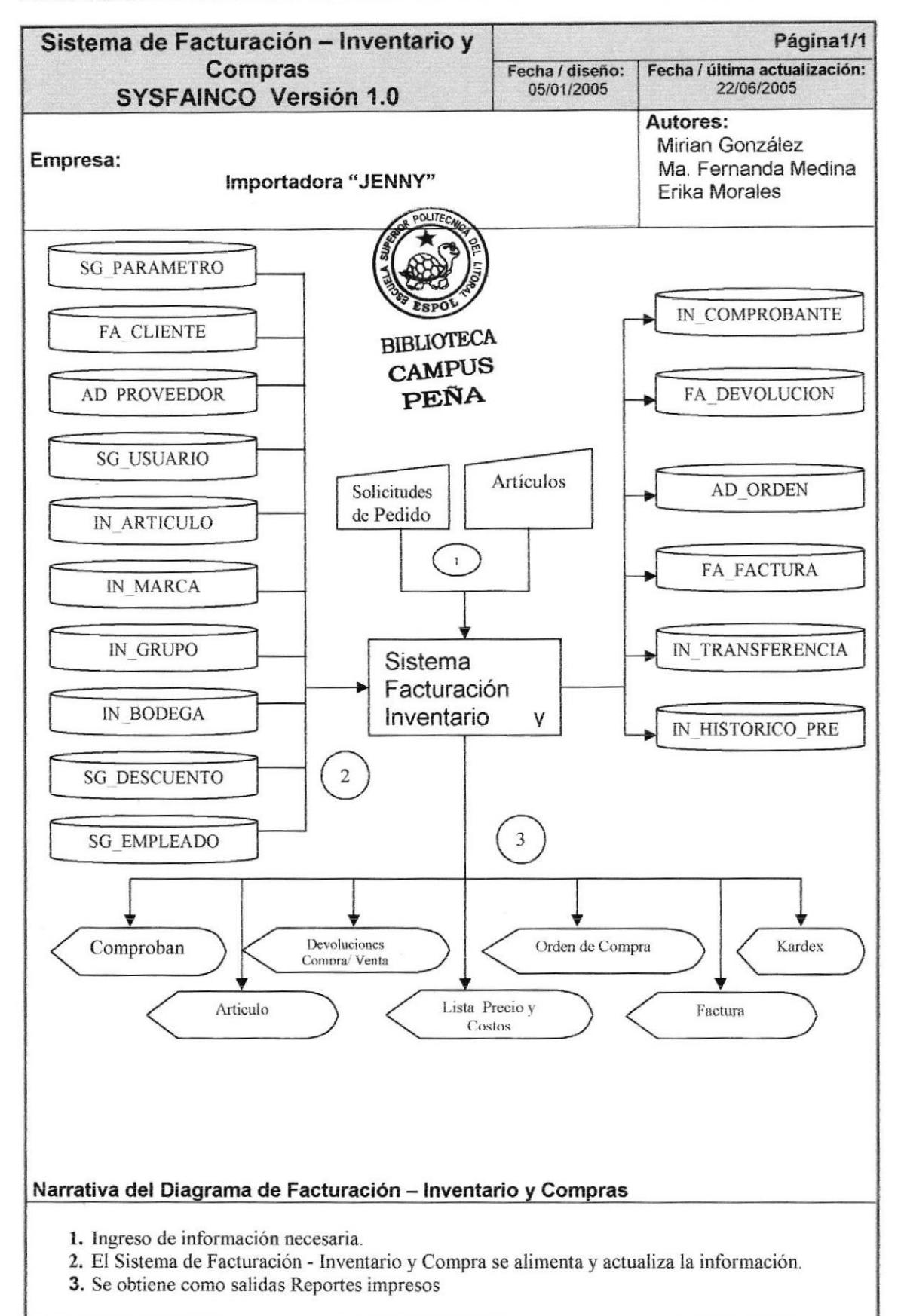

# Capítulo 2

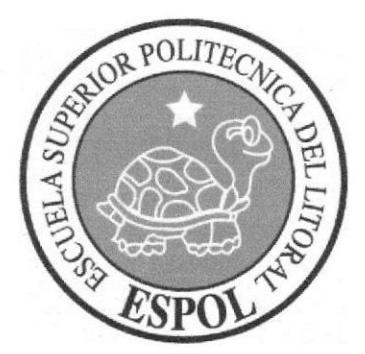

Diagramas de Flujos de Datos

#### **DIAGRAMA DE FLUJO DE DATOS**  $2.$

# 2.1. COMPROBANTE DE MERCADERÍA

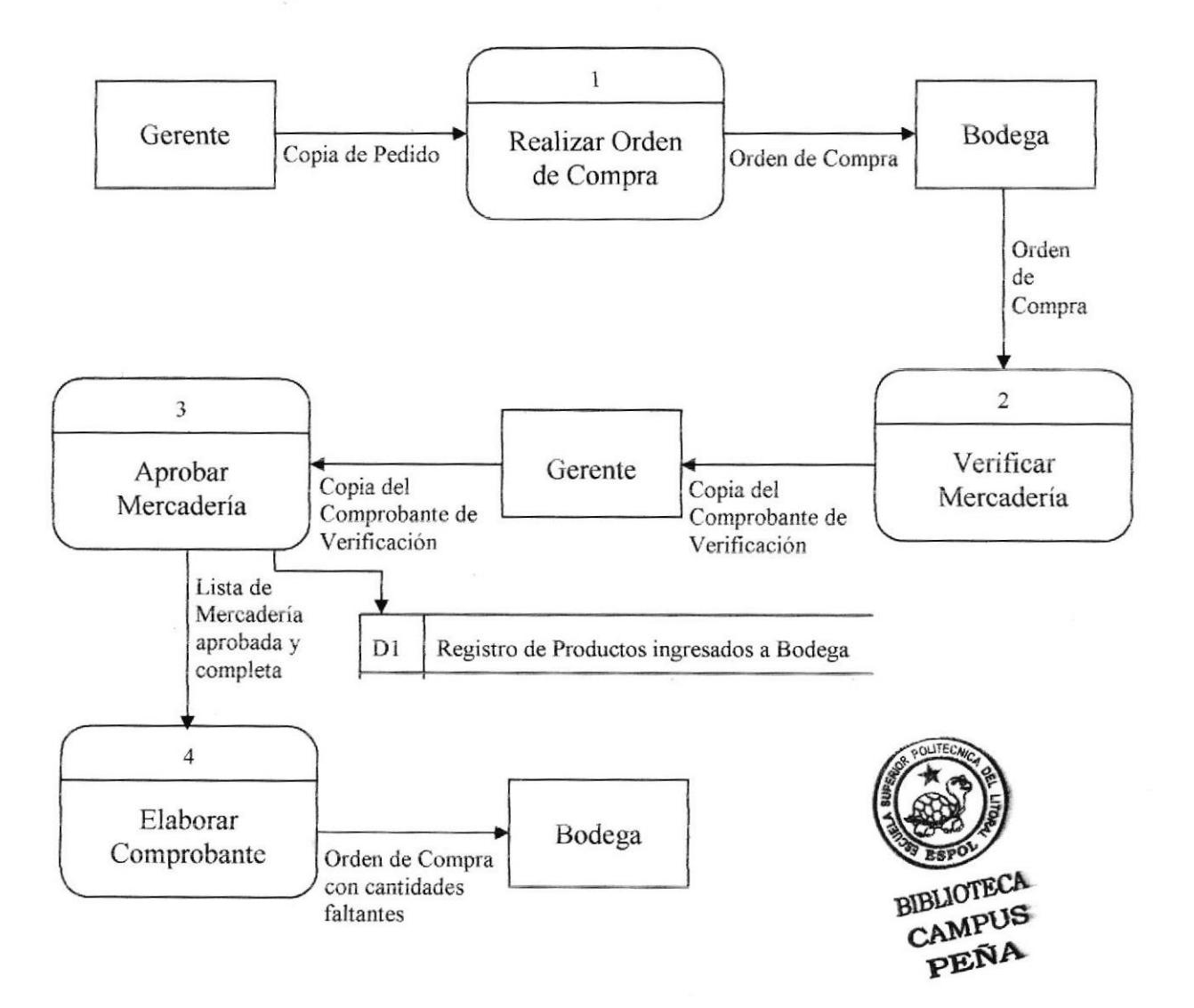

### 2.1.1. NARRATIVA DE COMPROBANTE DE MERCADERÍA

- 1. Elaboración de comprobante de mercadería.
- 2. Verificación de mercadería según orden de compra emitida al proveedor
- 3. Gerente aprueba mercadería a ingresar en bodega según lo pedido.
- 4. Verificación de mercadería completa en bodega.

#### $2.2.$ **ÓRDEN DE COMPRA**

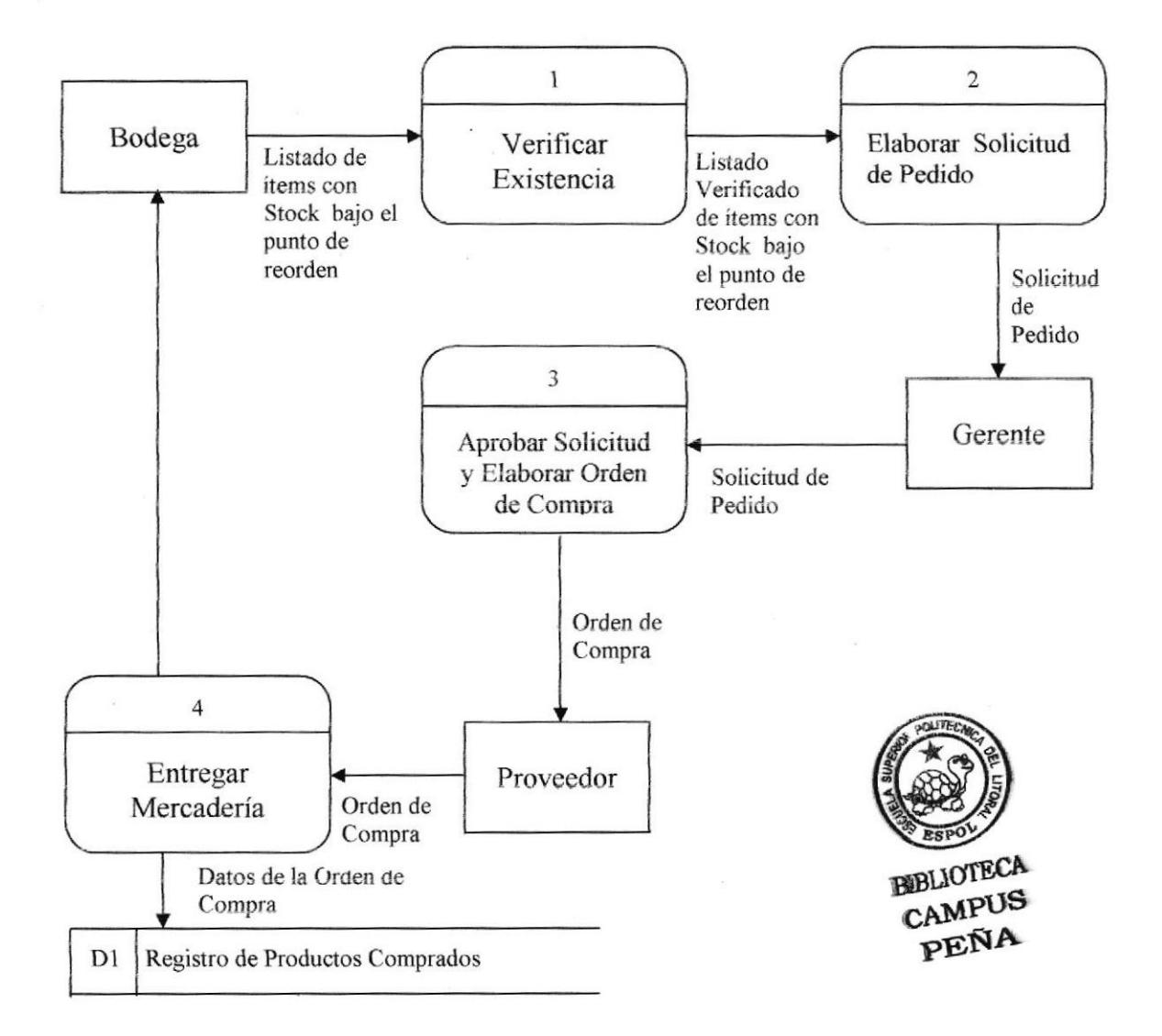

#### 2.2.1. NARRATIVA DE ÓRDEN DE COMPRA

- 1. Verificación de stock físico por medio del listado de productos con stock bajo el punto de reorden.
- 2. Elaboración de la Orden de Compra para el Proveedor
- 3. Entrega de Orden al proveedor
- 4. Proveedor entrega la mercadería a la bodega.

# 2.3. FACTURACIÓN

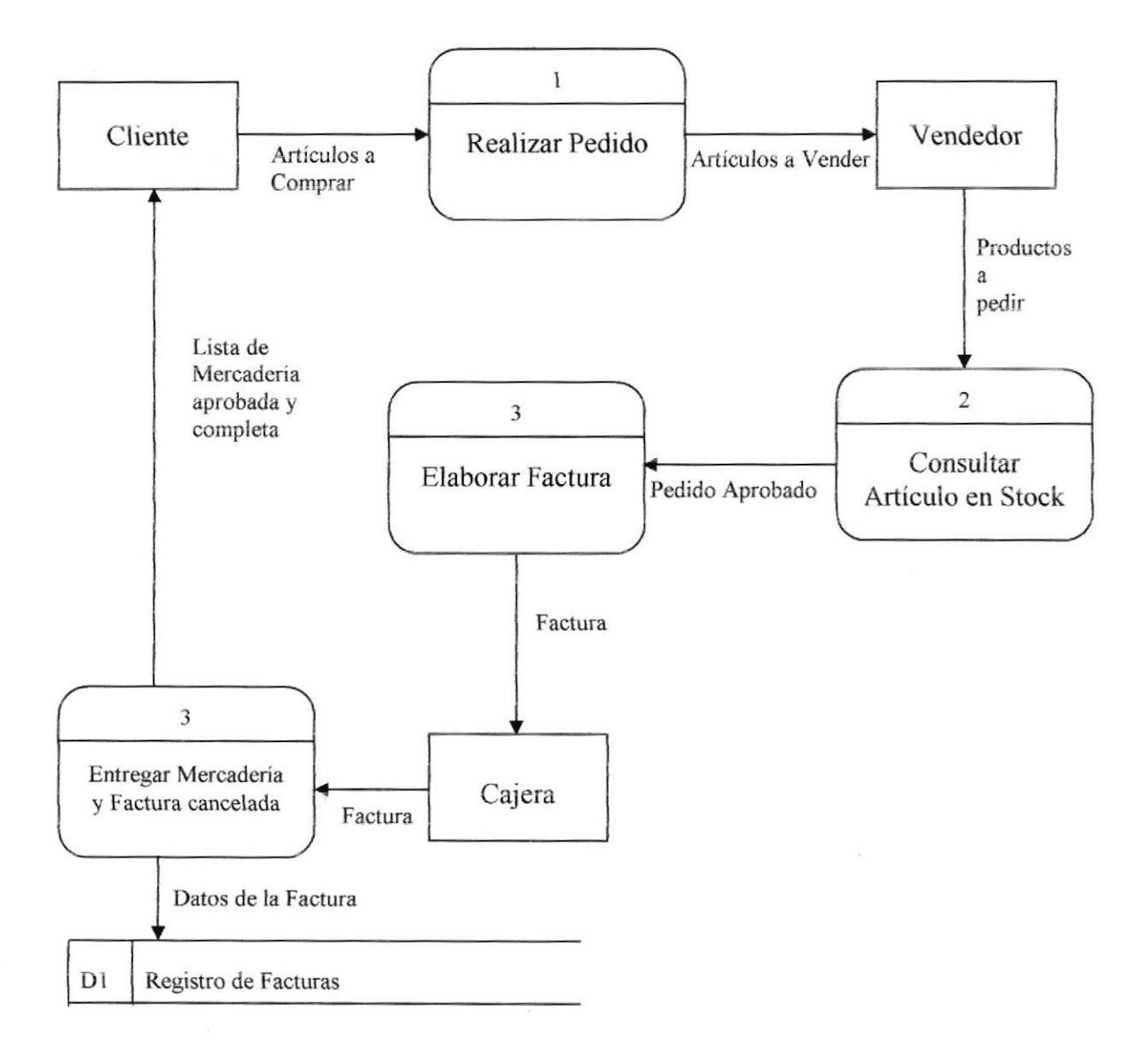

### 2.3,I. NARRACIÓN DE FACTURACIÓN

- 1. Narrativa de facturación
- 2. Tomar los datos delos articulos a pedir por el cliente,
- 3. Verificación de stock de los artículos
- 4. Elaboración de la factura con el detalle de los ítems que hay en stock y que el cliente haya confirmado cual llevara.
- 5. Persona encargada de la bodega, entrega la mercadería al cliente.

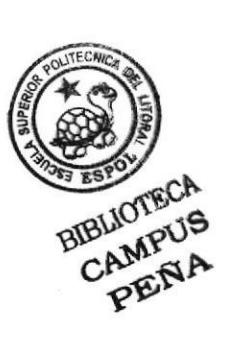

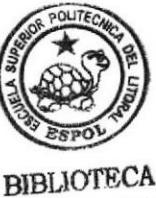

CAMPUS PEÑA

# Capítulo 3

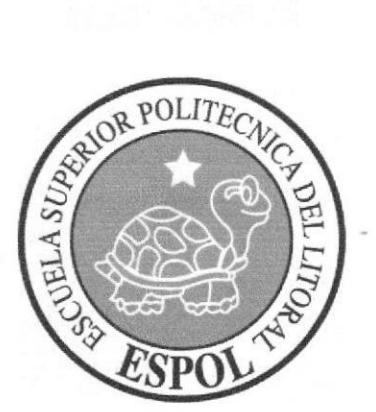

Diagramas de Flujo de Información

# 3. DIAGRAMAS DE FLUJO DE INFORMACIÓN

## 3.I. COMPROBANTE DE INGRESO

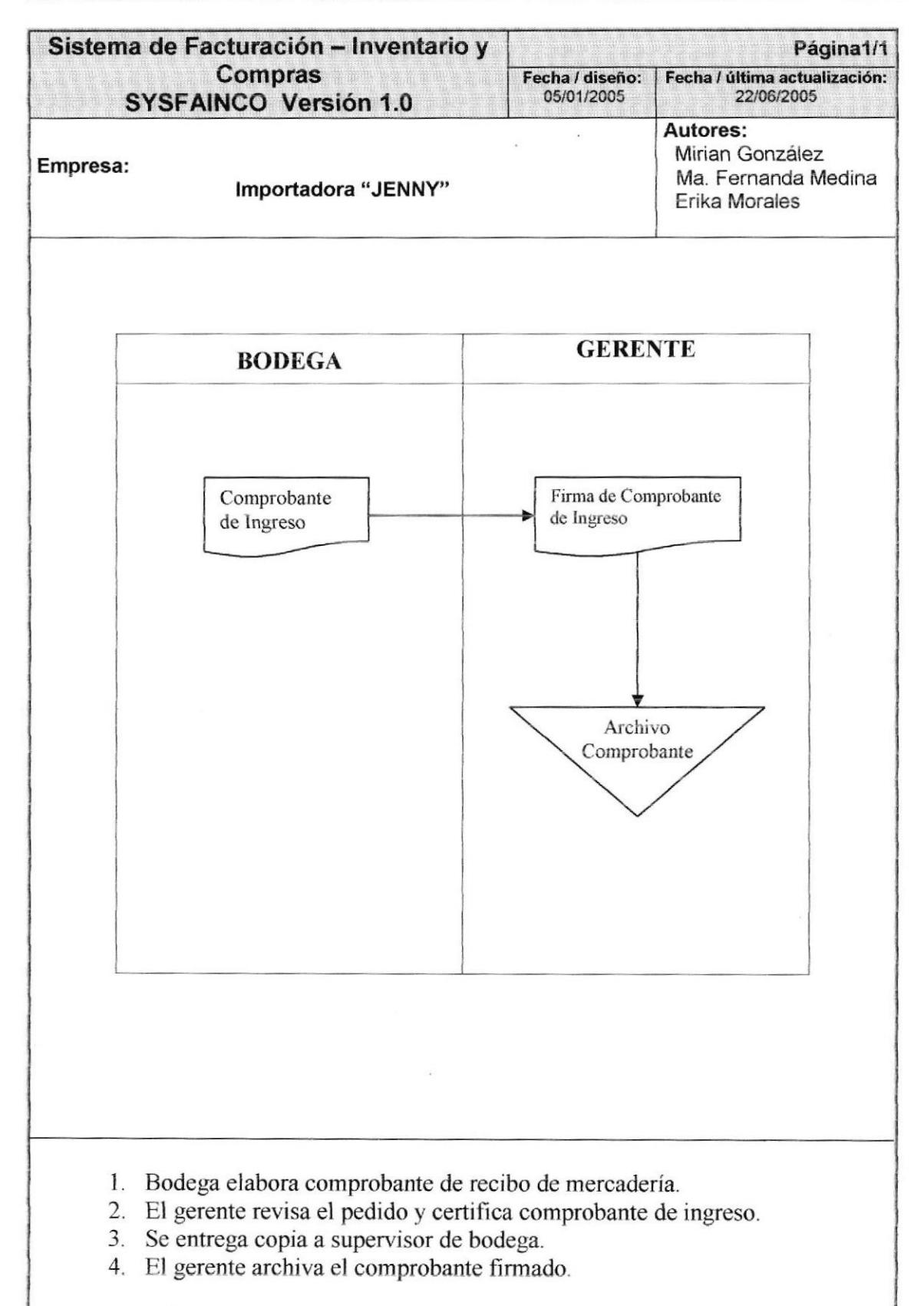

#### $3.2.$ **ORDEN DE COMPRA**

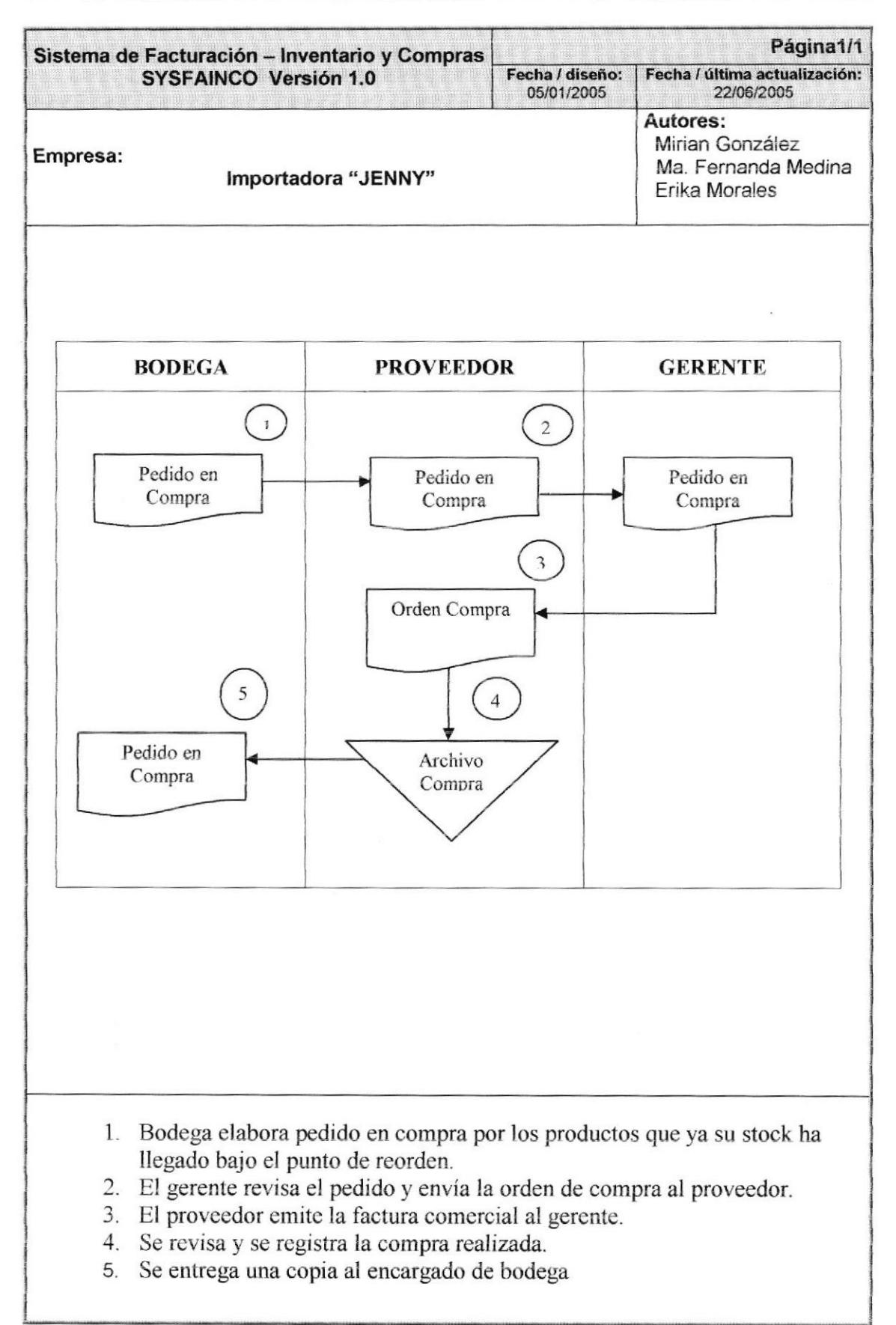

## 3.3. FACTURA

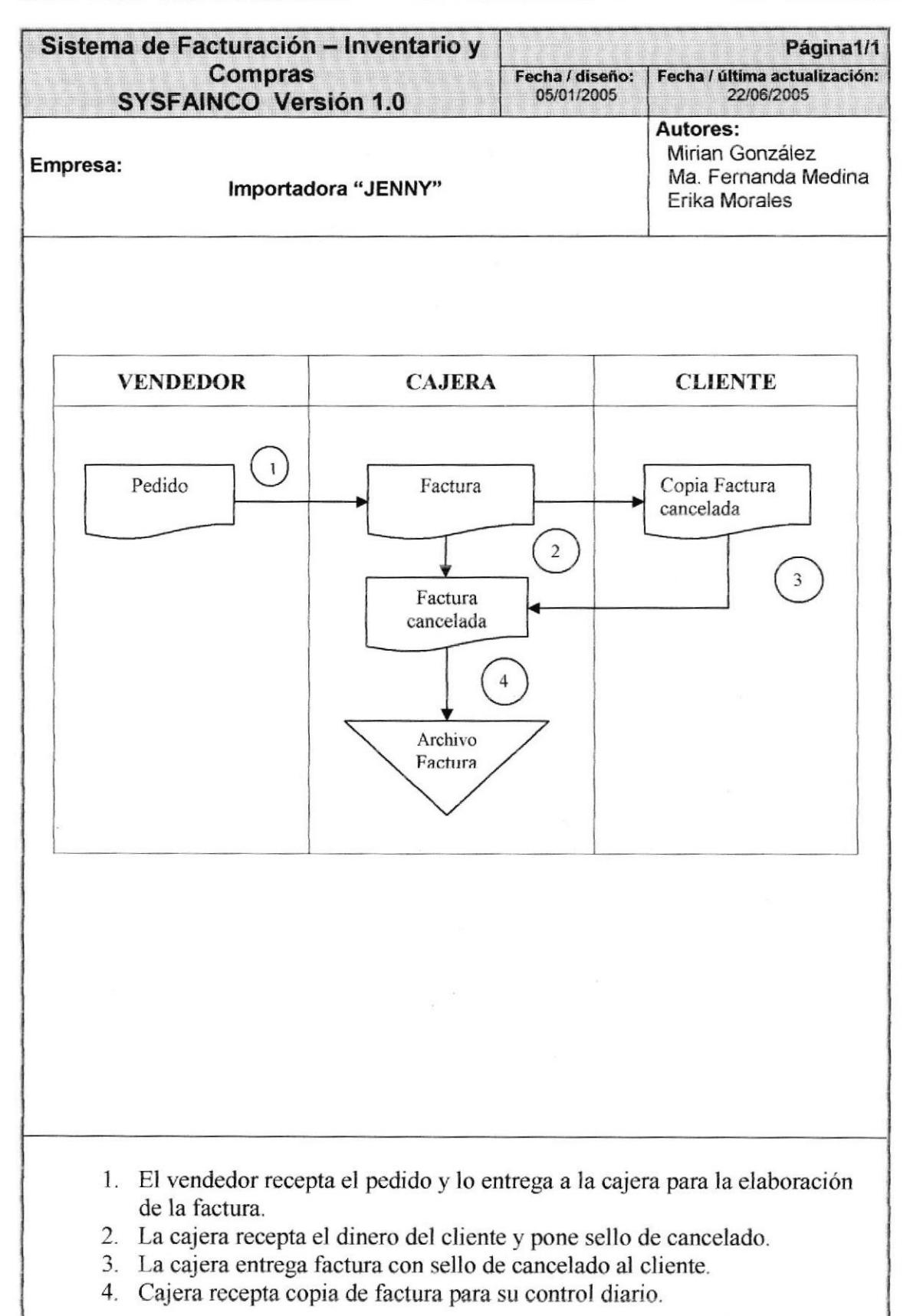

# Capítulo 4

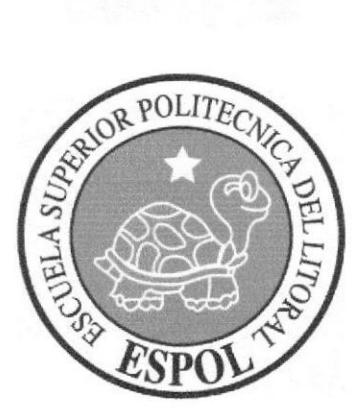

Diagrama Jerárquico del Sistema

#### DIAGRAMA JERÁRQUICO DEL SISTEMA  $\overline{4}$ .

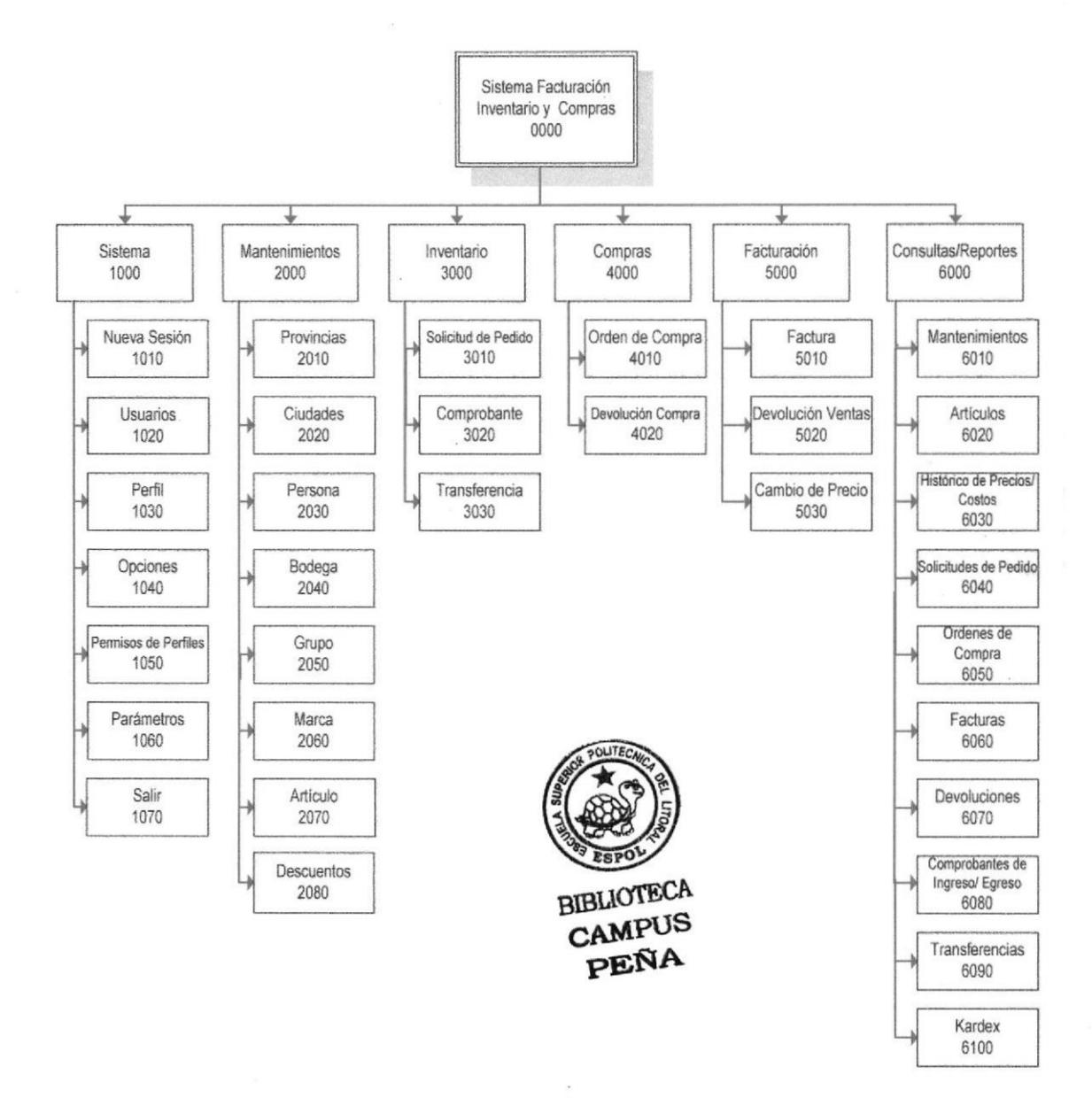

#### **MÓDULOS MÓDULO GENERAL** DE LOS -DE  $4.1.$ **FACTURACIÓN – INVENTARIO Y COMPRAS**

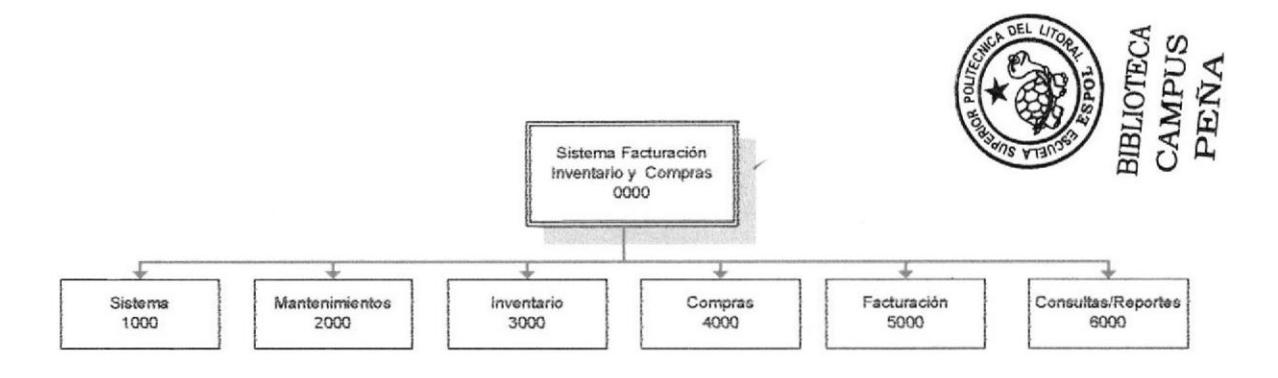

#### 4.1.1. Sistema de Facturación – Inventario y Compras (0000)

Permite enlazar todas las opciones del Sistema de Facturación - Inventario y Compras para la generación de Solicitudes de Pedido, Órdenes de Compra, Factura, Comprobantes de Ingreso y Egreso y elaboración de consultas y reportes.

#### 4.1.2. Sistema (1000)

Permite la conexión al sistema, crear usuarios, asignar permisos, cambiar clave, ver los parámetros globales de la empresa y salir del sistema.

#### .4.1.3. Mantenimientos (2000)

Permite dar mantenimiento a las opciones que necesitan los procesos de Facturación, Inventario y Compras, como el ingreso de clientes, proveedores, empleados, artículos, descuentos, etc.

#### 4.1.4. Inventario (3000)

Permite registrar toda la información necesaria para llevar un control de todos los procesos realizados en los artículos del inventario de la empresa, además de registrar todos los movimientos de los mismos y realizar solicitudes de pedido y transferencias.

#### 4.1.5. Compras (4000)

Permite registrar las Ordenes de Compra que realiza la empresa a sus respectivos proveedores como también de las devoluciones en compra.

#### 4.1.6. Facturación (5000)

Permite registrar toda la información necesaria para realizar la venta de los artículos de la empresa, factura, devolución en venta, cambio de precios.

#### 4.1.7. Consultas/ Reportes (6000)

Permite realizar las diterentes consultas y reportes de todos los procesos realizados por el sistema como artículos, factura, solicitudes de pedido, érdenes de compra, devoluciones en venta y compra, kardex, comprobantes, transferencias, etc.

# 4.2. MODULO STSTEMA (1000)

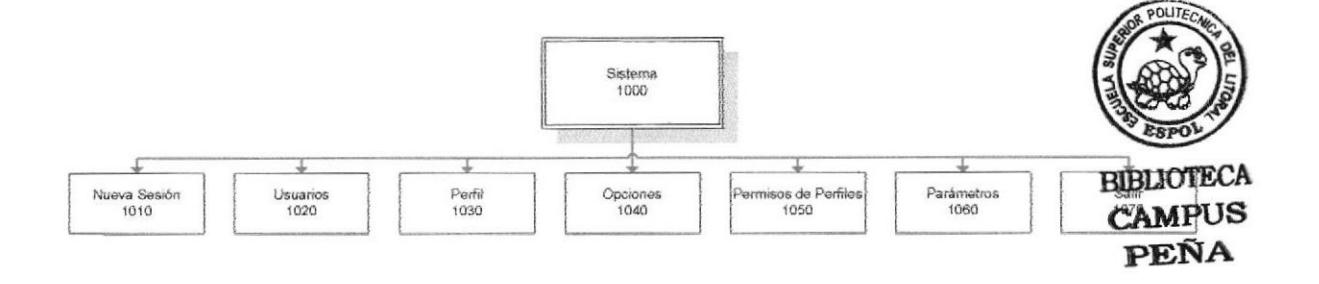

#### 4.2.1. Nueva Sesión (1010)

Permite que el usuario inicie una nueva sesión. Esta sesión puede ser iniciada con el usuarío con el que ingeso inicialmente o con otro usuano.

#### 4.2.2- tisuario (1020)

Permite el ingreso de los datos de los diferentes usuarios que podrán manejar el sistema de la empresa.

#### 4.2.3. Perfil {1030)

Permite el registro, modificación y eliminación de los diferentes perfrles o cargos de la empresa.

#### 4.2.4. Opciones (1040)

Permite el registro, modificación y eliminación de las opciones del menú y submenús deI sistema.

#### 4.2.5. Permisos de Perfiles (1050)

Permite el registro, modificación y eliminación de los diferentes permisos asignados según el perfil escogido.

#### 4.2.6. Parámetros(1060)

Permite ver los parámetros globales de la empresa, tales como nombre, dirección, etc.

#### 4.2.7. Salir(1070)

Permite salir del sistema.

## 4.3. MÓDULO MANTENIMIENTOS (2000)

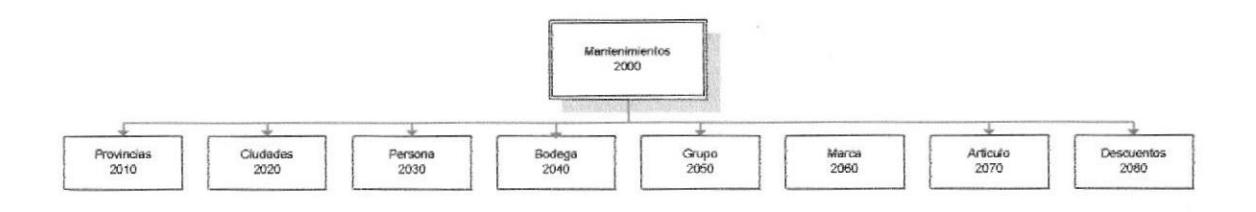

#### 4.3.1. Provincia§ (2010)

Permite realizar el ingreso de las provincias del país.

#### 4.3.2. Ciudedes(2020)

Permite realizar el ingreso de las ciudades de las provincias con las que trabaja la empresa.

#### 4.3.3. Persona (2030)

Permite realizar el ingreso de Ia persona pudiendo ser cliente, proveedor o empleado que la empresa tiene con sus respectivas características.

#### 4.3.4. Bodega(2040)

Permite realizar el ingreso de las bodegas existentes dentro de la empresa.

#### 4.3.5. Grupo (2050)

Permite realizar el ingreso de los diferentes grupos que la empresa tiene distribuido a sus artículos.

#### 4J.6. Marca (2060)

Permite realizar el ingreso las díferentes marcas de los artículos de la empresa.

#### 4J.7. Articulo (2O7O)

Permite realizar el ingreso de los artículos que tiene la empresa con sus respectivas características.

#### 4.3.8. Descuentos(2080)

Permite realizar el ingreso de los diferentes descuentos que se aplican a los artículos de la empresa.

# 4.4. MÓDULO TNVENTARTO (3000)

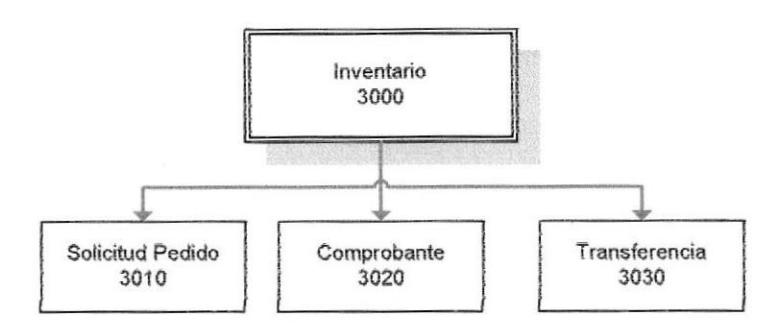

#### 4.4.1. Solicitud Pedido (3010)

Permite generar las solicitudes de pedido tomando en cuenta los requerimientos de Ia empresa como el punto de reorden de cada artículo.

#### 4.4.2. Comprobante(3020)

Permite generar los comprobantes de ingreso/ egreso de los artículos en las bodegas respectivas, llevando un control adecuado del stock de cada uno con relación en la compra y venta.

#### 4.4.3, Transferencia(3030)

Permite generar comprobantes de traslado de los artículos dentro de la empresa teniendo un control de los ingresos y egresos de los artículos entre las bodegas.

# 4.5. MÓDULO COMPRAS (4000)

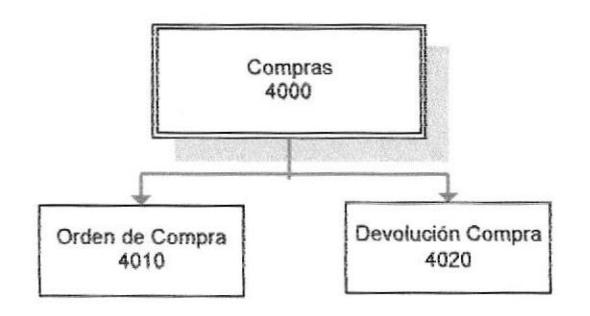

#### 4.5.1. Orden de Compra (4010)

Permite generar [as órdenes de compra por proveedor de acuerdo a las solicitudes de pedido realizadas dentro de la empresa.

#### 4.5.2. Devolución Compra (4020)

Permite el registro de todas las devoluciones en compras de articulos para la empresa con su respectiva orden de compra.

# 4.6. MÓDULO FACTURACIÓN (5000)

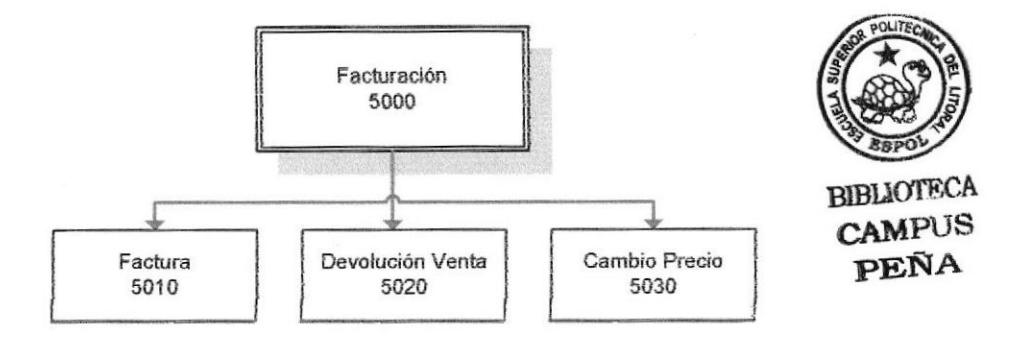

#### 4.ó.1. Factura (5010)

Permite la creación y registro de la factura en la venta de los artículos para los clientes de la empresa, además la impresión de la misma.

#### 4.6.2. Devolución Venta (5020)

Permite la creación y registro de las devoluciones de los artículos en la venta a Ios clíentes de la empresa.

#### 4.6.3. Cambio Precio (5030)

Permite realizar el cambio de precio en forma individual o masiva de los artículos de la empresa pudiendo ser por valor monetario o porcentaje.

# 4.7. MÓDULO CONSULTAS/ REPORTES (6000)

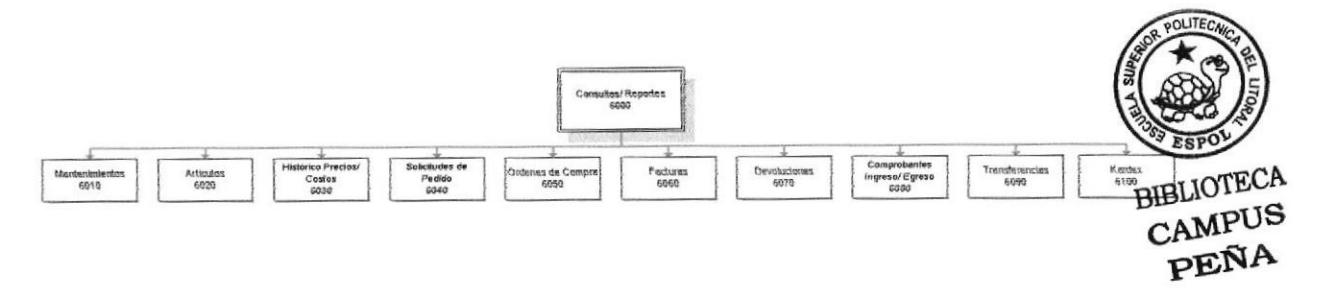

#### 4.?.1. Mantenimienfos (6010)

Pennite generar reportes de las tablas maestras del sistema como: artículos, clientes, proveedores, empleados, bodegas, usuarios, descuento, provincias, ciudades, grupos y marcas.

#### 4.7.2. Artículos(6020)

Permite generar reportes de los artículos que tiene la empresa sea por bodega o proveedores.

#### 4.7.3. Histórico Precios/ Costos (6030)

Permite generar reportes de los cambios de precios y costos de los artículos que tiene la empresa con el respectivo usuario del sistema quien realizo dicho proceso.

#### 4.7.4. Solicitudes de Pedido (6040)

Permite generar reportes de las solicitudes de pedido realizadas basándose en diferentes criterios como: responsable, fecha y estado.

#### 4.?.5. Órdenes de Compra (6050)

Permite emitir el reporte de todas las compras que la empresa ha realizado desde el inicio de sus actividades o en un periodo determinado.

#### 4.7.6. Facturas (6060)

Permite emitir el reporte de todas las ventas realizadas en la empresa desde el inicio de sus actividades o en un periodo determinado,

#### 4.?.7. Devoluciones(6070)

Permite emitir reportes de las transacciones de devolución ya sea en la compra o en la vcnta.

#### 4.7.8. Comprobantes lngreso/ Egreso (é080)

Permite emitir reportes de todos los comprobantes que ha realizado la empresa sean estos de ingreso o egreso desde el inicio de su actividades o en un periodo determinado.

#### 4.7.9. Transferencias (6090)

Permite emitir reportes de todas las transferencias que ha realizado la empresa entre las bodegas existentes.

#### 4.7.10. Kardex (6100)

Permite emitir el reporte de kardex de los articulos de la empresa, pudiendo obtener un seguimiento histórico de los artículos desde su ingreso a la empresa hasta la venta de los mismos.

# Capítulo 5

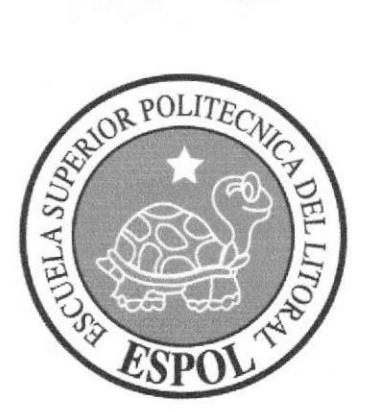

Estandarización del Contenido del Sistema

#### ESTANDARIZACIÓN DE FORMATOS 5.

#### $5.1.$ **FORMATO PARA ALMACENAMIENTO** DE. **INFORMACIÓN**

#### 5.1.1. NOMBRE DE BASE DE DATOS

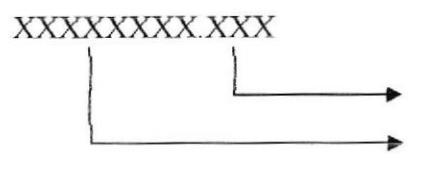

Extensión de la Base de Datos

Nombre de la Base de Datos (Nombre descriptivo del sistema)

#### Ejemplo:

SYSFAINCO.DBC

#### 5.1.2. NOMBRE DE TABLAS

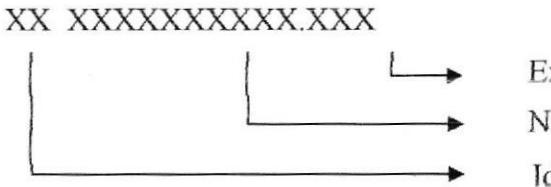

Extensión Nombre de la Tabla Identificación del Módulo

#### Tipo de Tabla

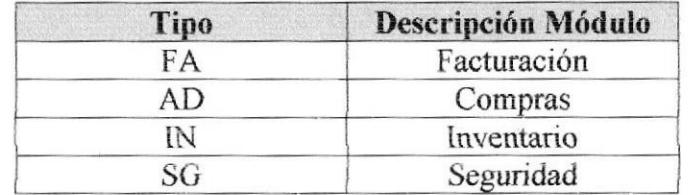

#### Ejemplos:

AD PROVEEDOR FA FACTURA

#### 5.1.3. NOMBRE DE CAMPOS DE LAS TABLAS

#### XXX XXXXXXXXXX

Nombre del Campo

Identificación de la tabla

Ejemplos:

INV CODPROVEE **BCO NOMBRE** 

# 5.2. FORMATO PARA VARIABLES DEL SISTEMA

#### 5.2.1. NOMBRE DEL PROYECTO

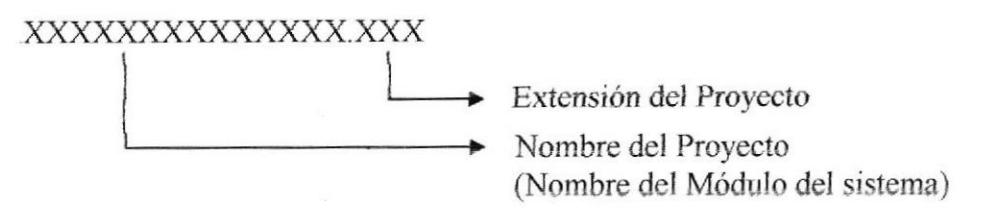

Ejemplos:

**IMPORTADORA.VBP** 

### 5.2.2. NOMBRE DEL LÓGICO Y FÍSICO DE LAS FORMAS

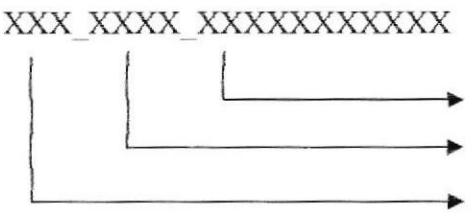

Nombre Descriptivo de la forma

Indicador de tipo de forma

Indicador de formulario FRM

#### Indicador de tipo de forma

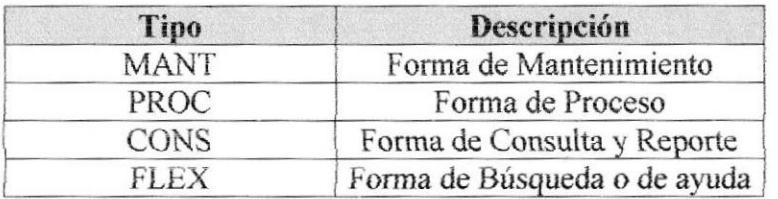

#### Ejemplos:

FRM MANT ARTICULO FRM PROC DEVOLUCION

# 5.2.3. NOMBRE DE CONTROLES (OBJETOS) DE LAS FORMAS

XXX XXXXXXXXXXXXXX Nombre Descriptivo del Objeto ۰ Prefijo del Objeto

#### Ejemplos:

TXT ARTICULO CMB TIPOARTIC **BTN\_SALIR** 

#### Prefijos de Controles (Objetos)

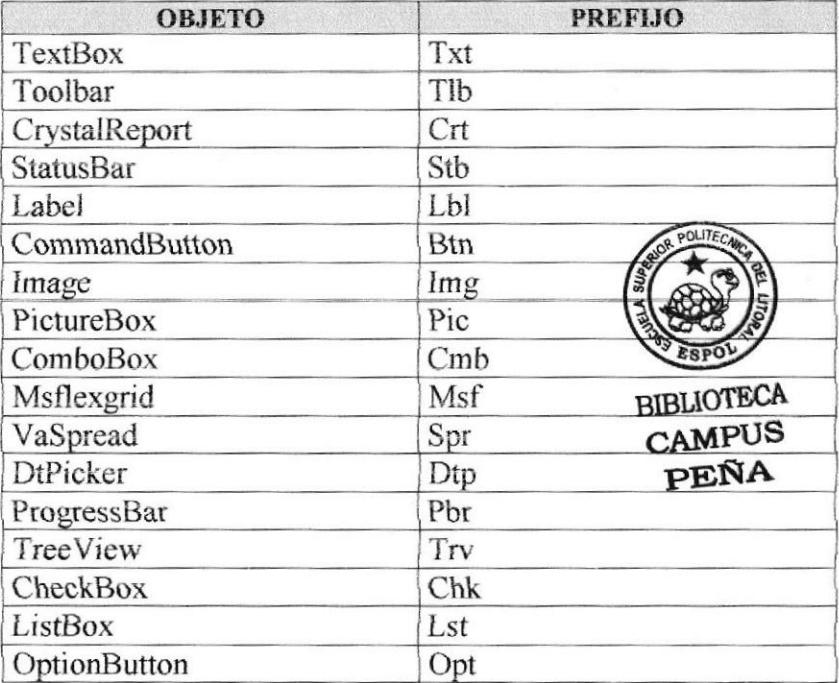

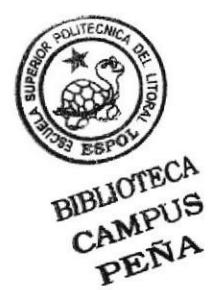

# 5.3. FORMATO PARA PANTALLAS DE TRABAJO

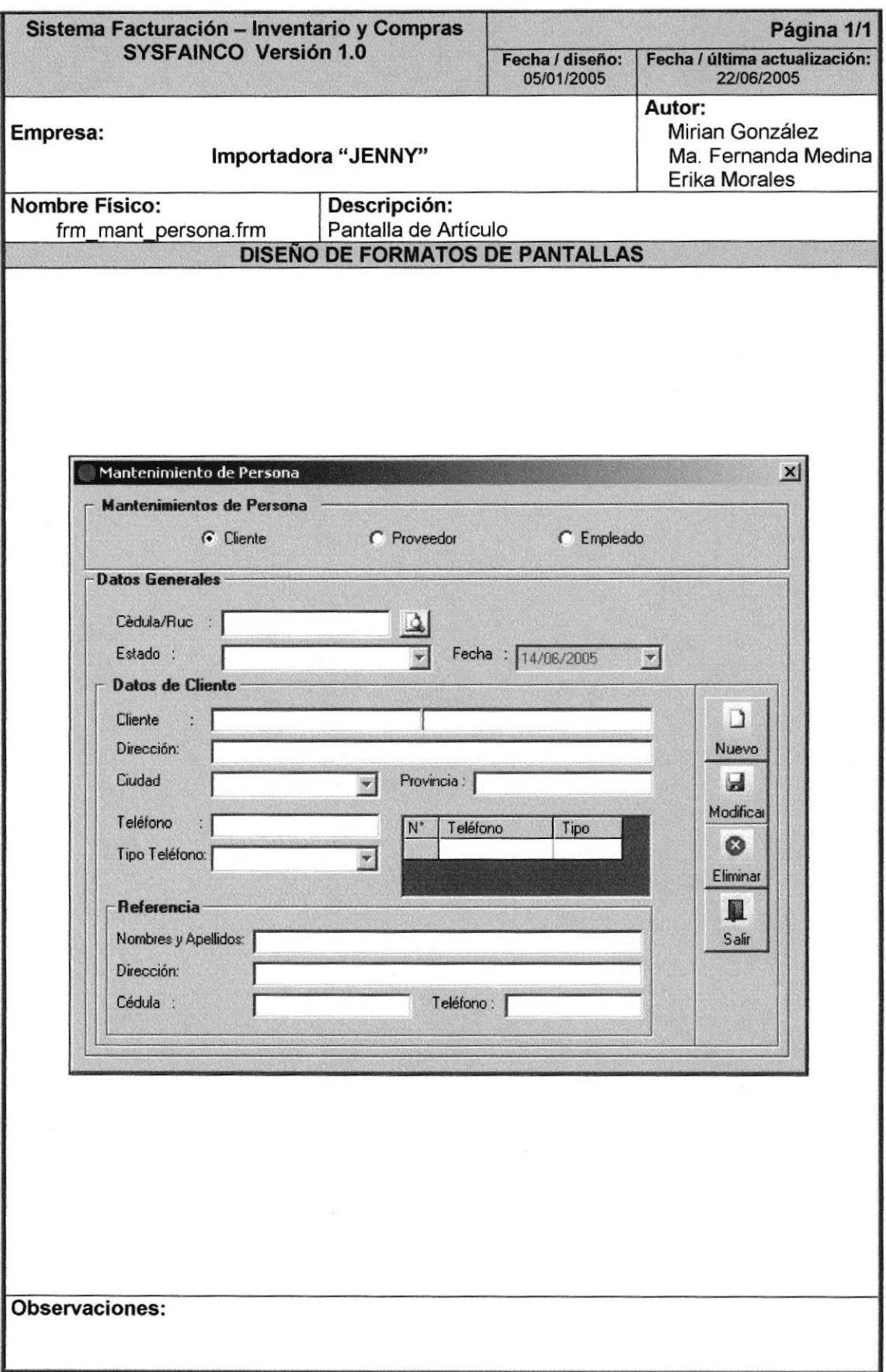
## 5.4. FORMATO PARA EL DISEÑO DE REPORTES

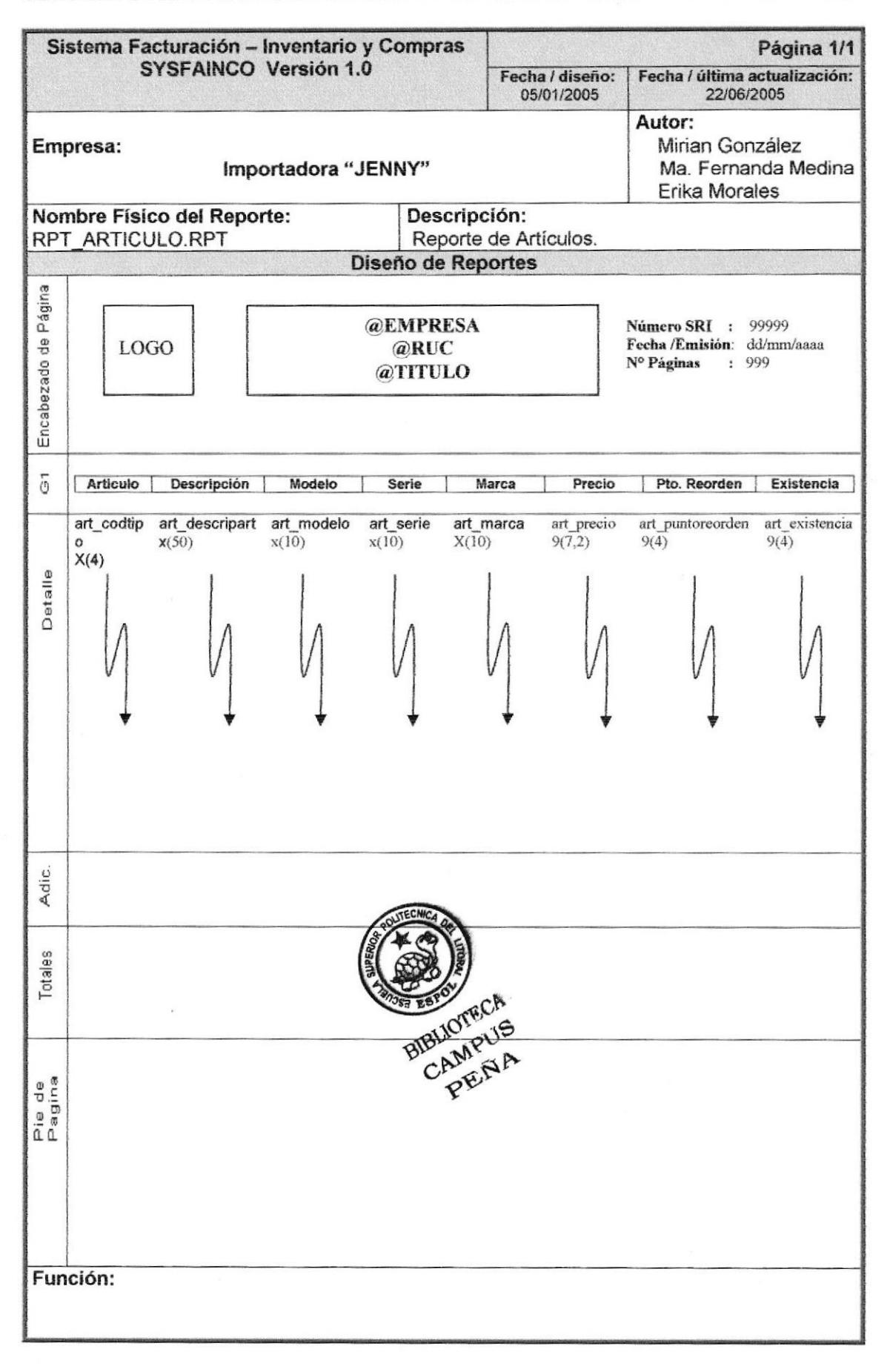

## 5.5. PLAN DE CÓDIGOS

## 5.5.1. ARTÍCULOS

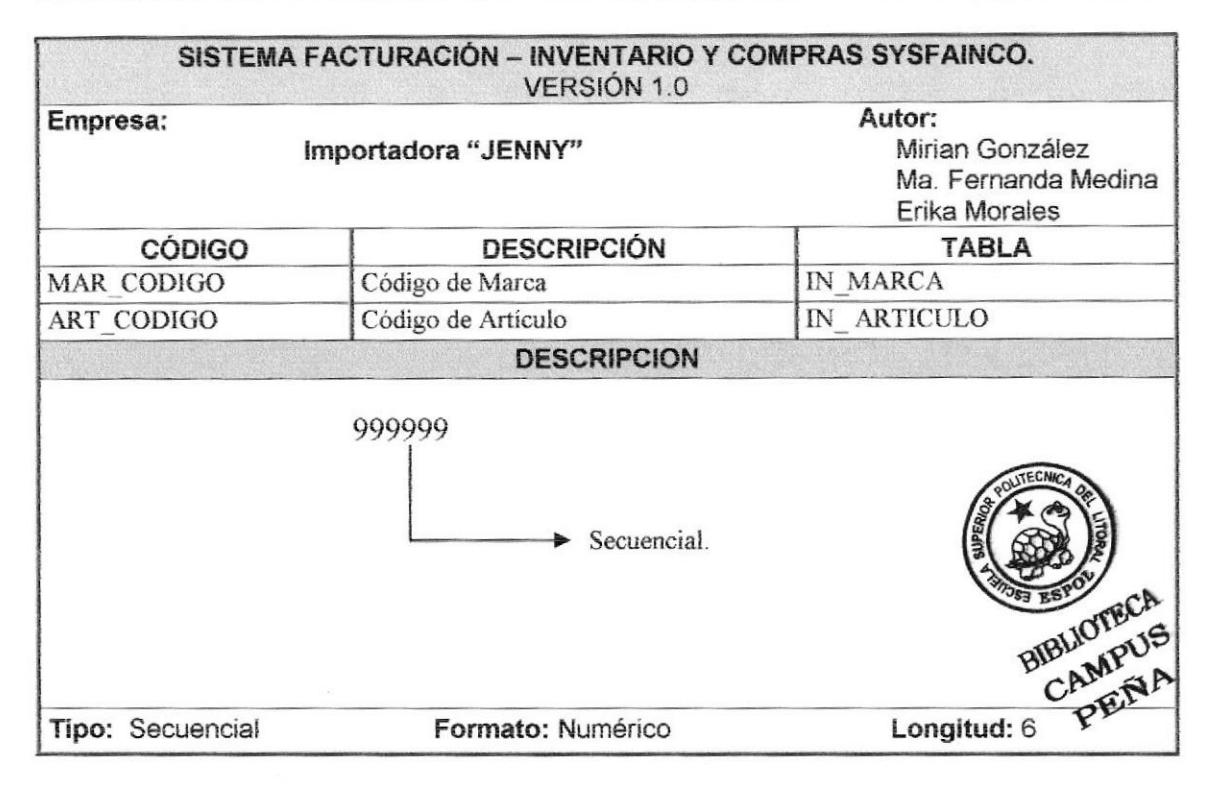

#### 5.5.2. PERSONA

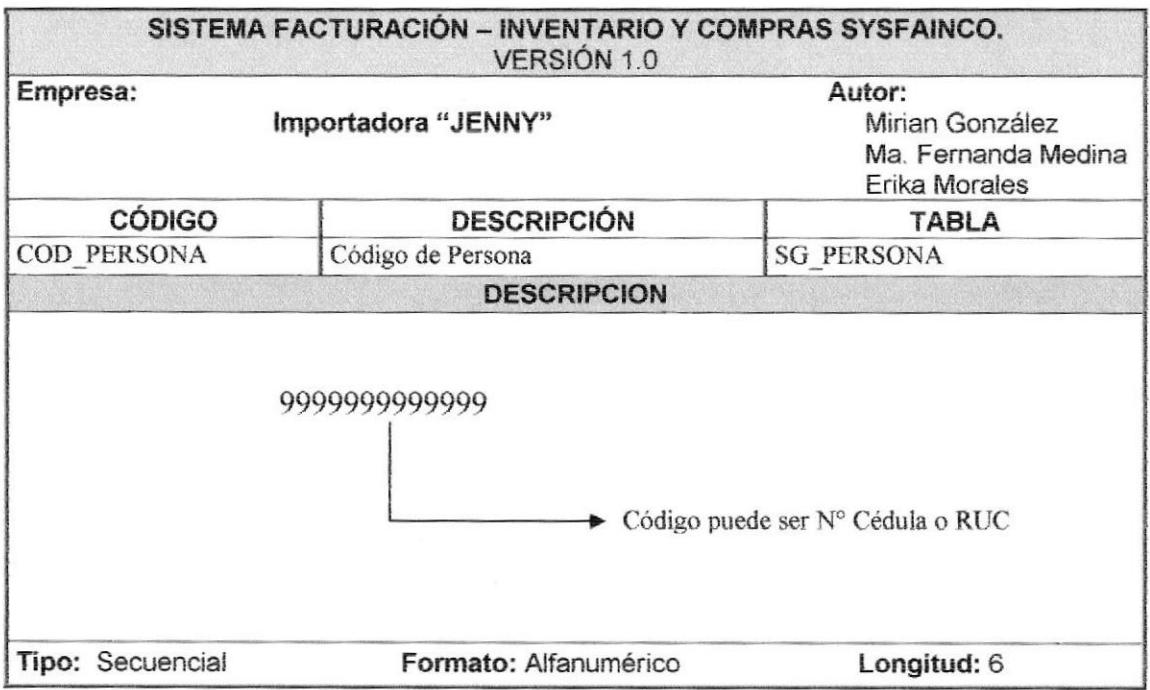

# Capítulo 6

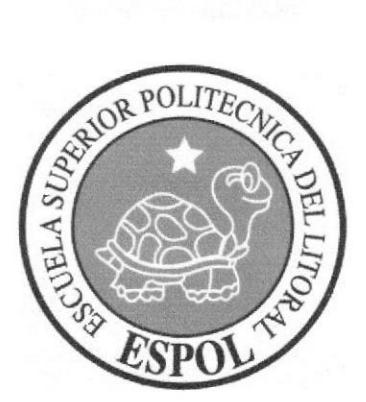

Modelo Entidad Relación

#### **MODELO ENTIDAD RELACIÓN** 6.

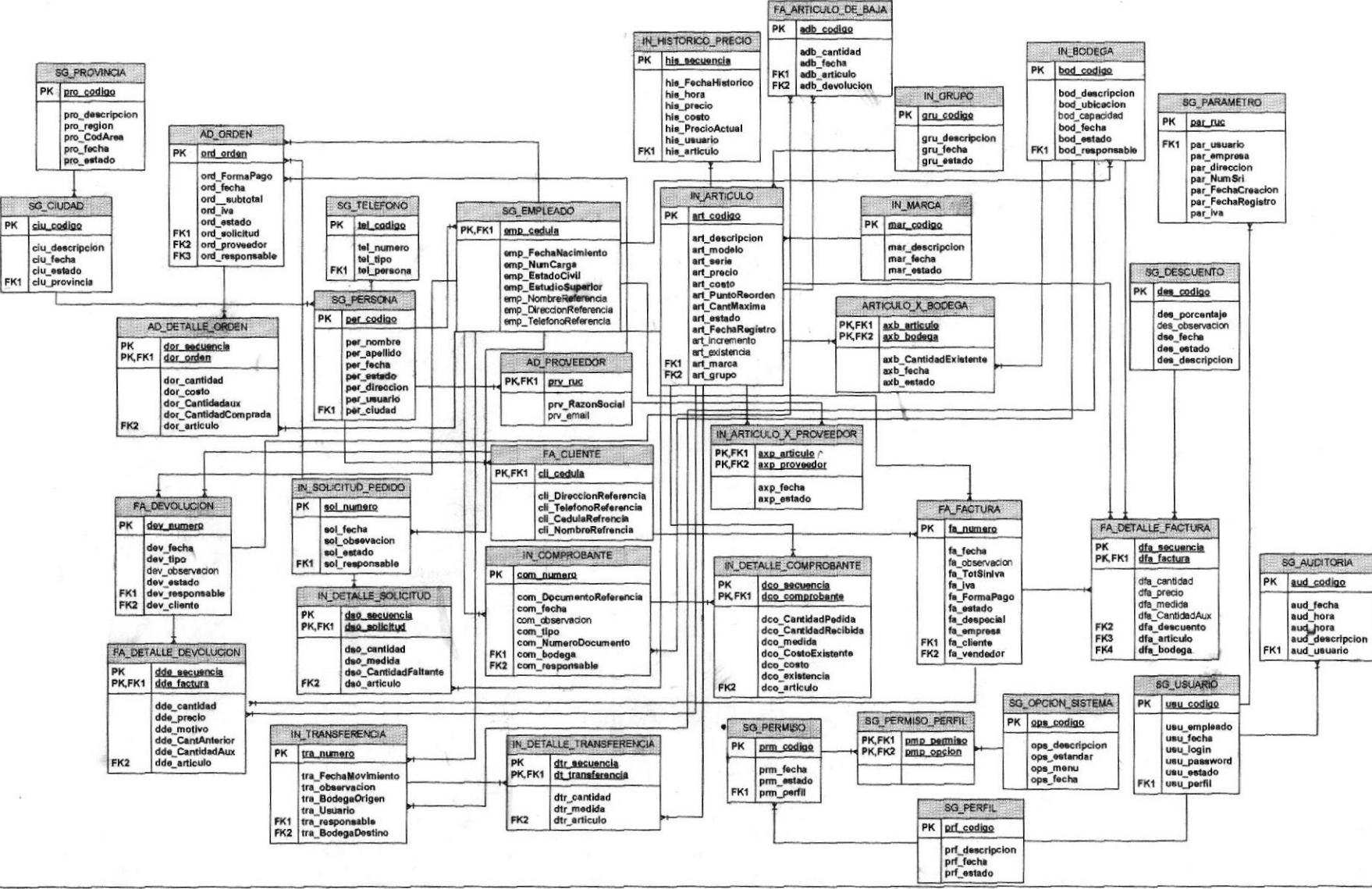

**PROTCOM** 

**ESPOL** 

# Capítulo 7

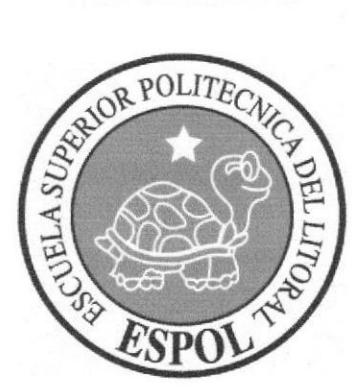

## Diseño de los Archivos

## 1. DISEÑO DE LOS ARCHIVOS

## 7.I. TABLAS MAESTRAS

#### 7.1.1. TABLA DE CLIENTE

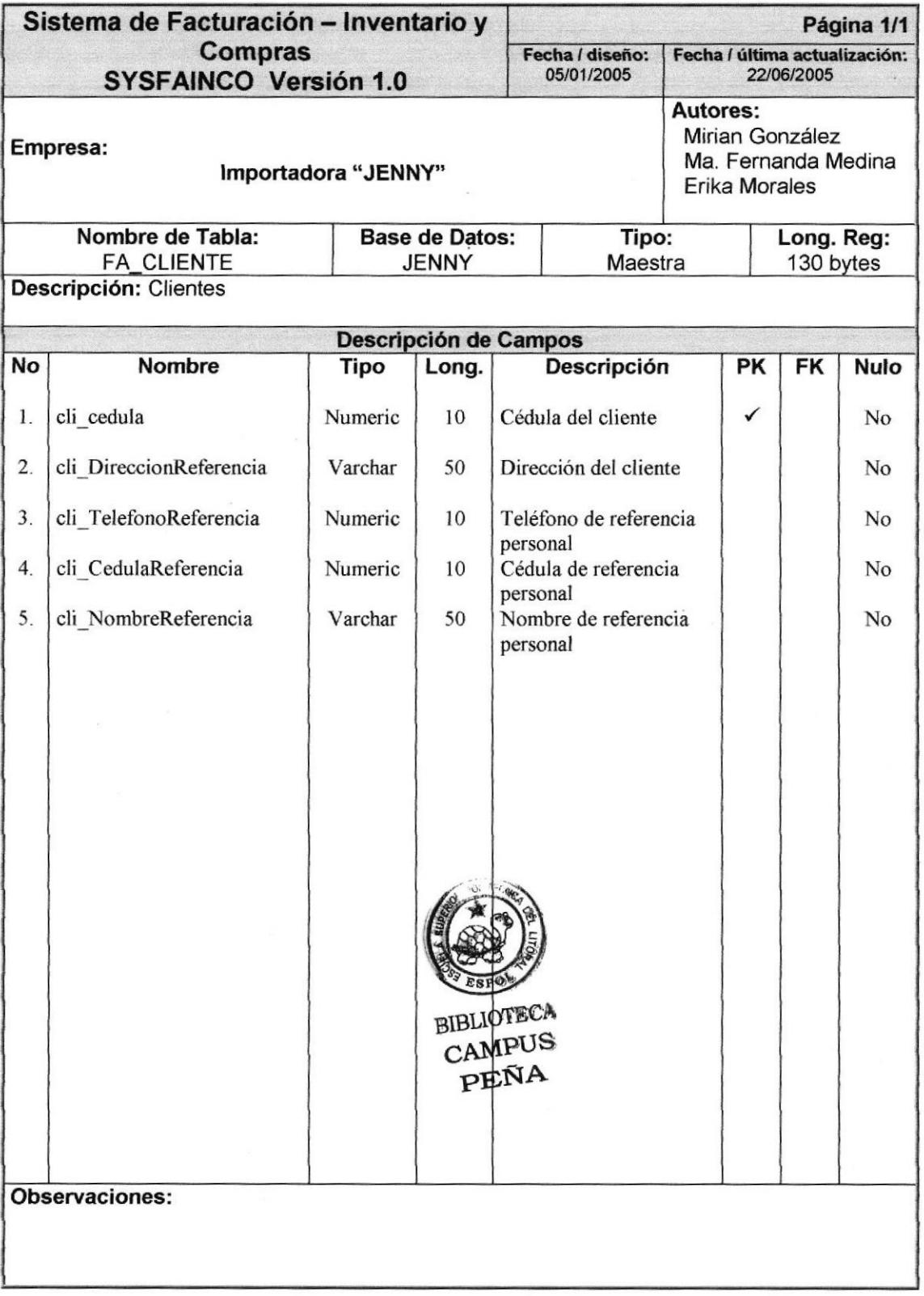

### 7.I.2. TABLA DE BODEGA

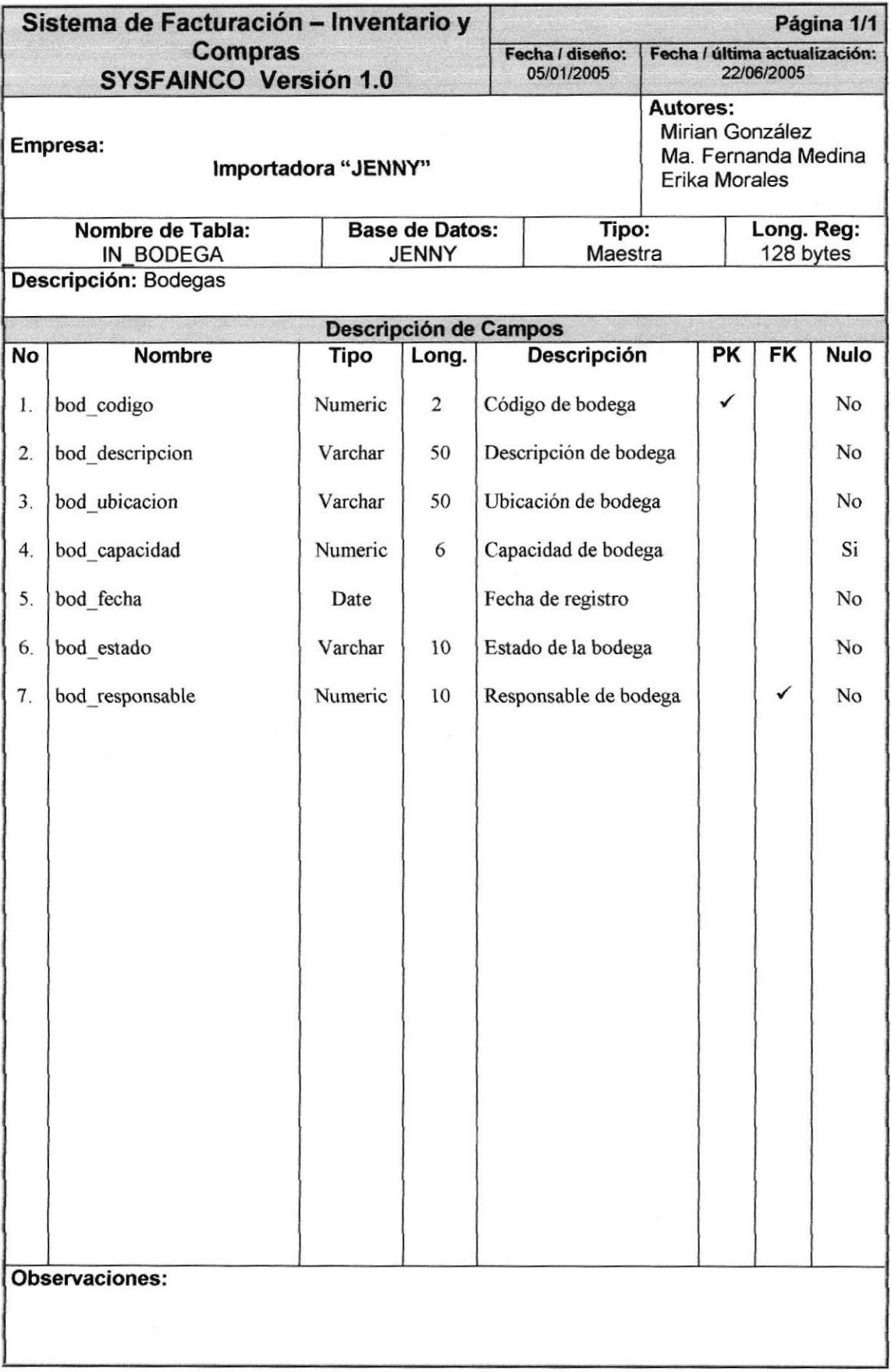

## 7.1.3. TABLA DE MARCA

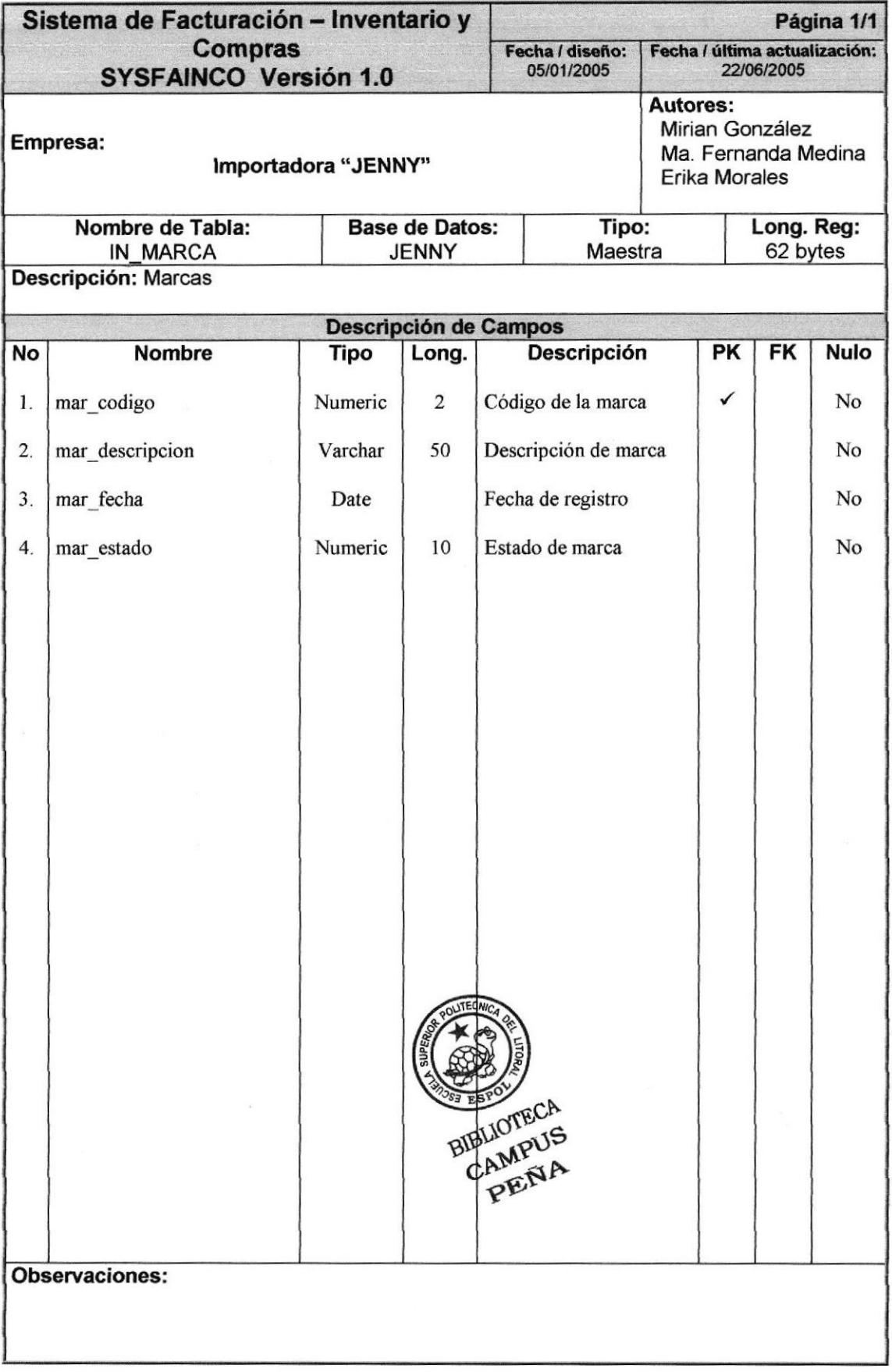

## 7.1.4. TABLA DE GRUPO

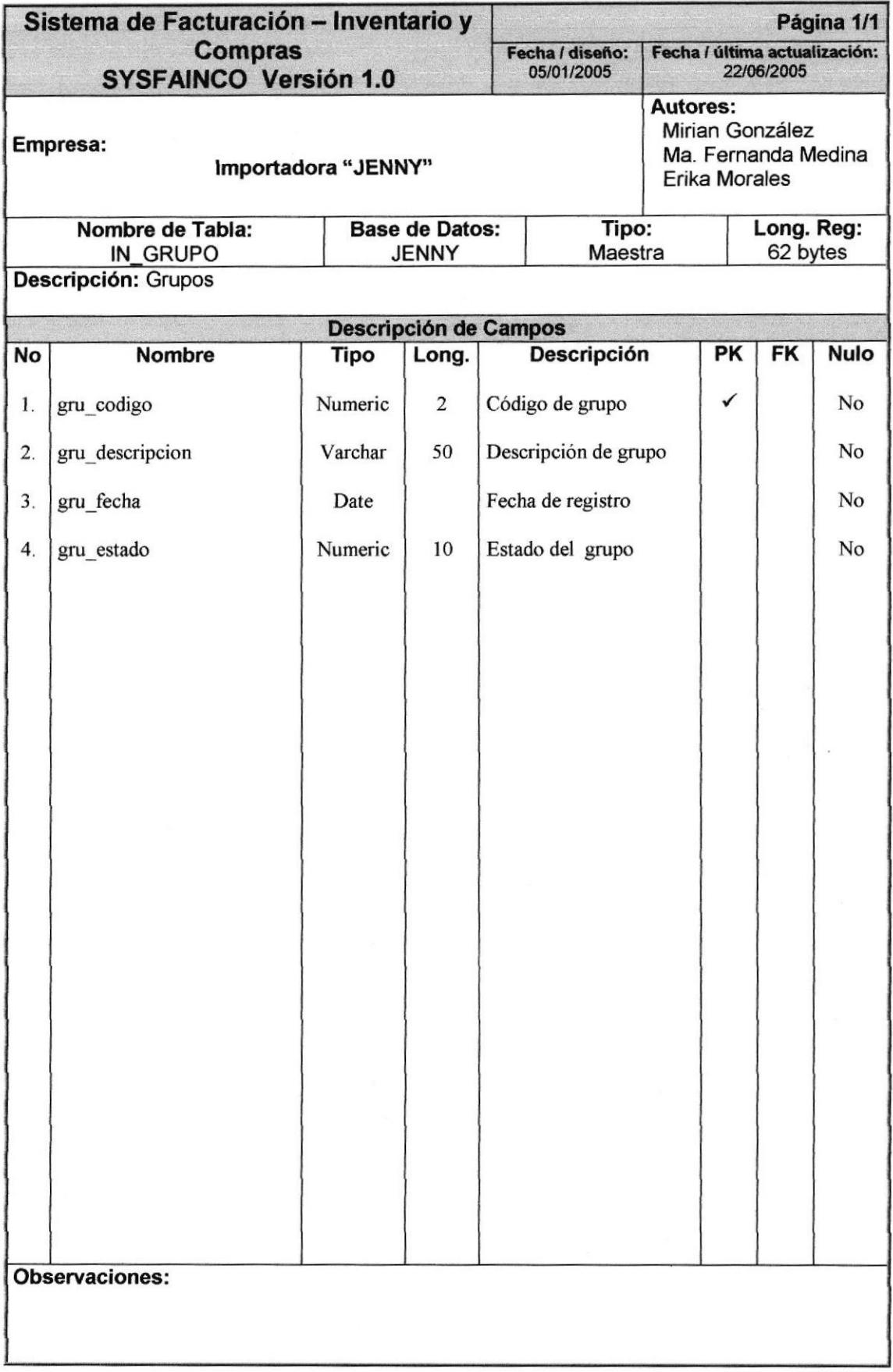

## 7.I.5. TABLA DE ARTICULO

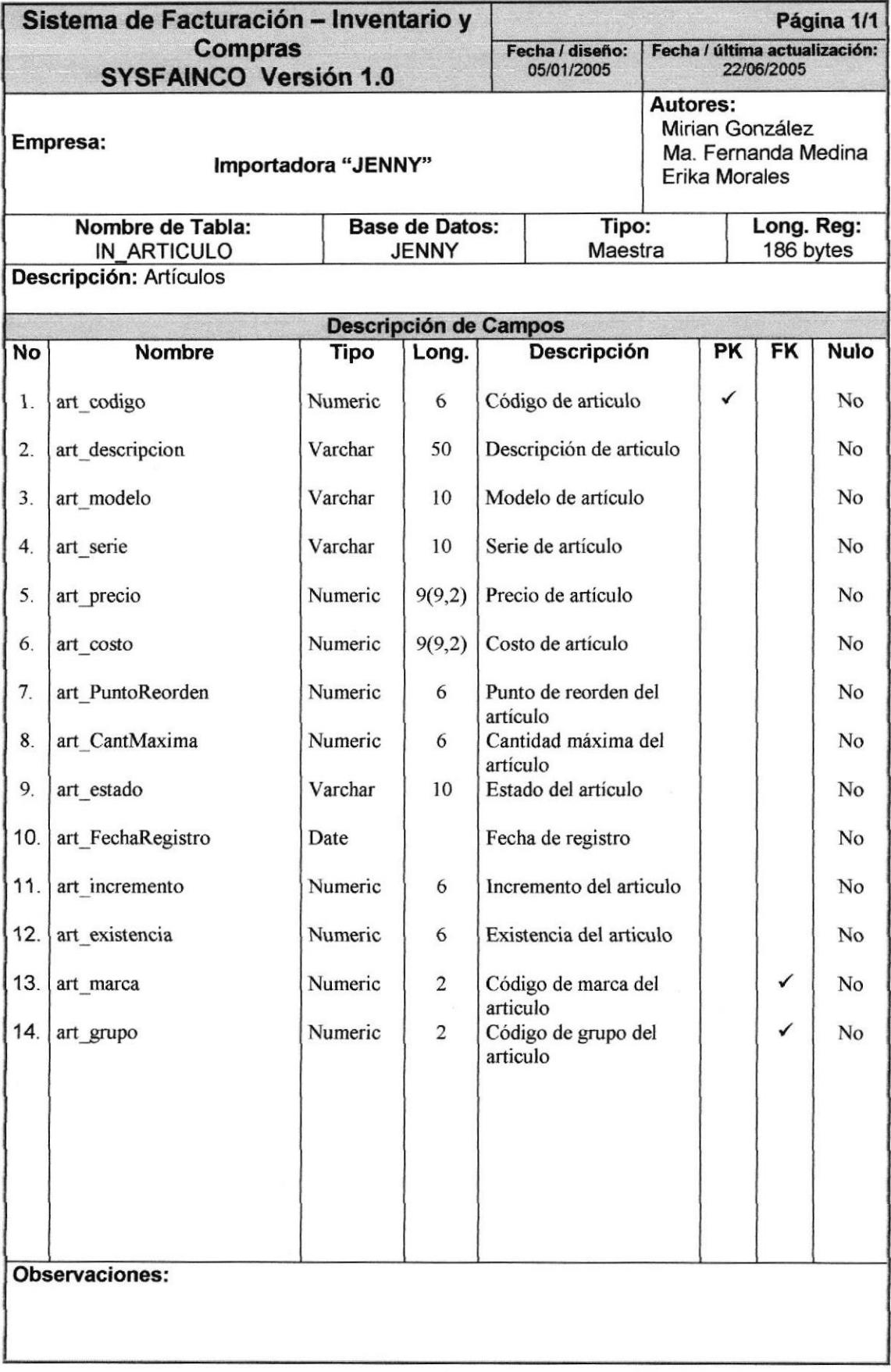

## 7.1.6. TABLA DE PROVEEDOR

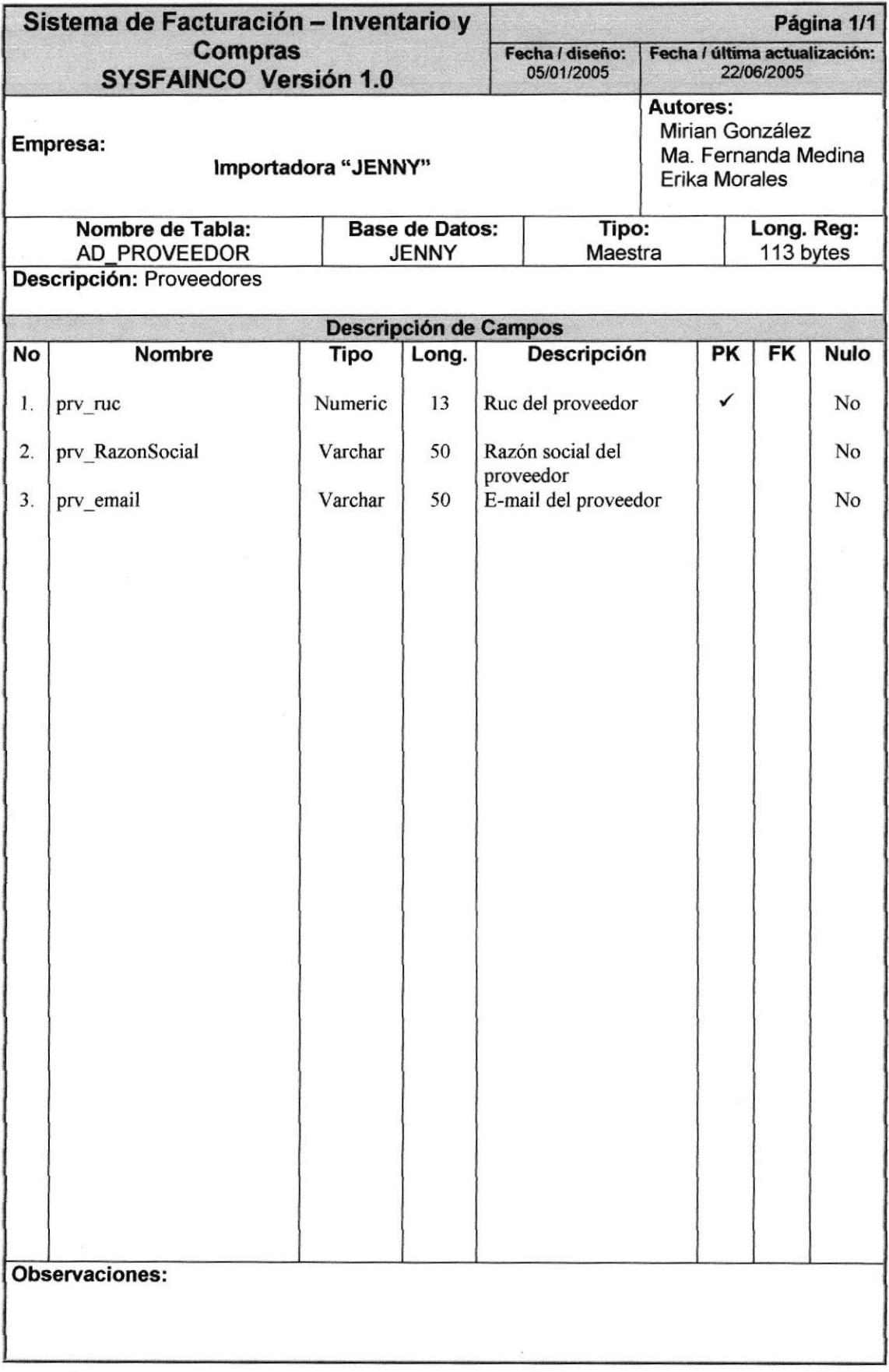

## 7.1.7. TABLA DE TELÉFONO

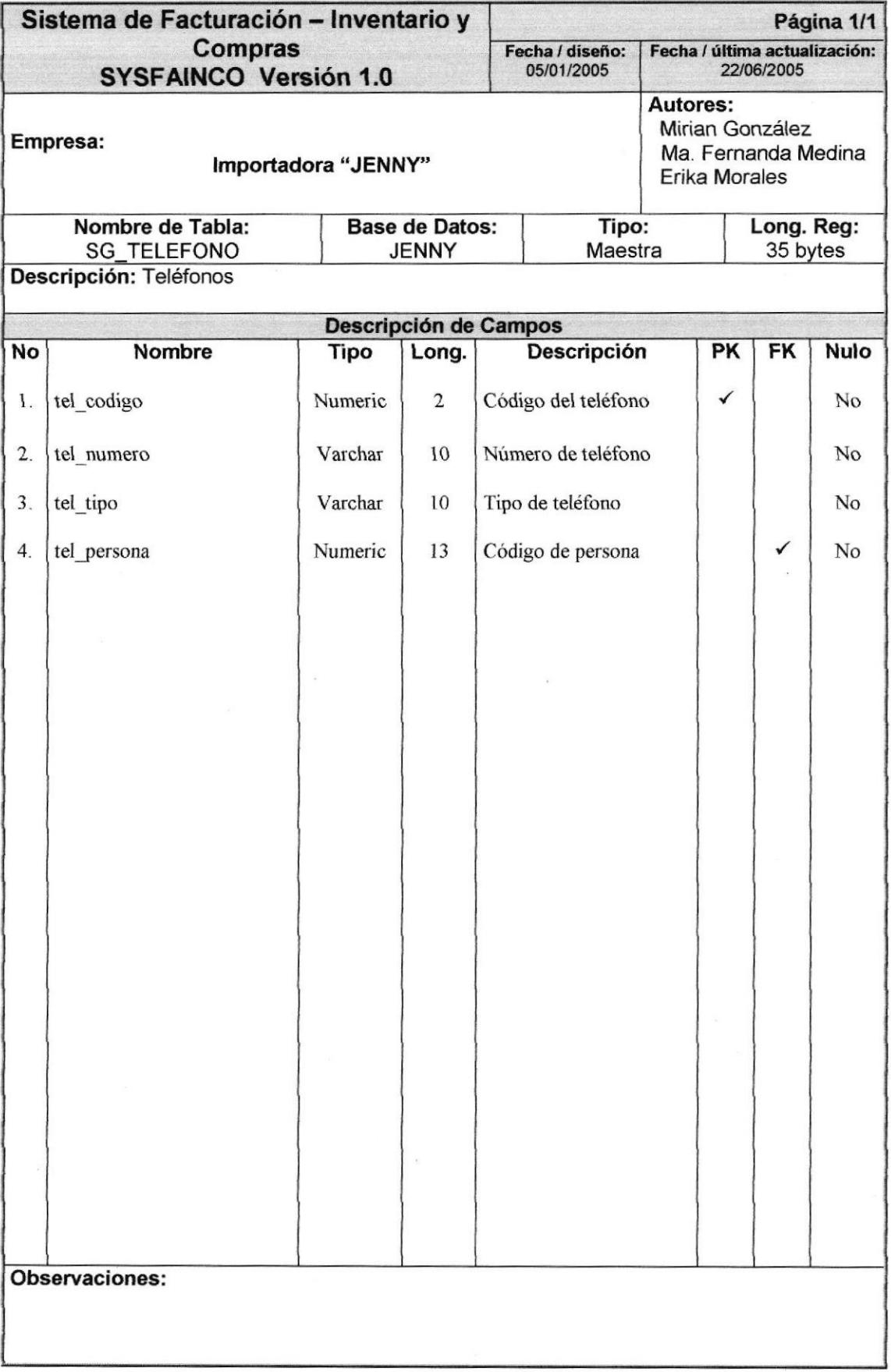

## 7.1.8. TABLA DE PROVINCIA

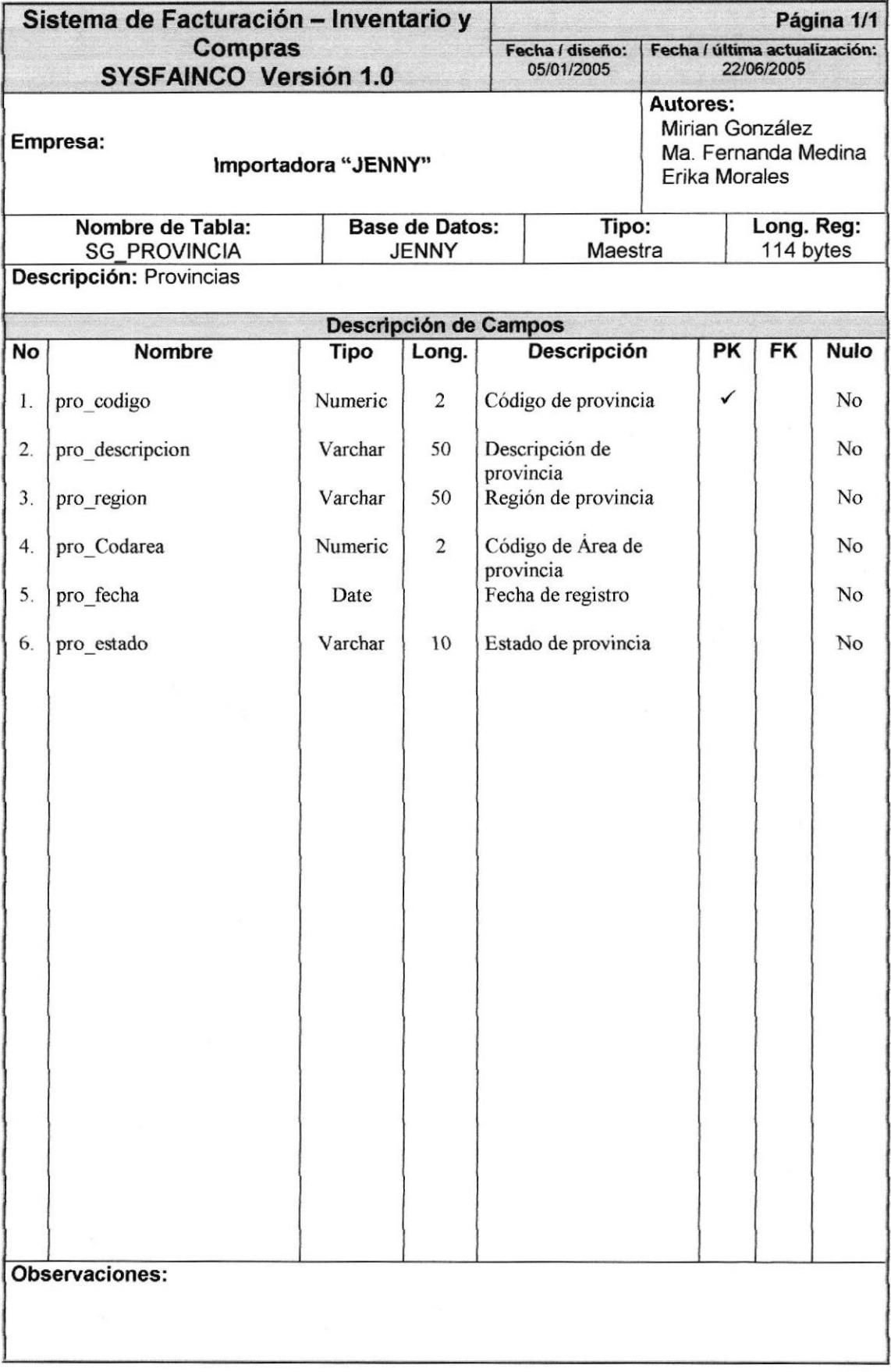

## 7.1.9. TABLA DE CIUDAD

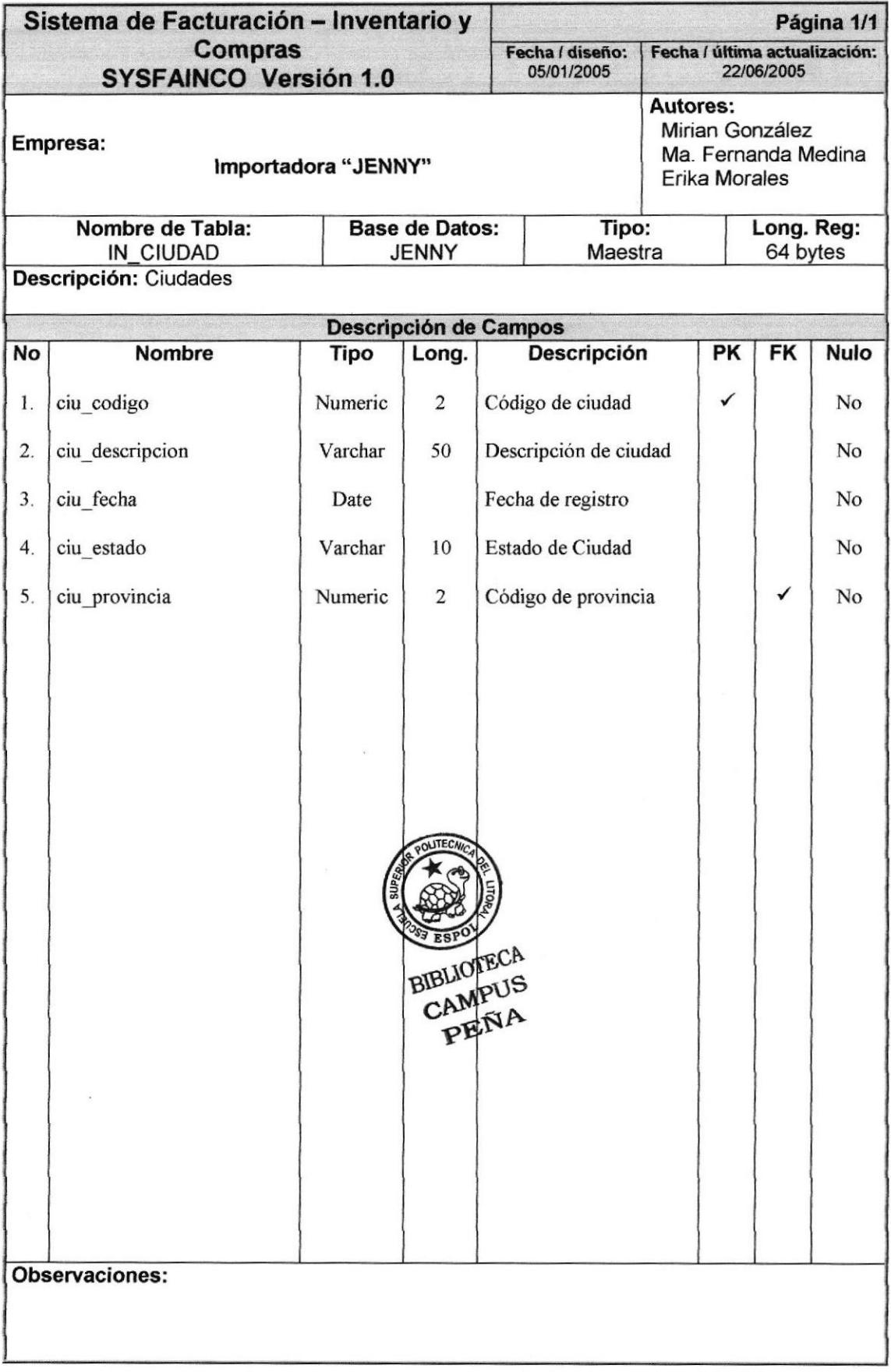

## 7.1.10. TABLA DE USUARIO

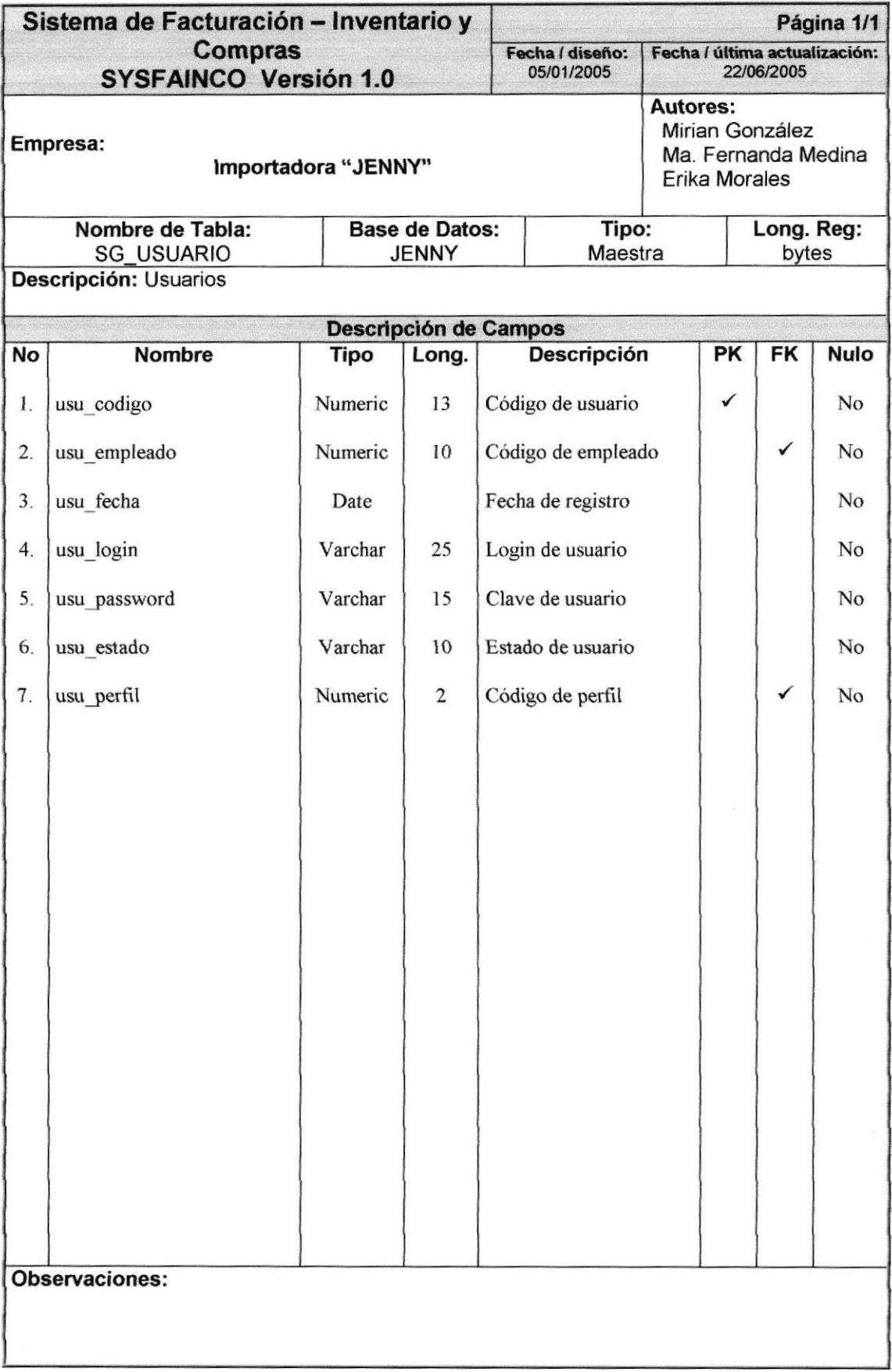

#### 7.I.11. TABLA DE PERFIL

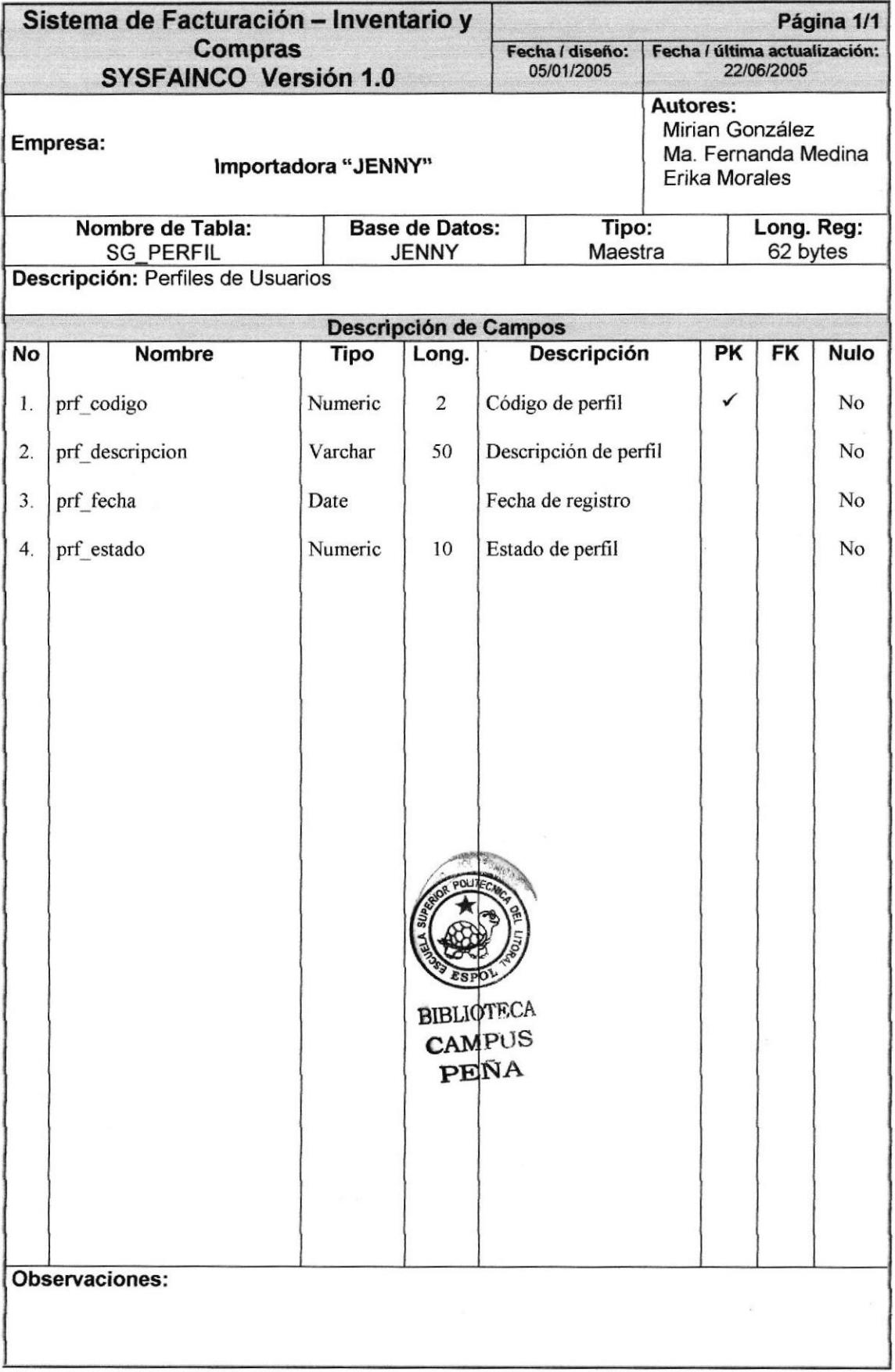

## 7.1.12. TABLA DE OPCIONES DEL SISTEMA

 $\cdot$ 

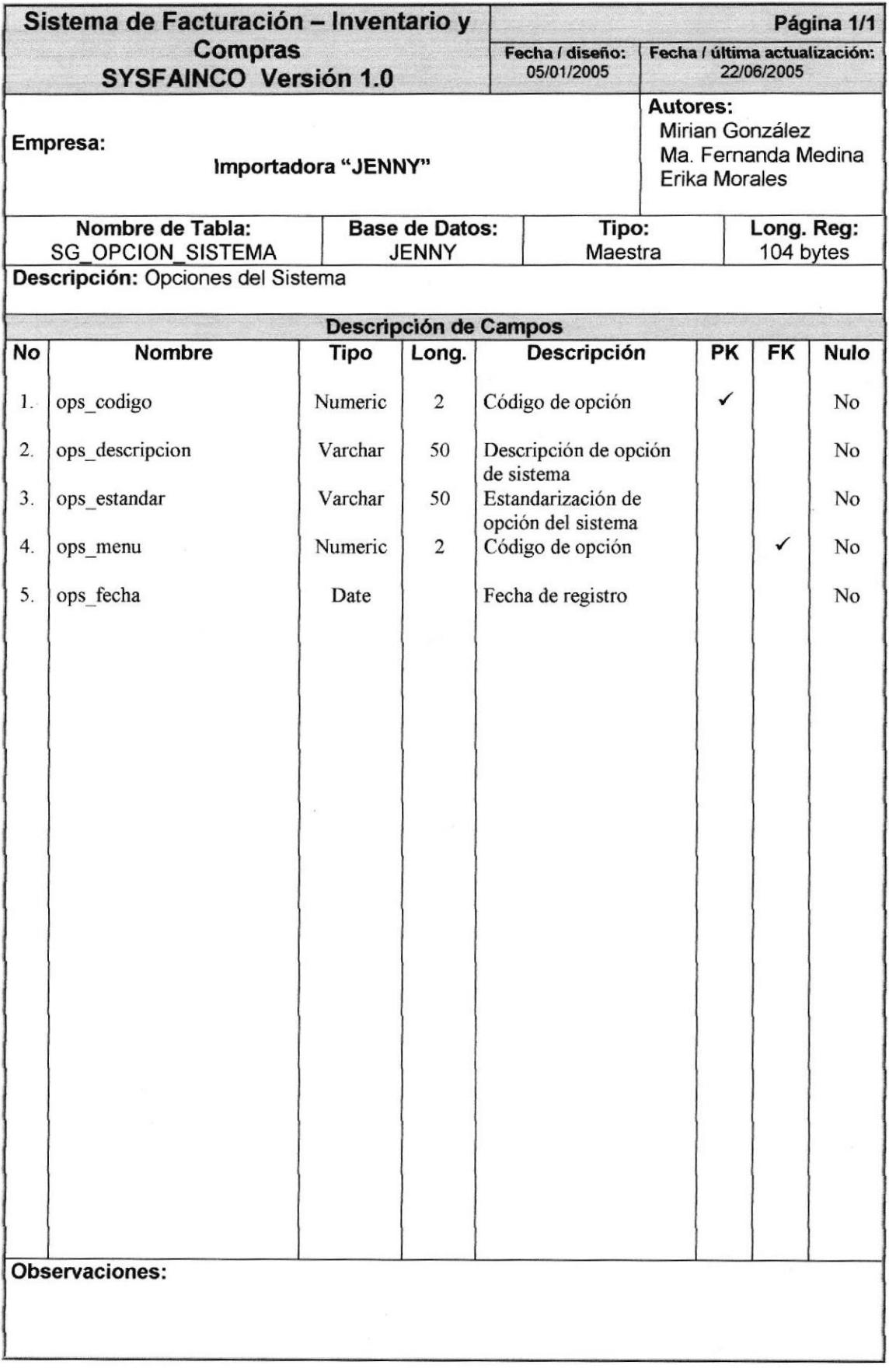

### 7.I.13. TABLA DE PERSONA

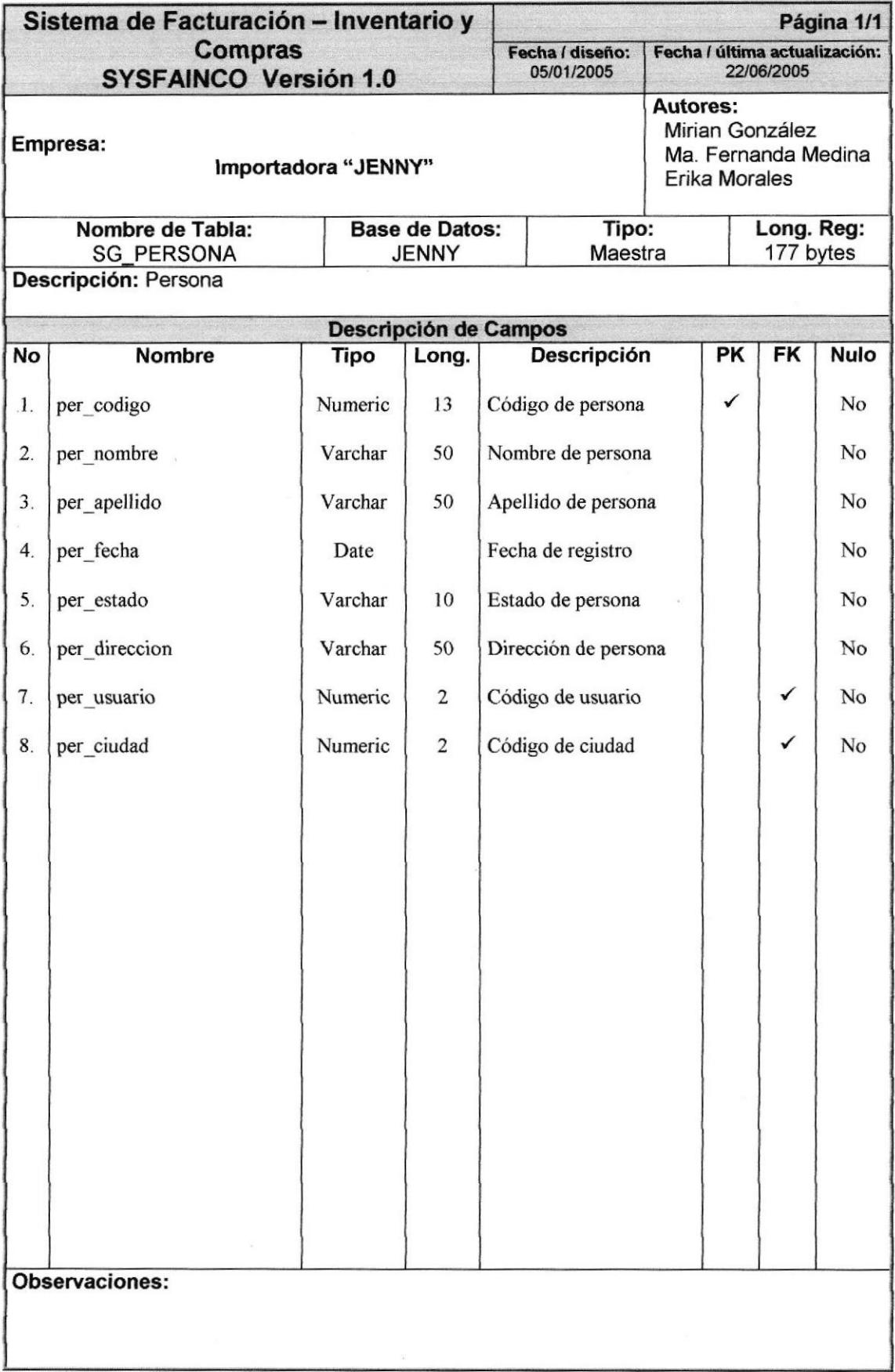

## 7.1.14. TABLA DE PARÁMETROS

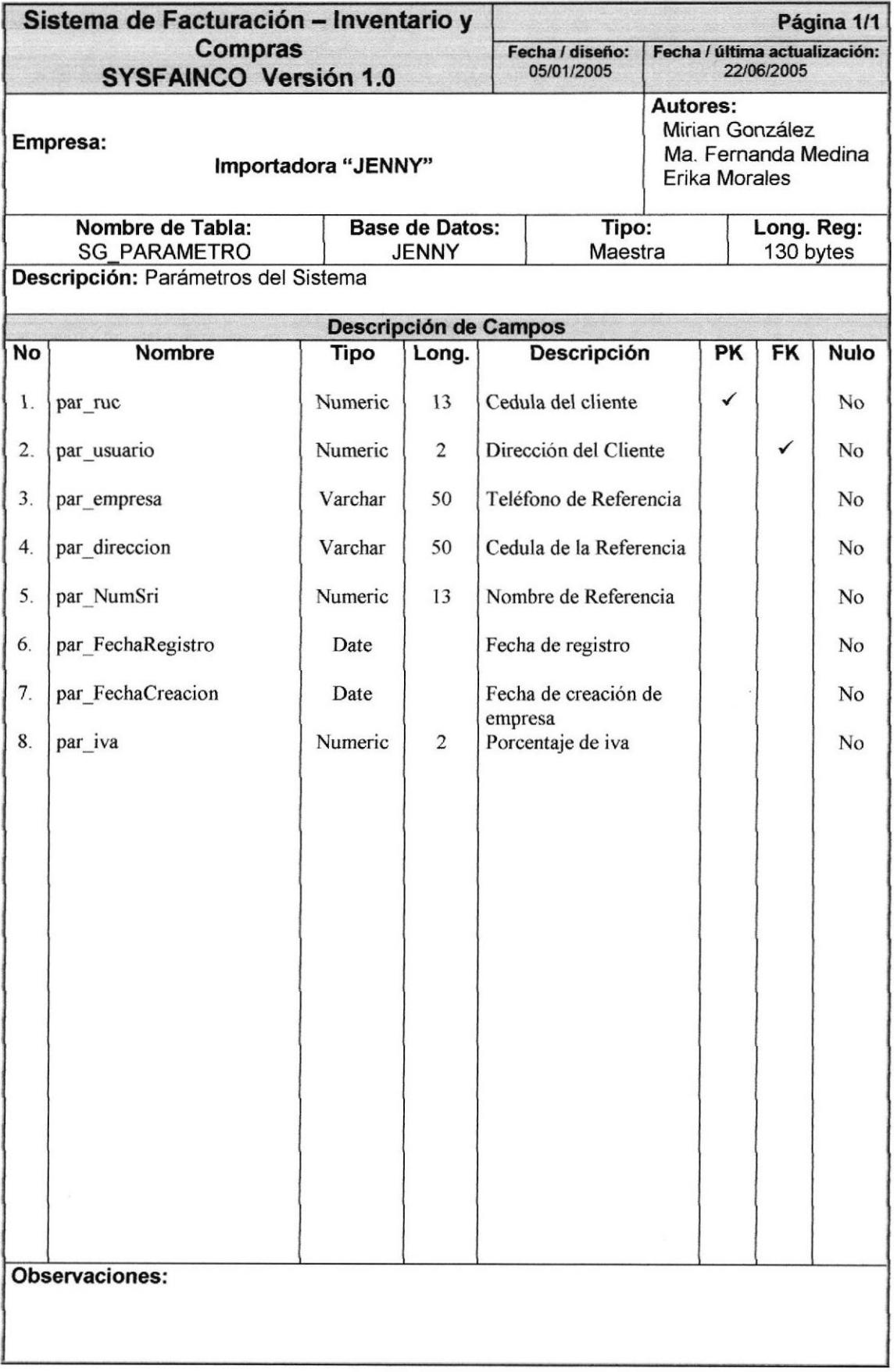

## 7.I.15. TABLA DE EMPLEADO

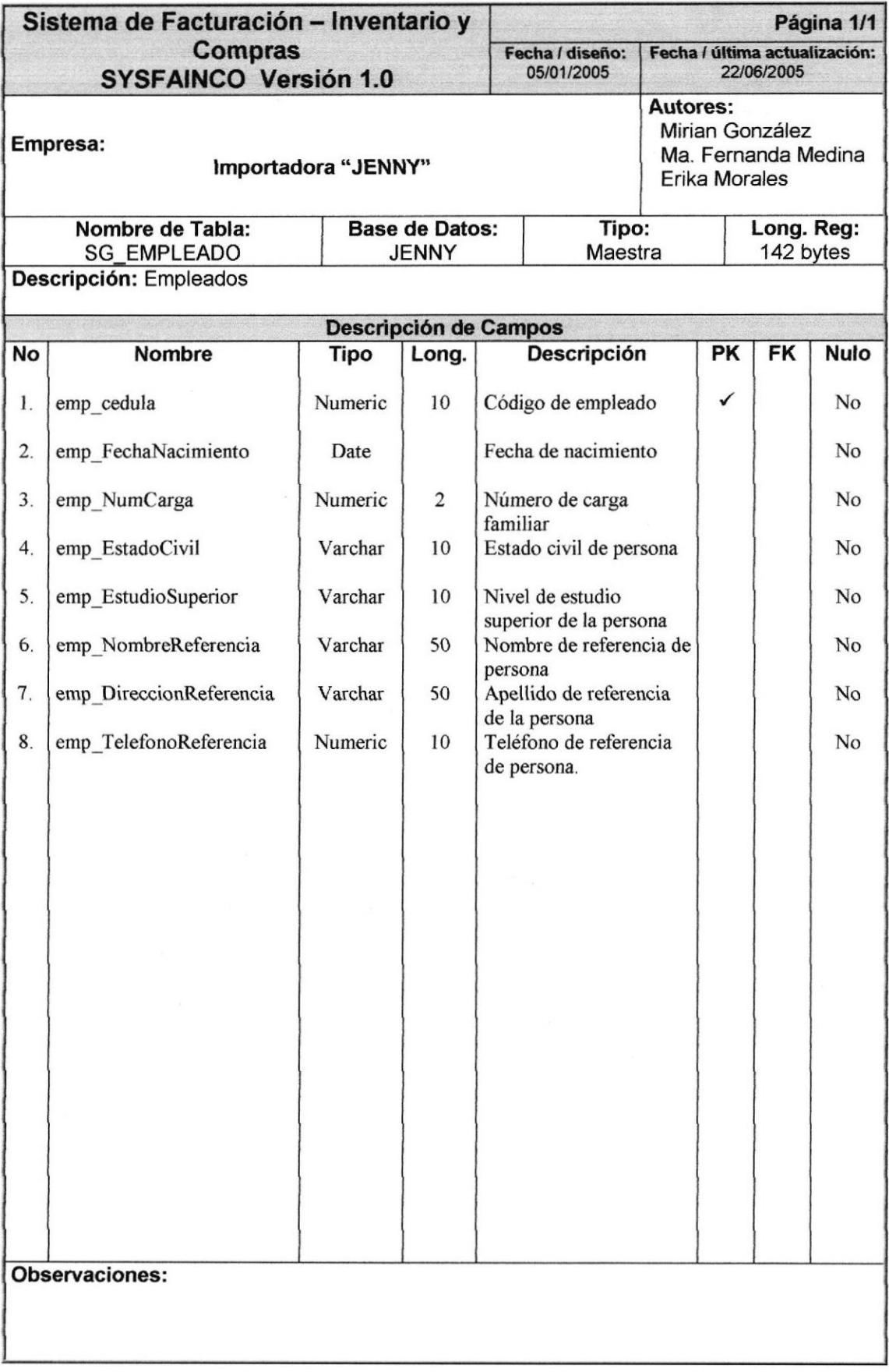

### 7.I.I6. TABLA DE DESCUENTO

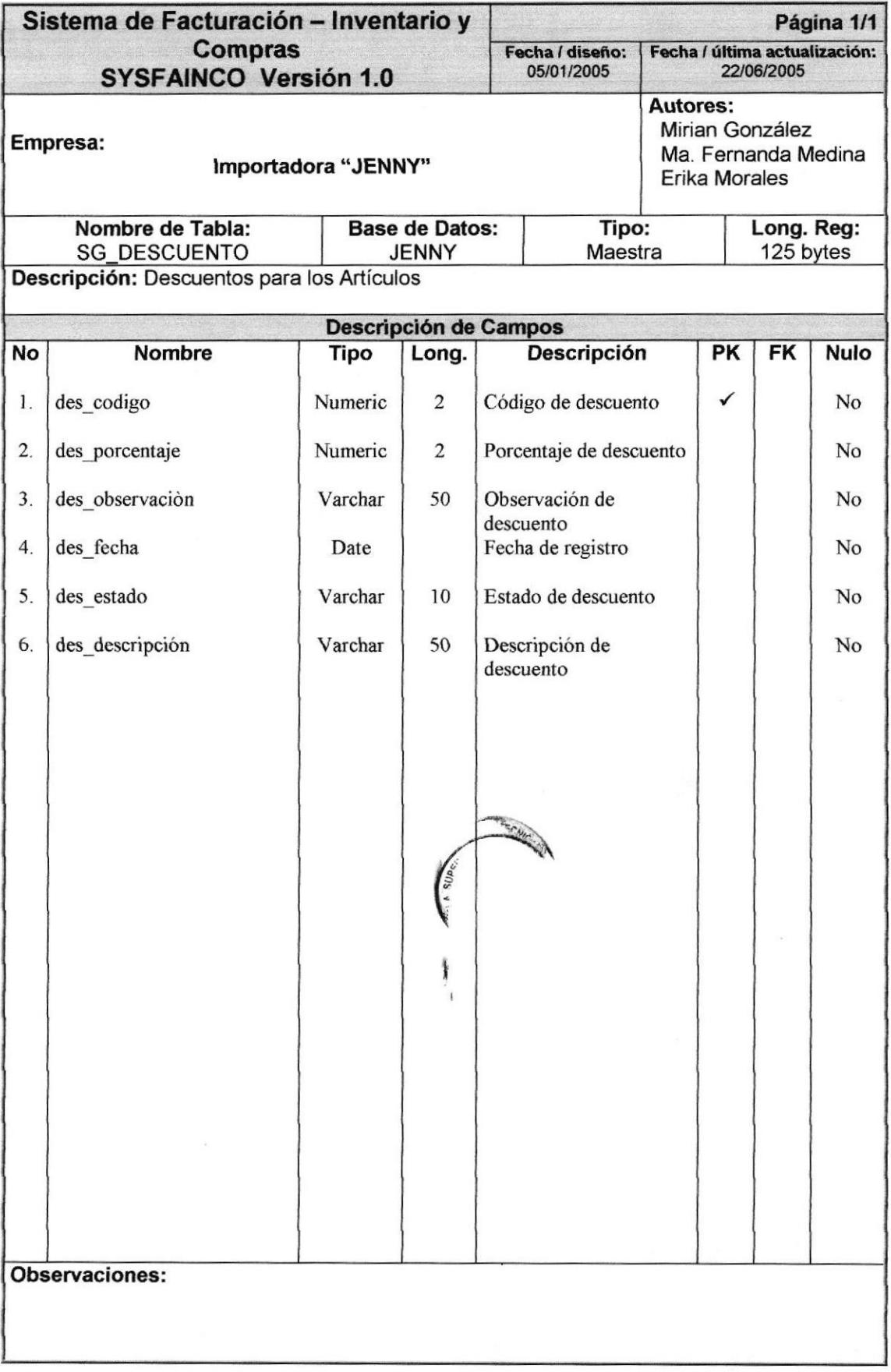

#### **TABLAS TRANSACCIONALES**  $7.2.$

#### 7.2.1. TABLA DE FACTURA

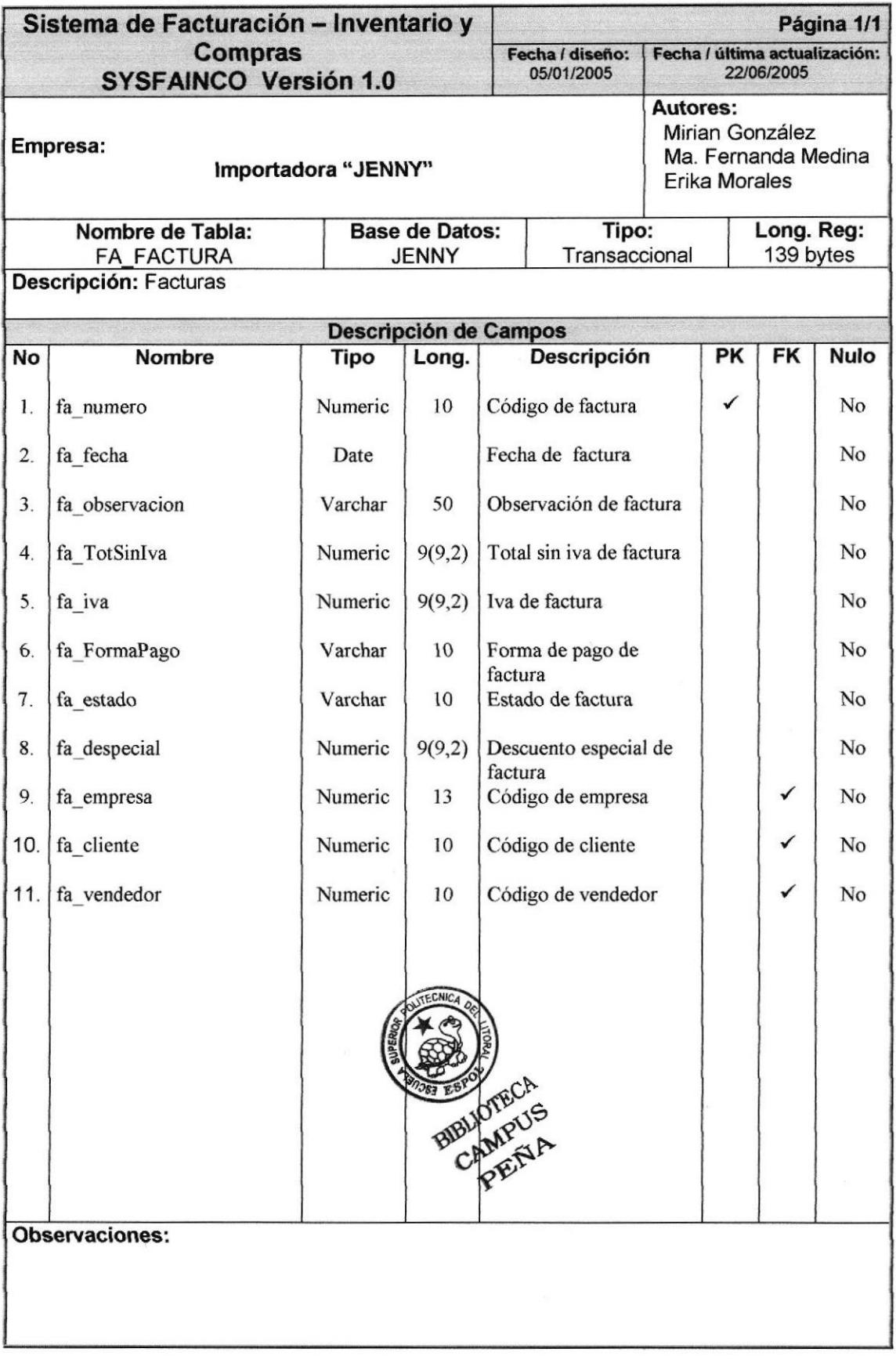

## 1.2.2. TABLA DE DETALLE DE FACTURA

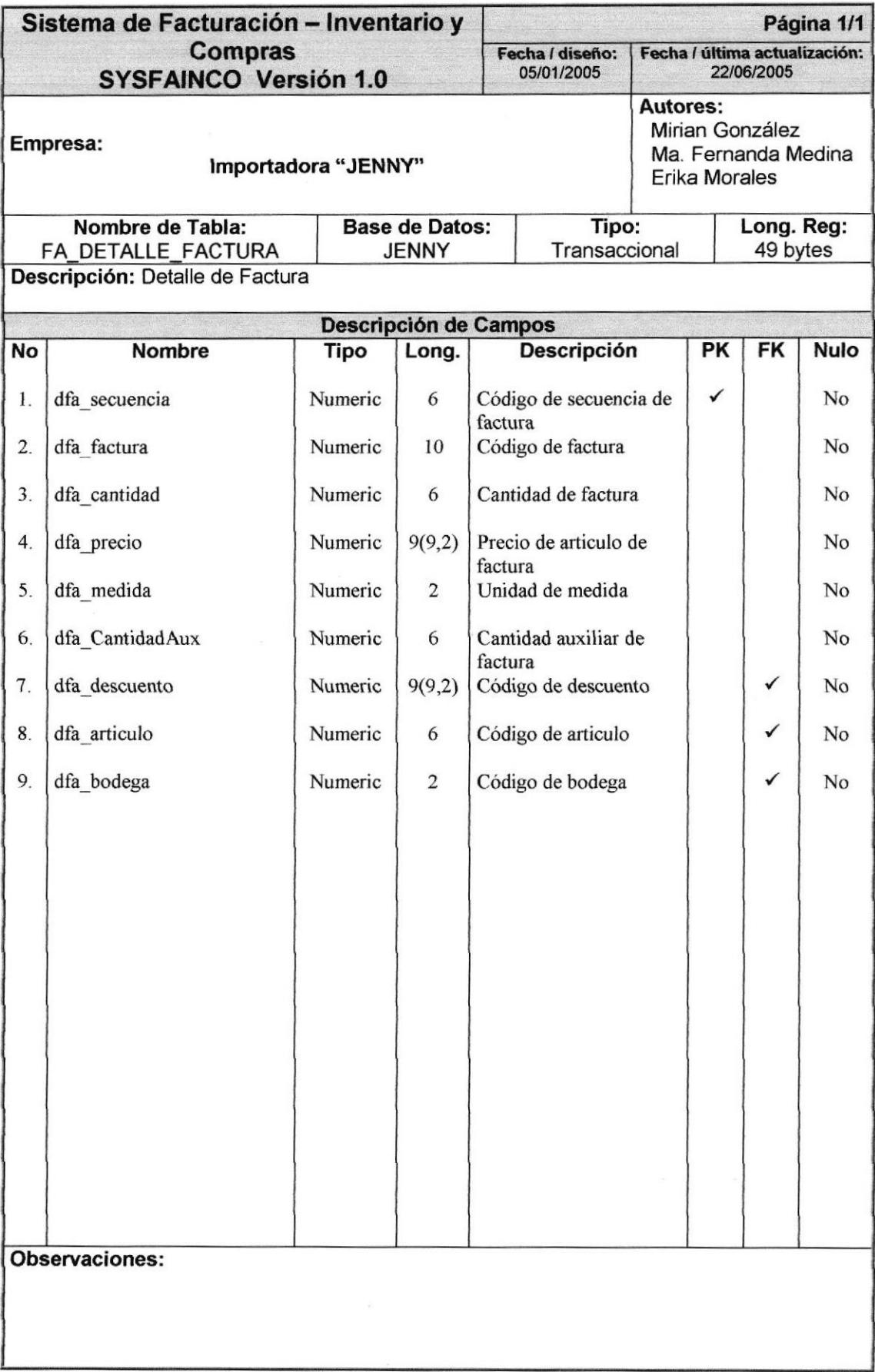

## 7.2.3. TABLA DE ARTÍCULOS DE BAJA

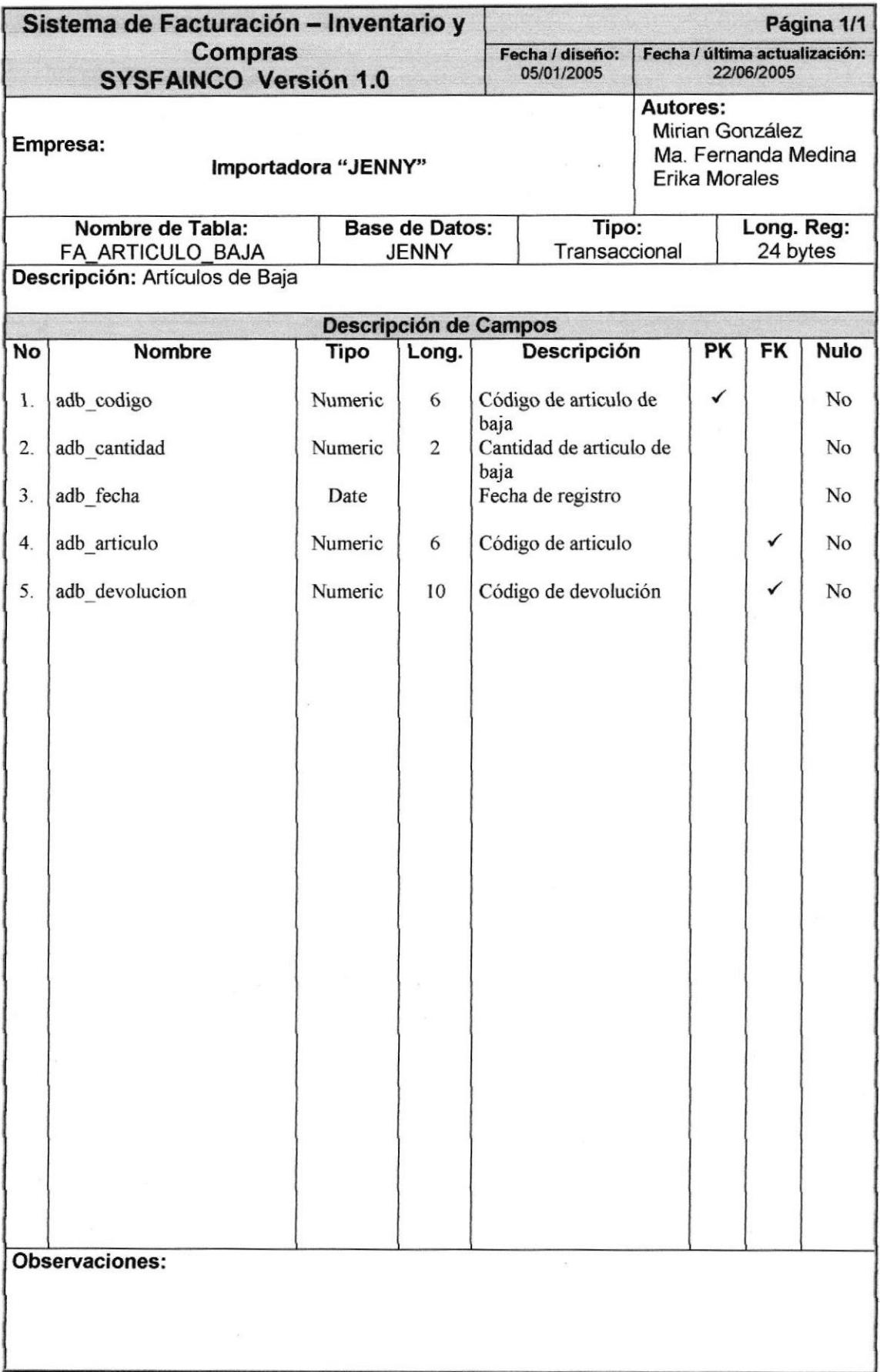

#### 7.2.4. TABLA DE DEVOLUCIONES

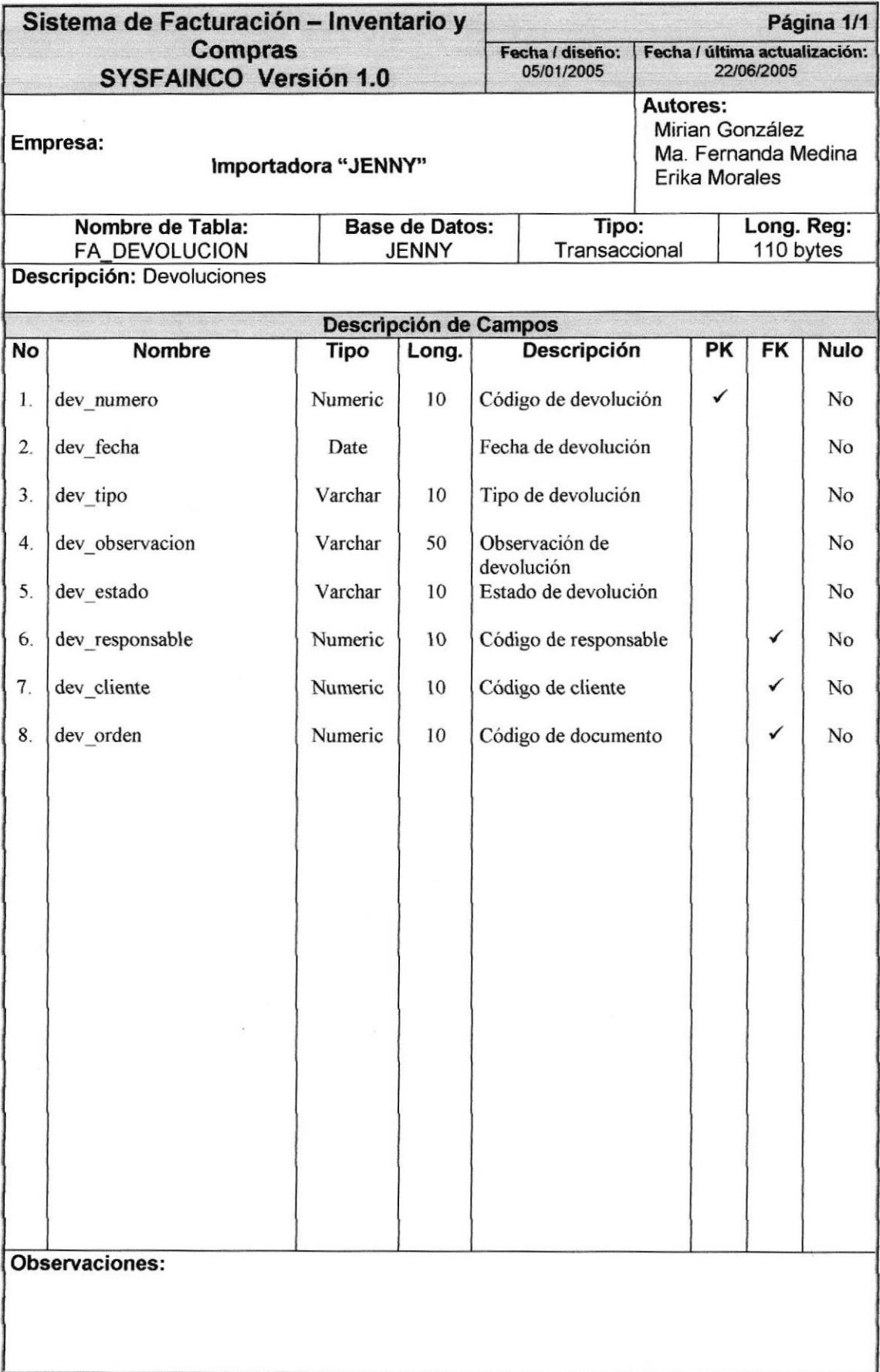

## 7.2.5. TABLA DE DETALLE DE DEVOLUCIONES

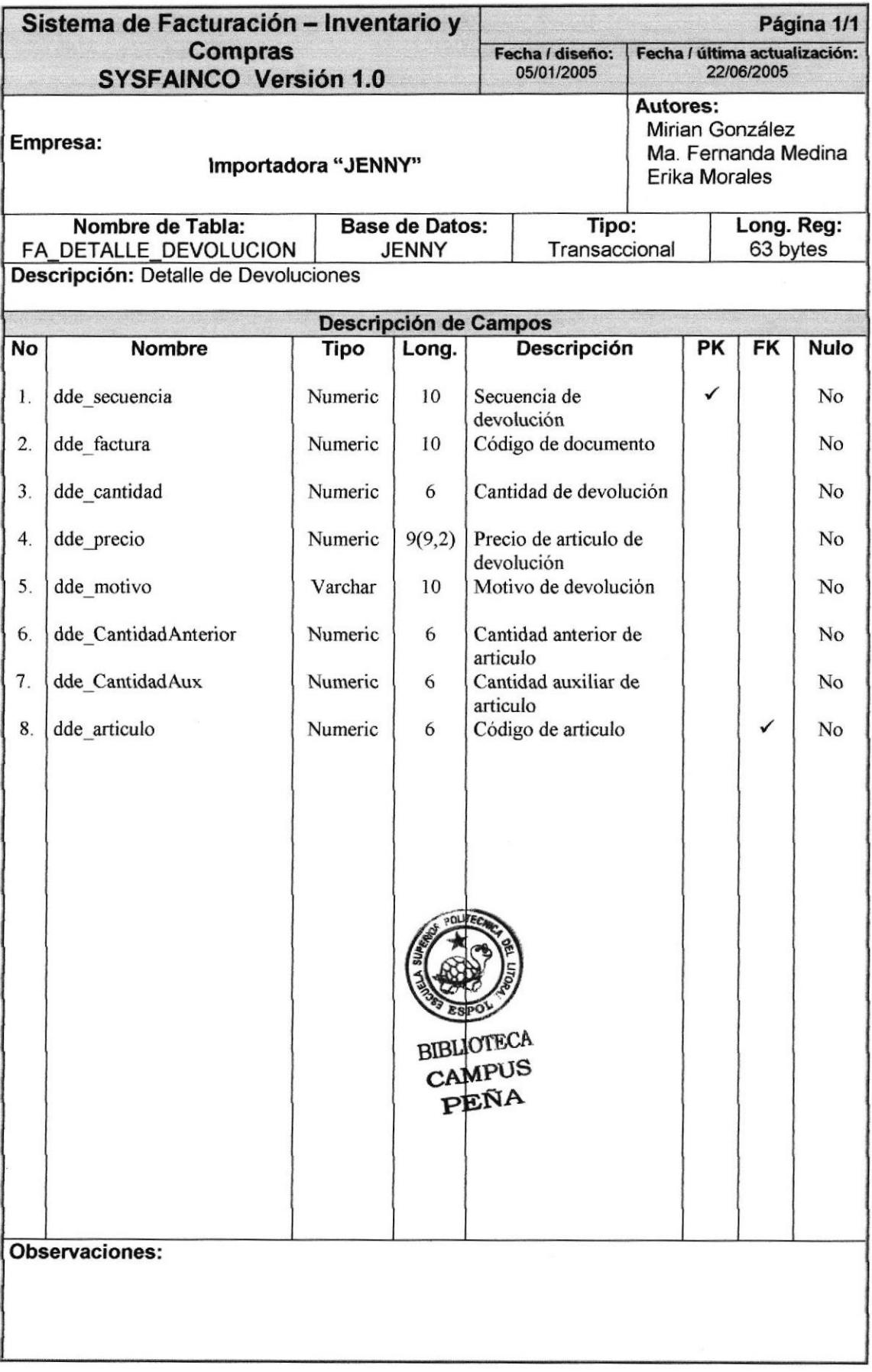

## 7.2.6. TABLA DE SOLICITUD DE PEDIDO

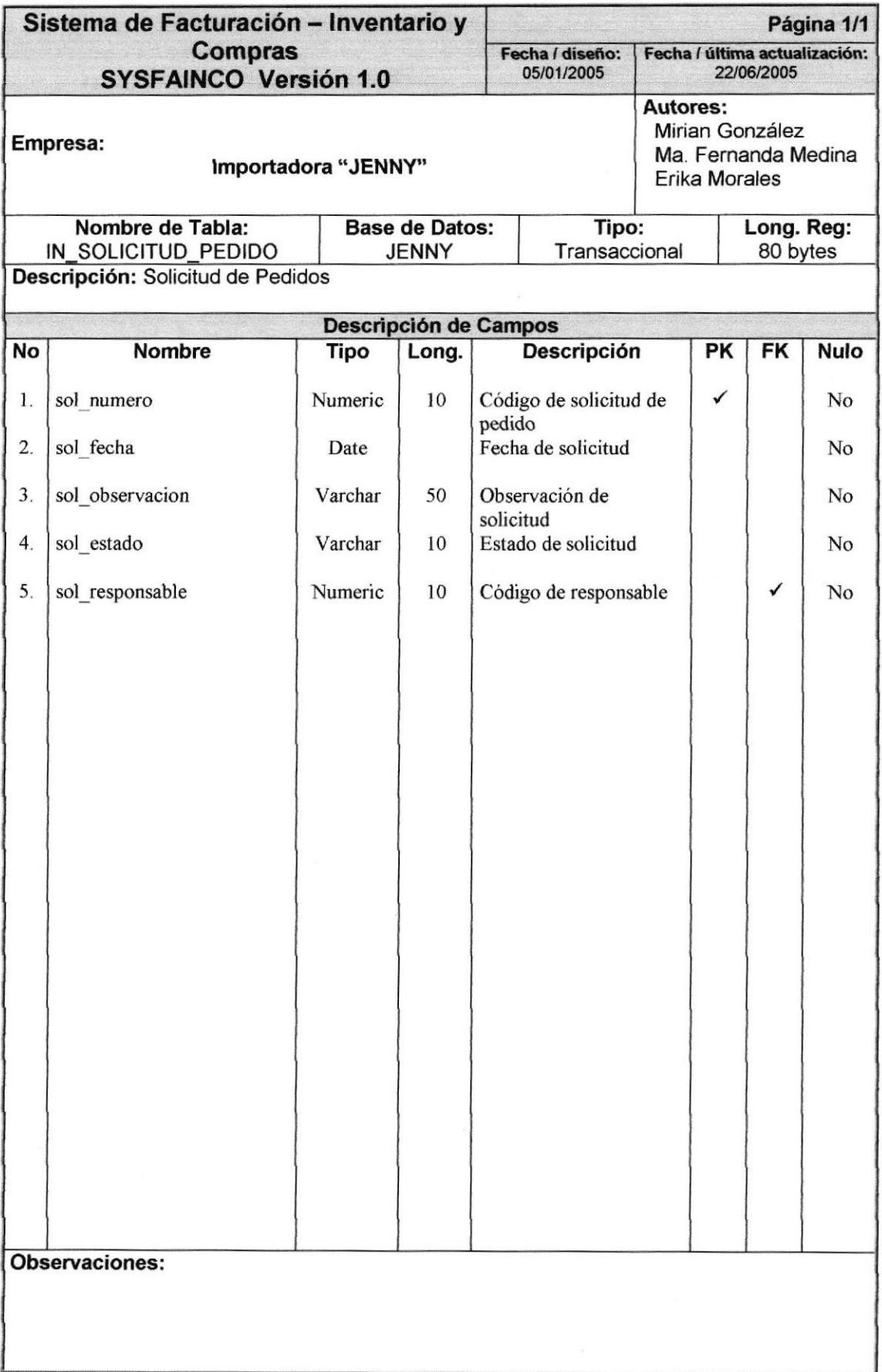

## 7.2.7. TABLA DE DETALLE DE SOLICITUD

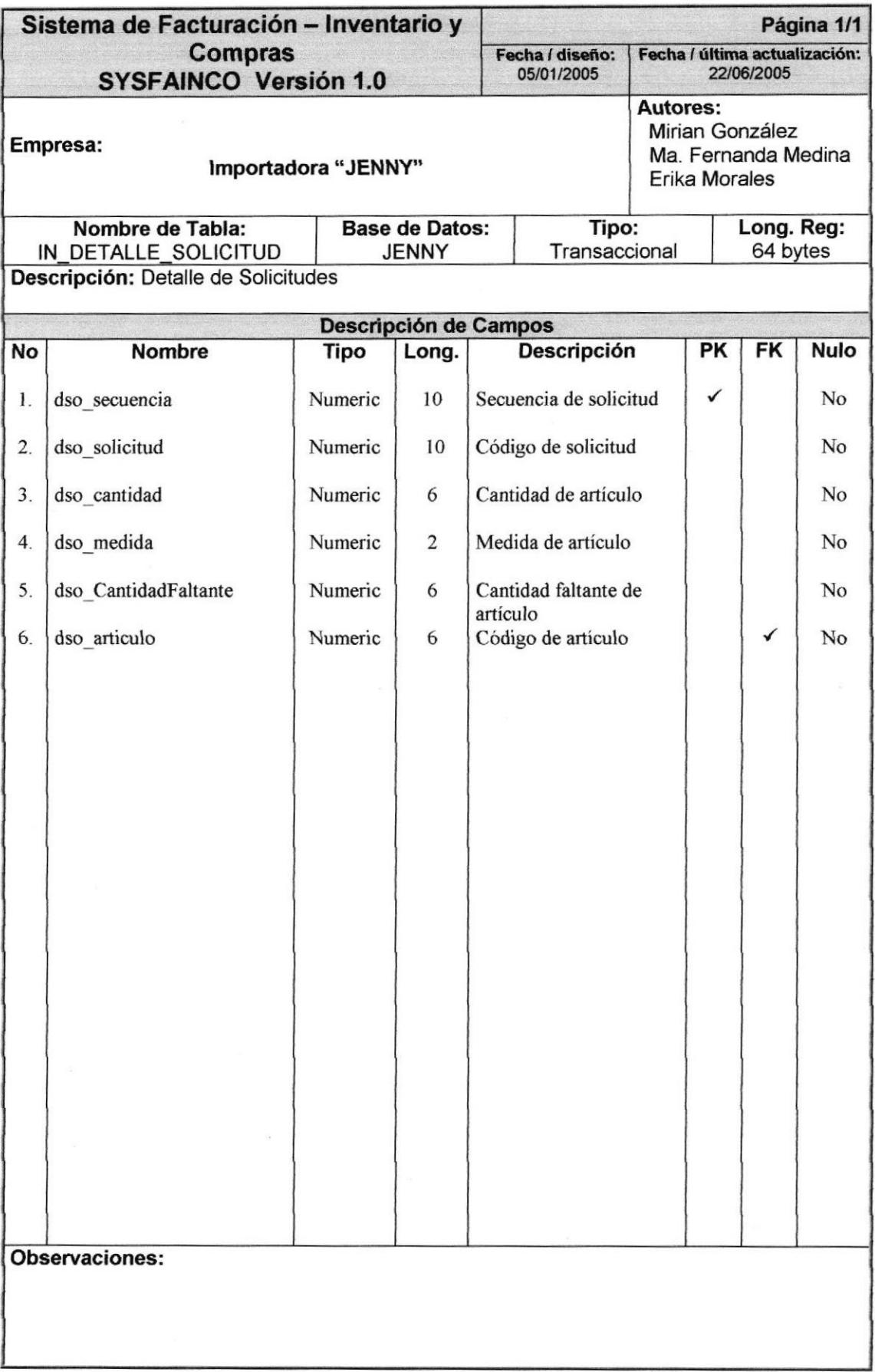

## 7.2.8. TABLA DE HISTÓRICO DE PRECIO Y COSTO

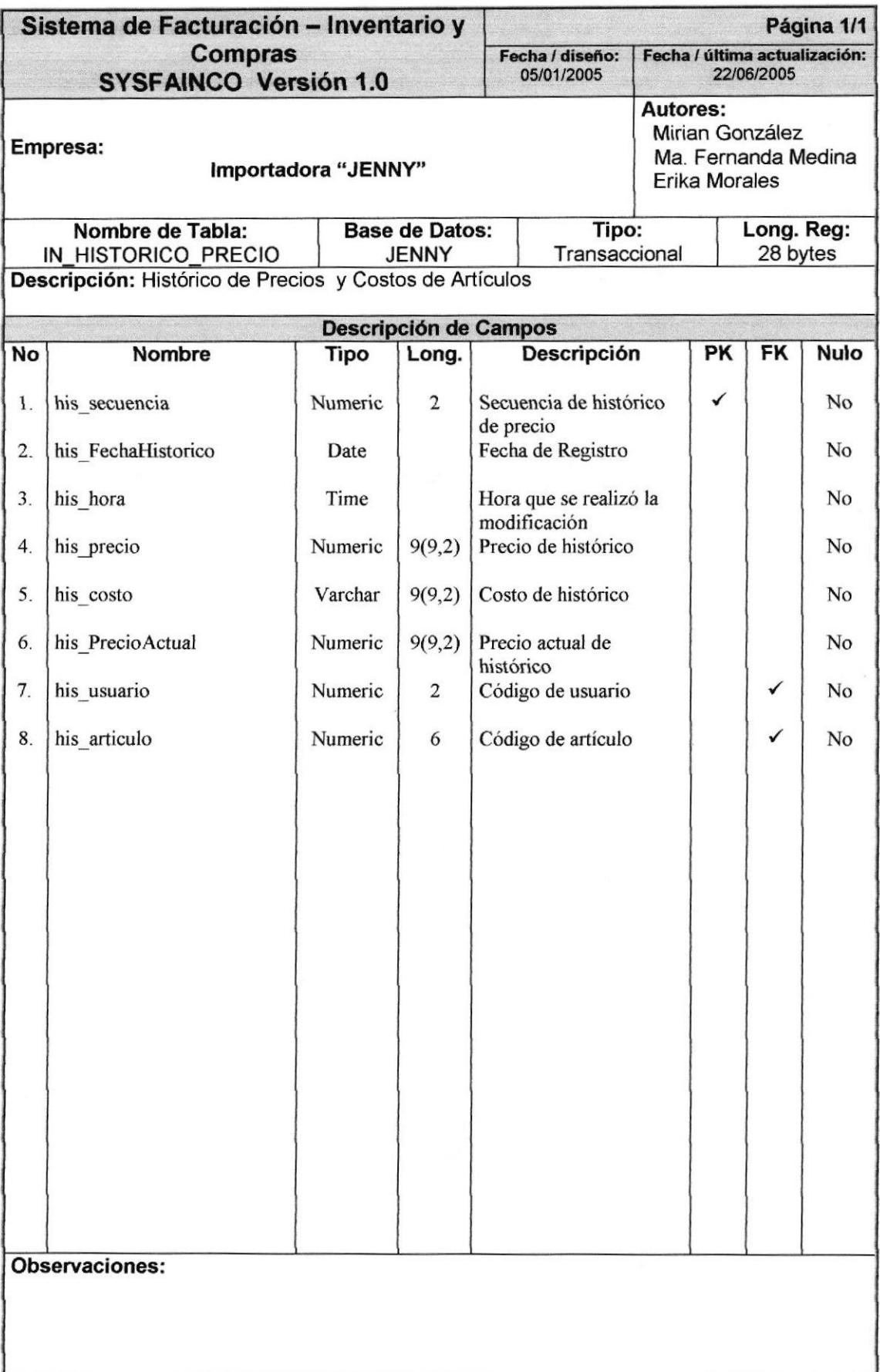

#### 7.2.9. TABLA DE TRANSFERENCIA

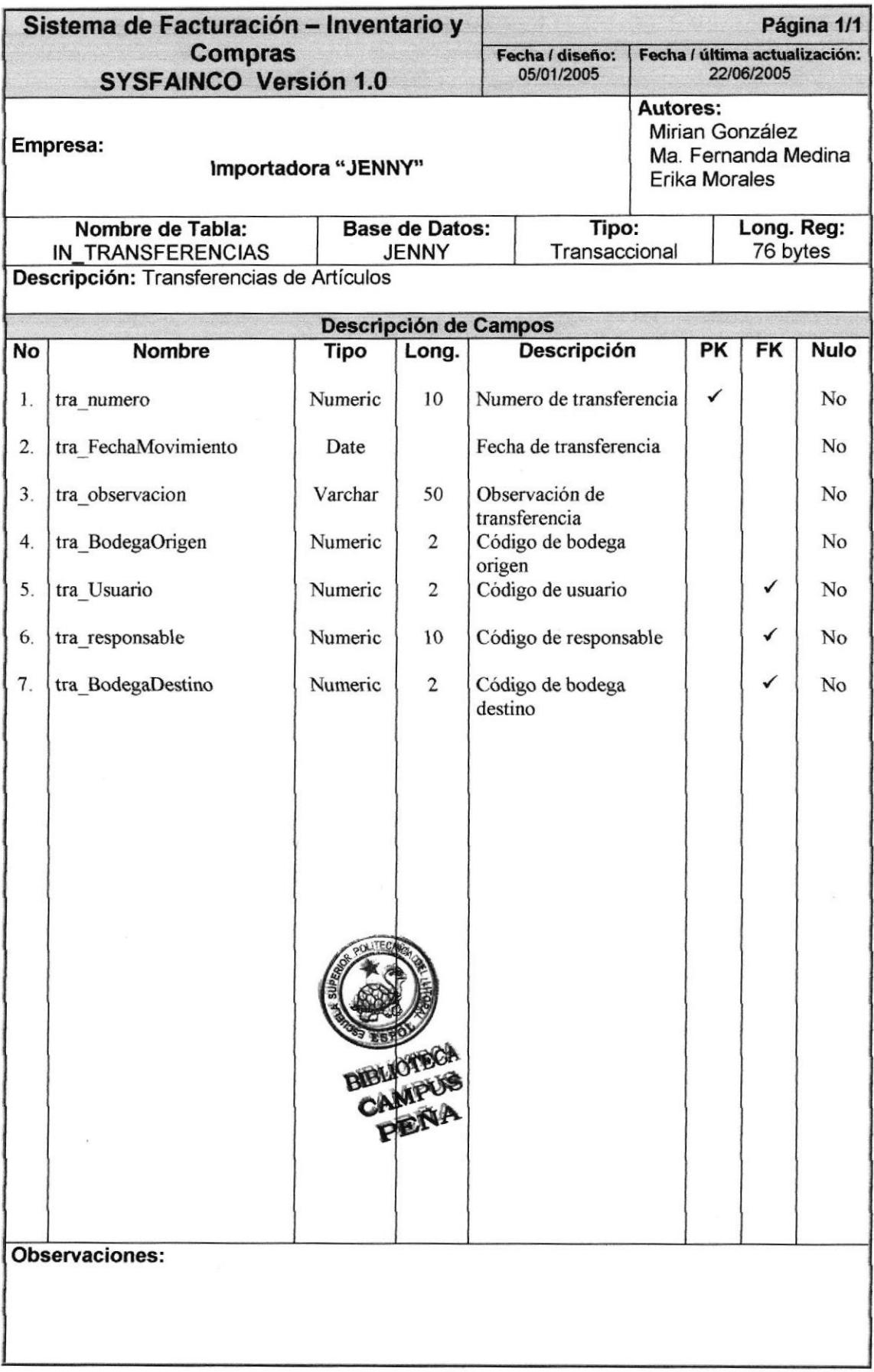

## 7.2.IO.TABLA DE DETALLE DE TRANSFERENCIA

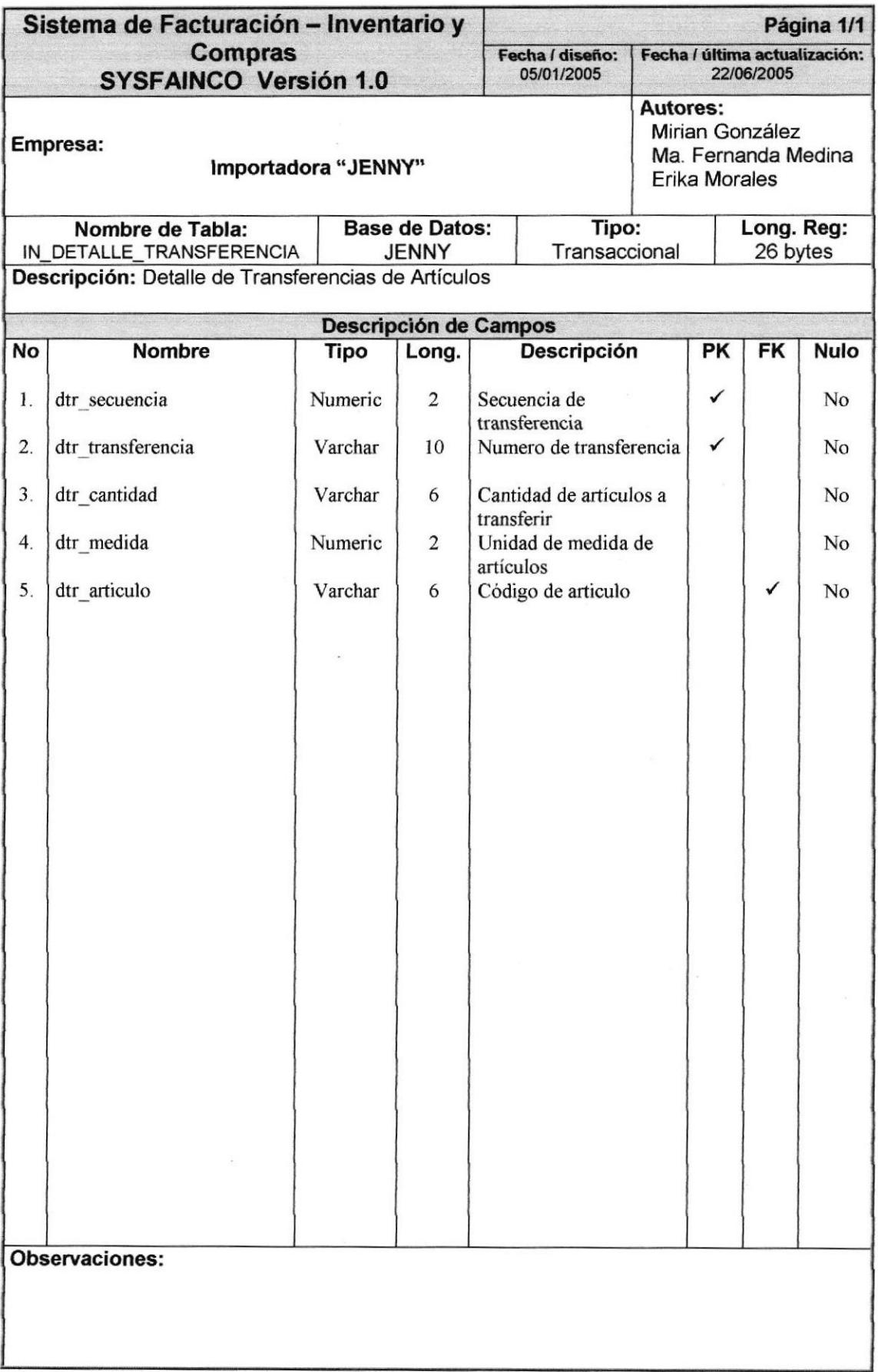

## 7.2.11. TABLA DE COMPROBANTE

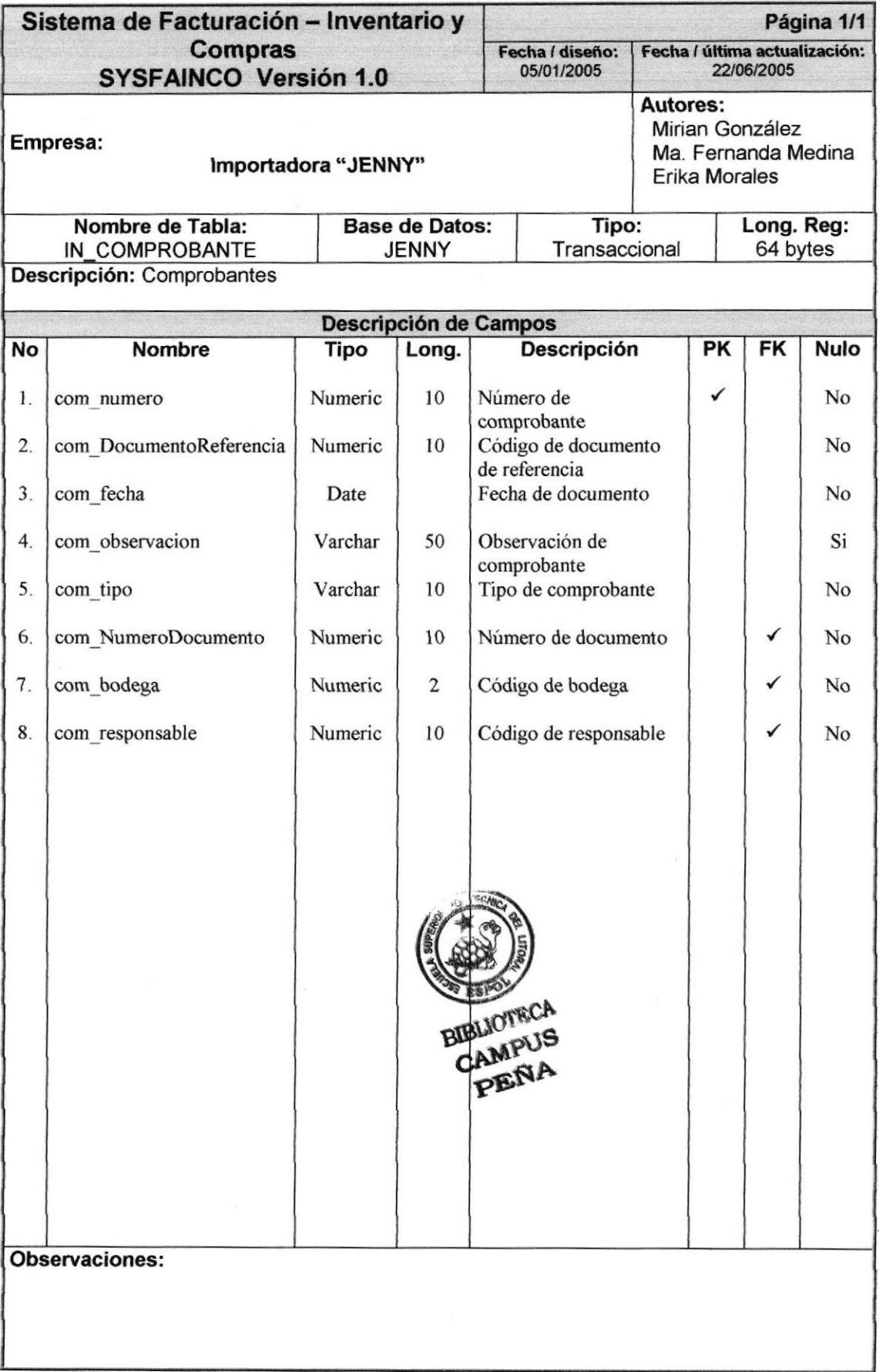

## 1.2.I2.TABLA DE DETALLE DE COMPROBANTE

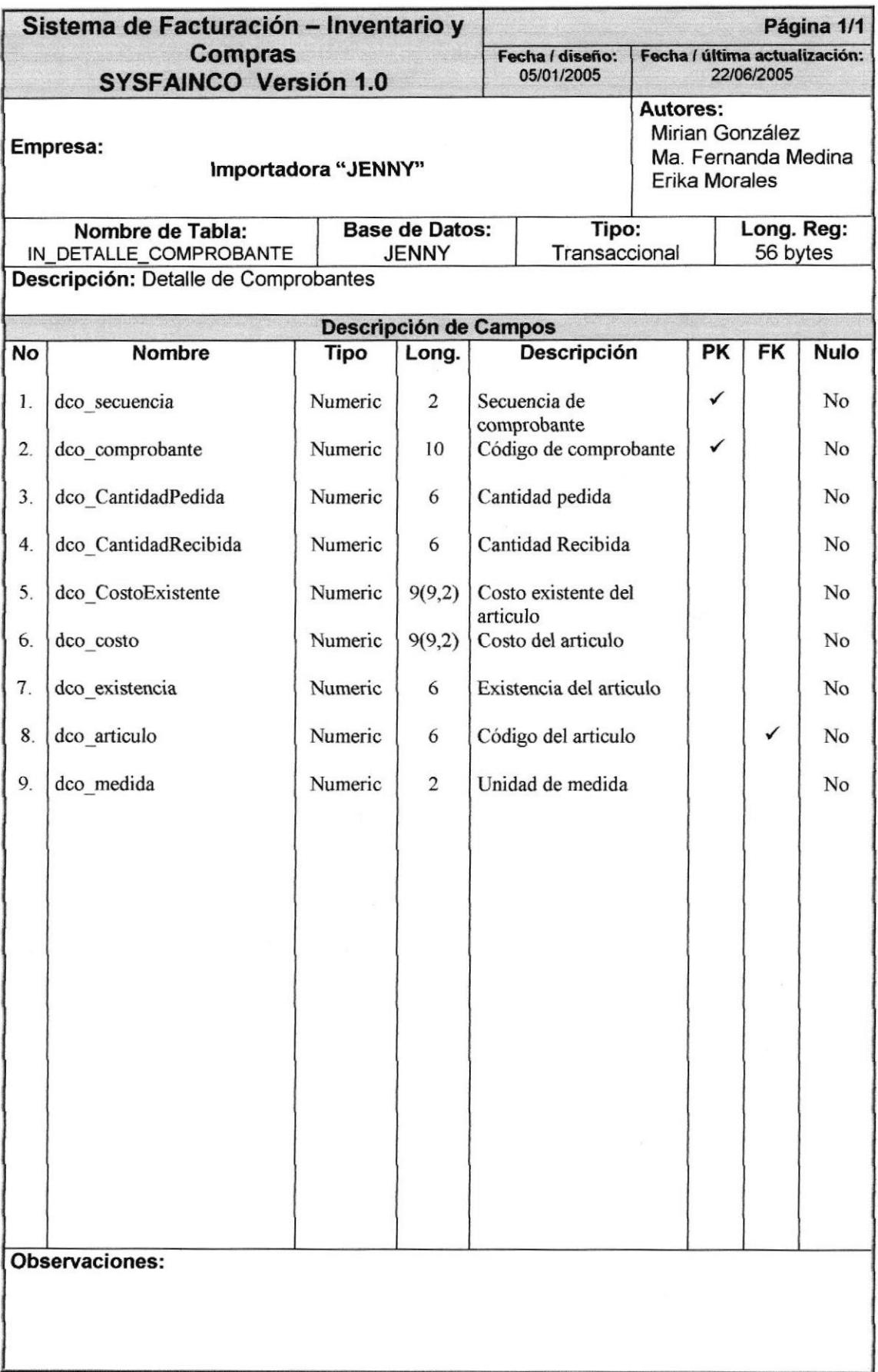

## 7.2.13. TABLA DE ARTÍCULO POR BODEGA

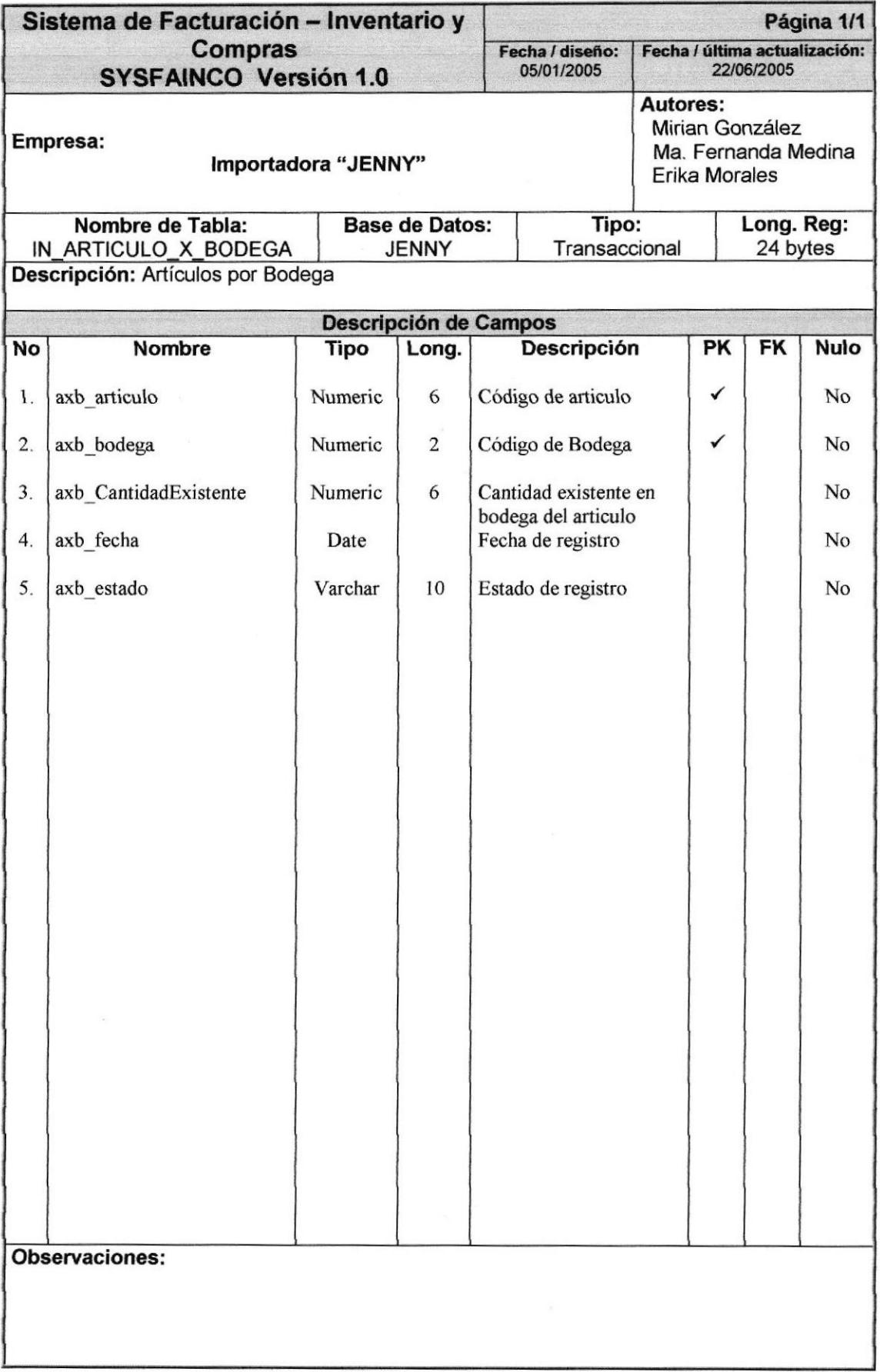

## 7.2,I4.TABLA DE ARTICULOS POR PROYEEDOR

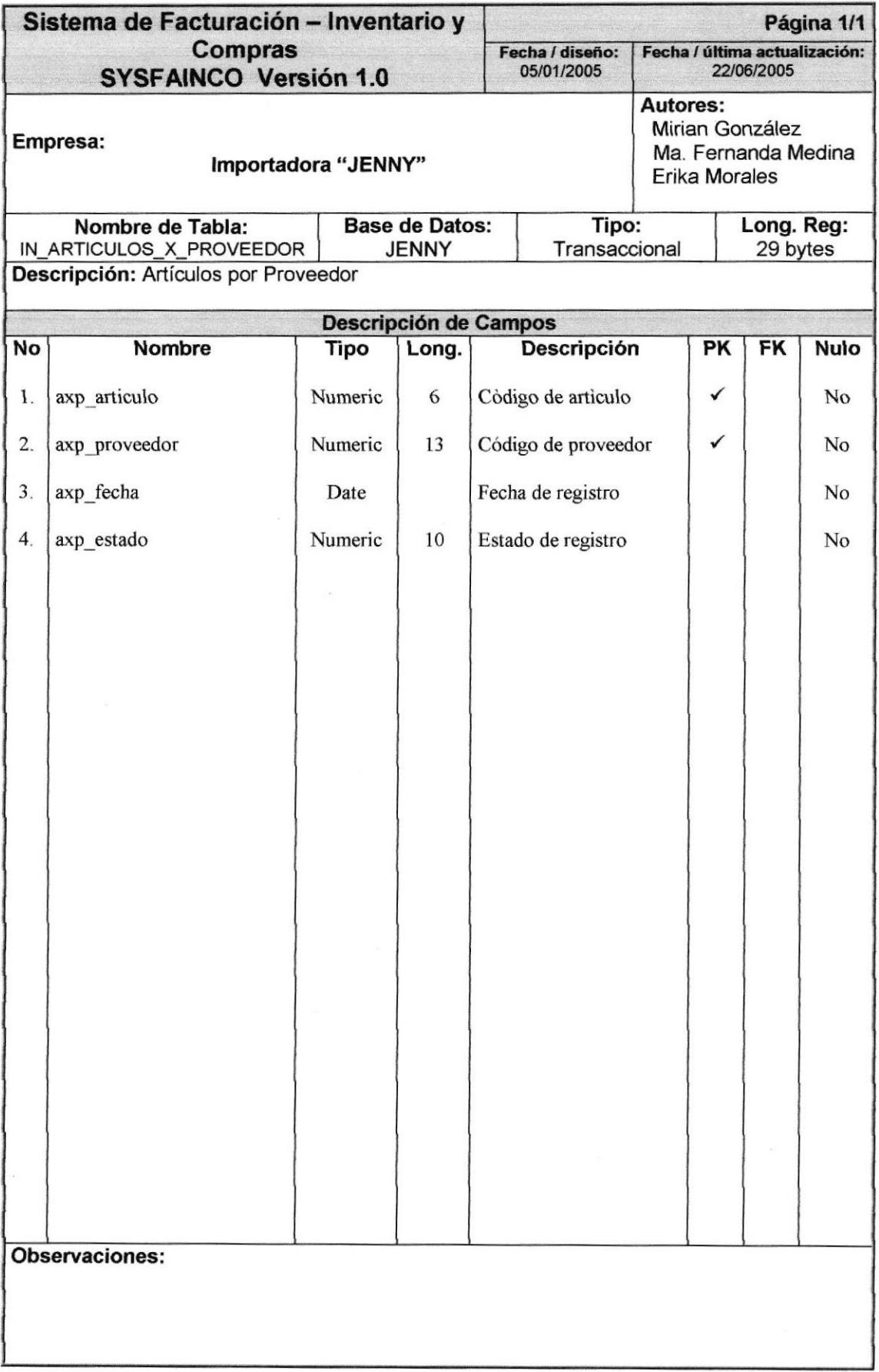

## 7.2.15. TABLA DE ORDEN DE COMPRA

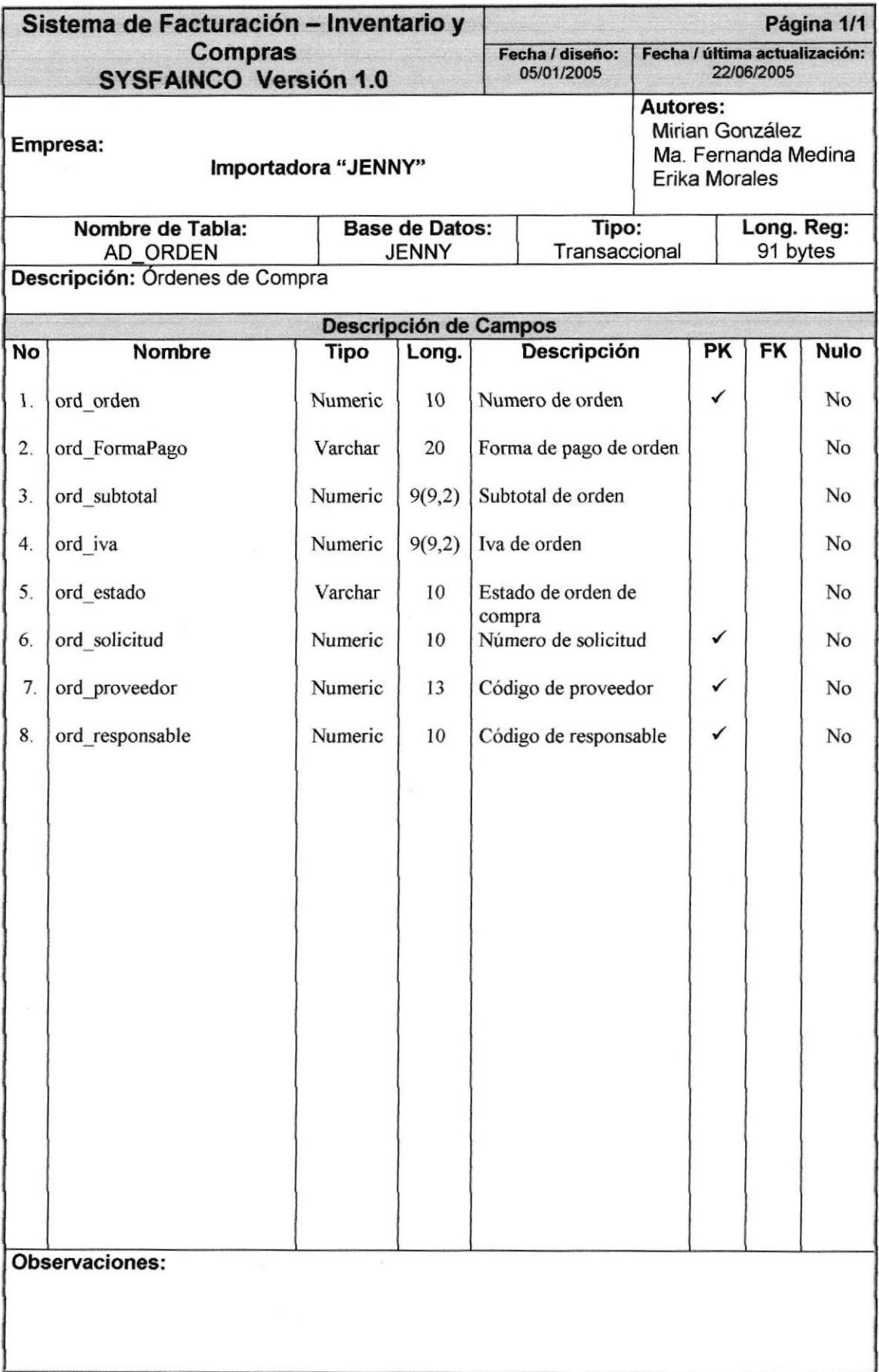
# 7.2.16. TABLA DE DETALLE DE ORDEN DE COMPRA

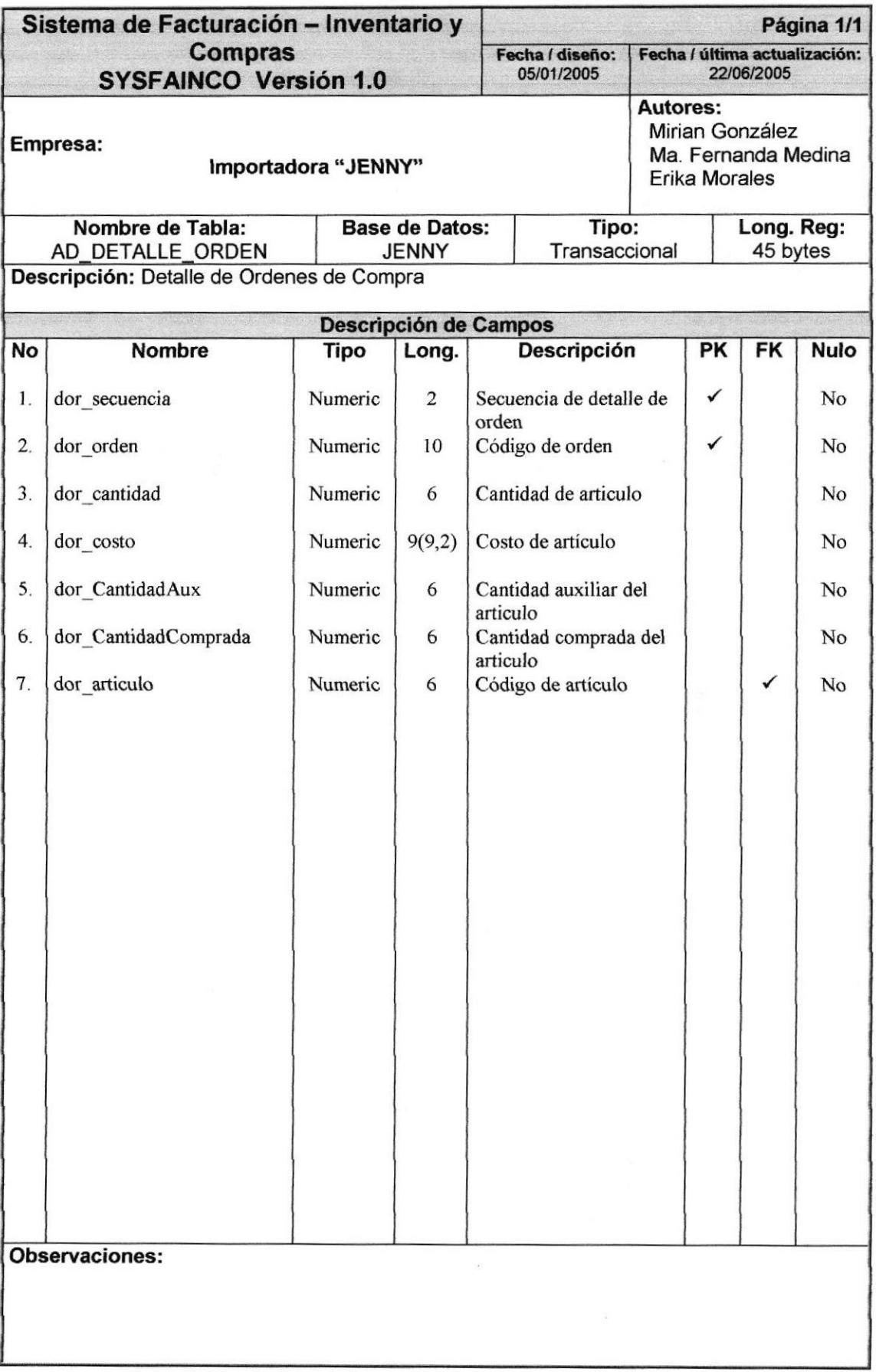

# 7.2.17. TABLA DE PERMISO DE PERFIL

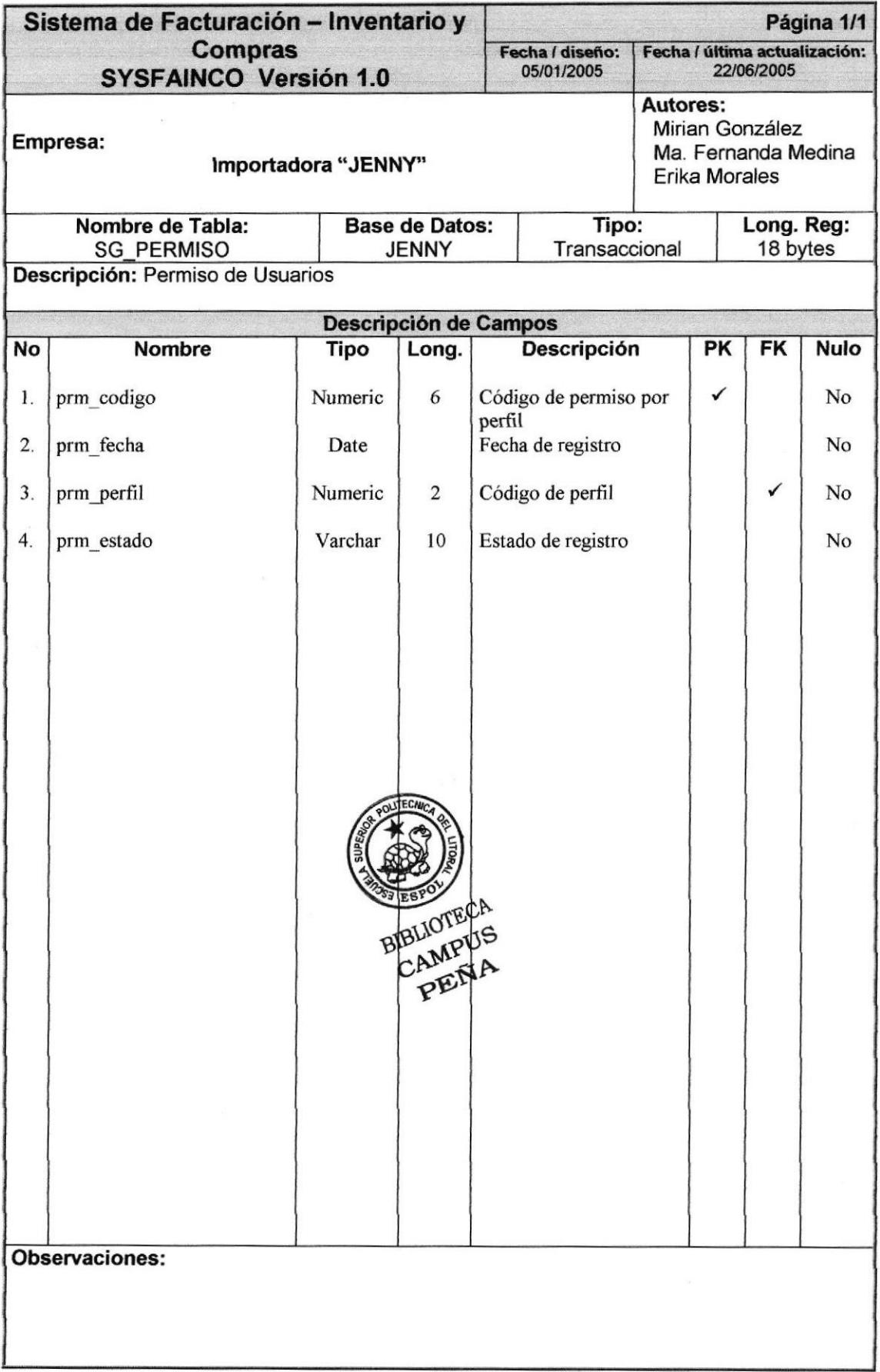

# 7.2.18. TABLA DE PERMISOS DE PERFIL

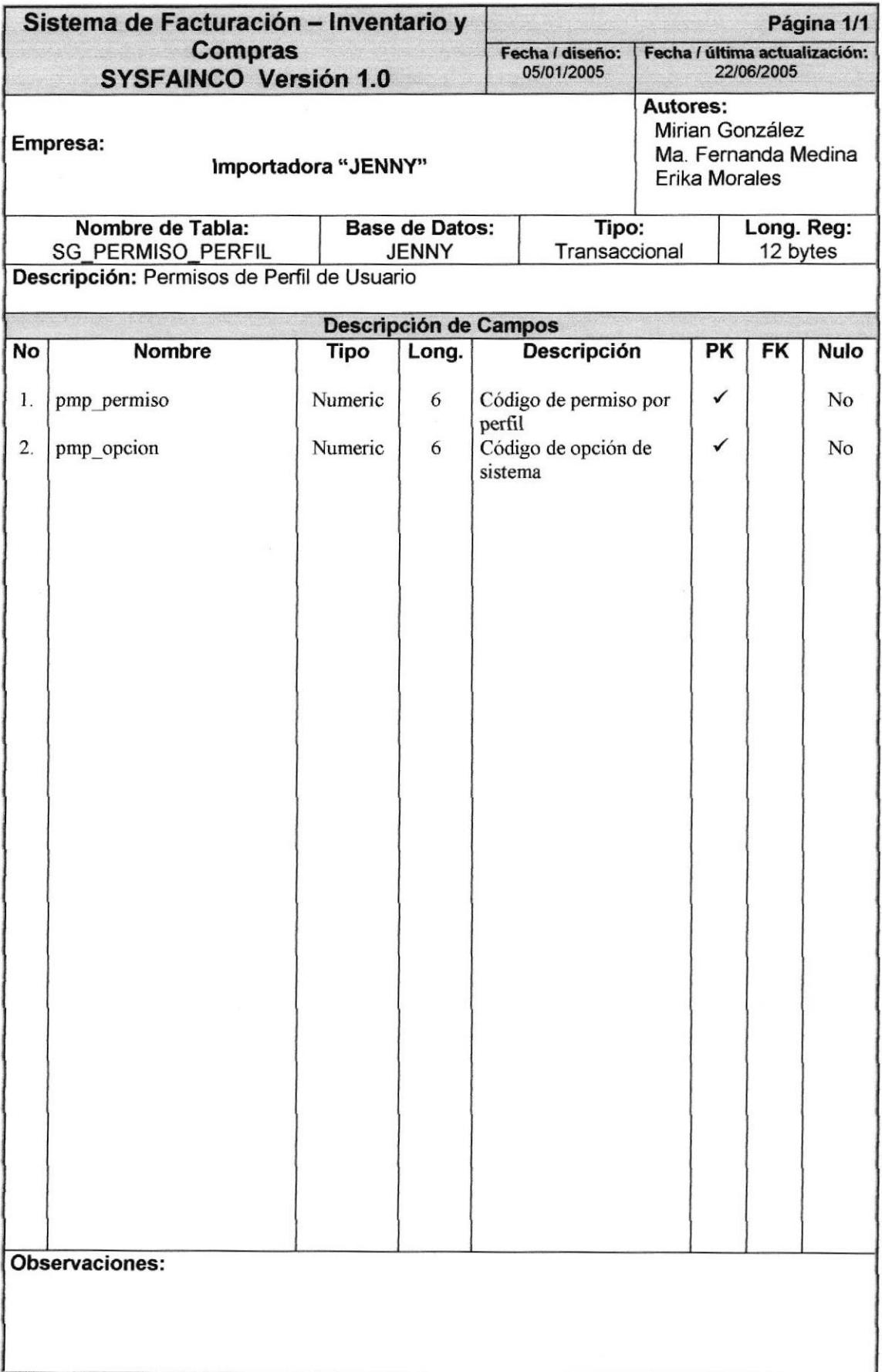

# 7.2.19. TABLA DE AUDITORÍA

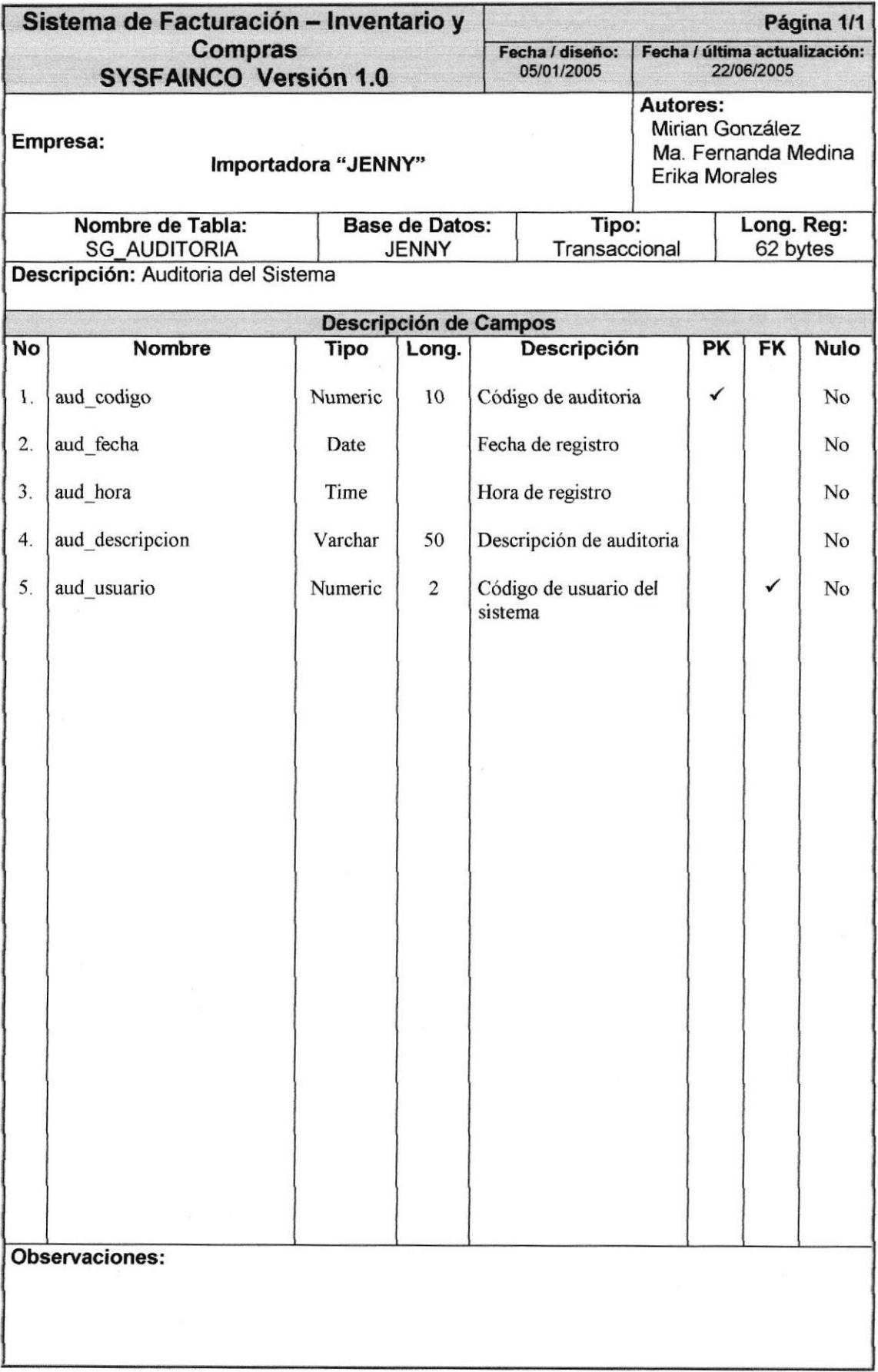

# Capítulo 8

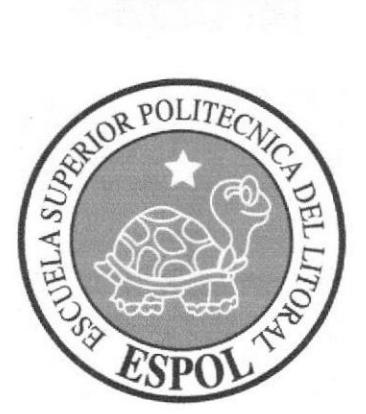

Diseño de Entradas y Salidas

#### 8. DISEÑO DE ENTRADAS Y SALIDAS

#### 8.1. PANTALLAS DE MANTENIMIENTOS

## 8.1.1. MANTENIMIENTO DE CLIENTE

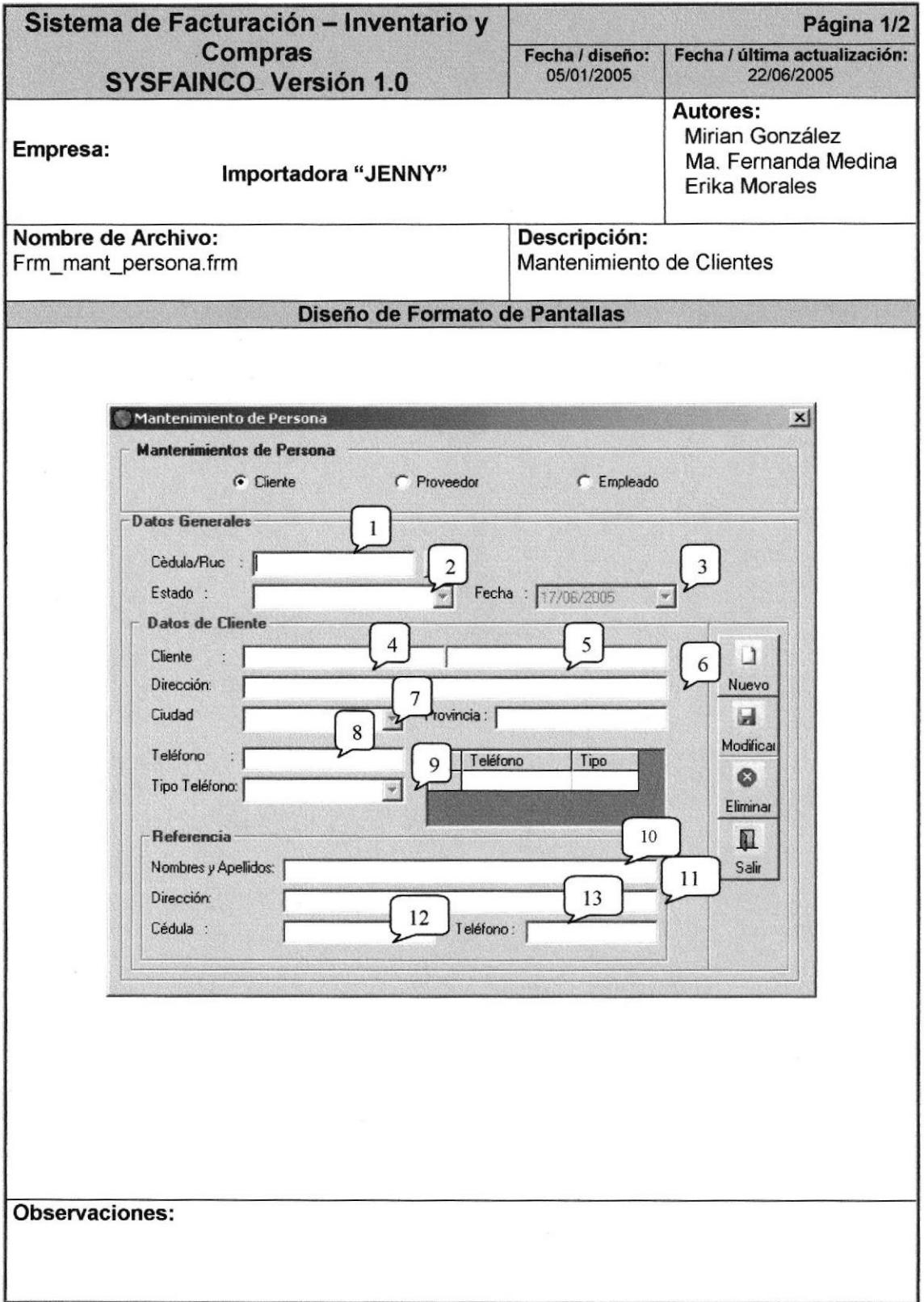

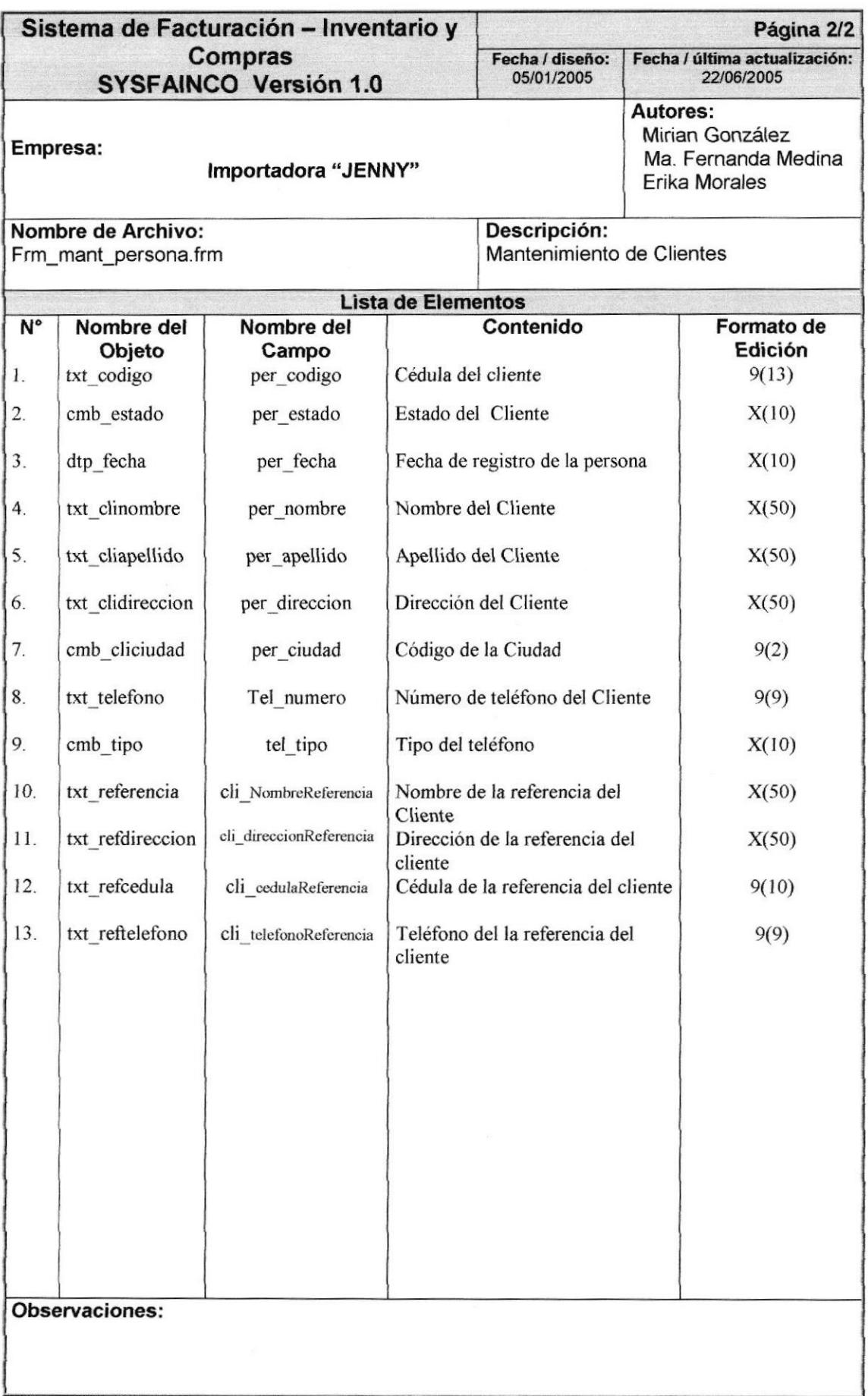

# 8.1.2. MANTENIMIENTO DE EMPLEADO

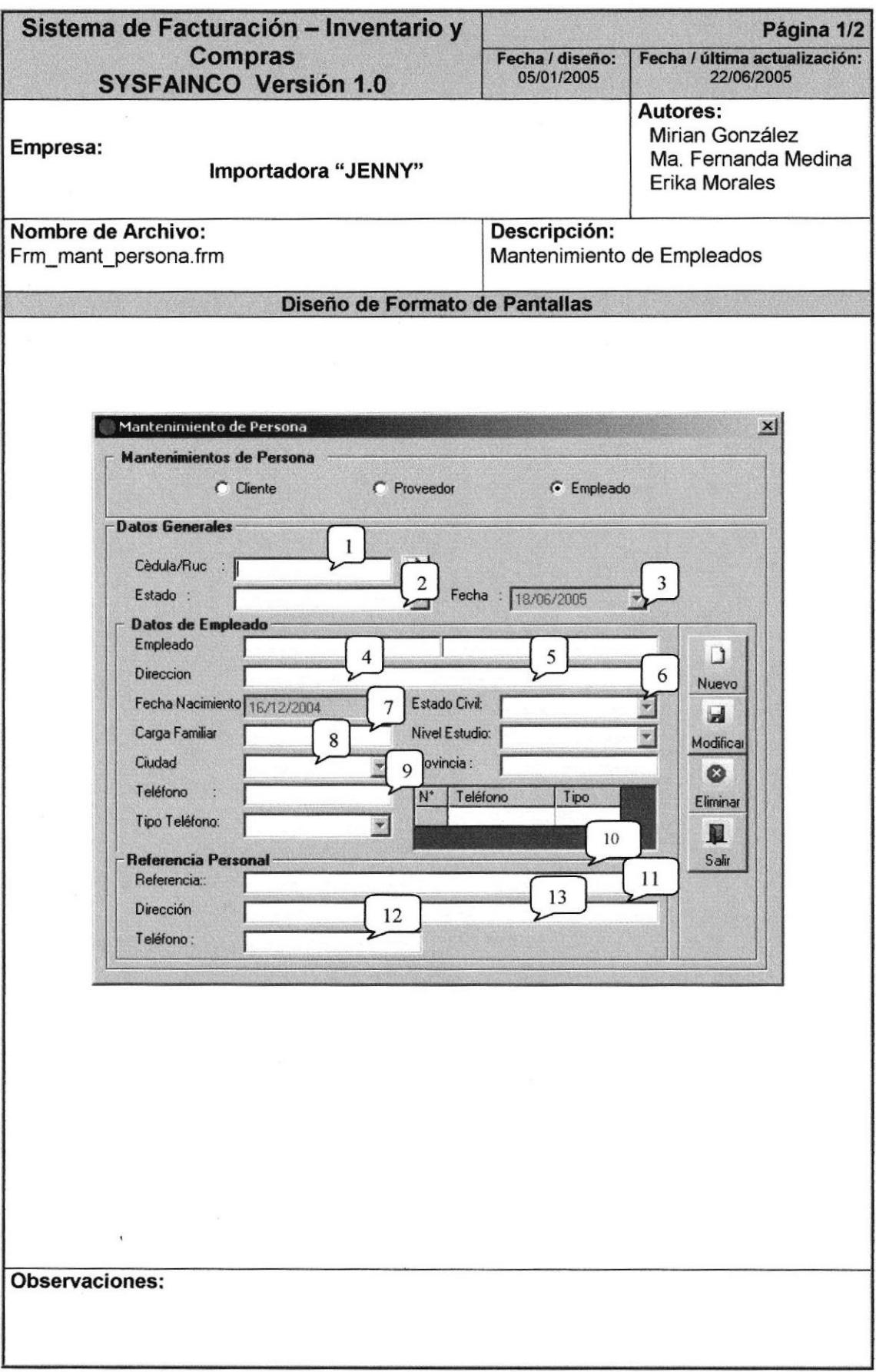

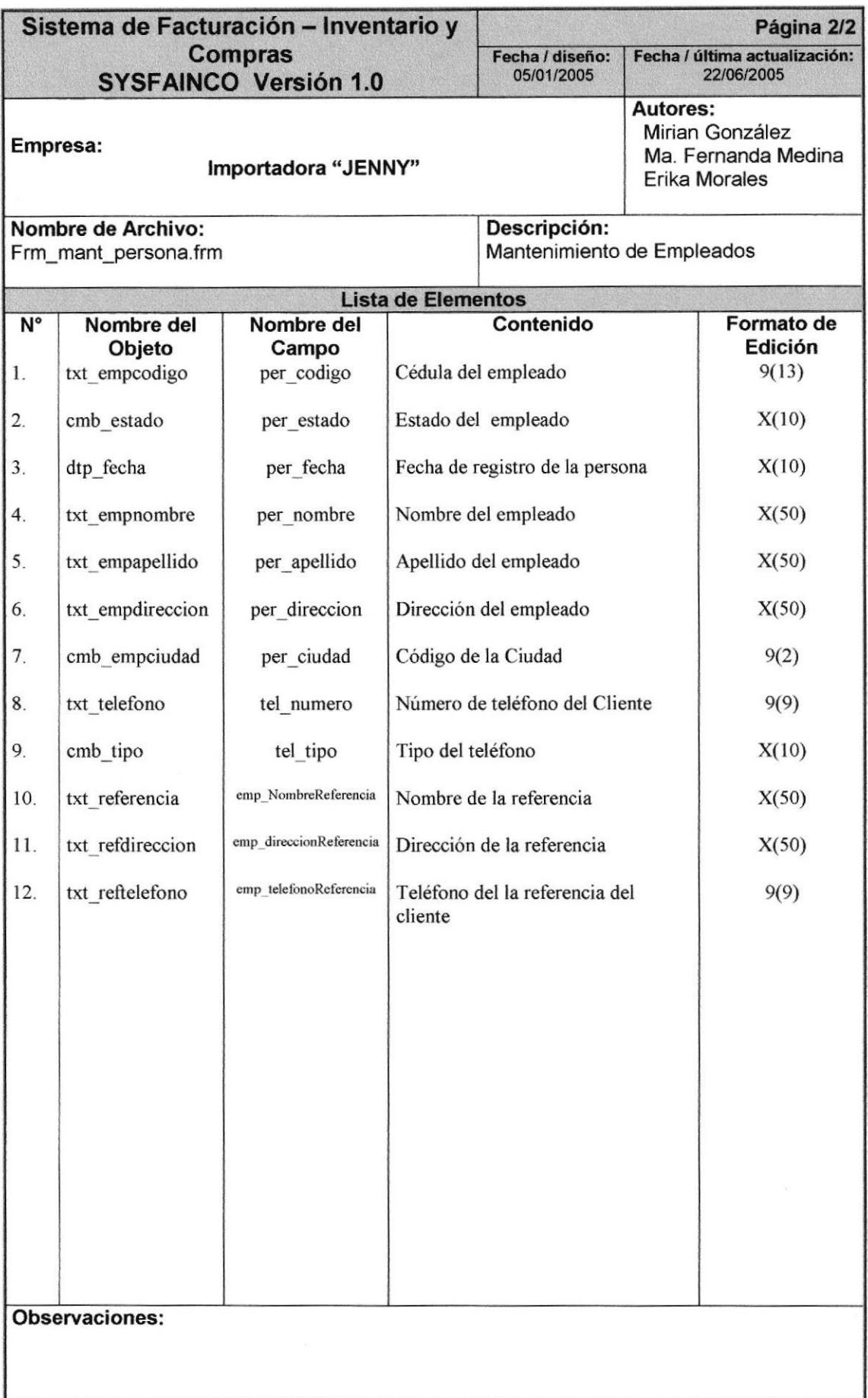

# 8.1.3. MANTENIMIENTO DE PROVEEDORES

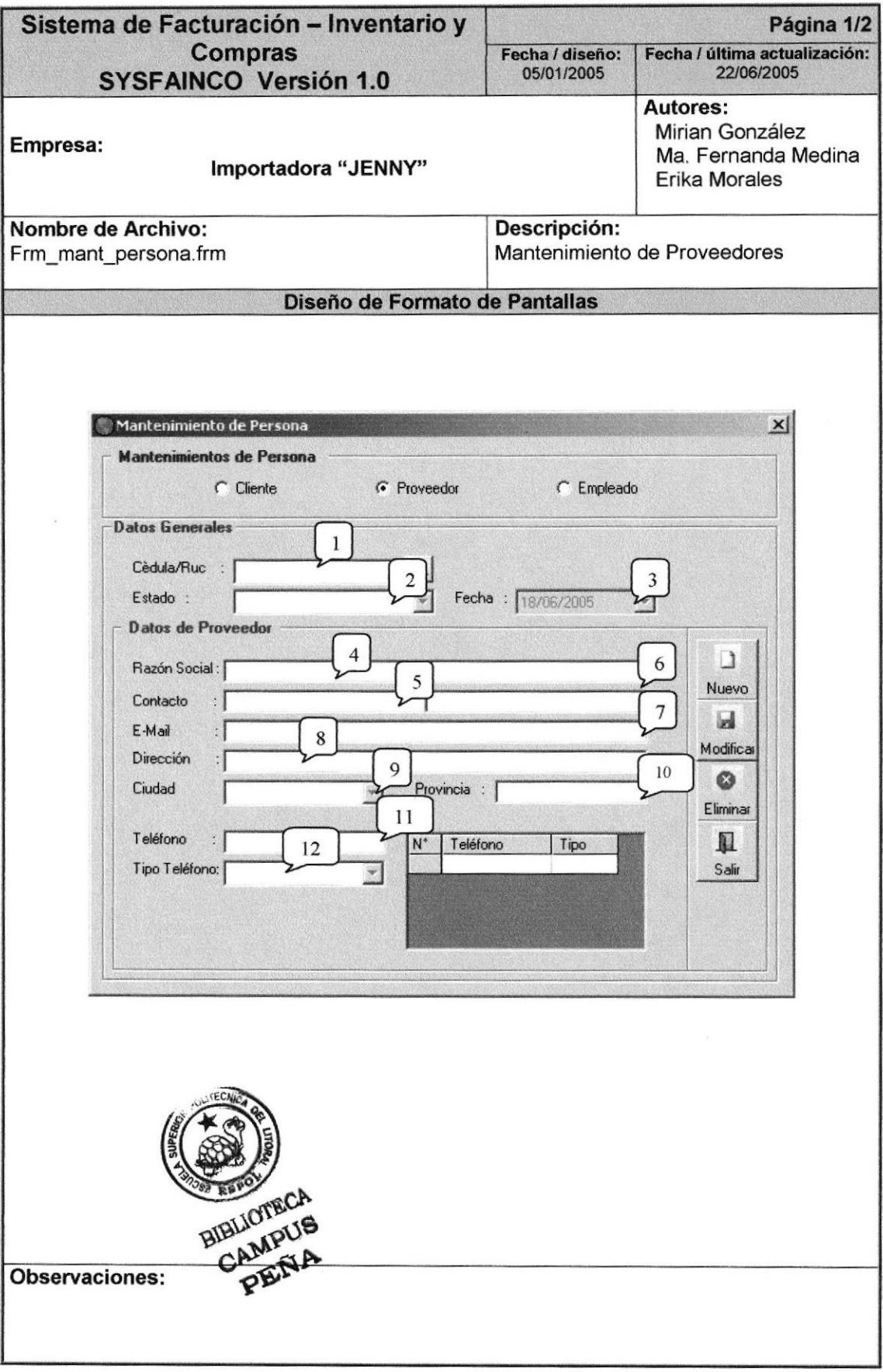

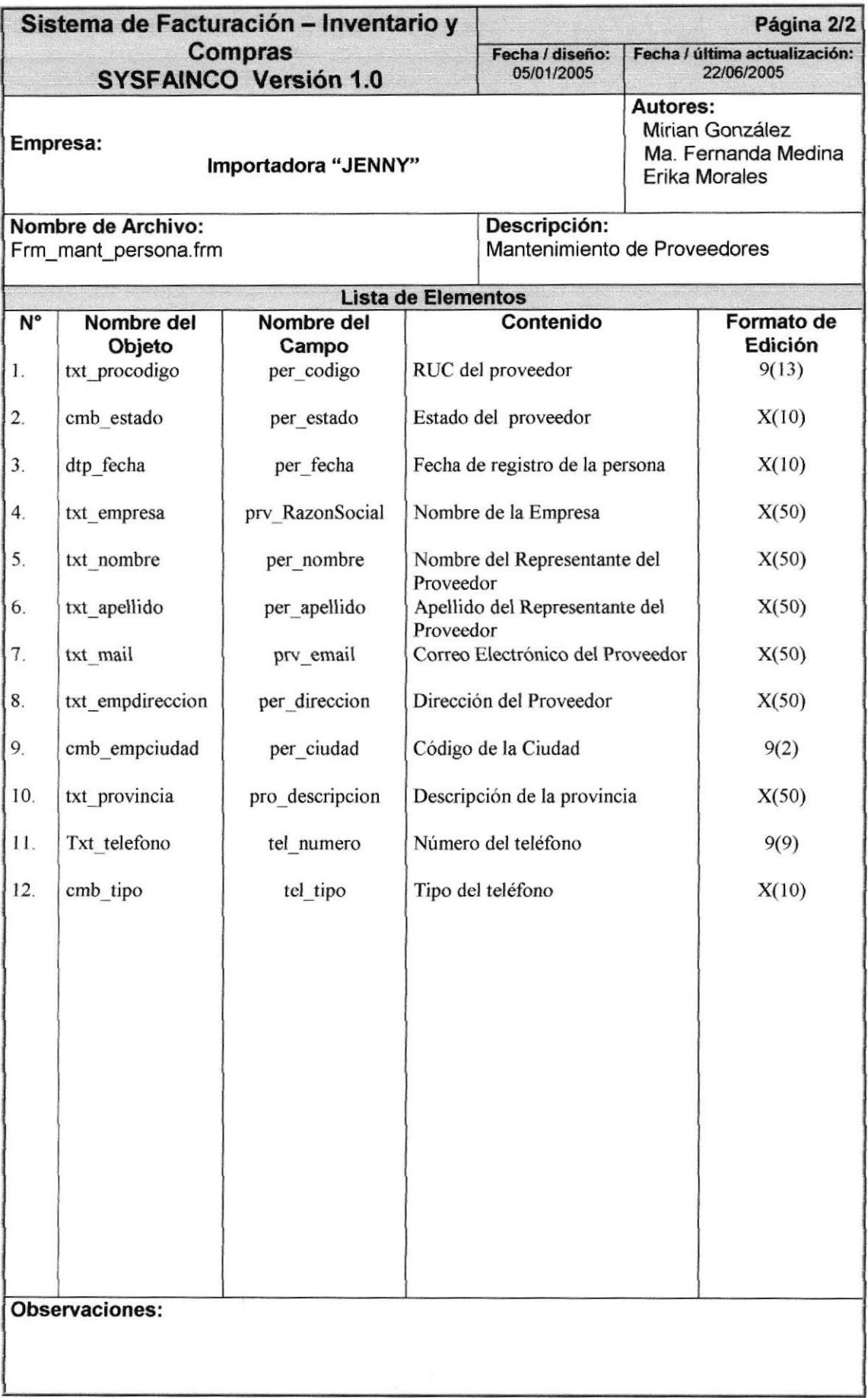

# 8.1.4. MANTENIMIENTO DE BODEGA

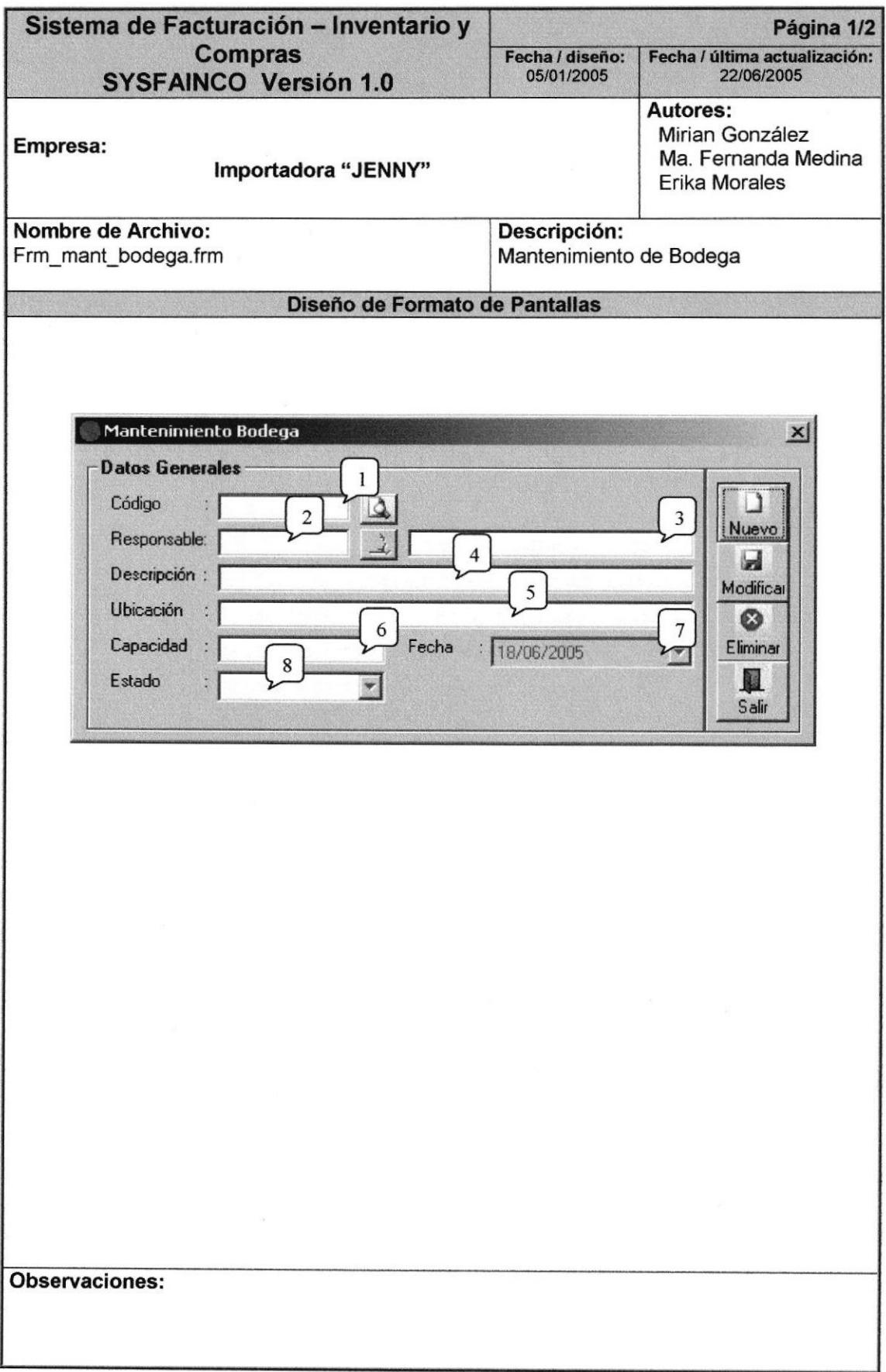

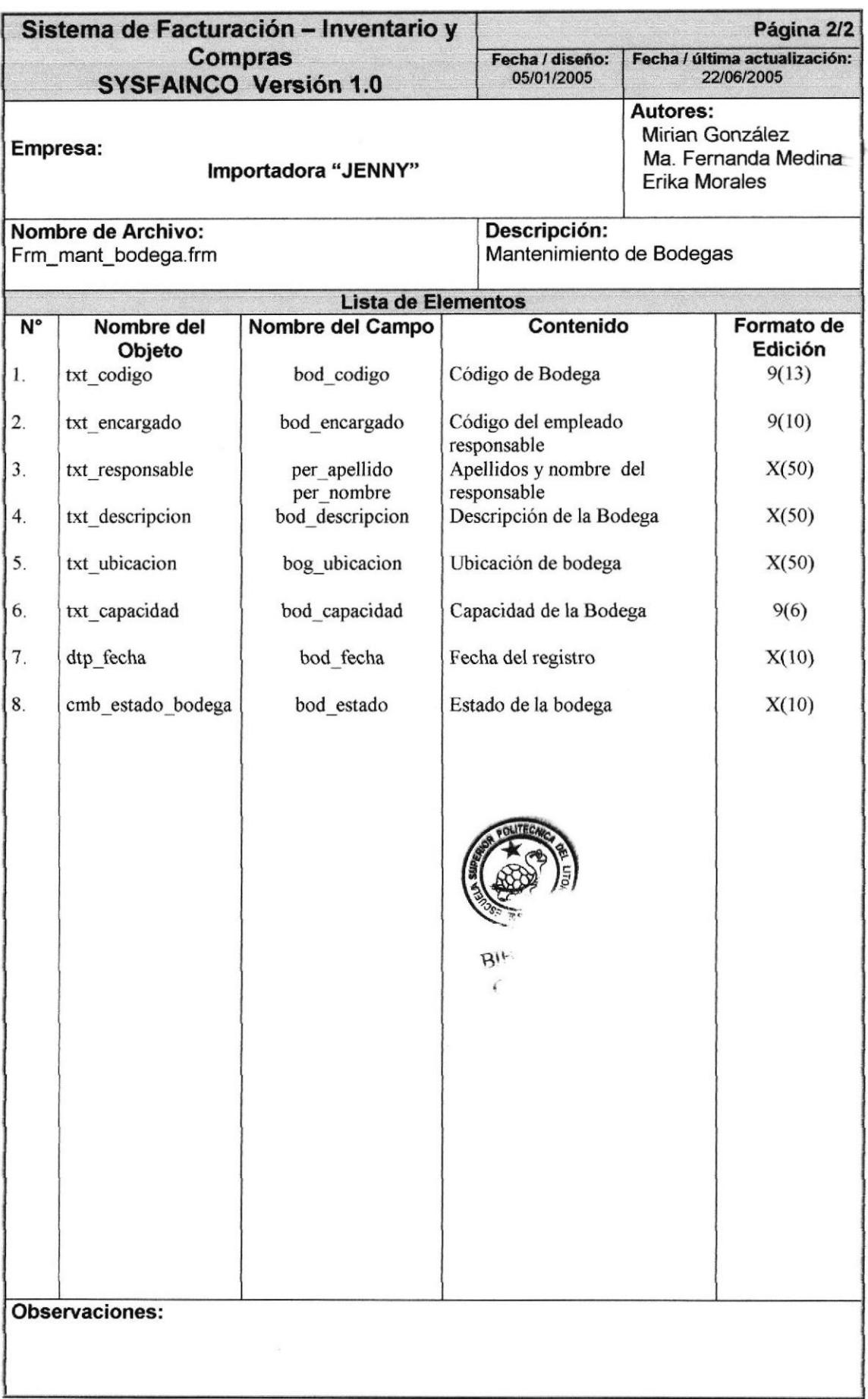

# 8.1.5. MANTENIMIENTO DE MARCAS

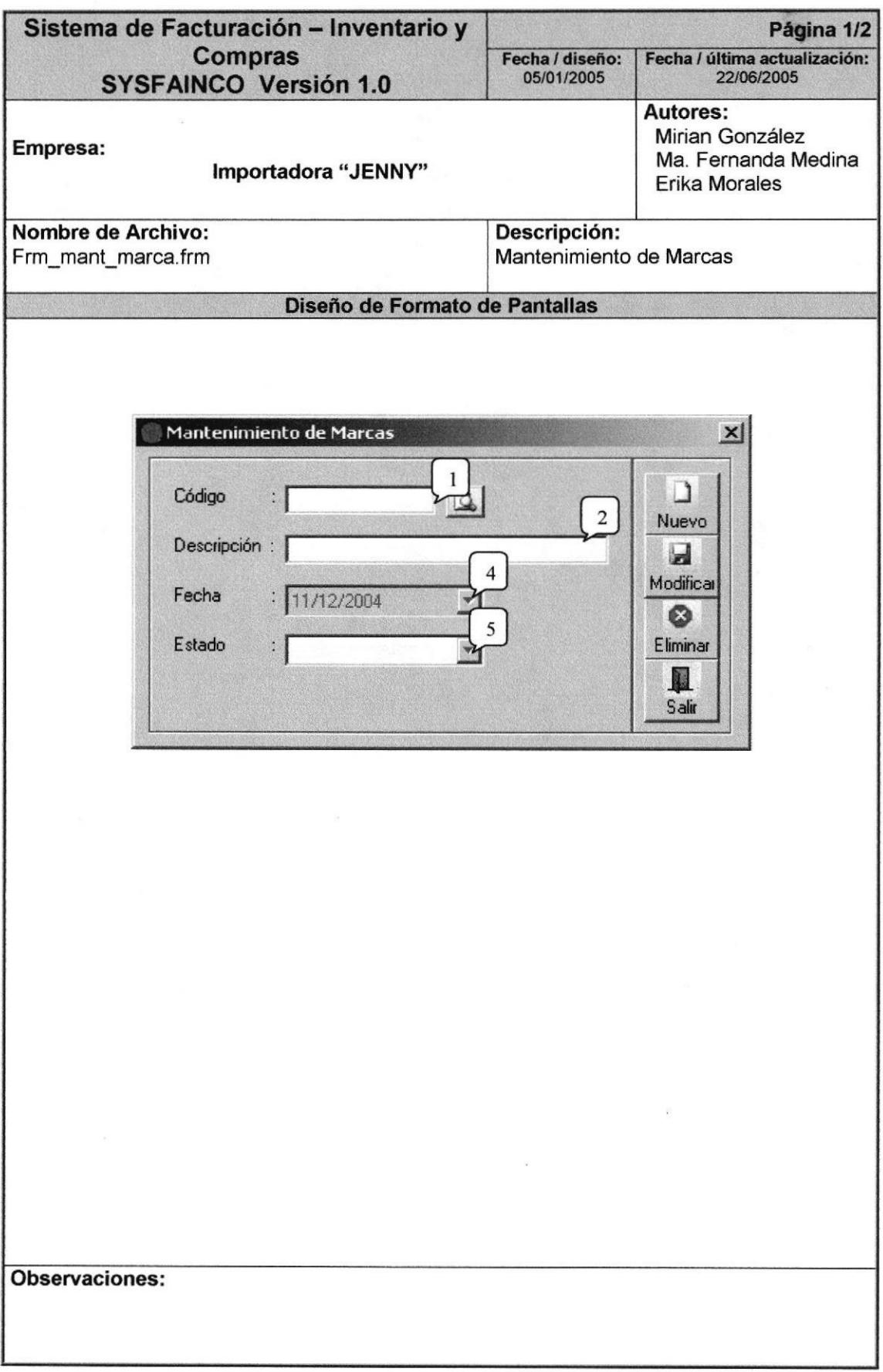

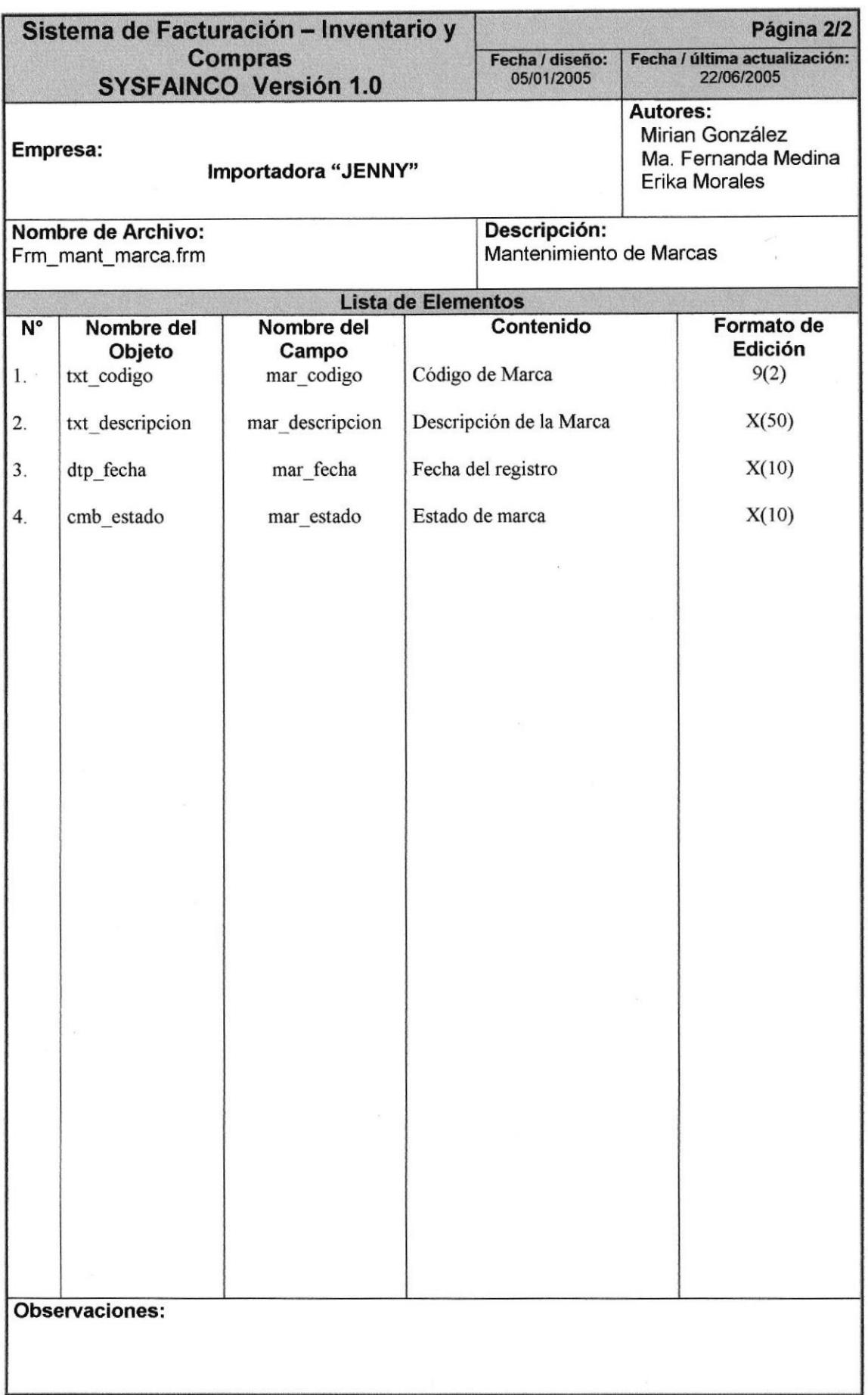

# 8.1.6. MANTENIMIENTO DE GRUPOS

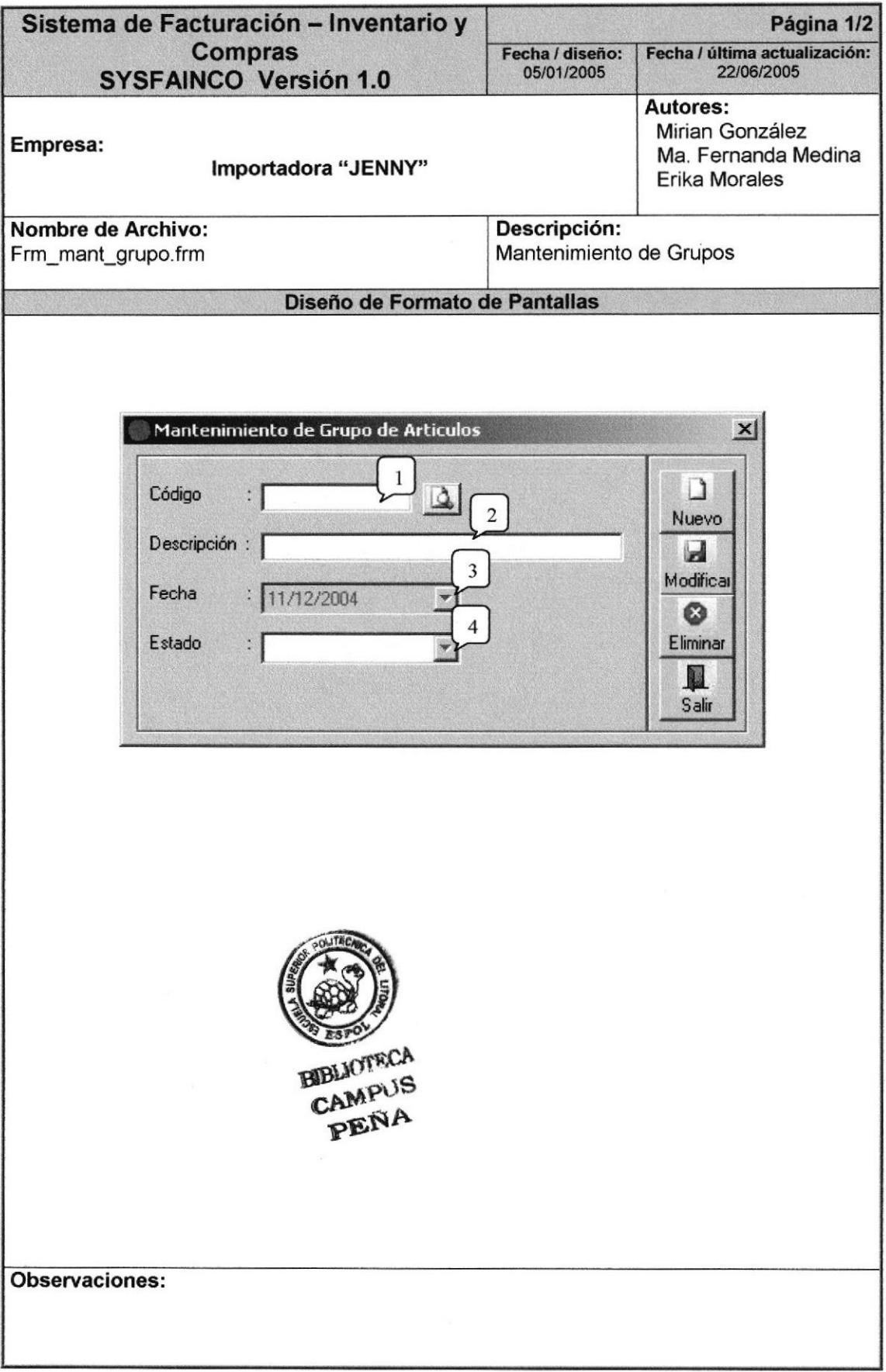

 $\lambda$ 

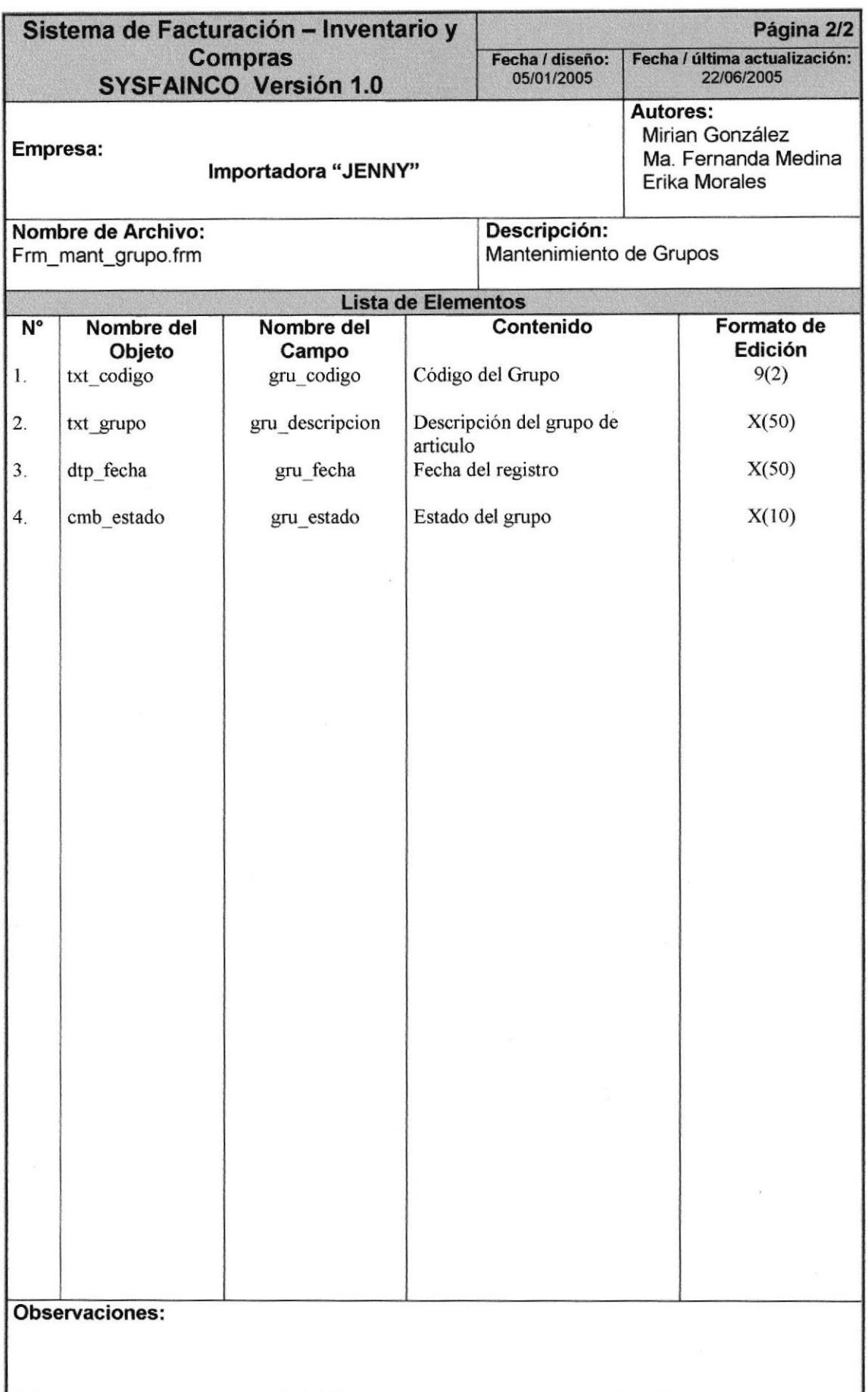

# 8.1.7. MANTENIMIENTO DE ARTICULOS

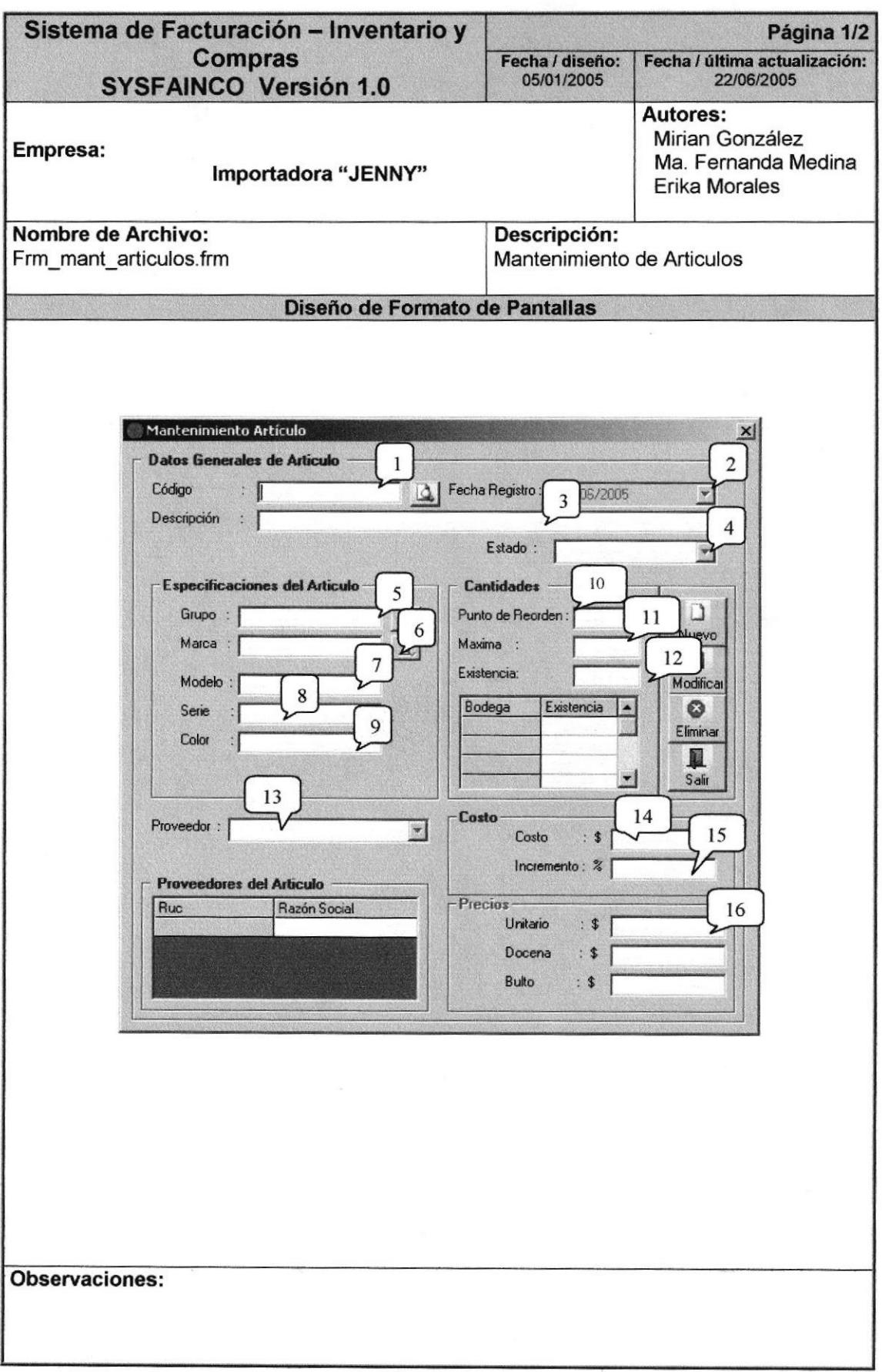

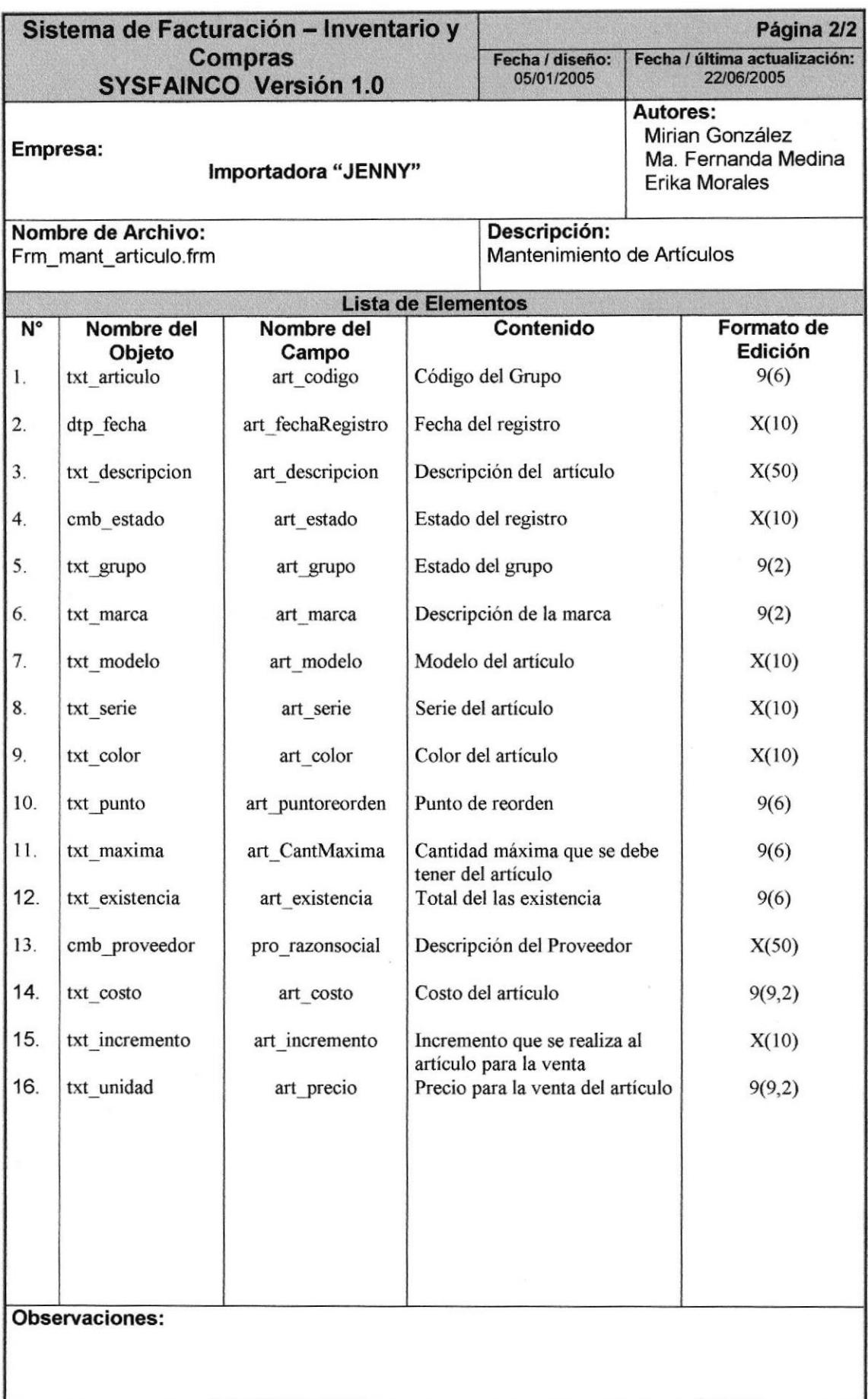

# 8.1.8. MANTENIMIENTO DE PROVINCIAS

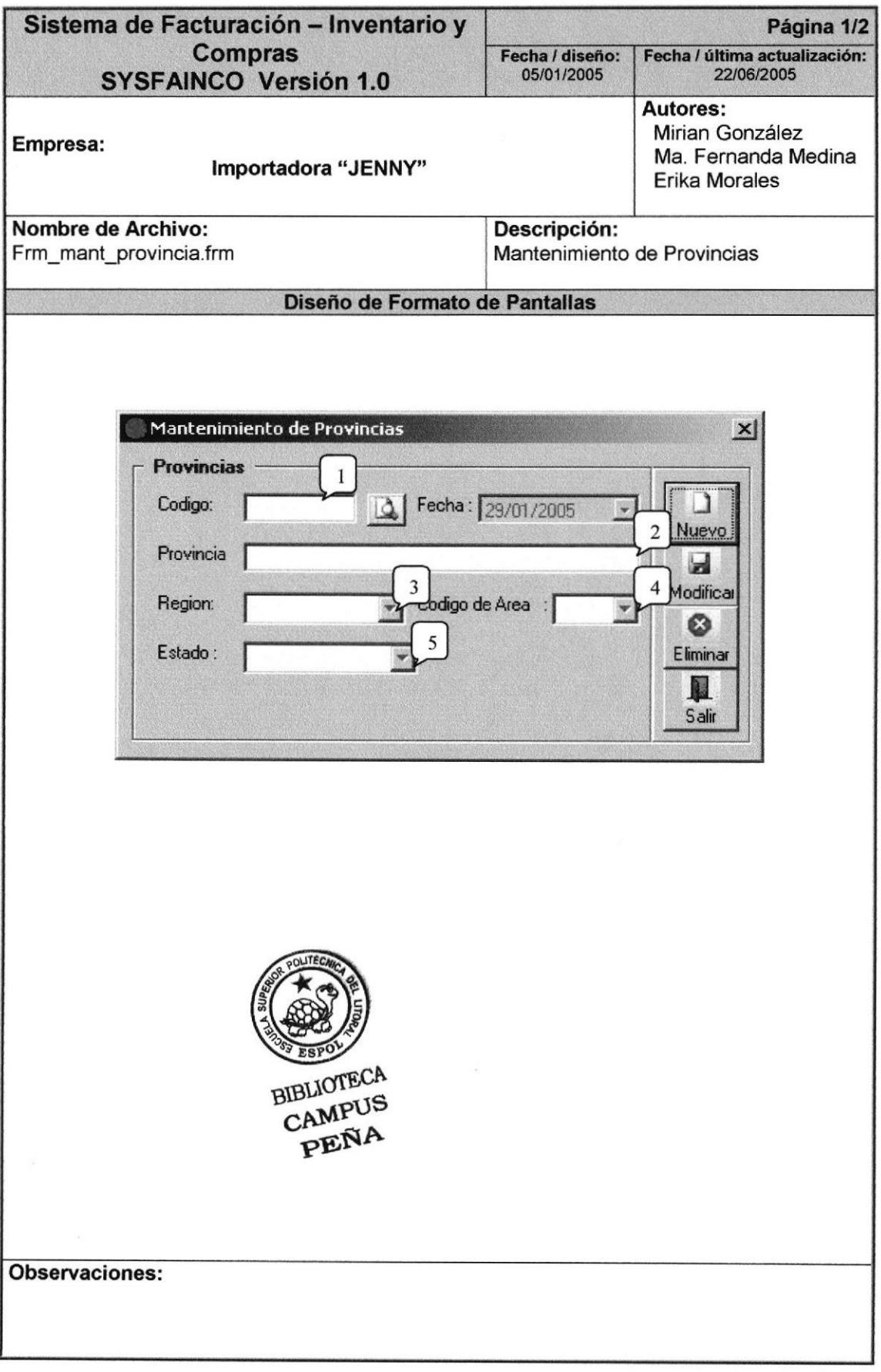

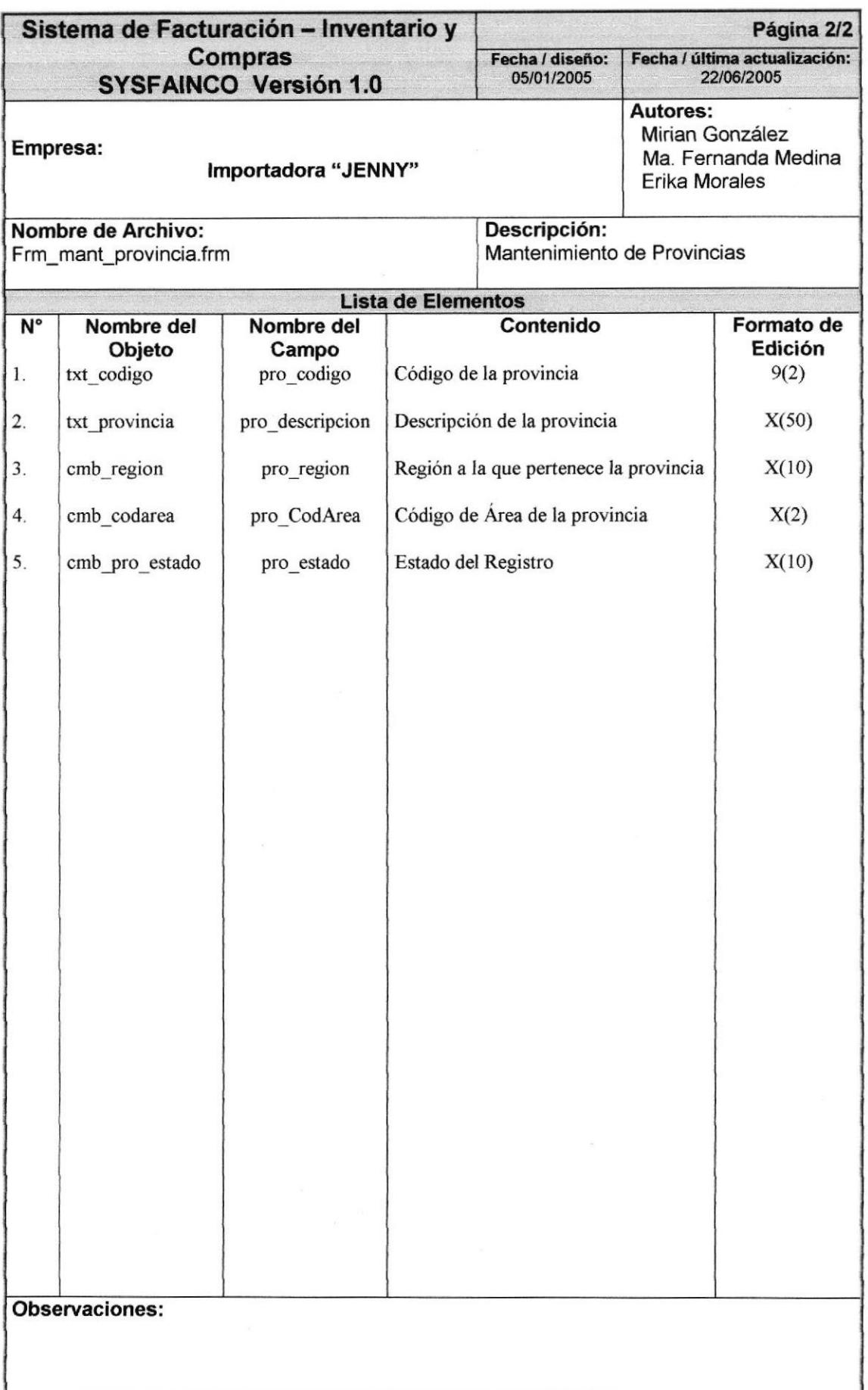

## 8.1.9. MANTENIMIENTO DE CIUDADES

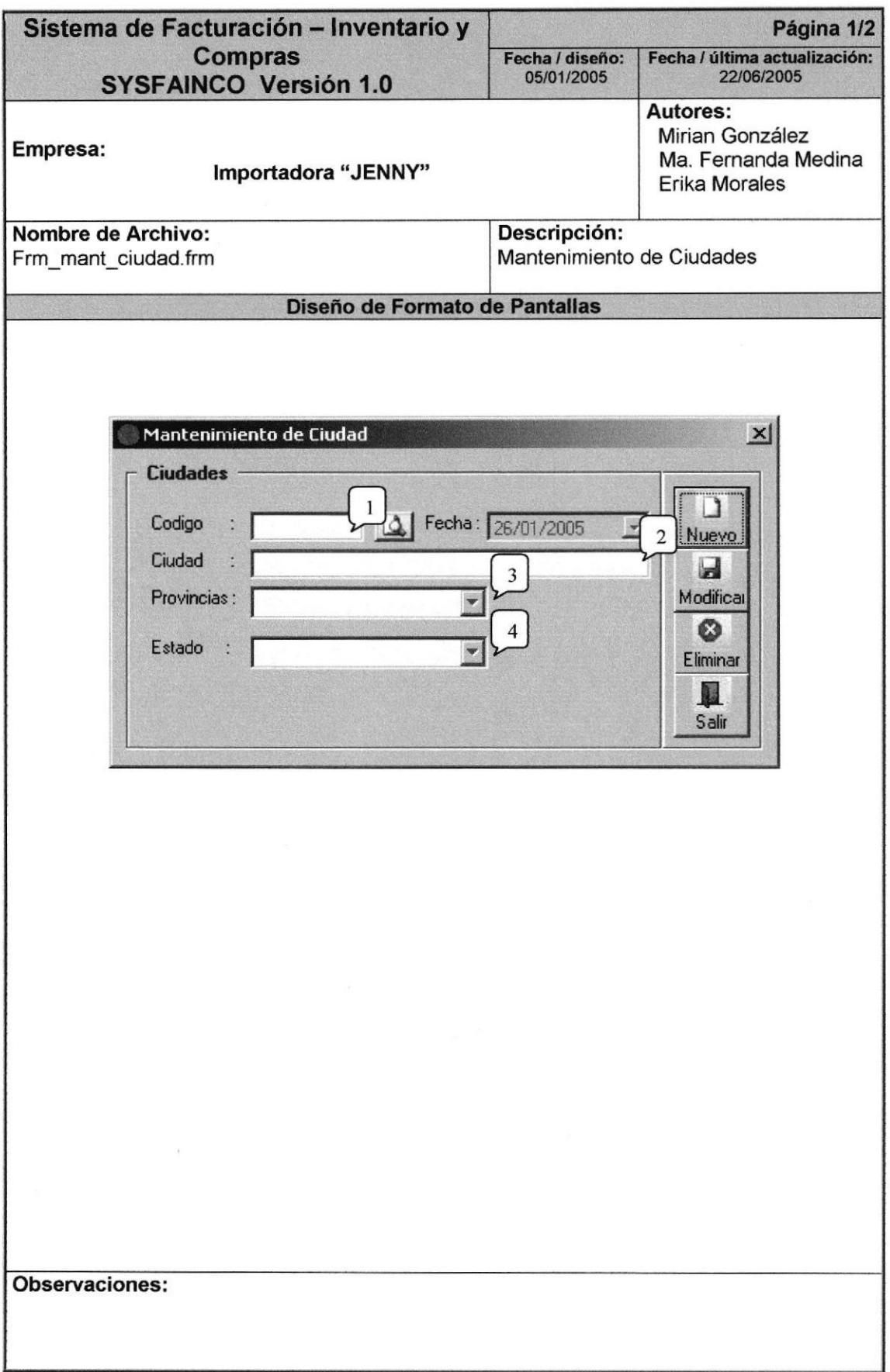

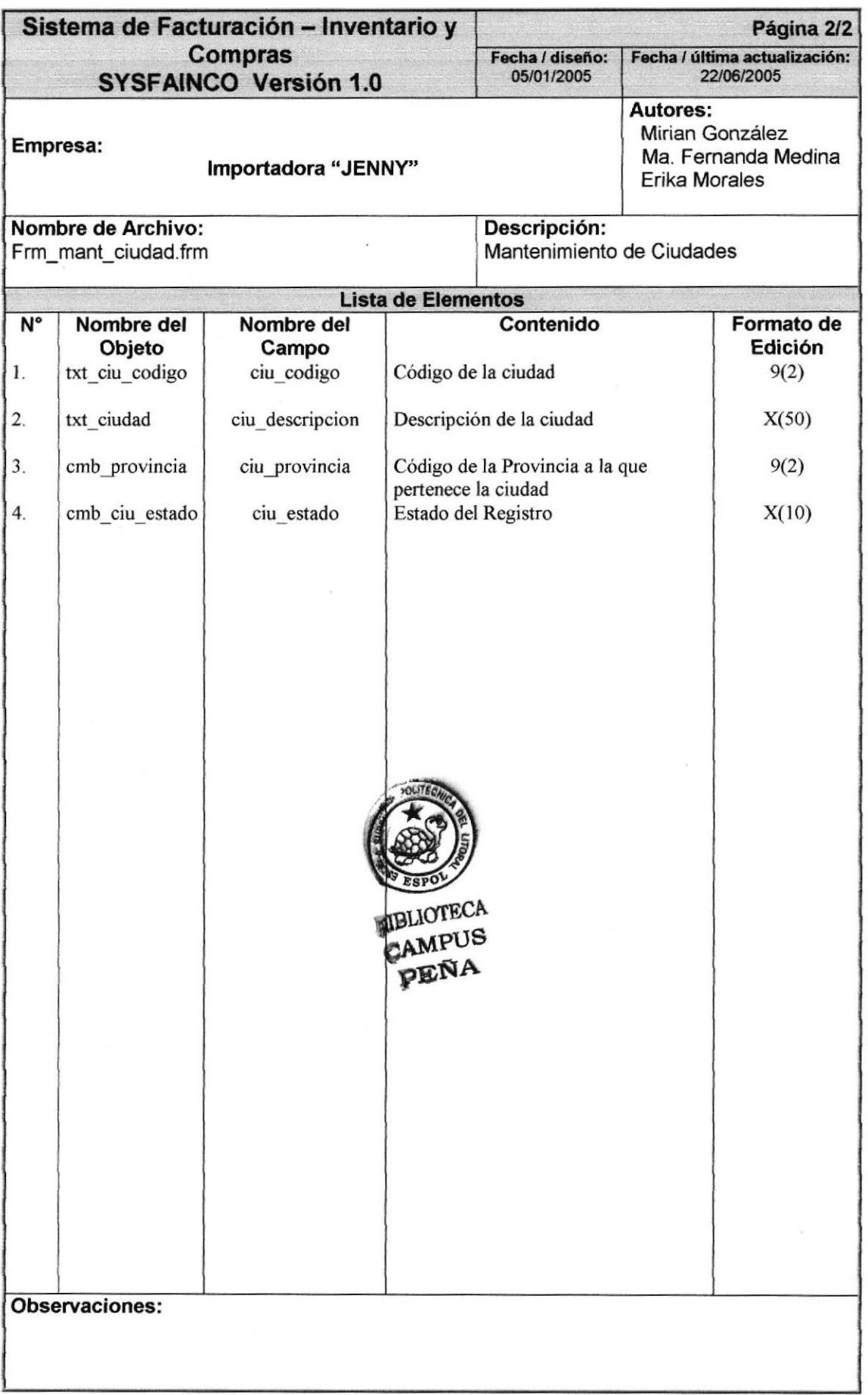

# 8.1.10. MANTENIMIENTO DE USUARIOS

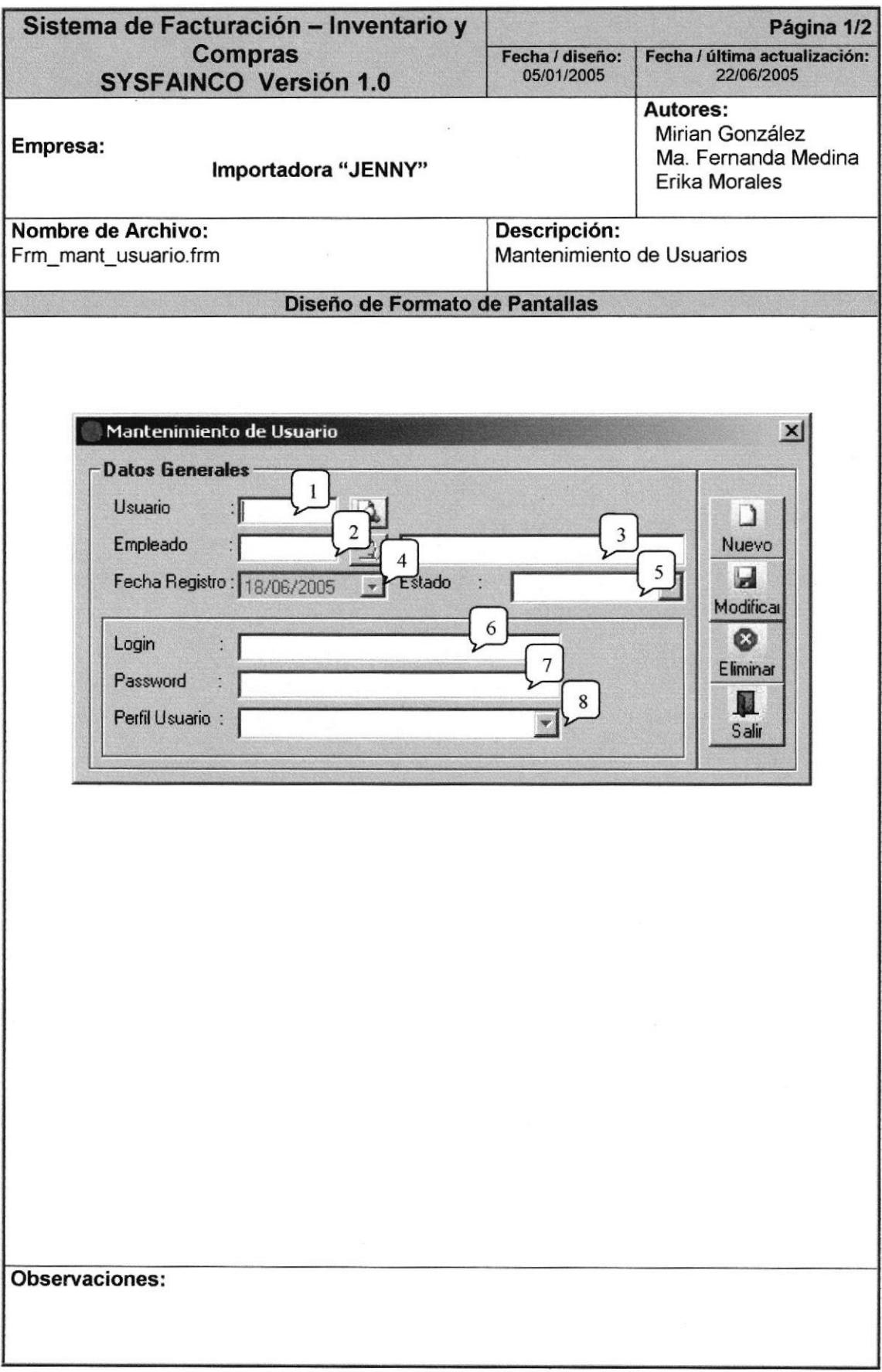

Manual de Diseño

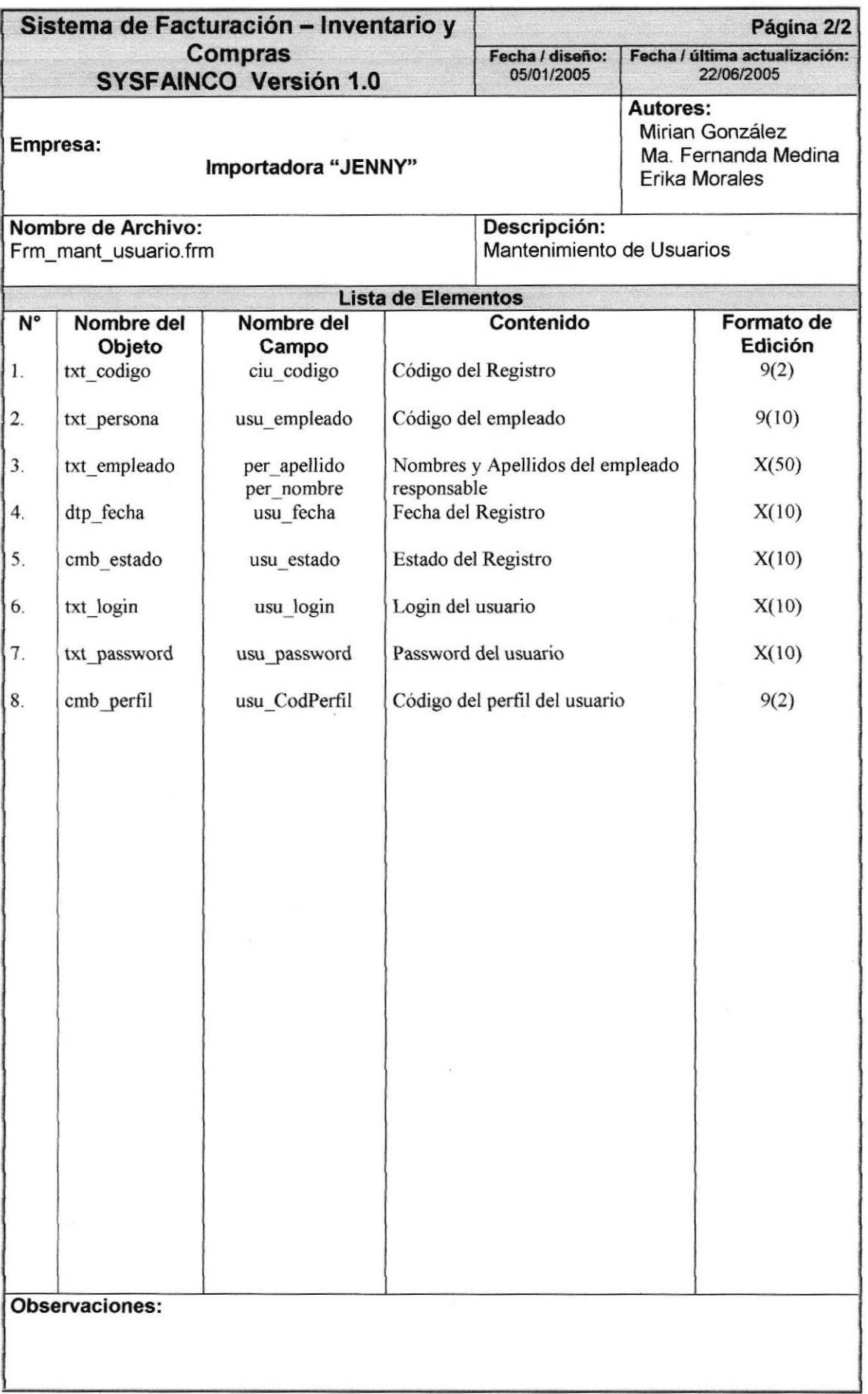

## 8.I.I1. MANTENIMIENTO DE PERFILES DE USUARIO

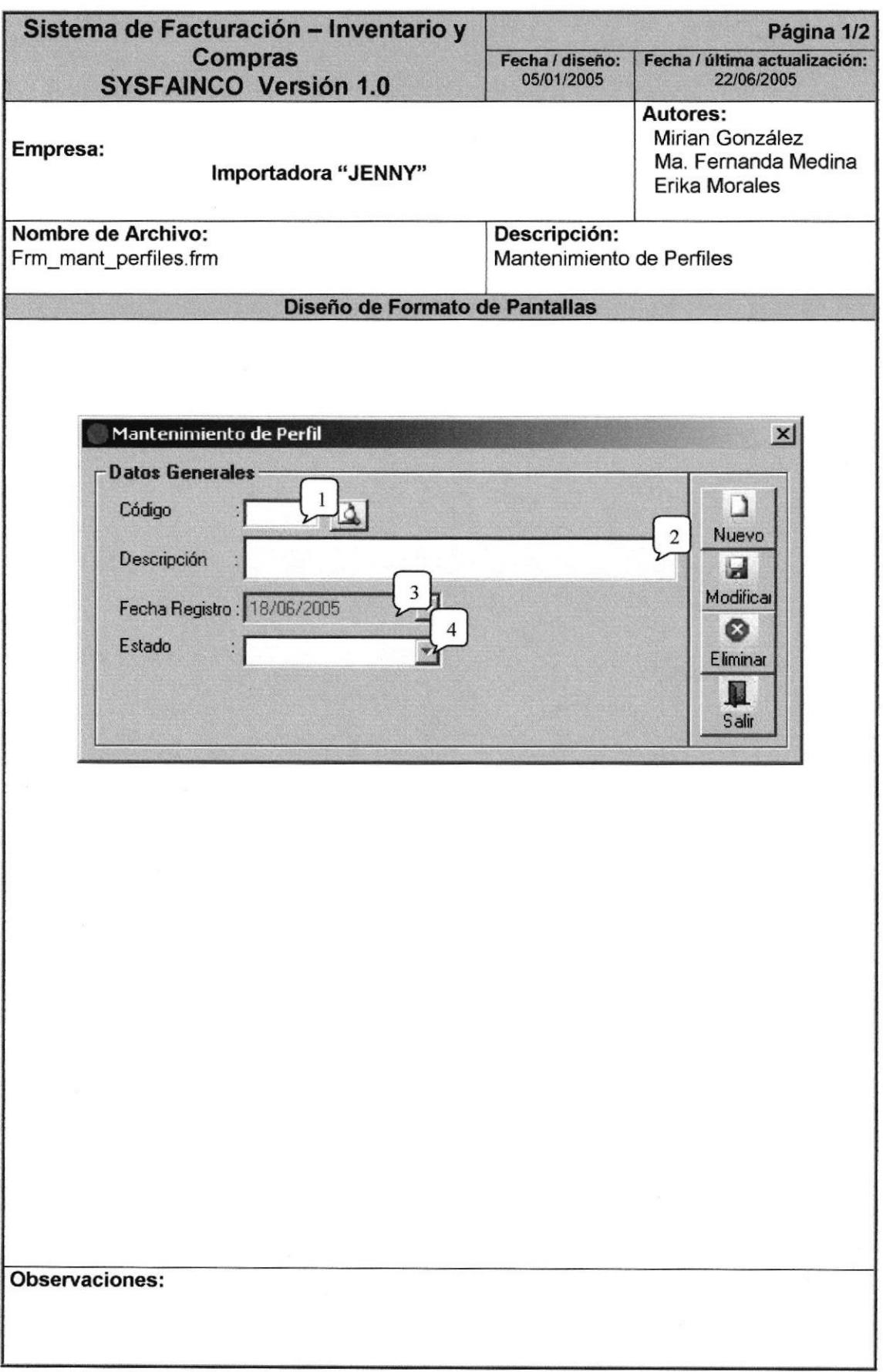

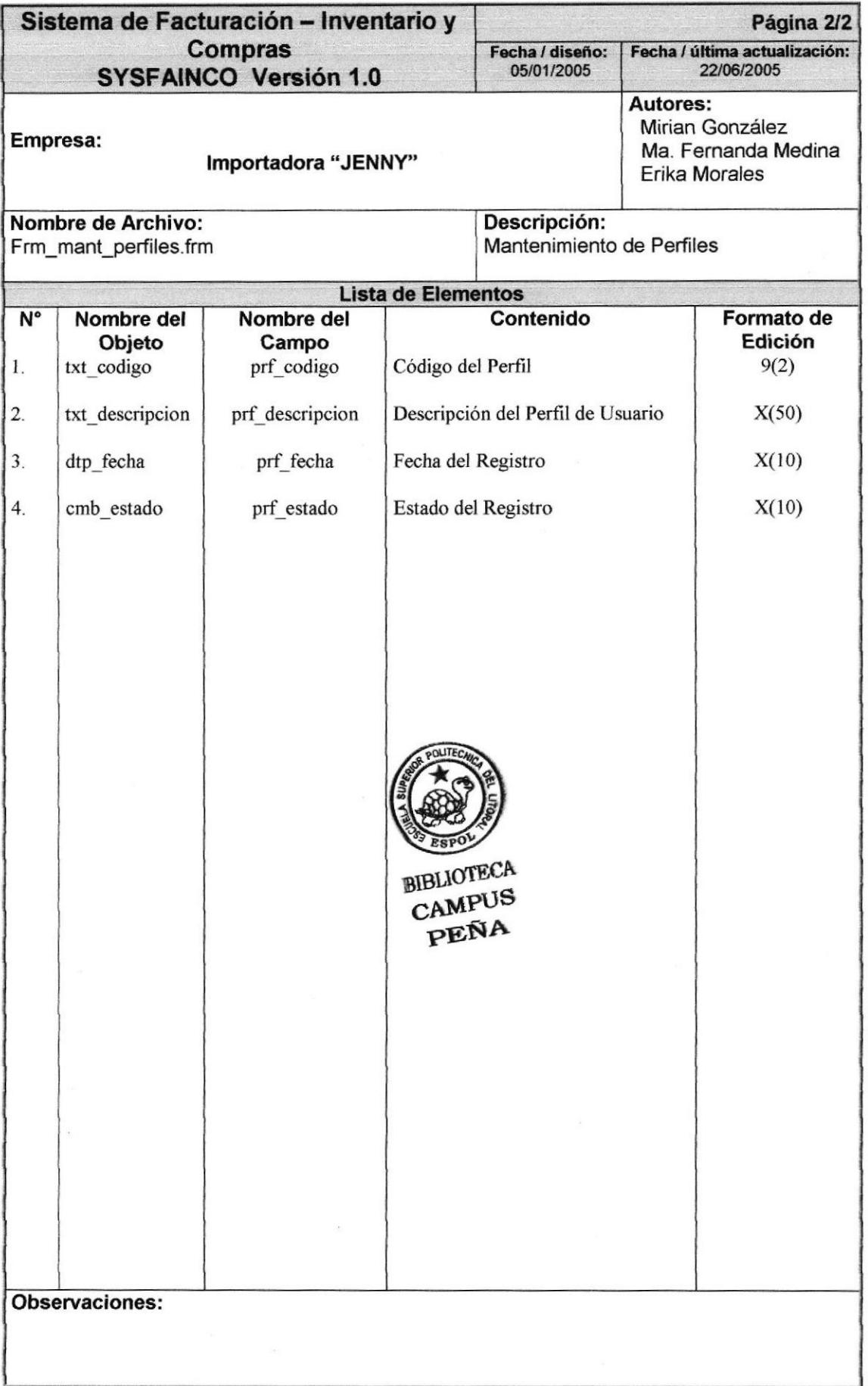

# 8.1.12. MANTENIMIENTO DE OPCIONES DEL SISTEMA

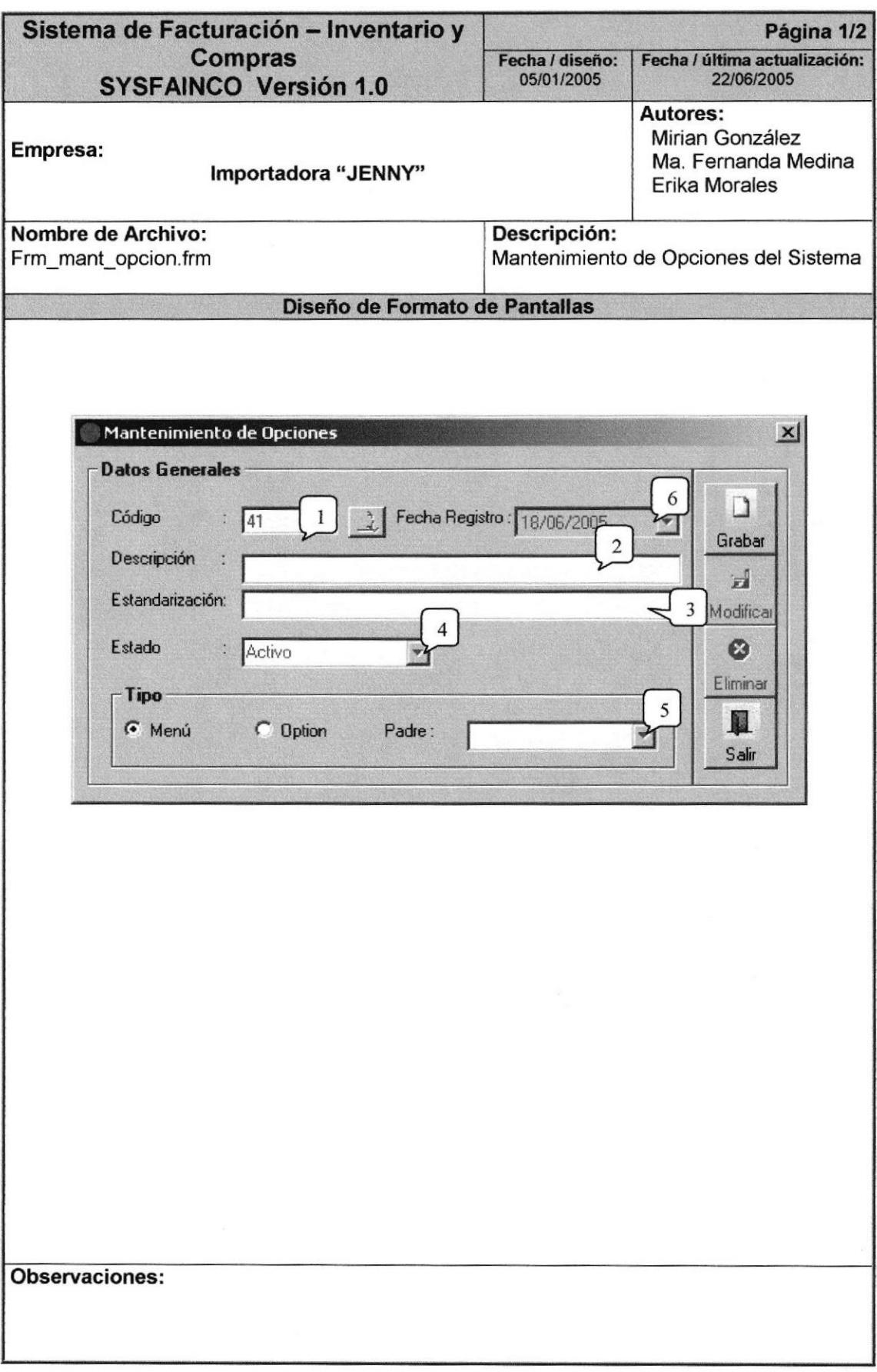

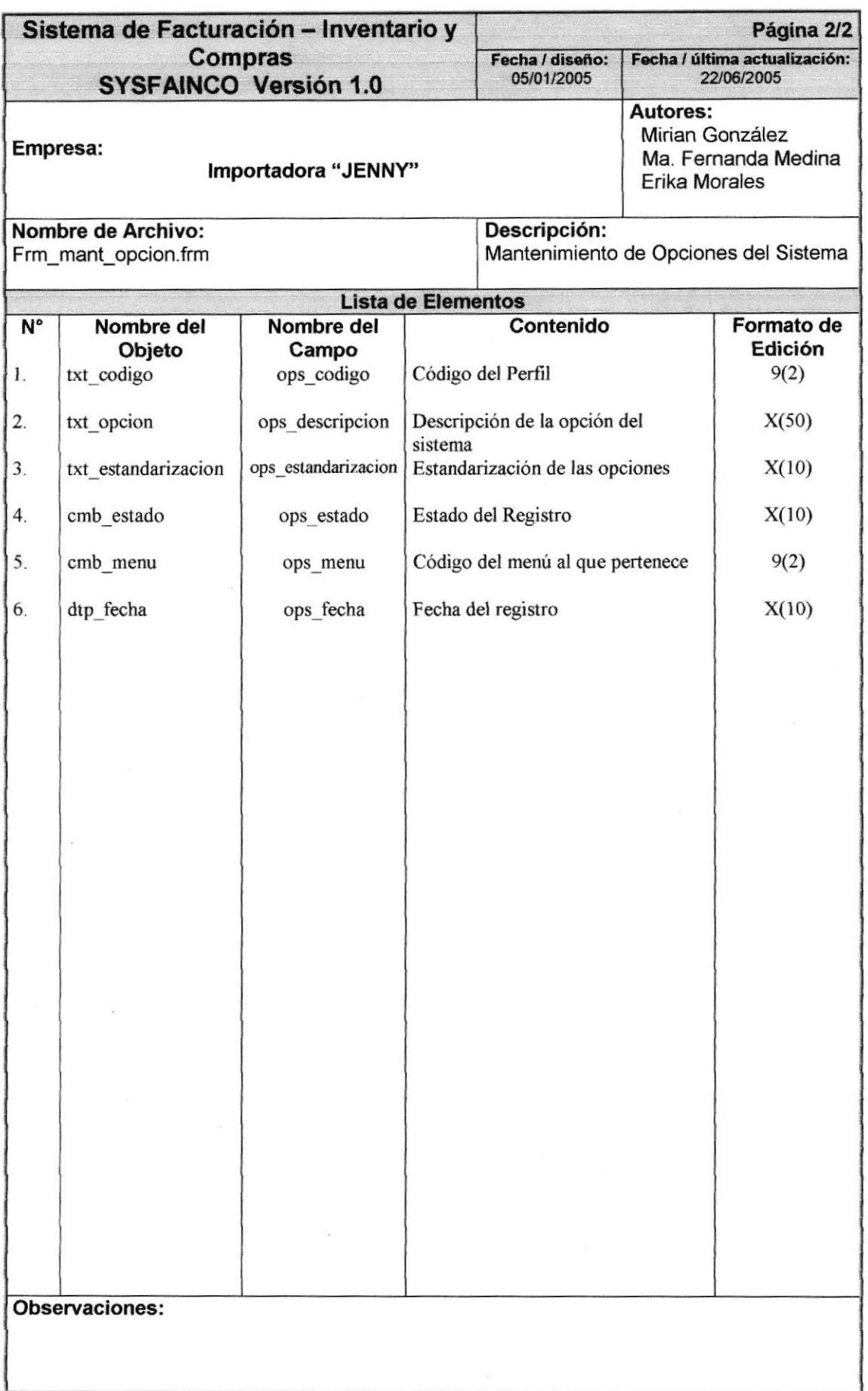

# 8.1.13. MANTENIMIENTO DE PARÁMETRO

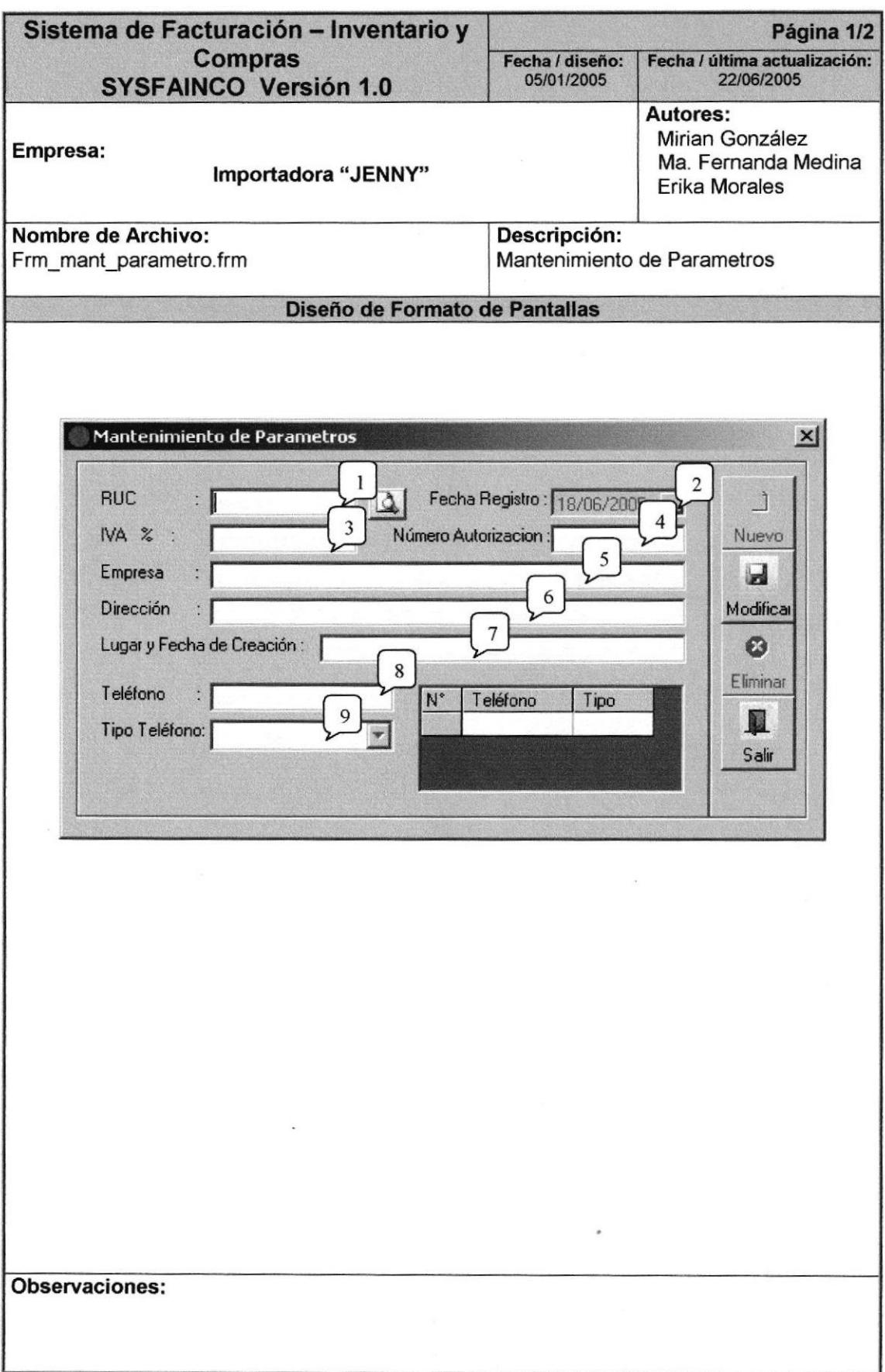

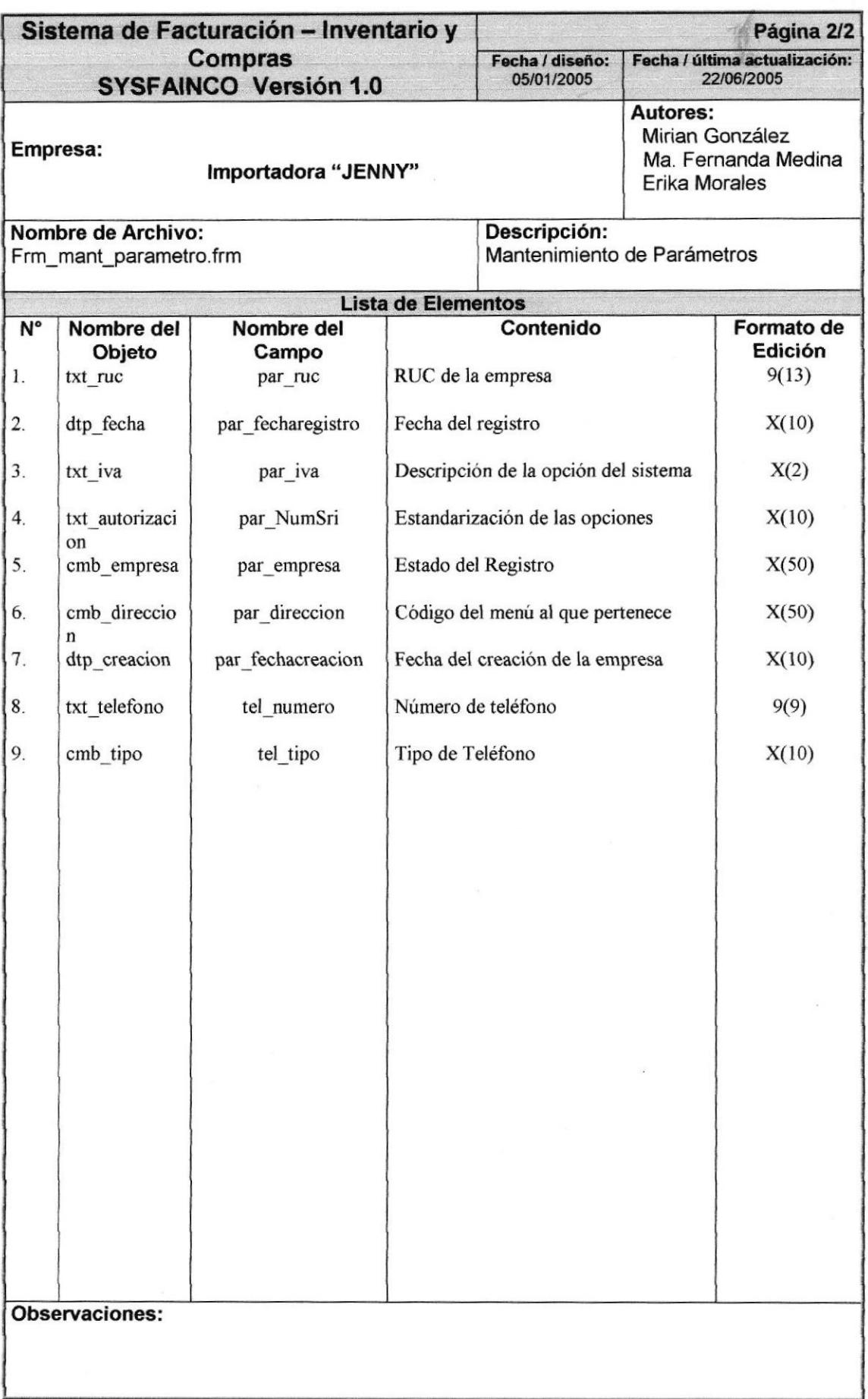

# 8.1.14. MANTENIMIENTO DE DESCUENTOS

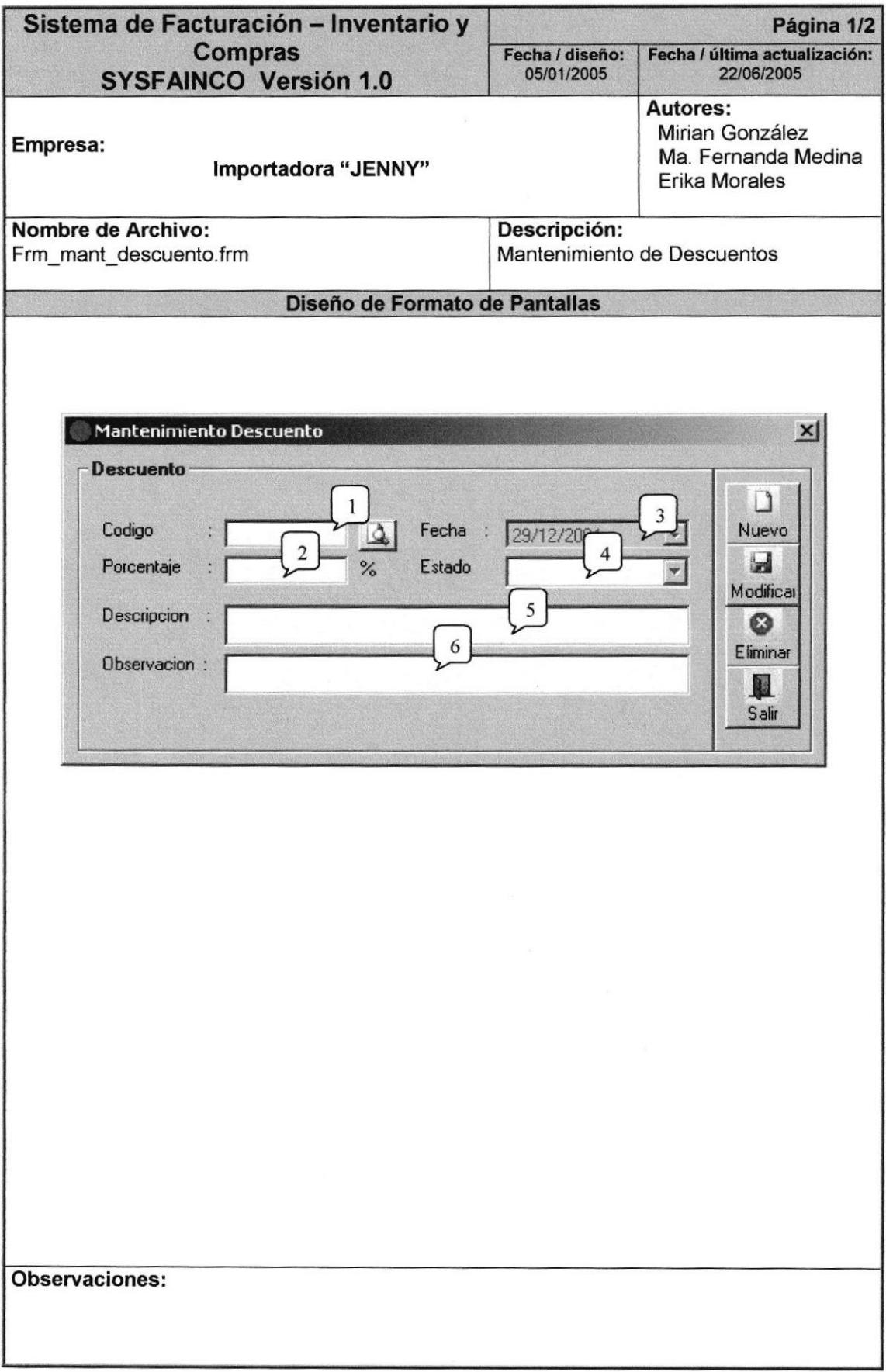

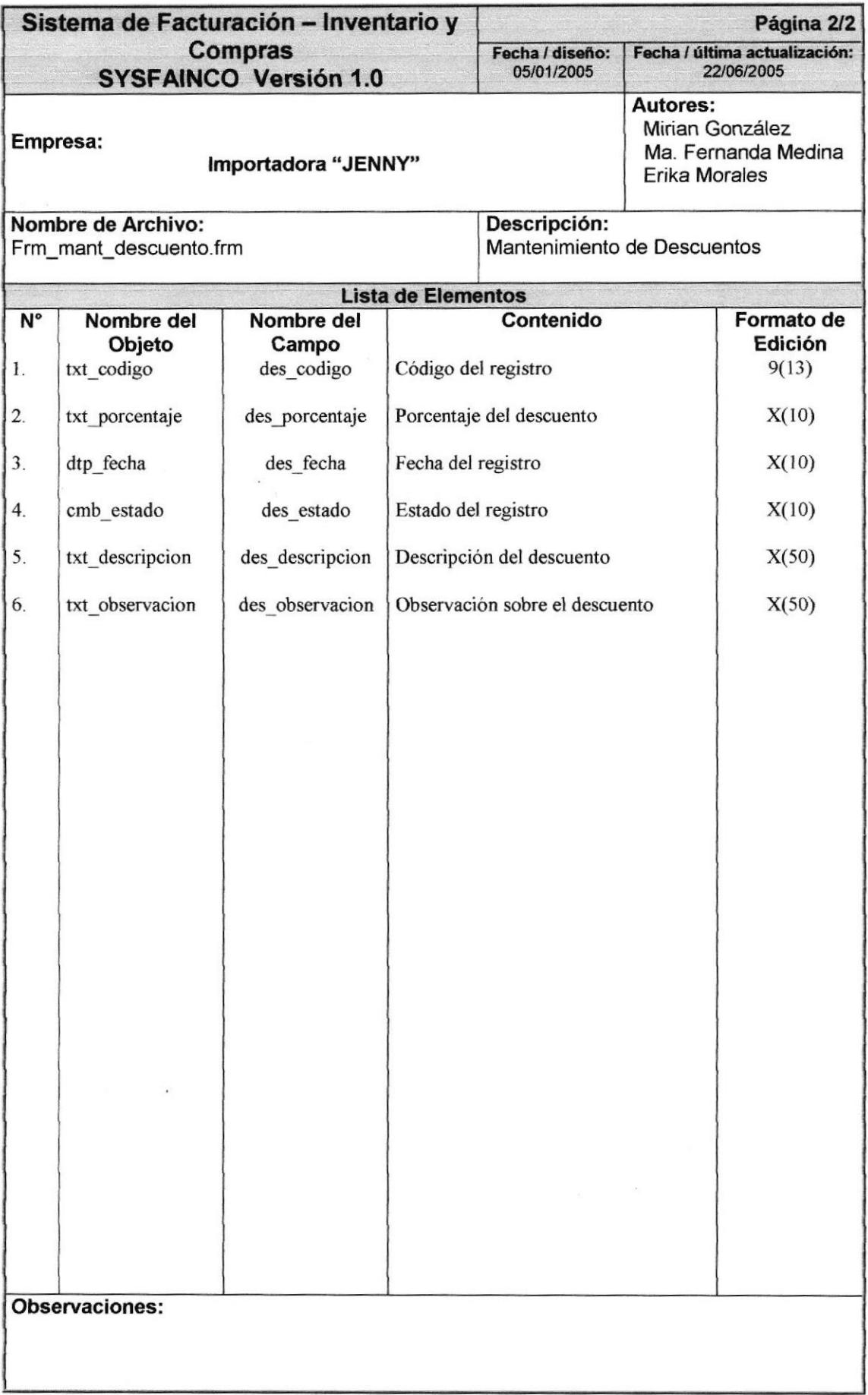

#### PANTALLAS DE PROCESOS  $8.2.$

### 8.2.1. PROCESO DE SOLICITUD

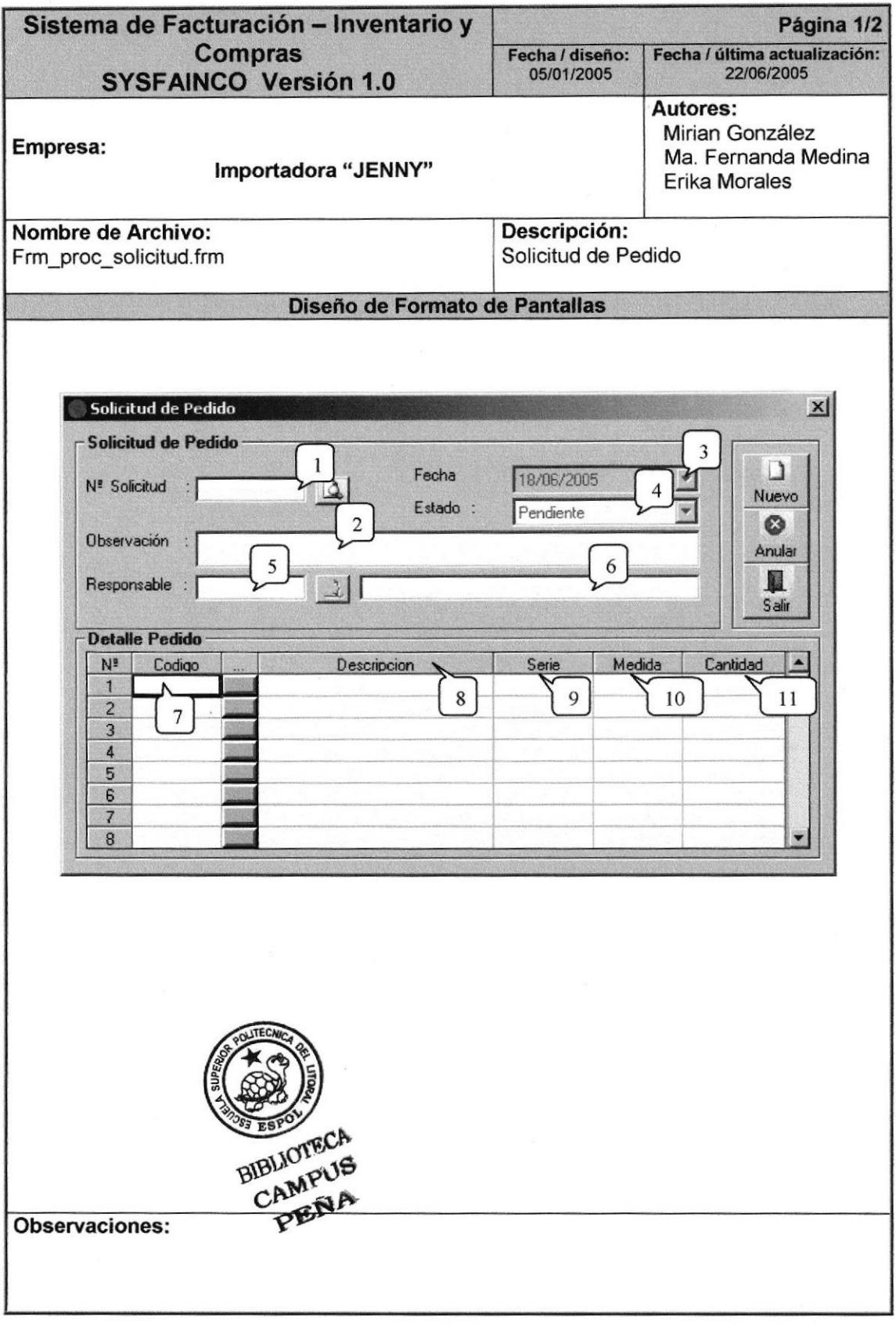

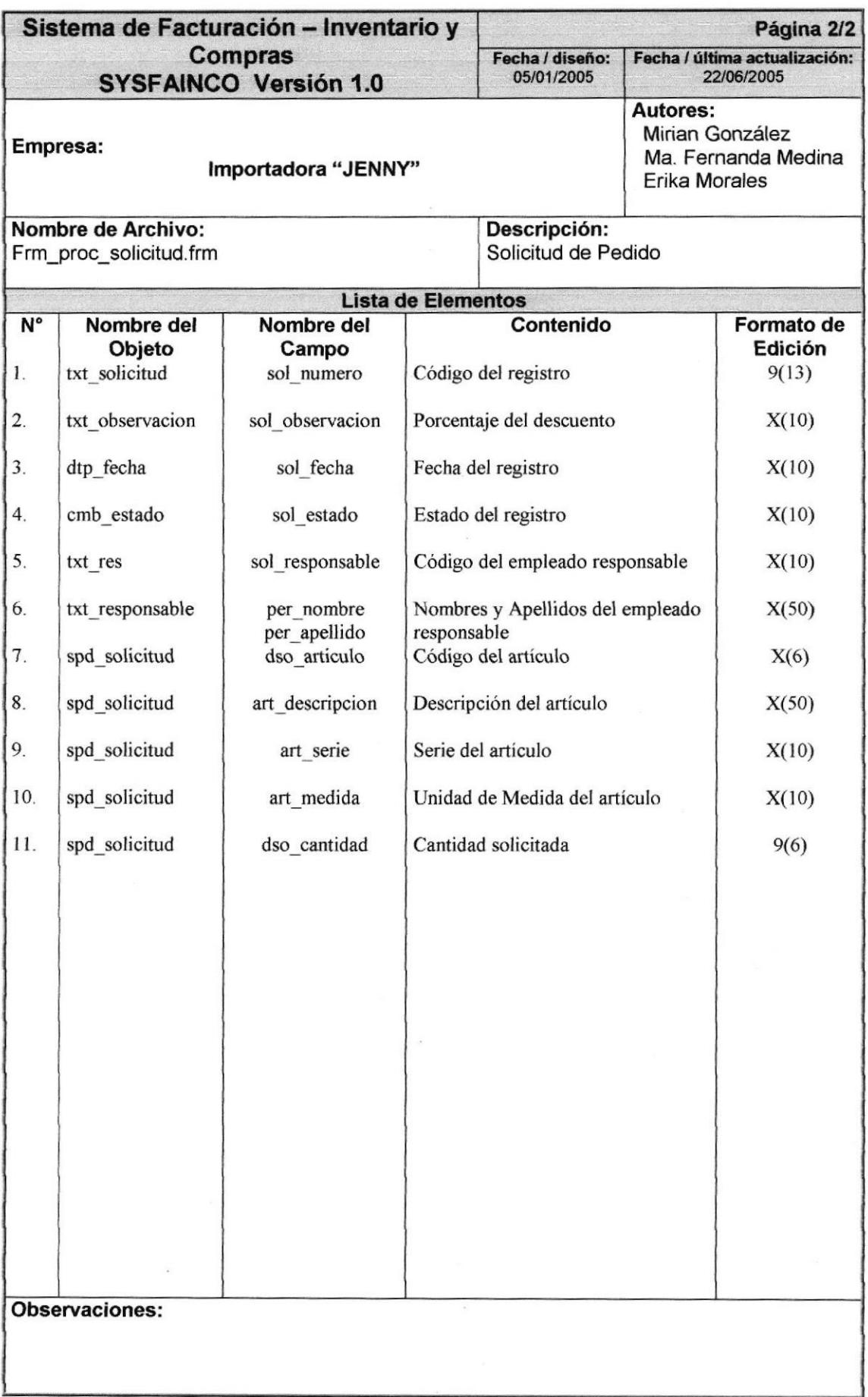

# **8.2.2. PROCESO DE COMPROBANTE**

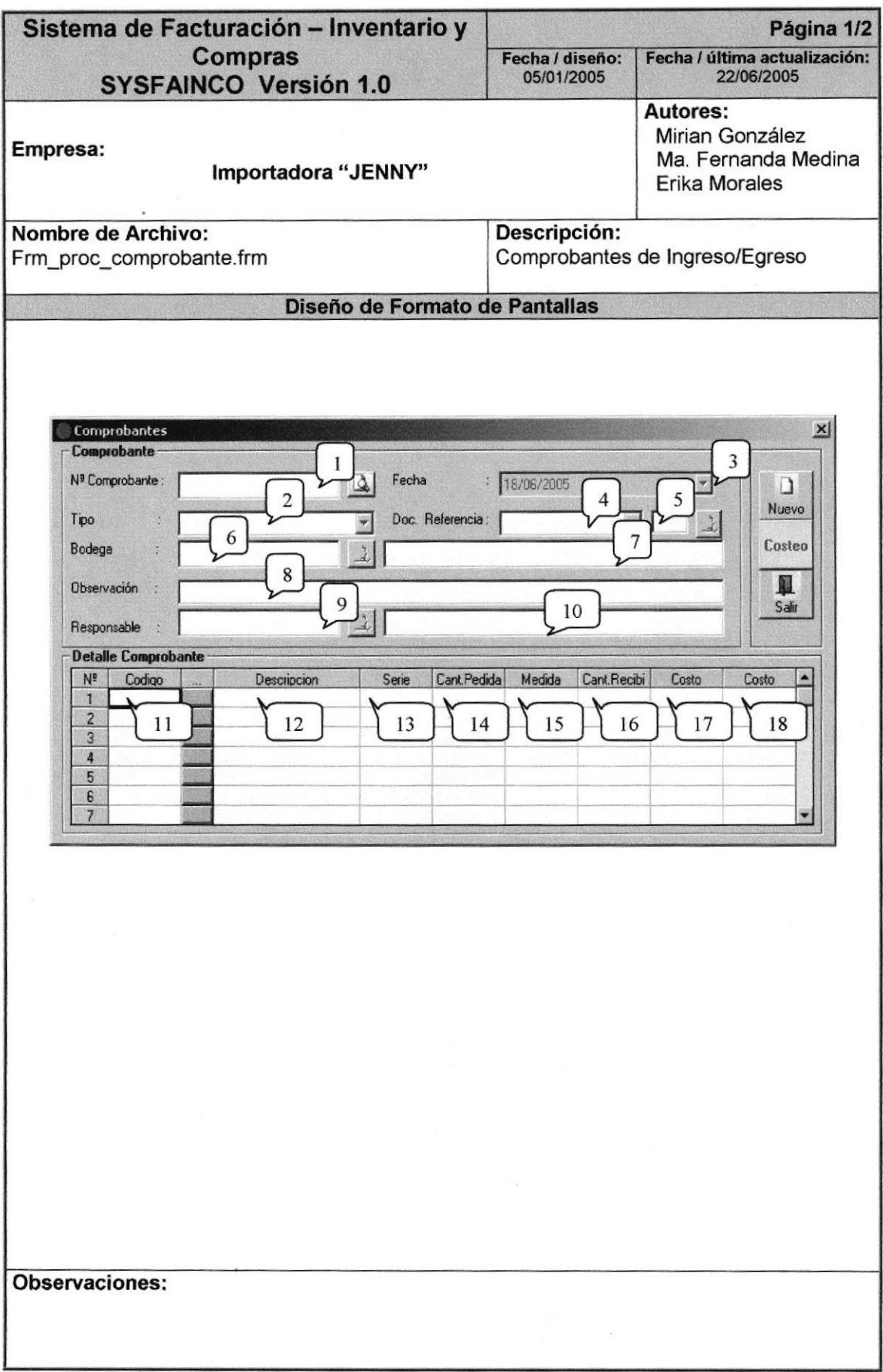
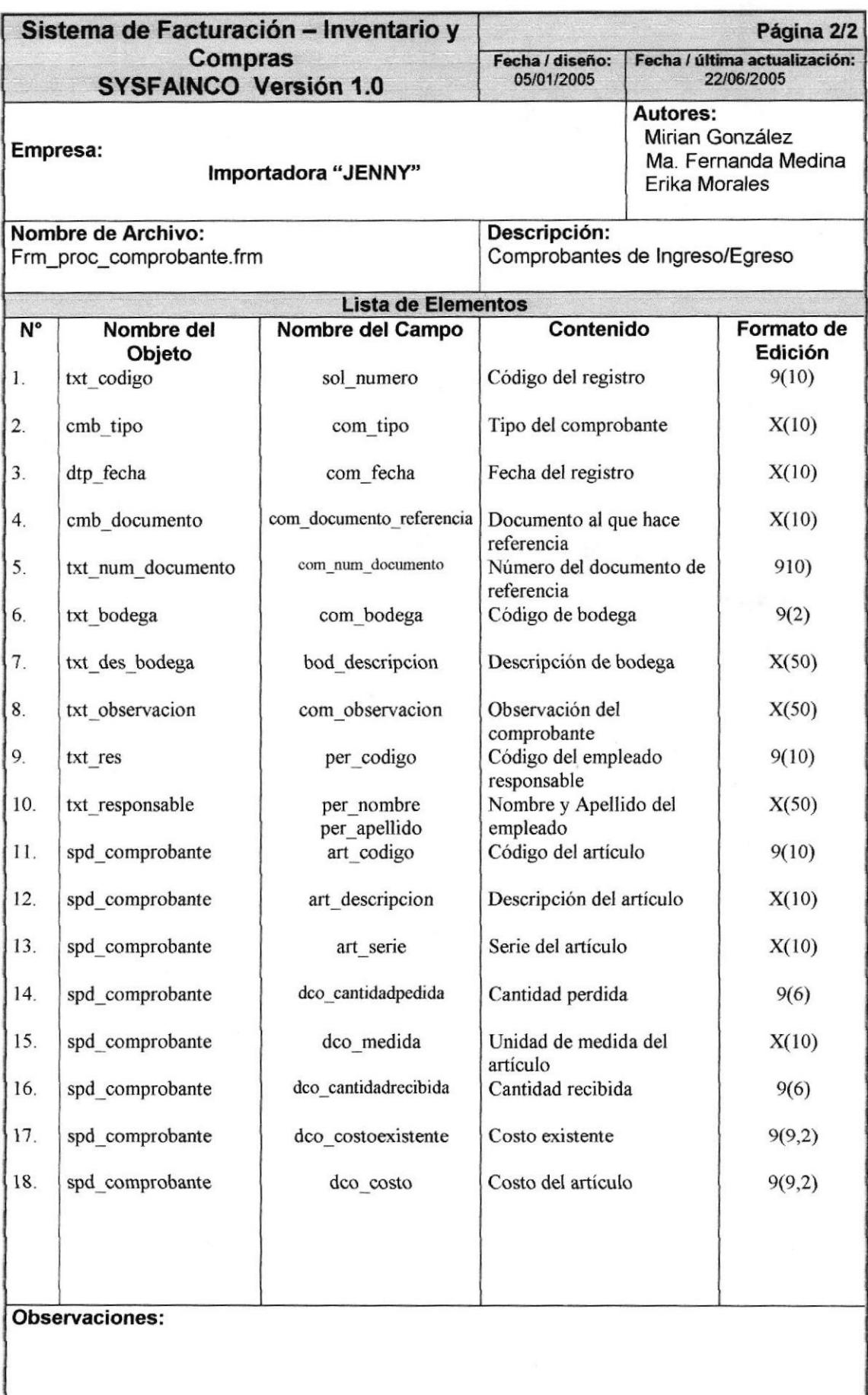

#### 8.2.3. PROCESO DE TRANSFERENCIA

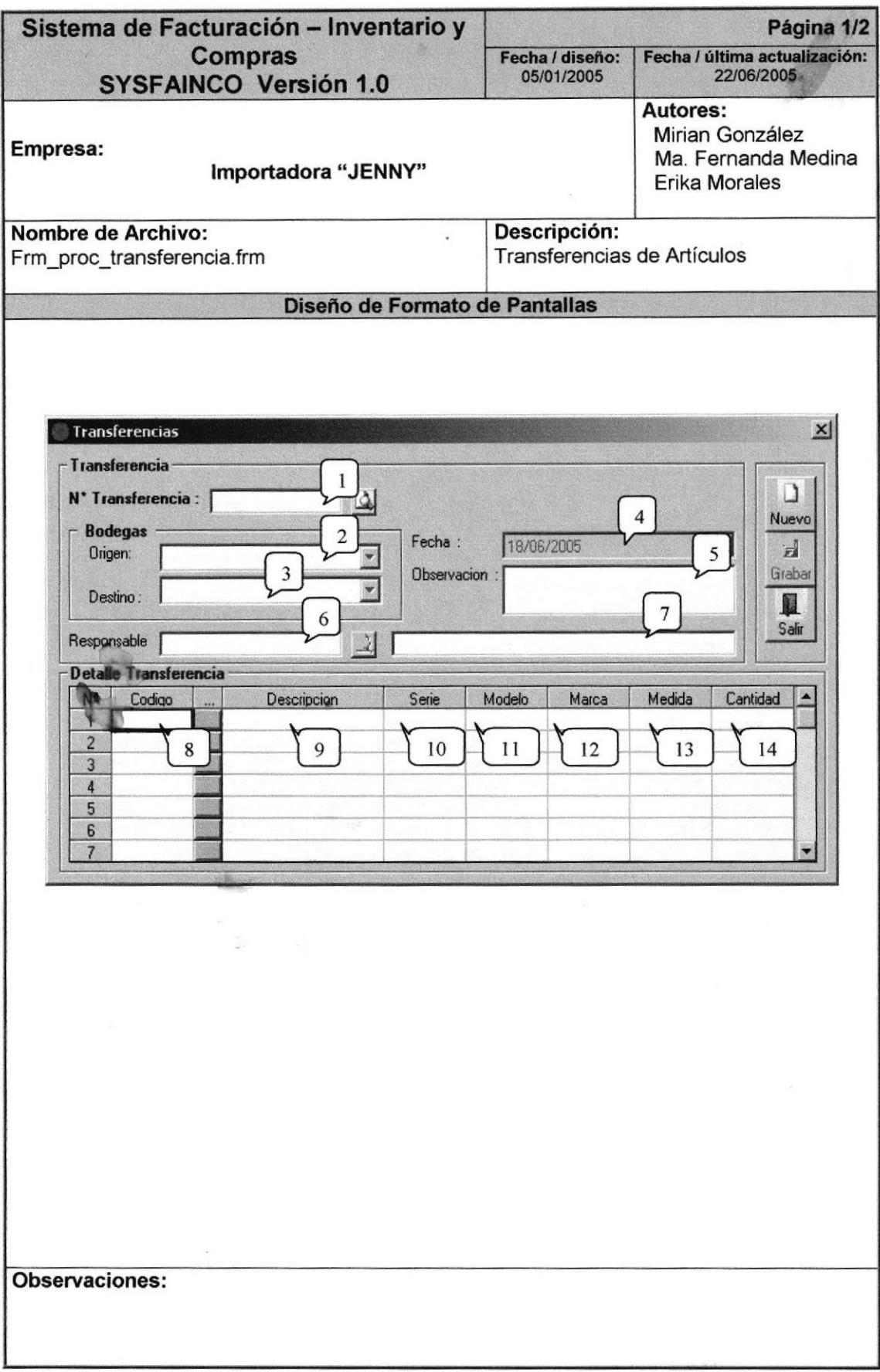

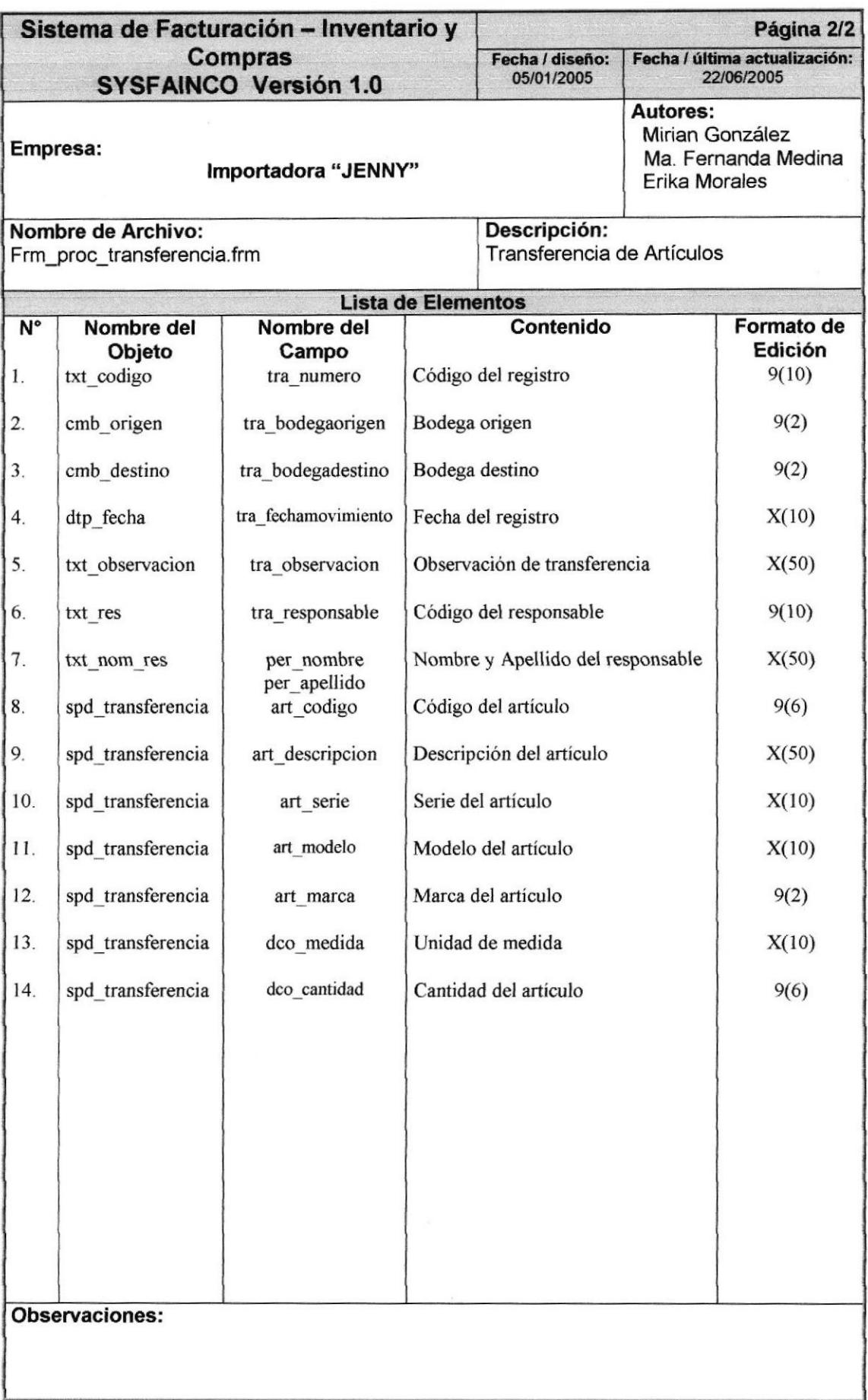

## 8.2.4. PROCESO DE ORDEN DE COMPRA

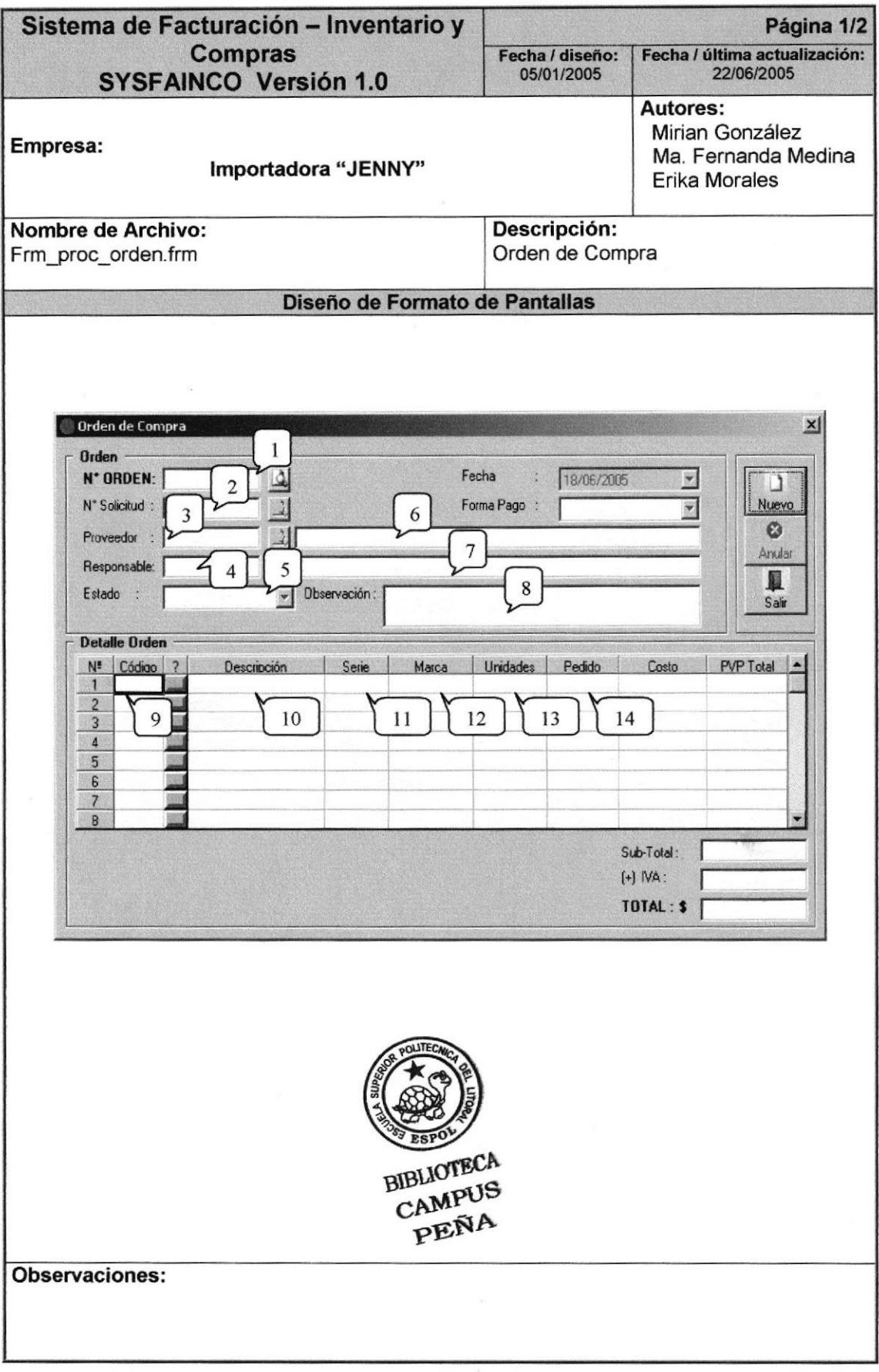

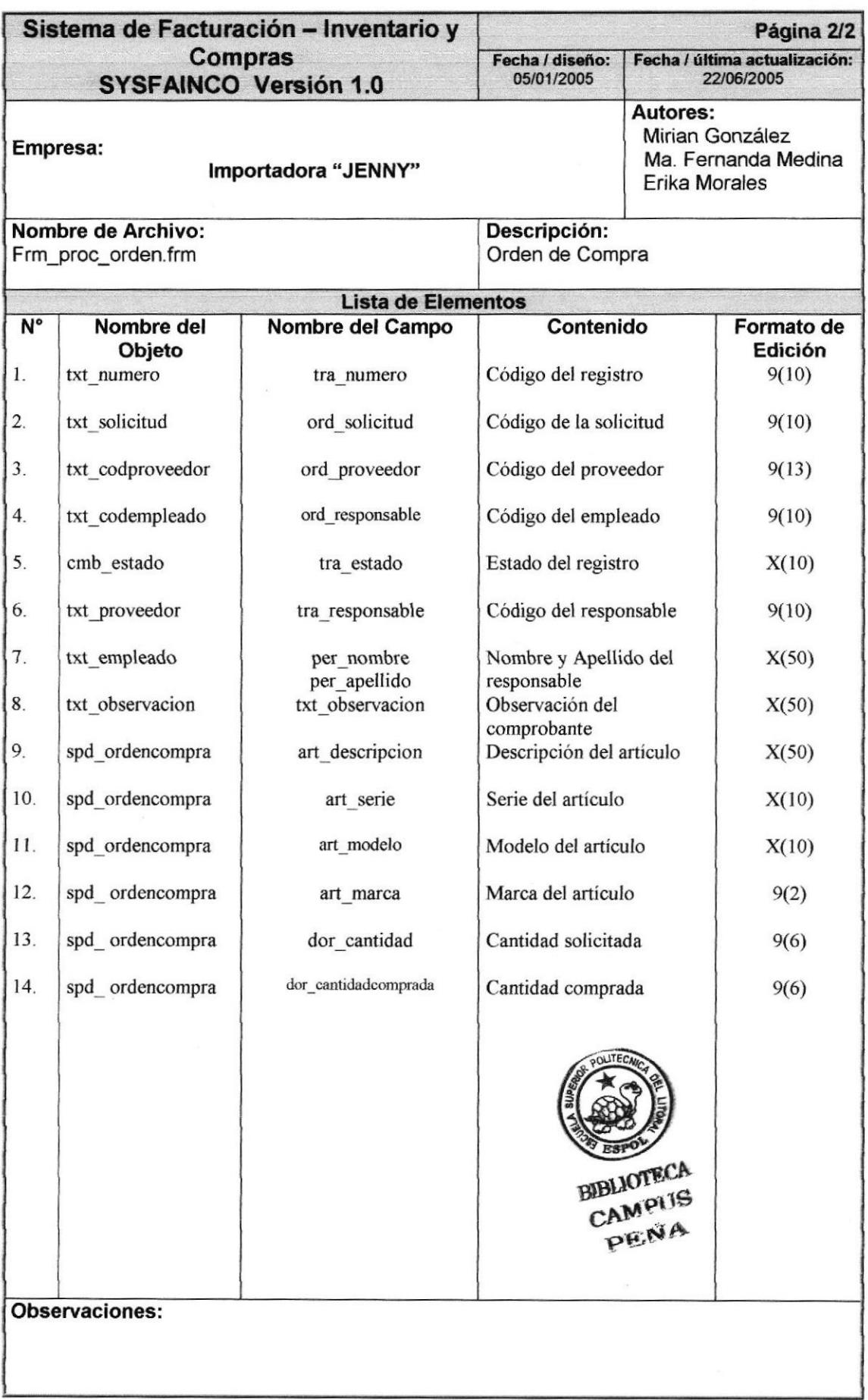

# 8.2.5. PROCESO DE DEVOLUCIÓN EN COMPRA

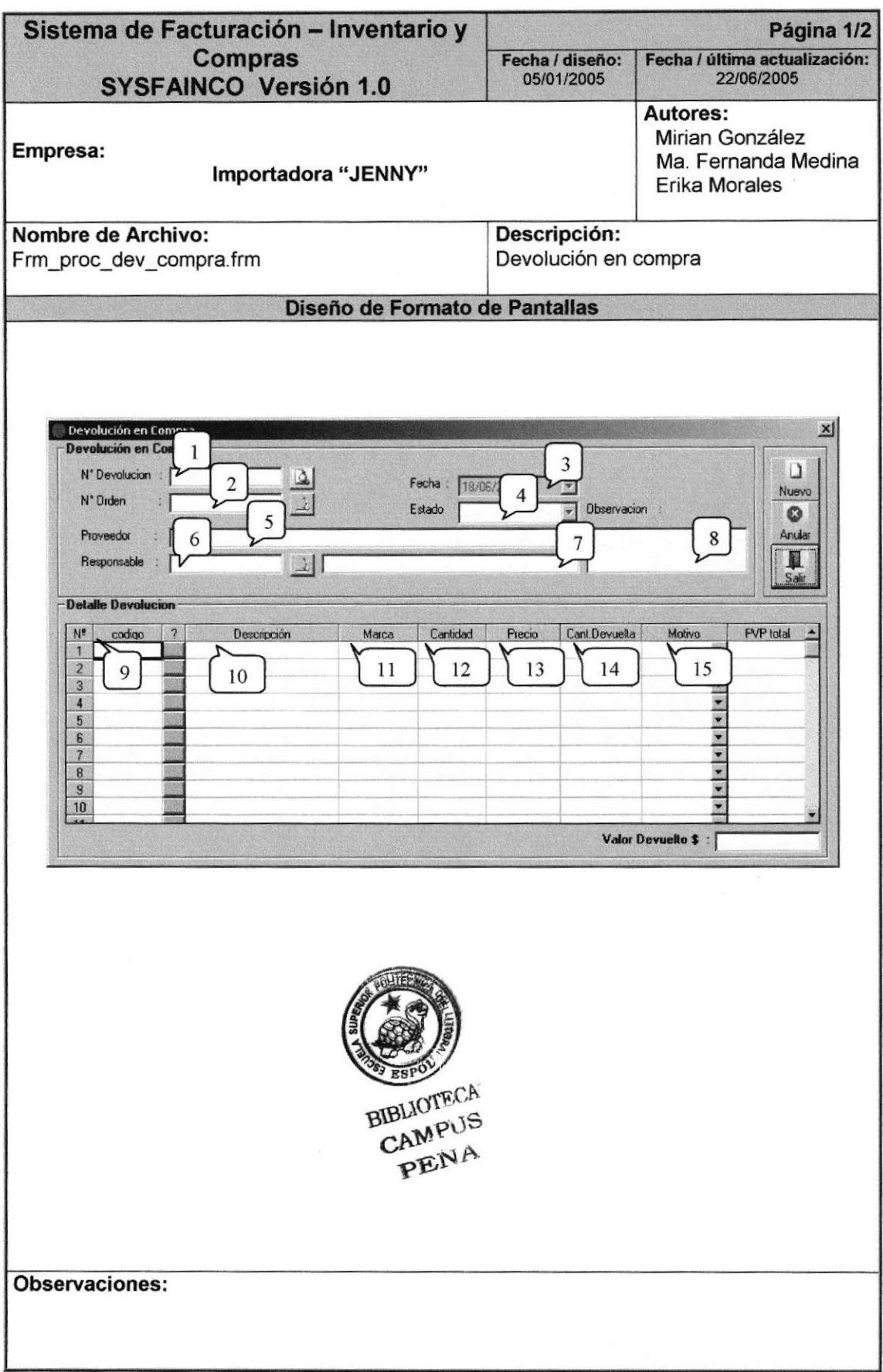

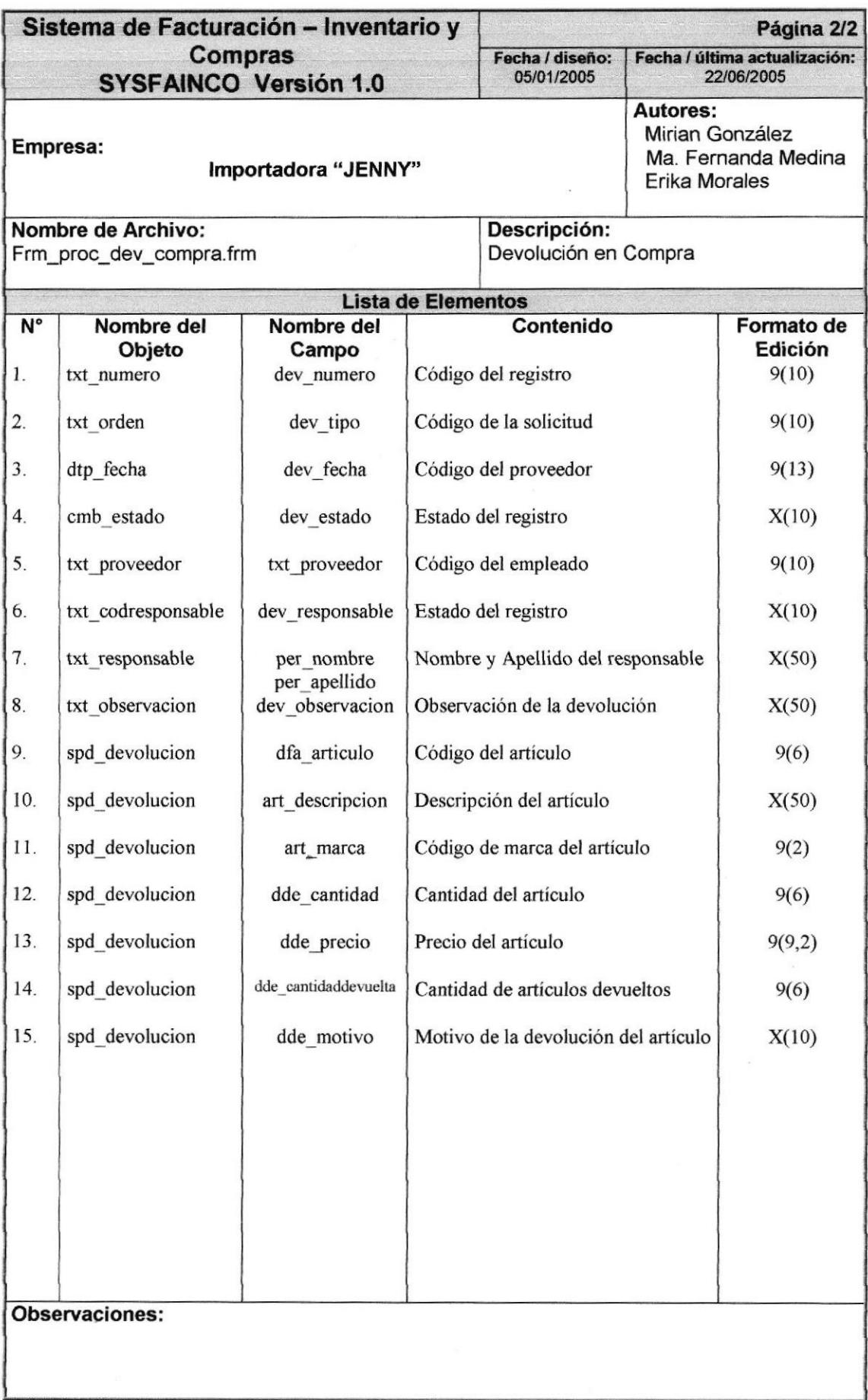

## 8.2.6. PROCESO DE FACTURA

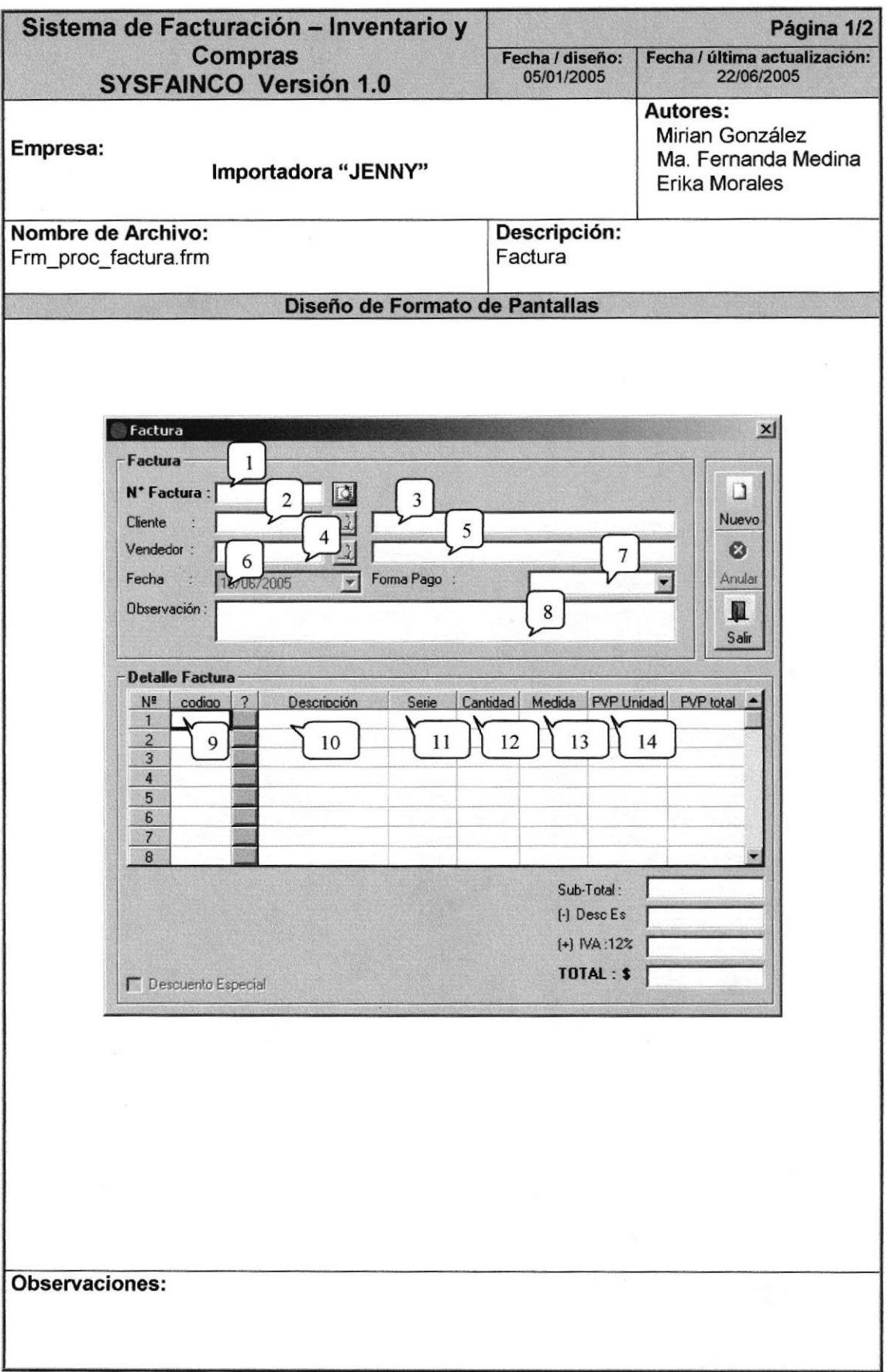

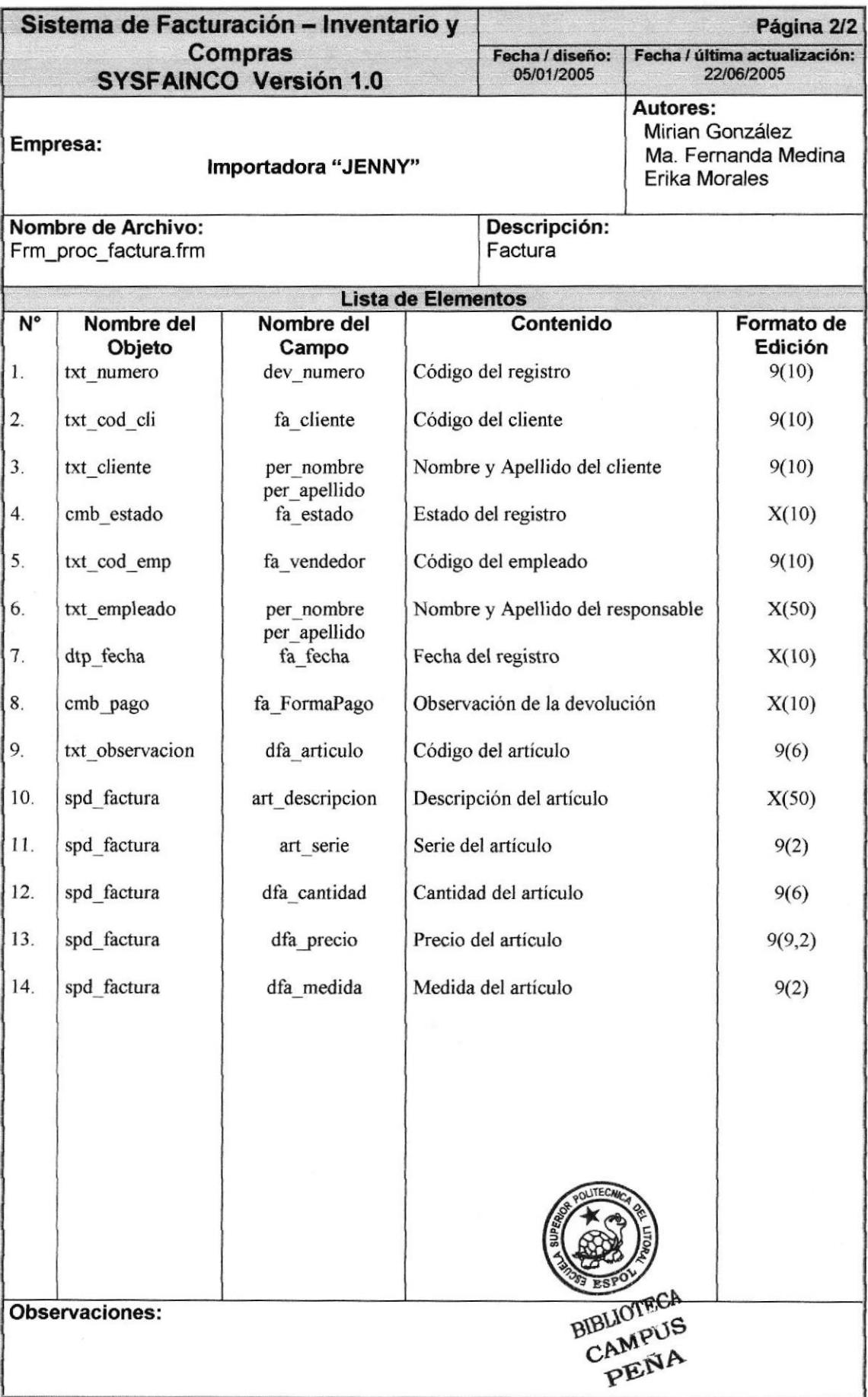

## 8.2.7. PROCESO DE DEVOLUCIÓN EN VENTA

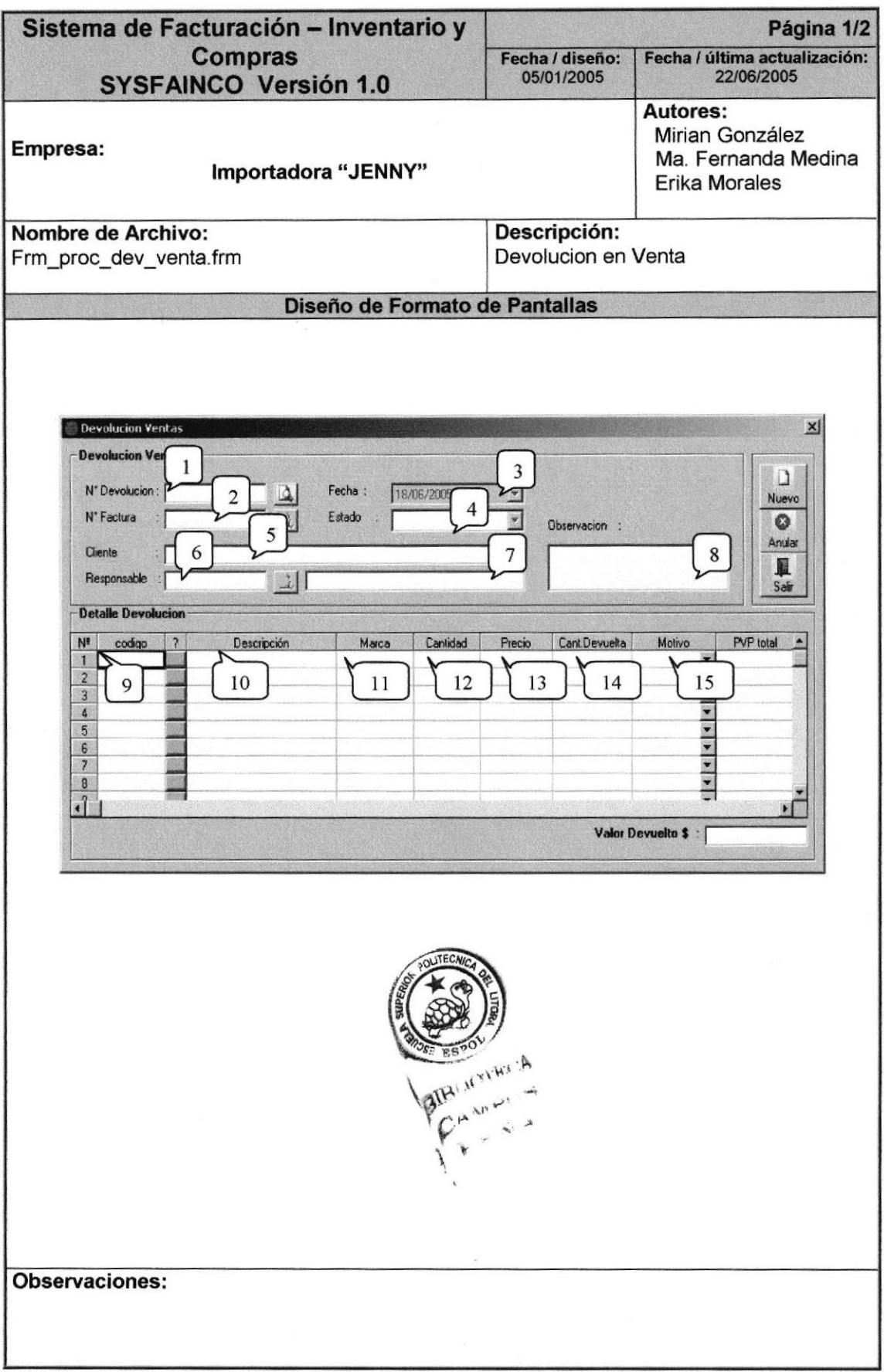

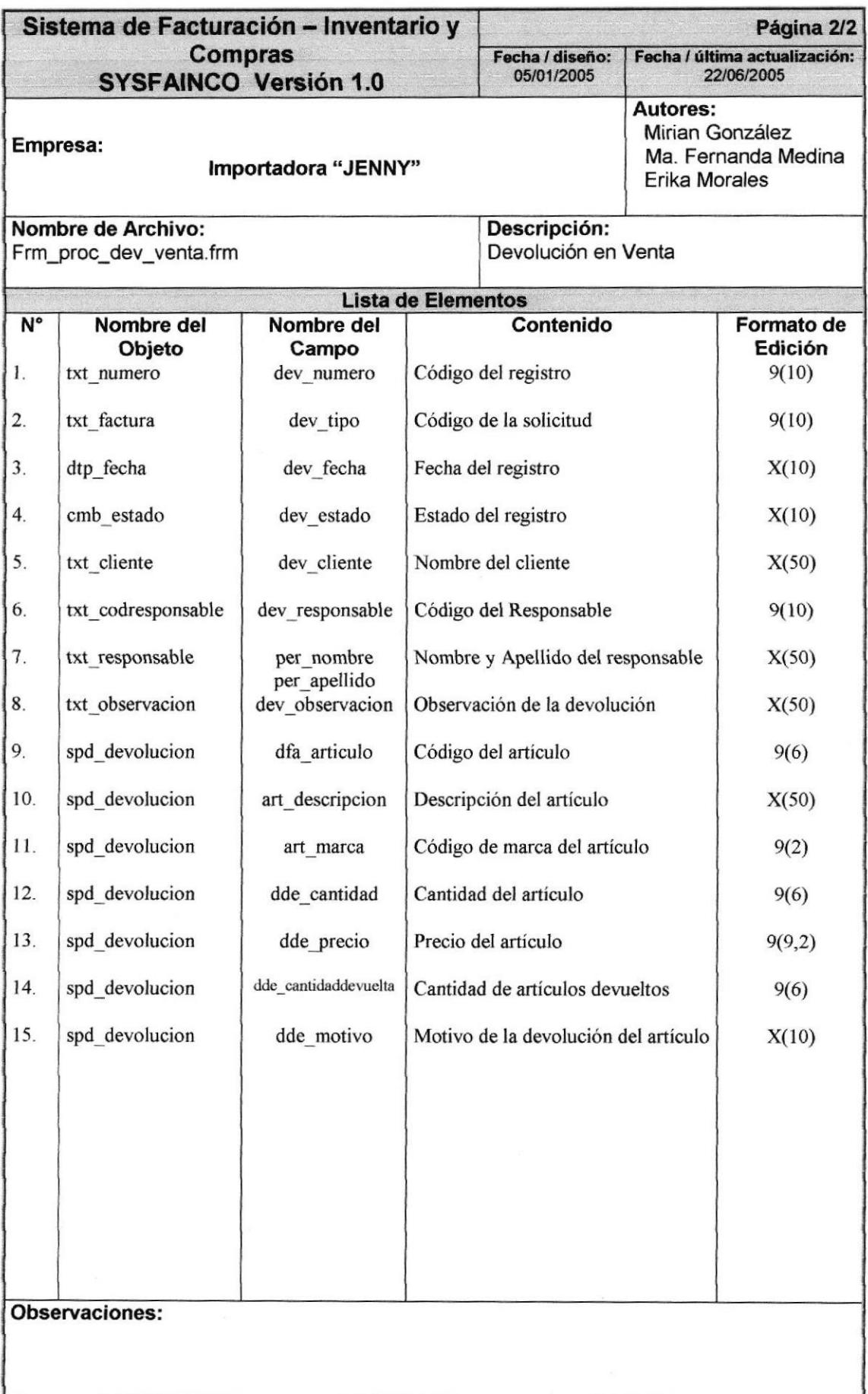

## 8.2.8. PROCESO DE CAMBIO DE PRECIOS

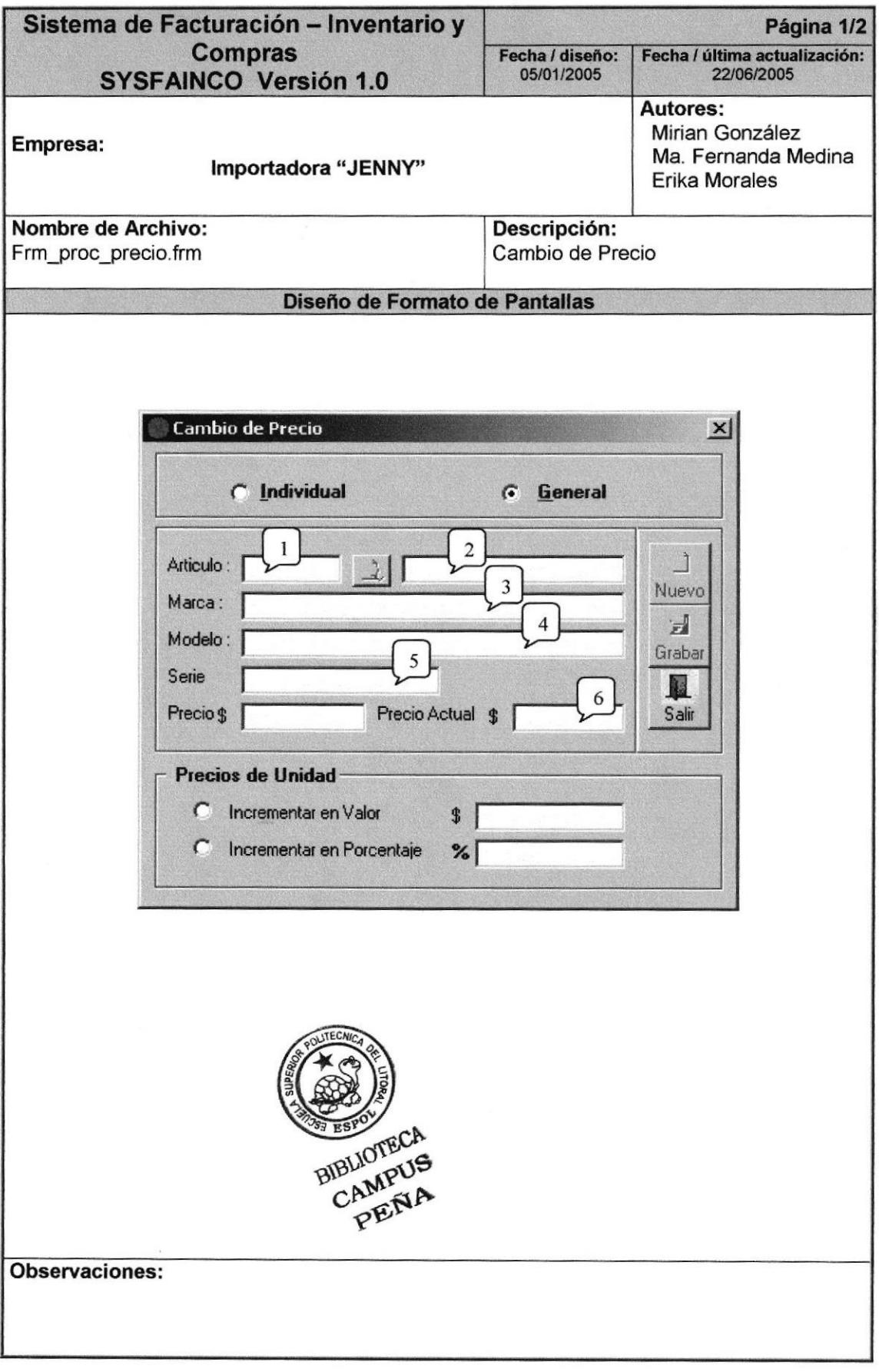

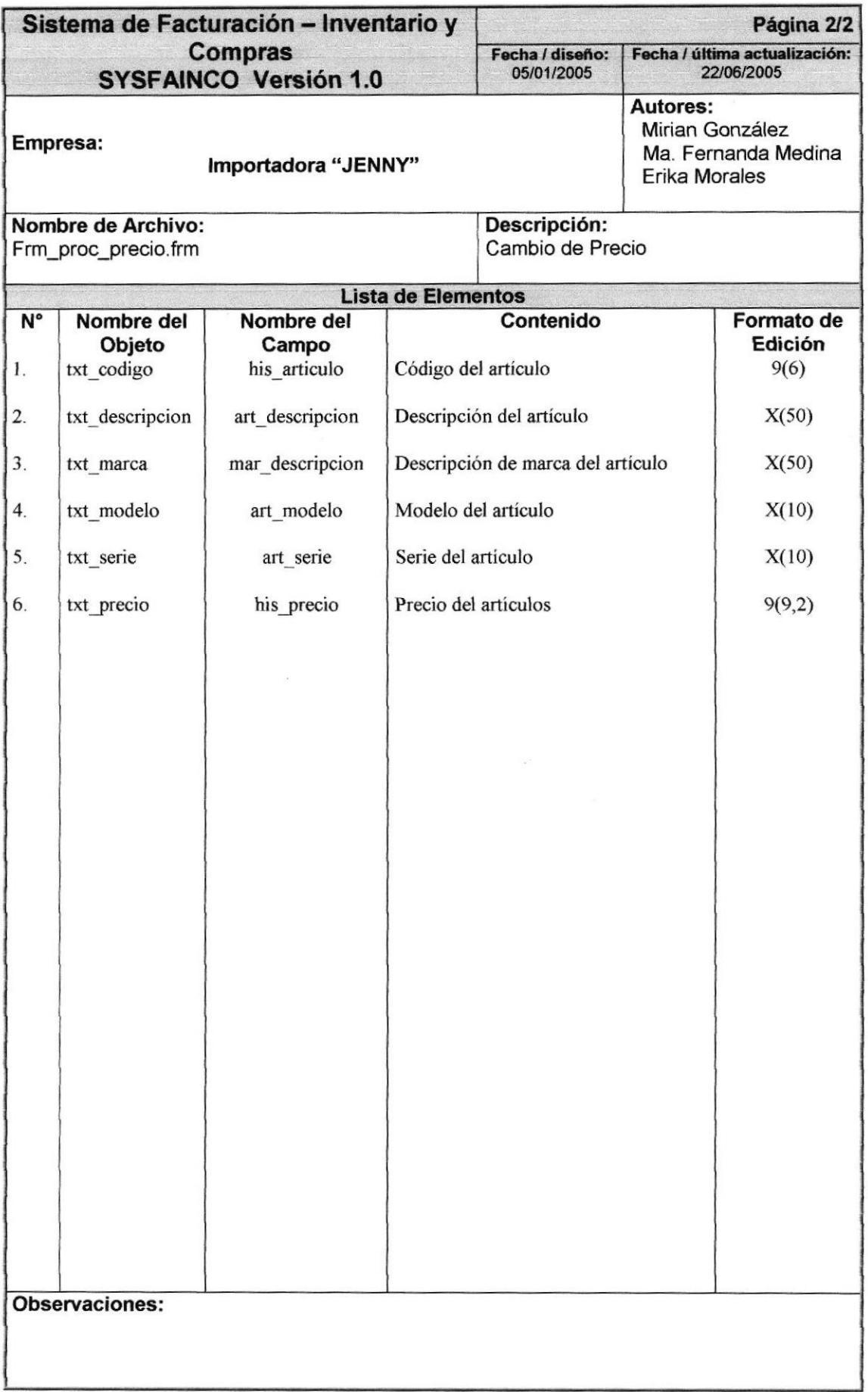

#### 8.2.9. PROCESO DE PERMISOS DE USUARIOS

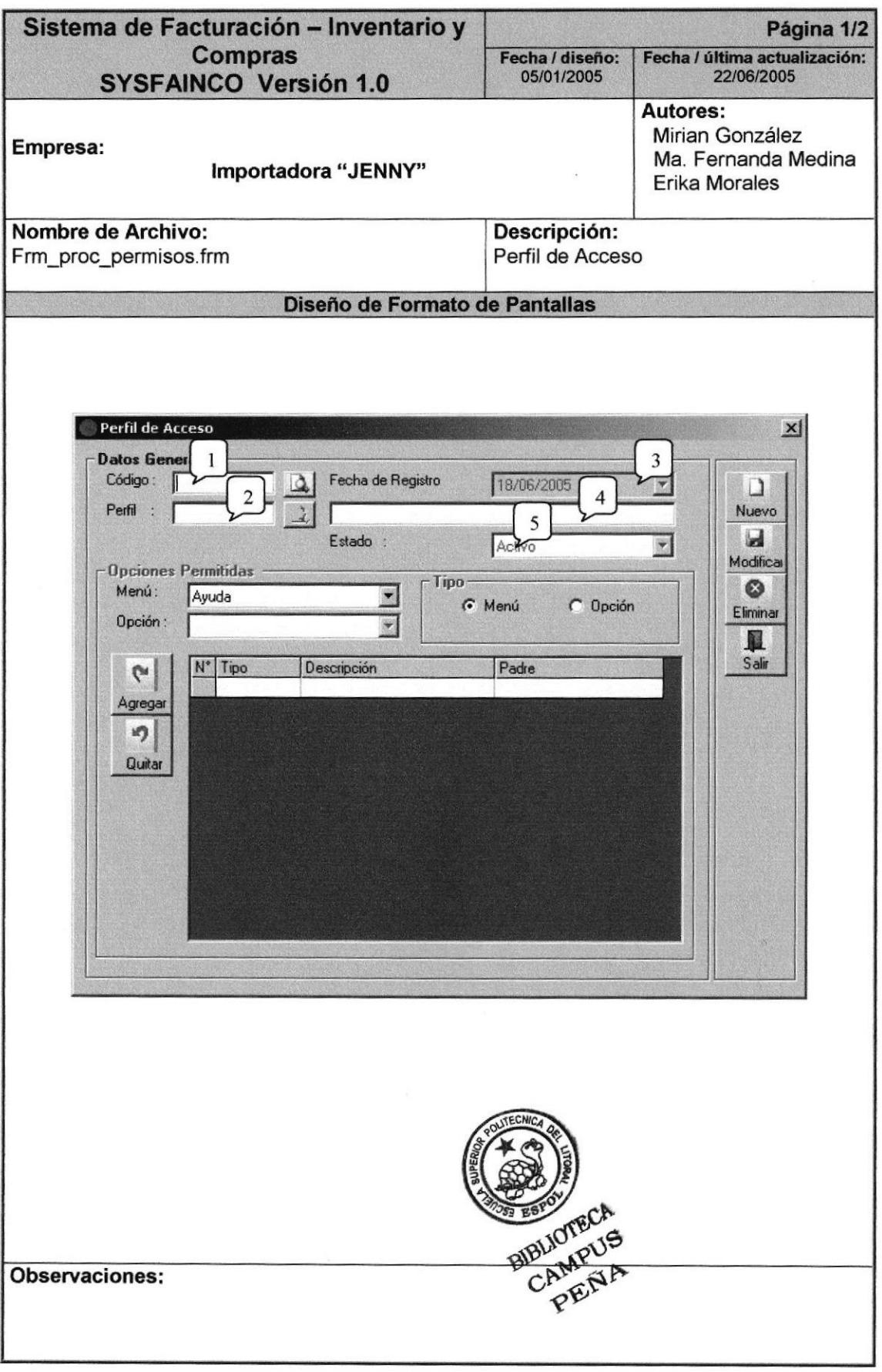

 $\tilde{\gamma}$ 

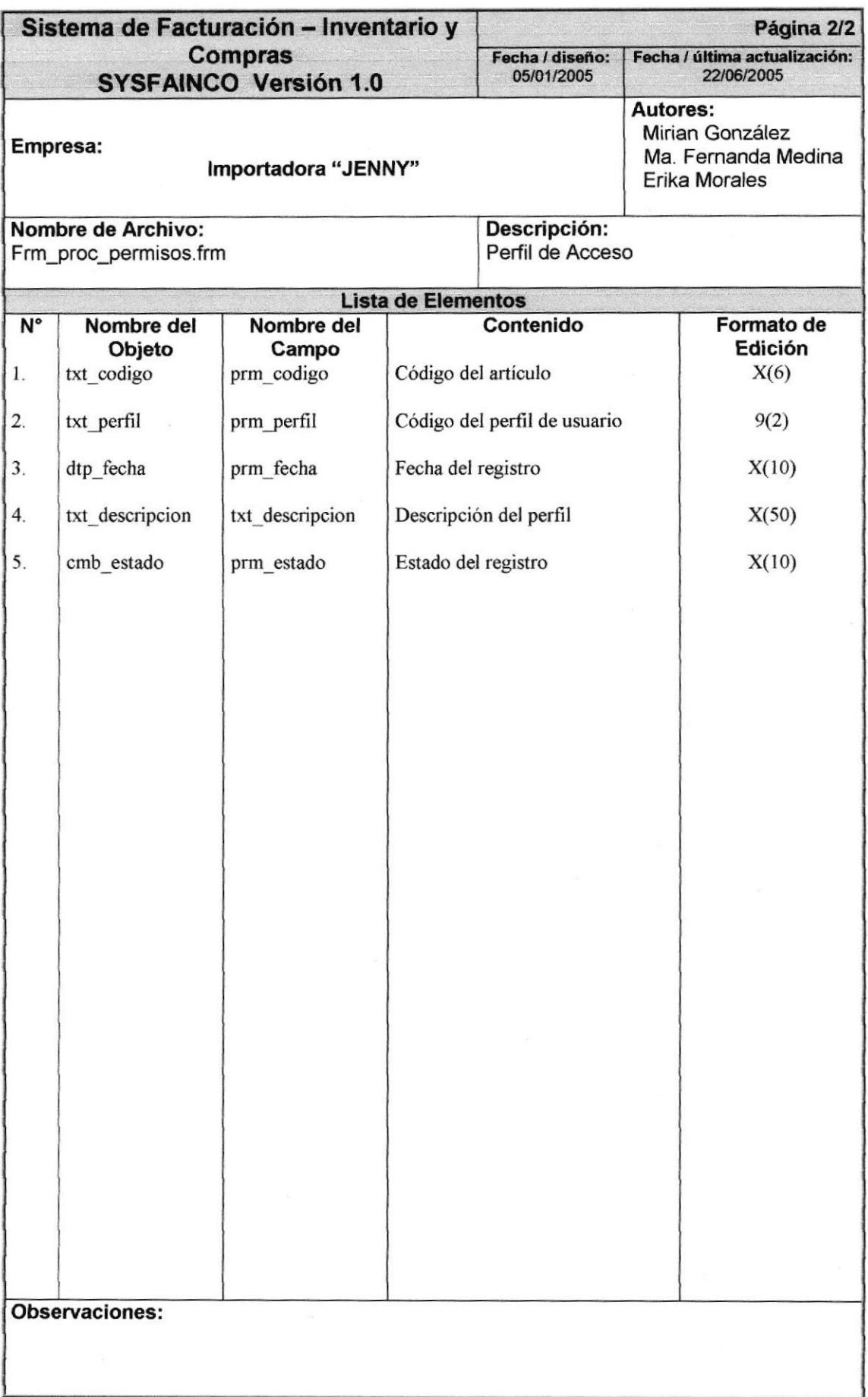

## 8.3. PANTALLAS DE CONSULTAS

#### 8.3.1. CONSULTA DE MANTENIMIENTOS

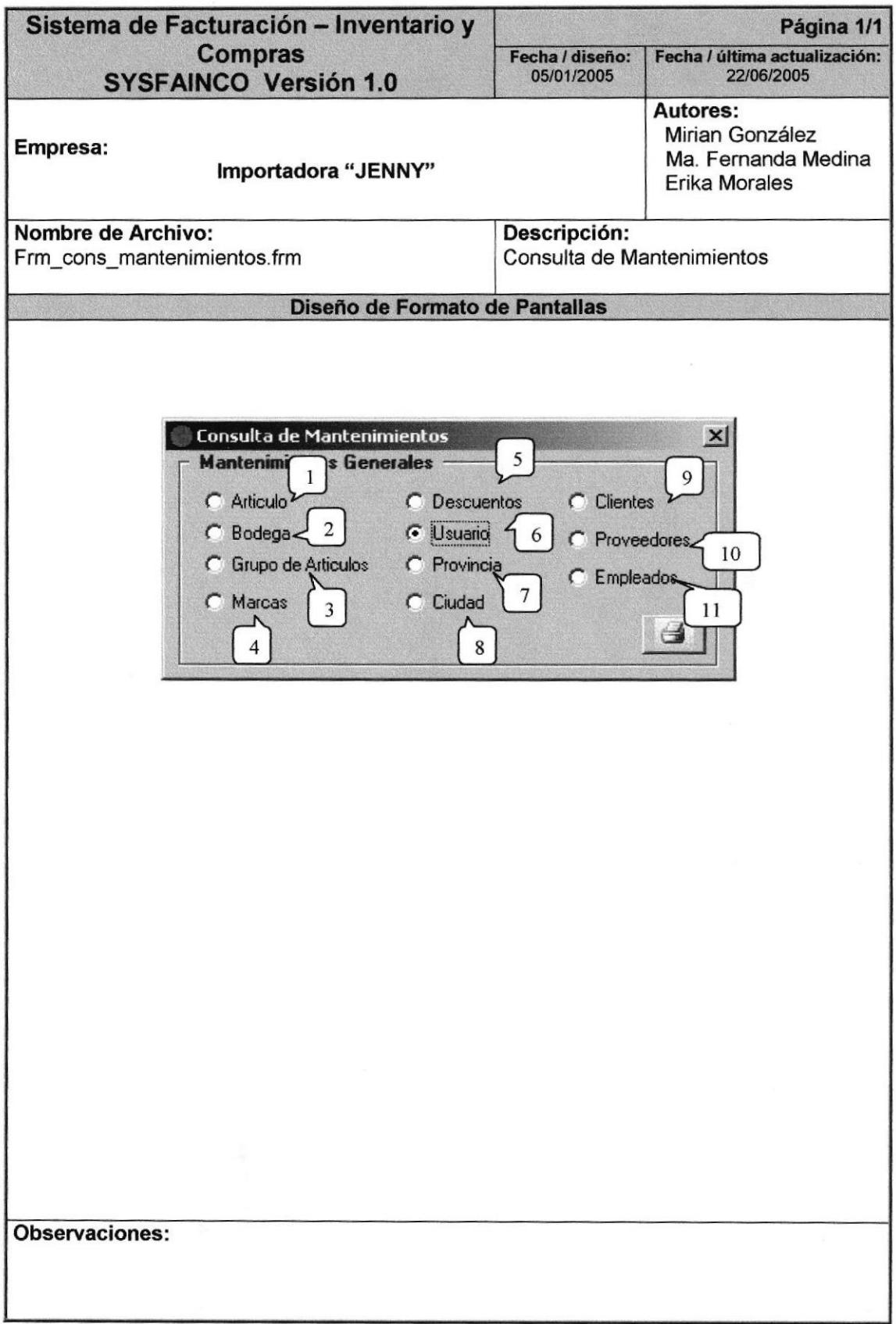

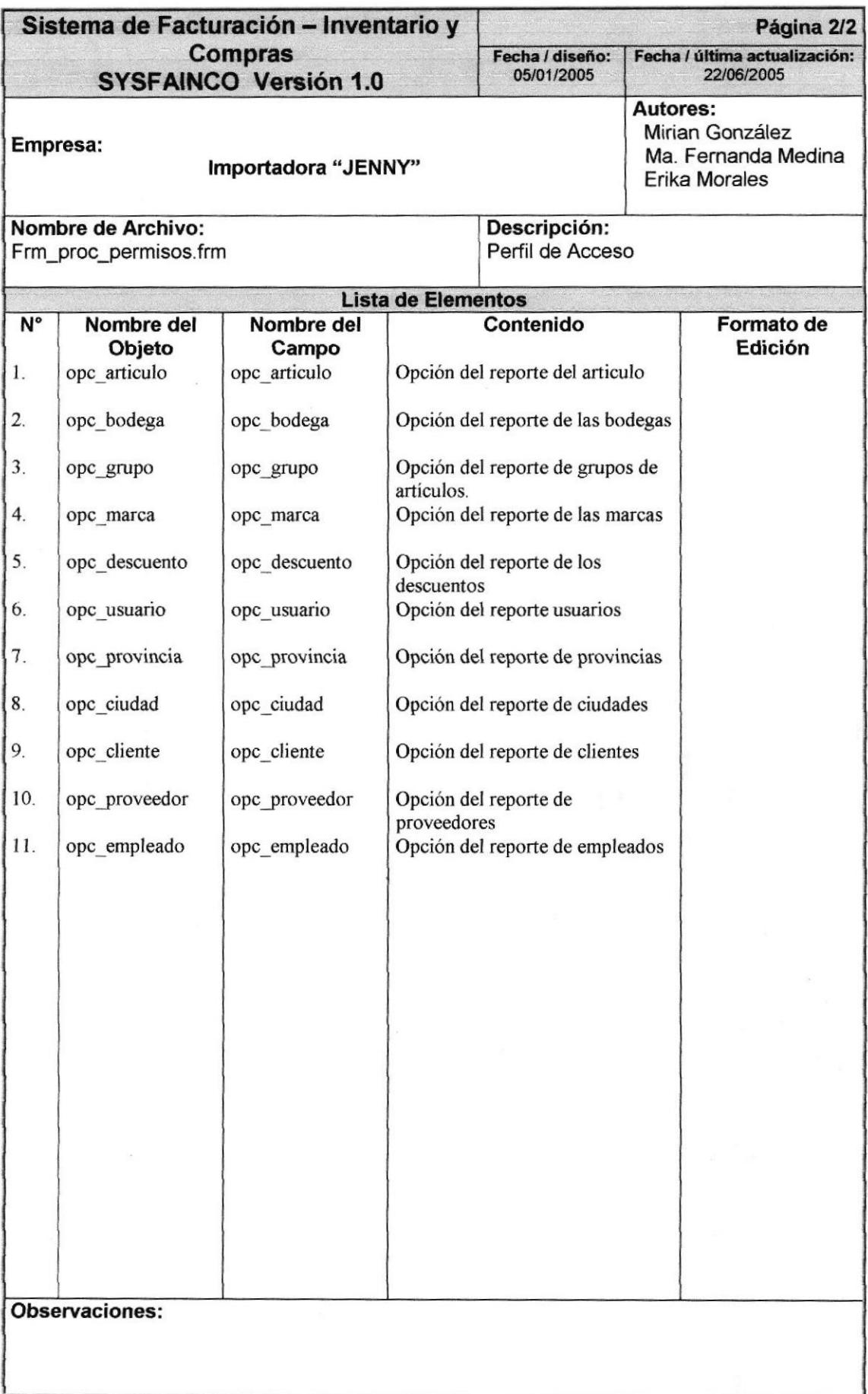

## 8.3.2. CONSULTA DE ARTÍCULOS

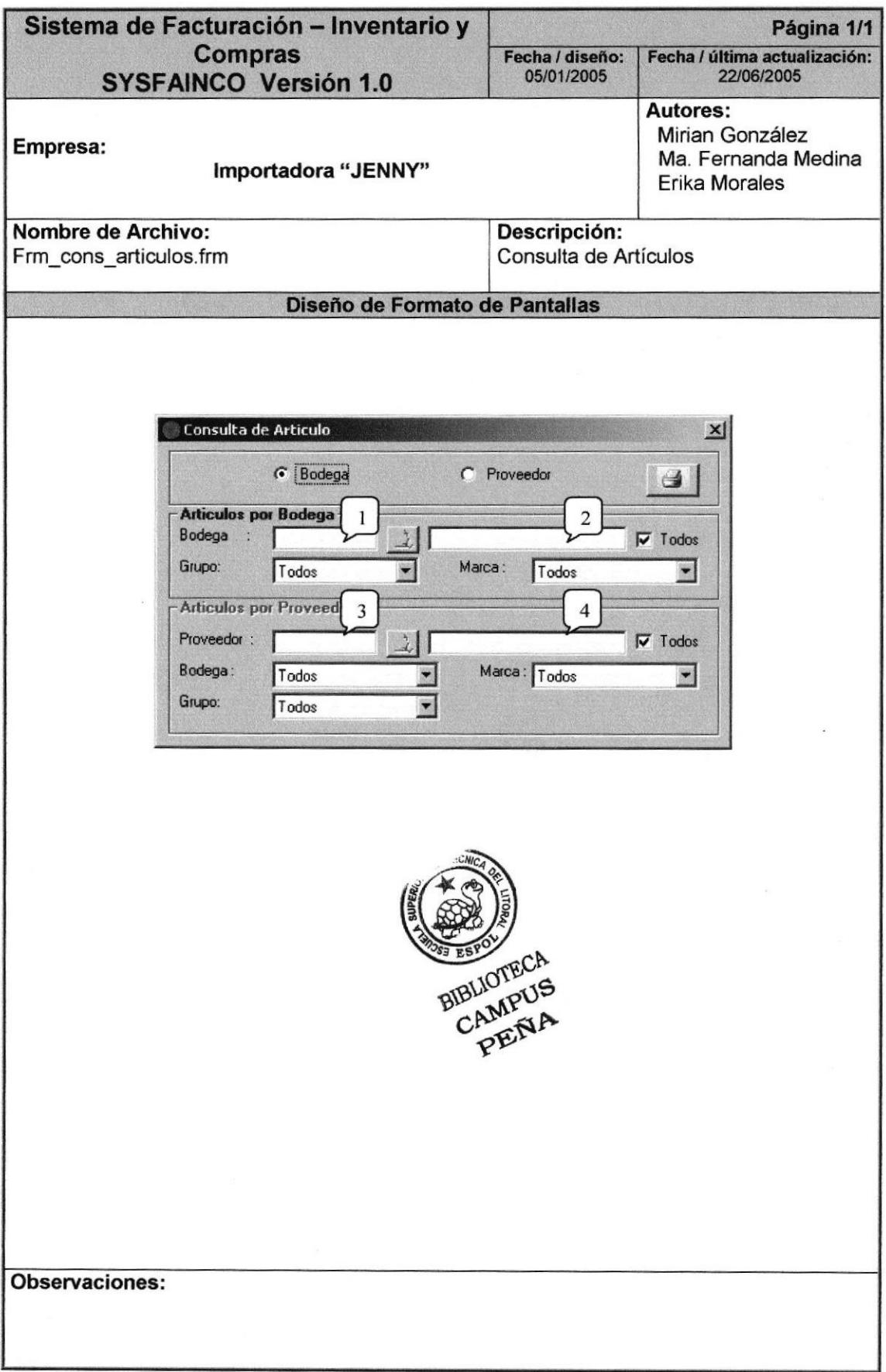

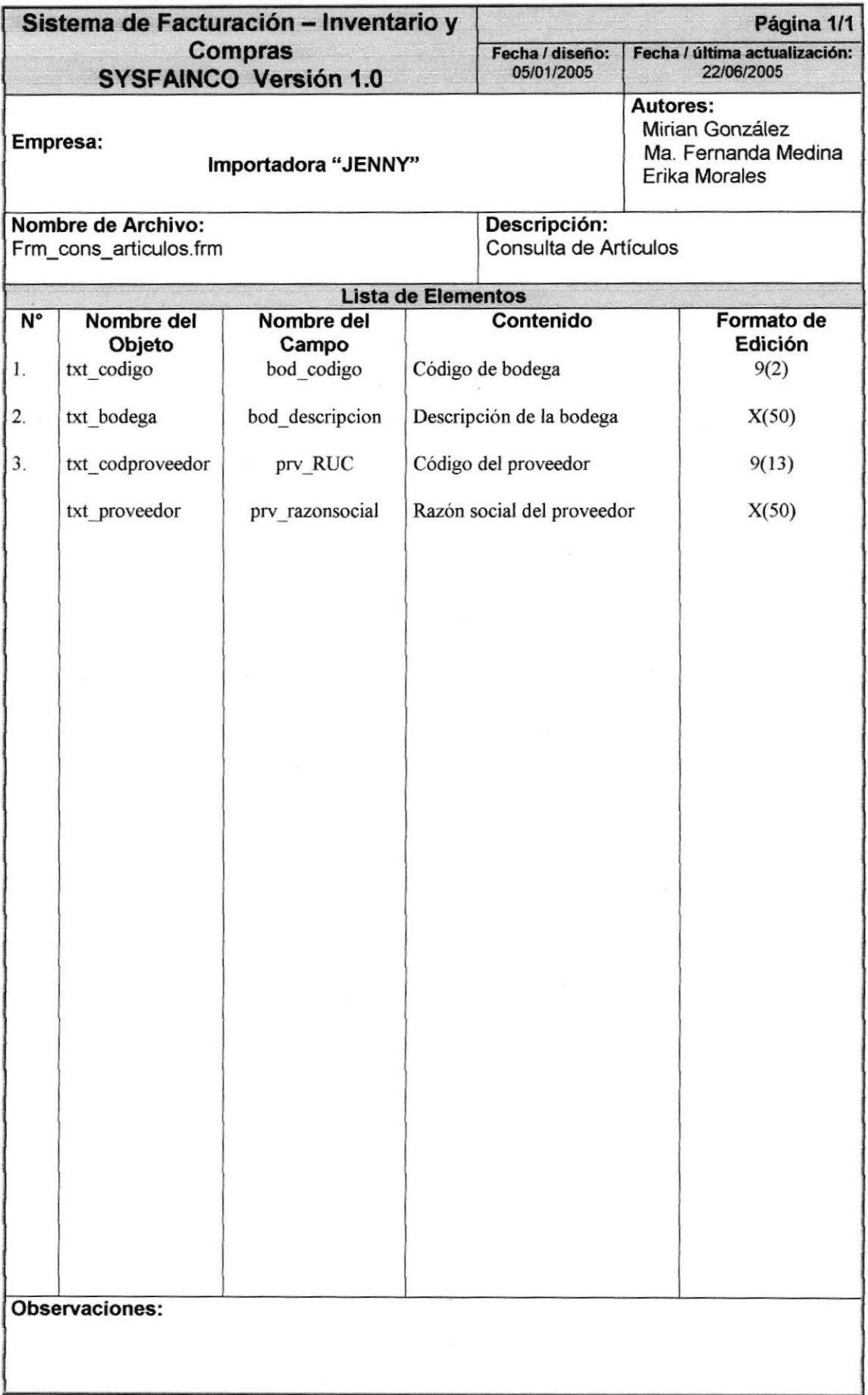

# 8.3.3. CONSULTA HISTÓRICO PRECIOS/COSTOS

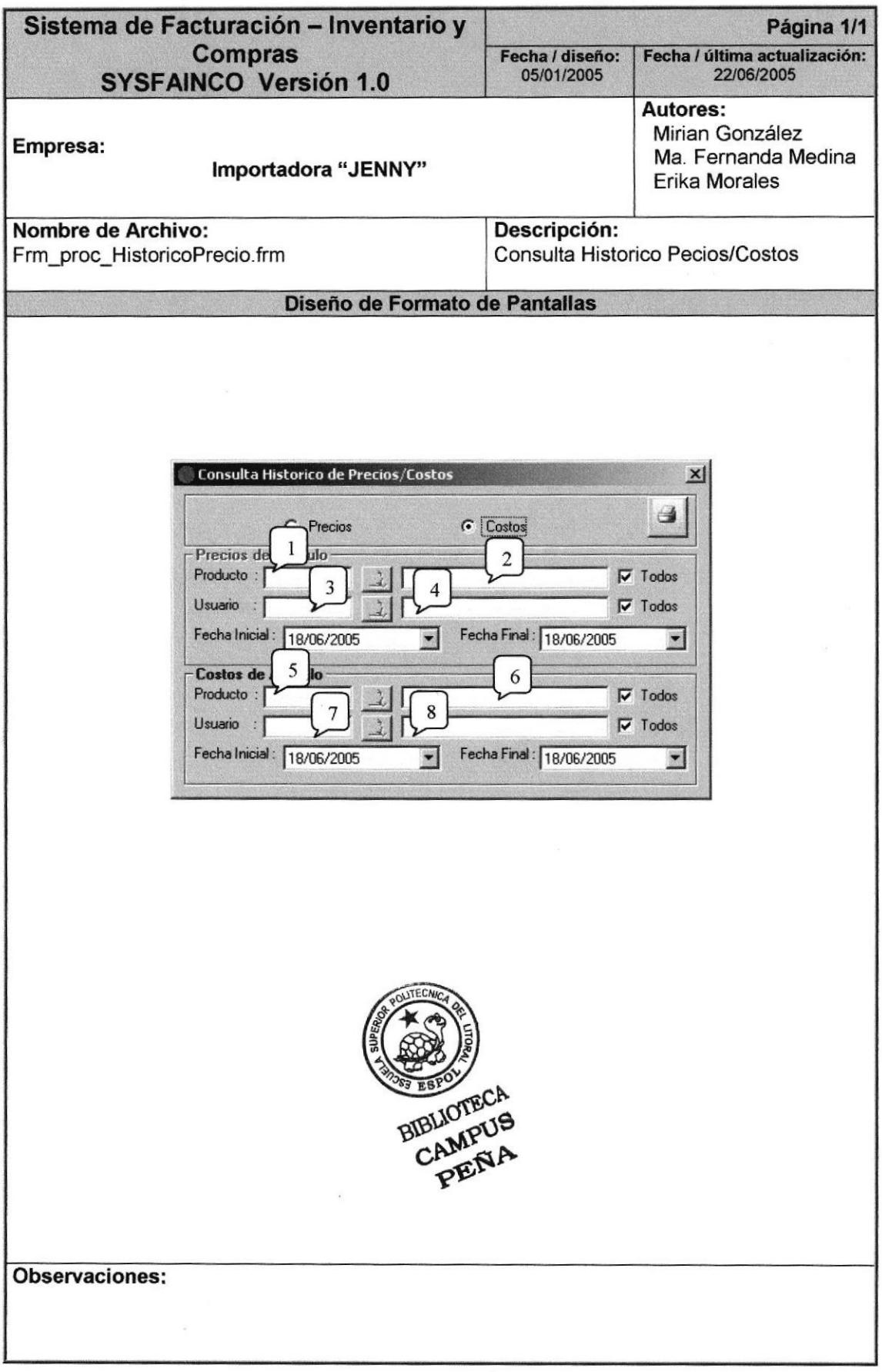

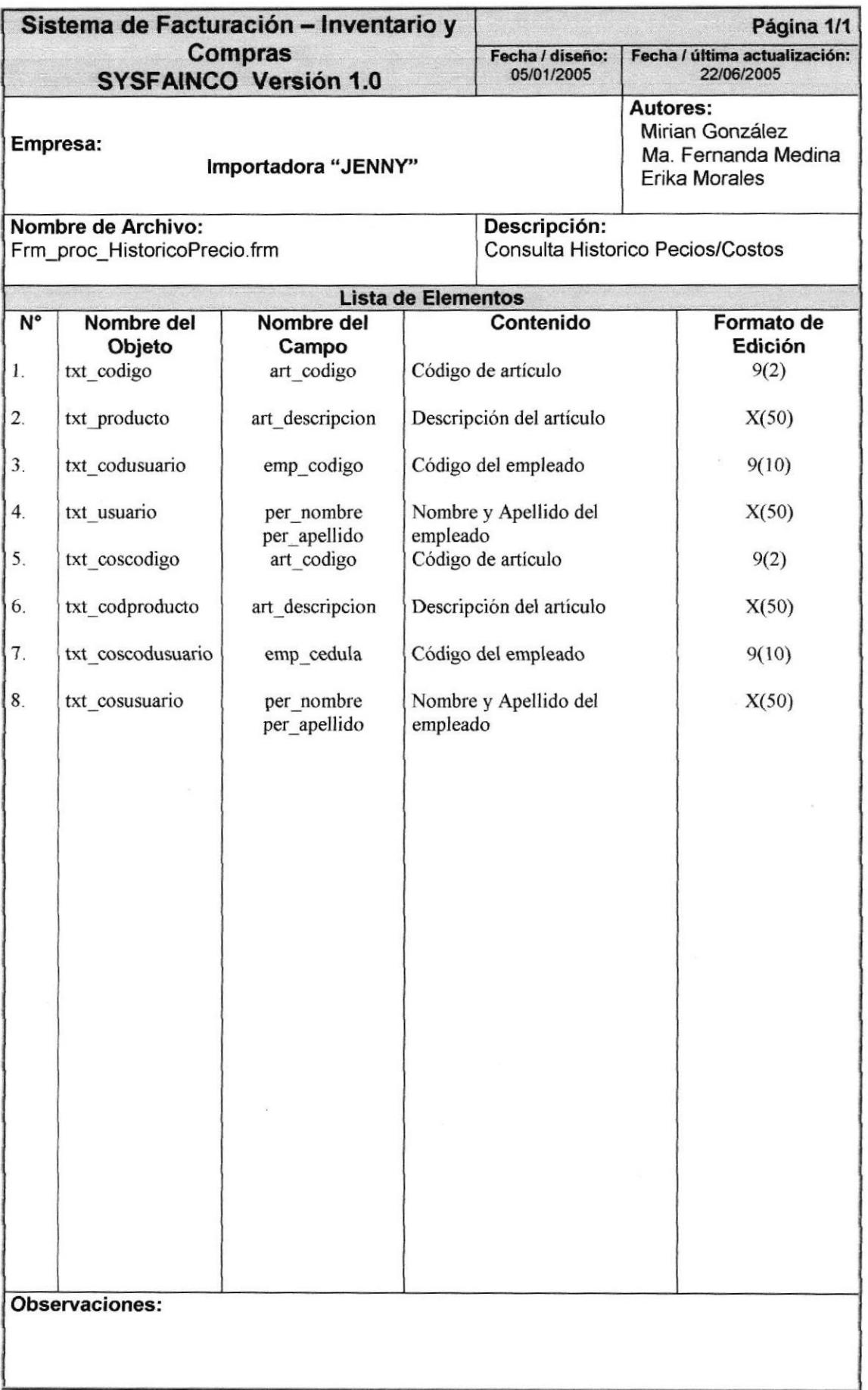

## 8.3.4. PROCESO DE SOLICITUDES DE PEDIDO

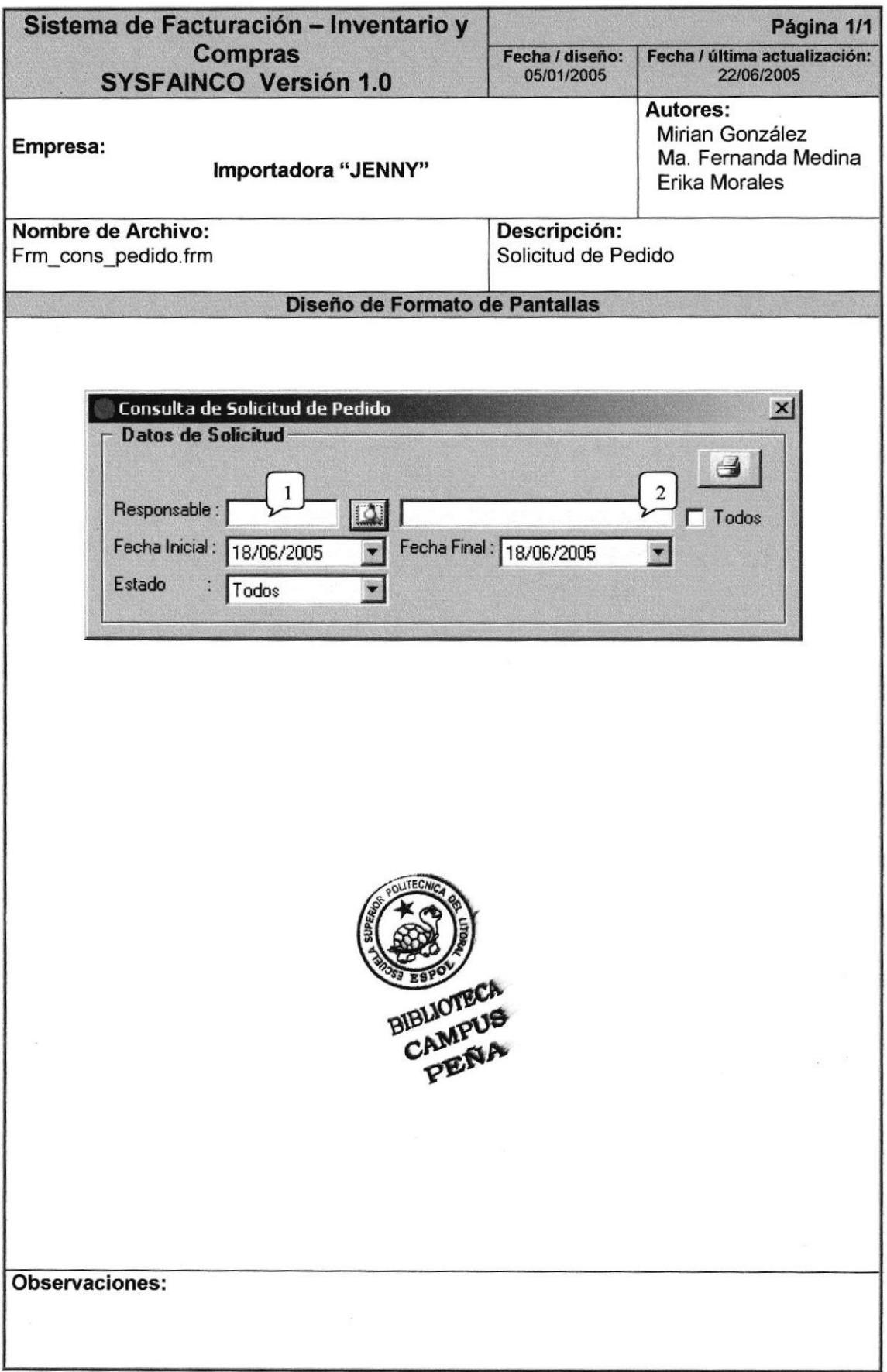

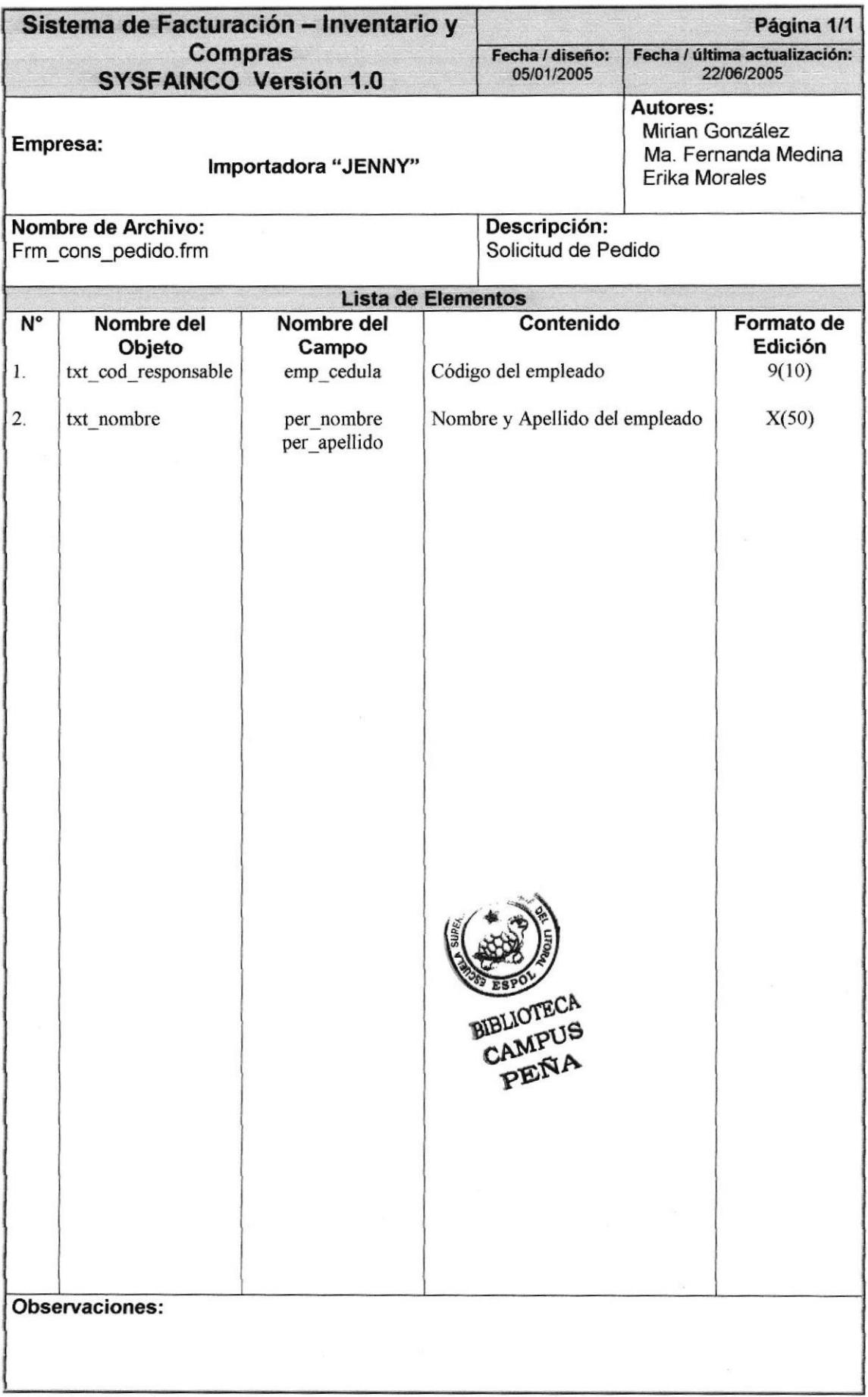

## 8.3.5. CONSULTA DE ÓRDENES DE COMPRA

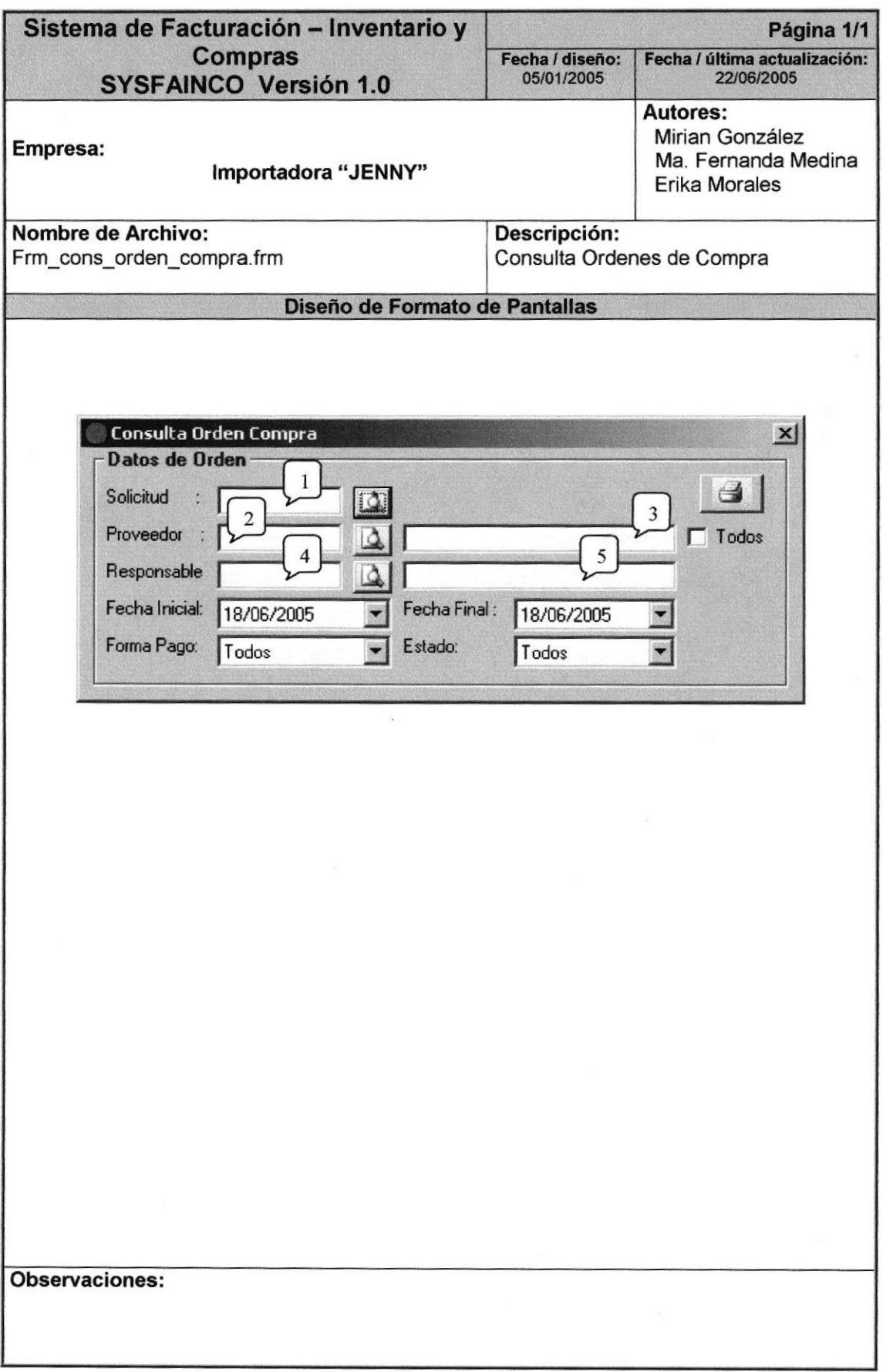

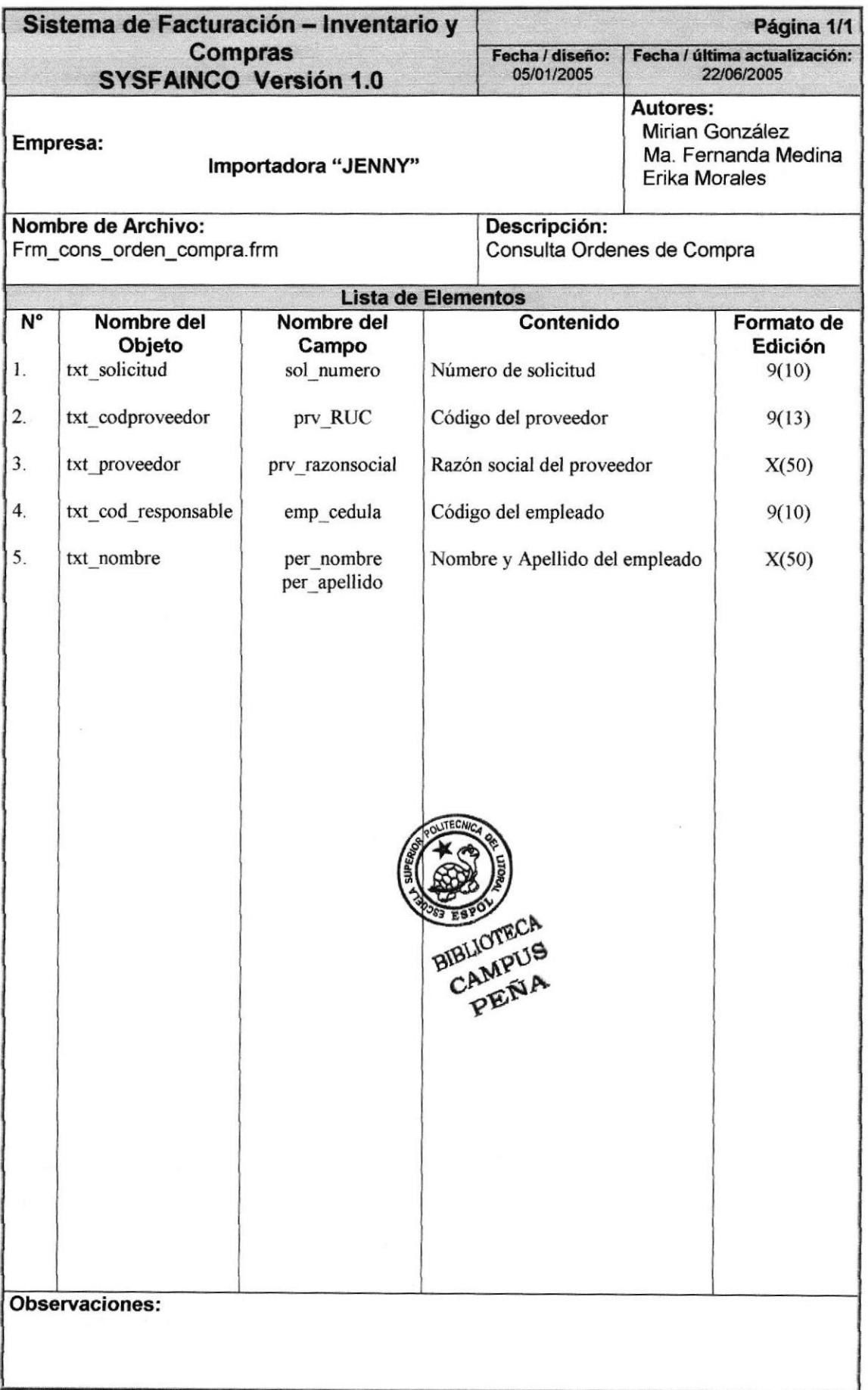

#### 8.3.6. CONSULTA DE FACTURAS

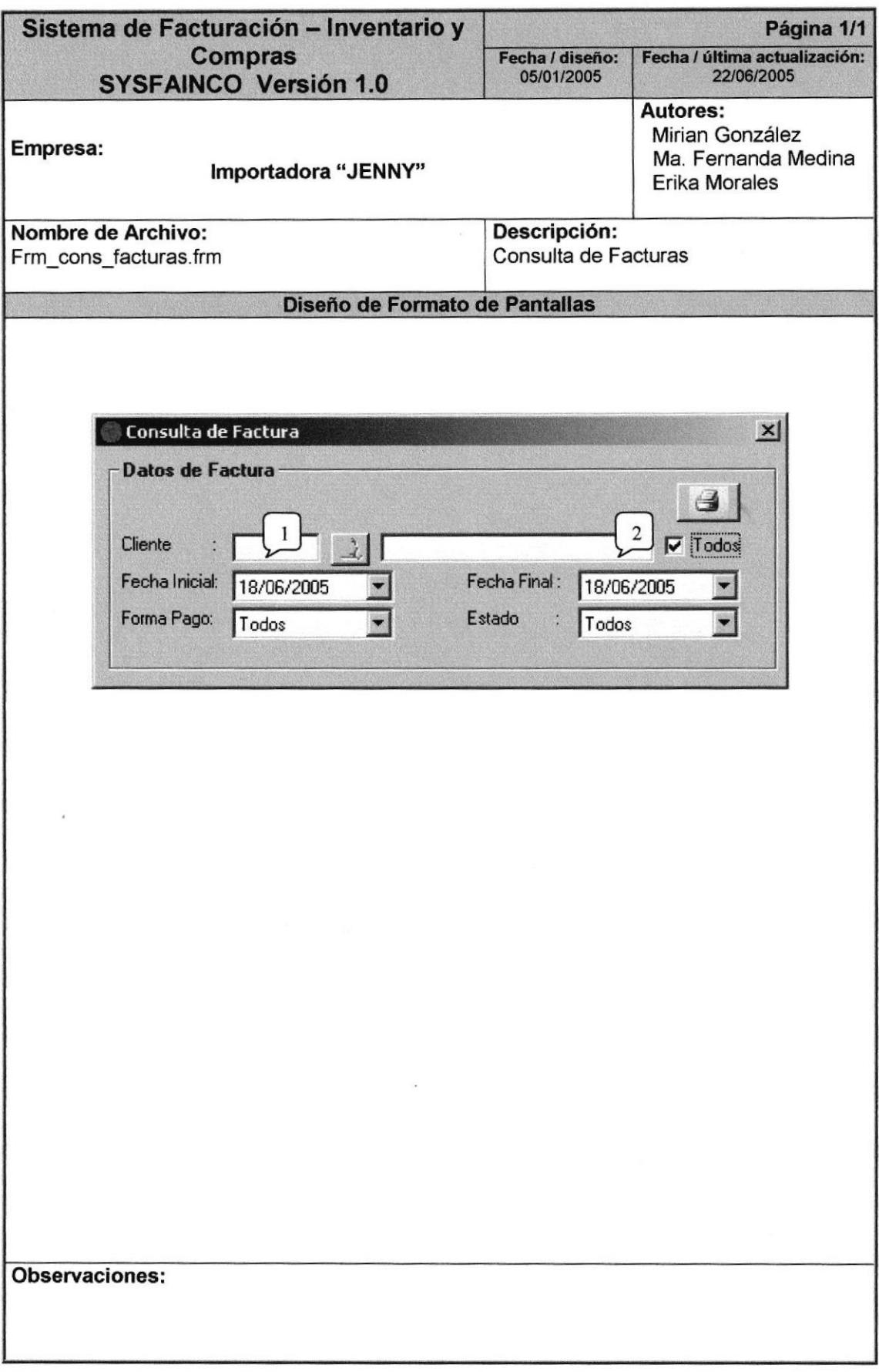

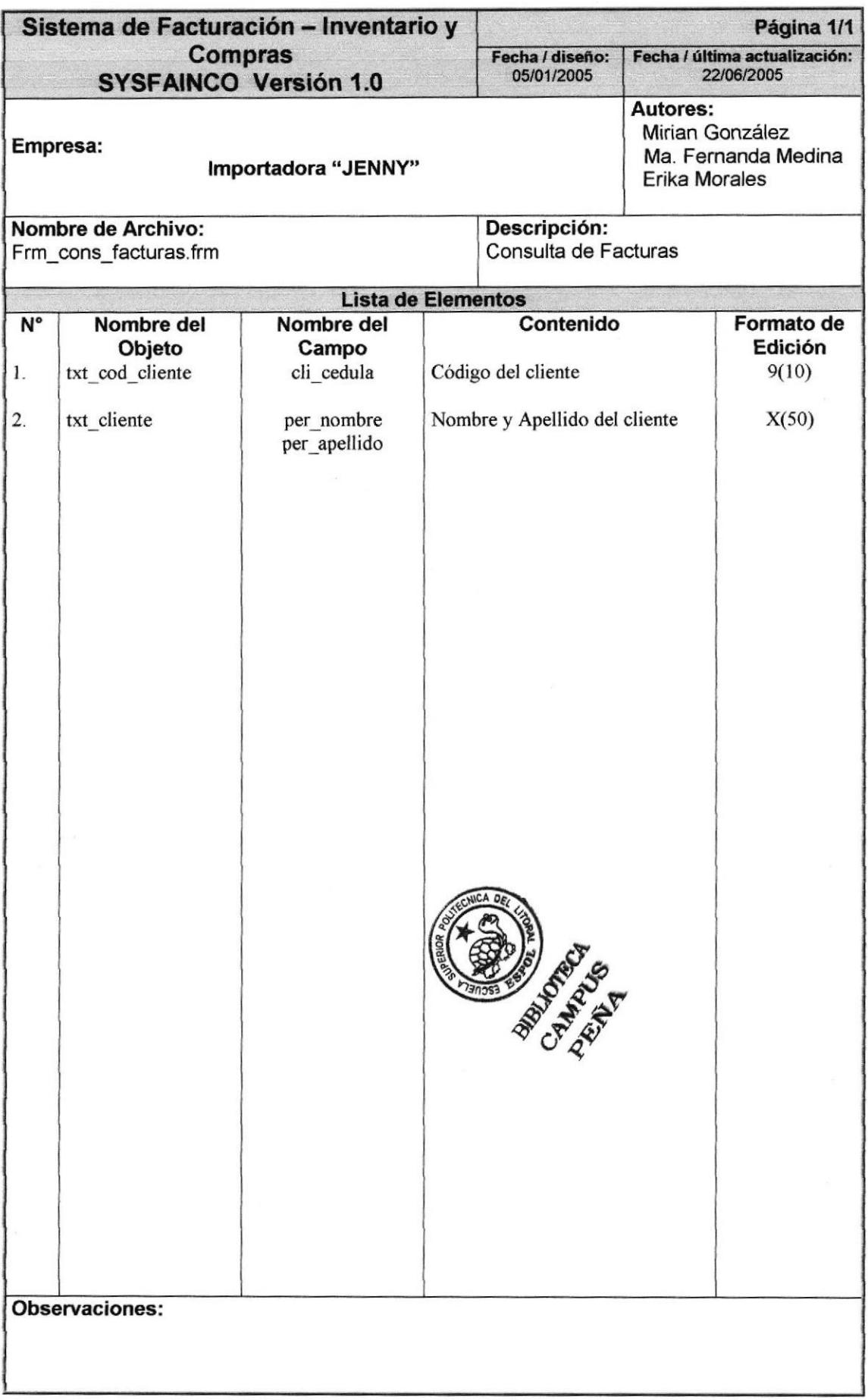

## 8.3.7. CONSULTA DE DEVOLUCIONES

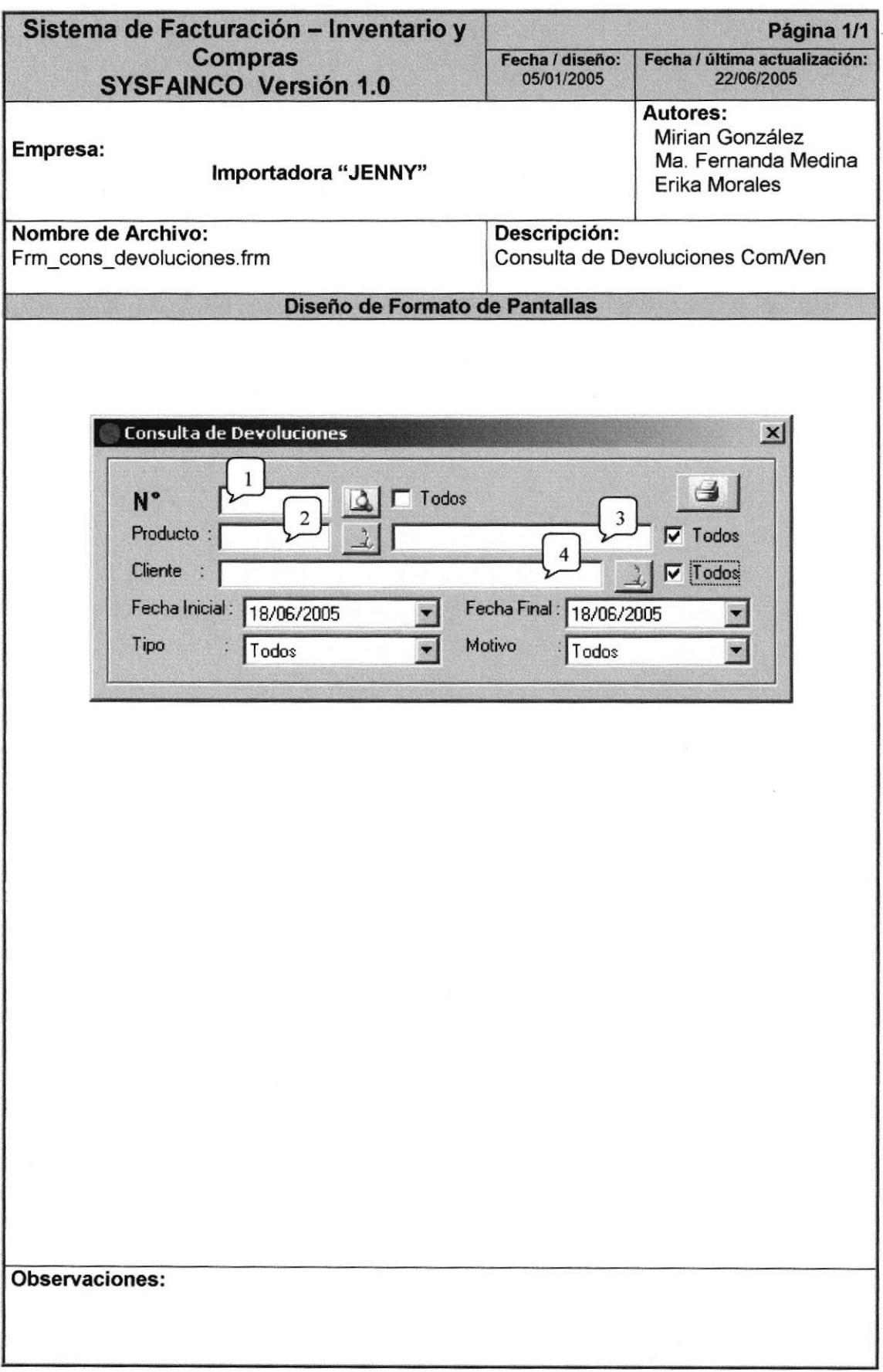

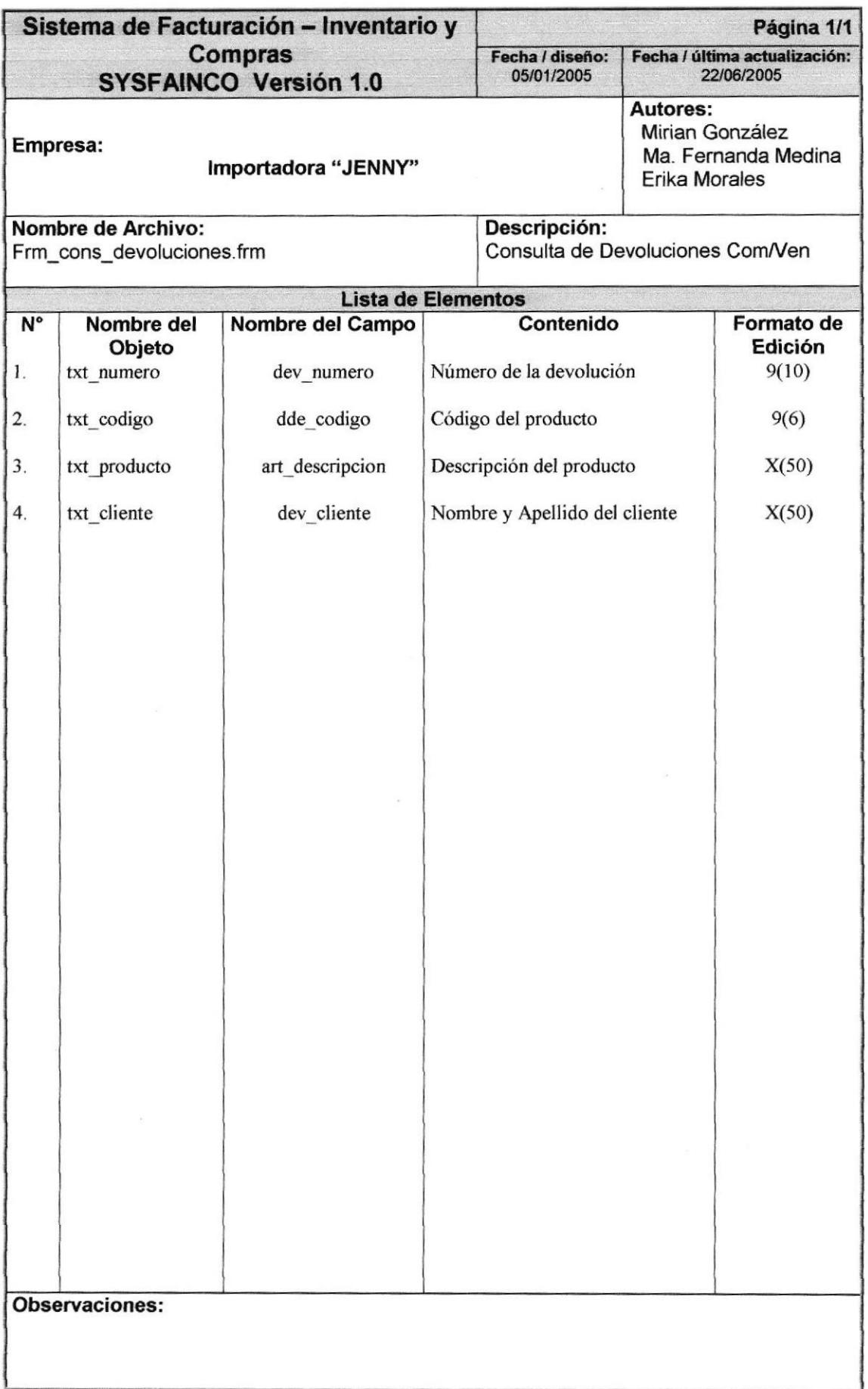

## 8.3.8. CONSULTA DE COMPROBANTES

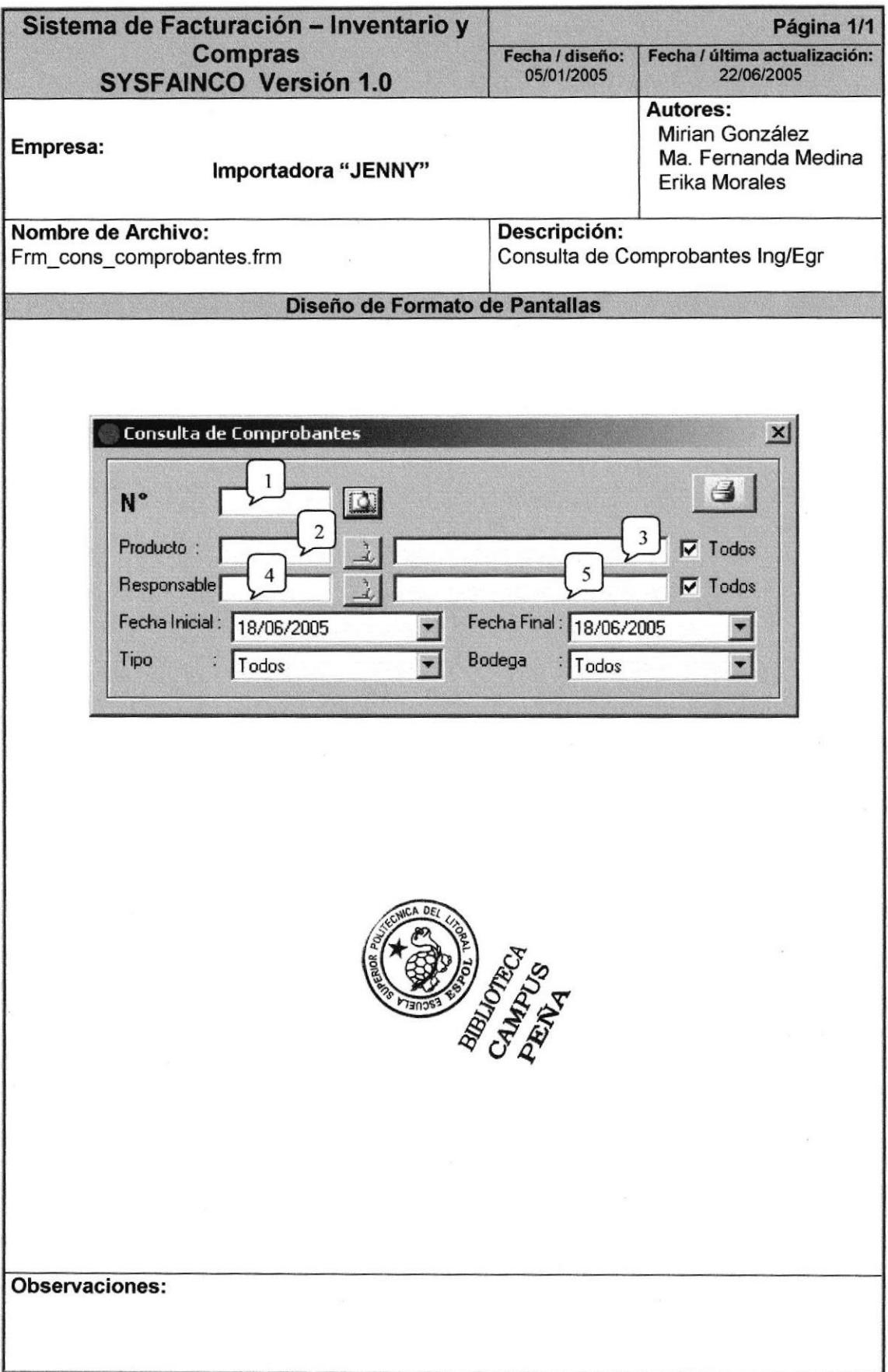

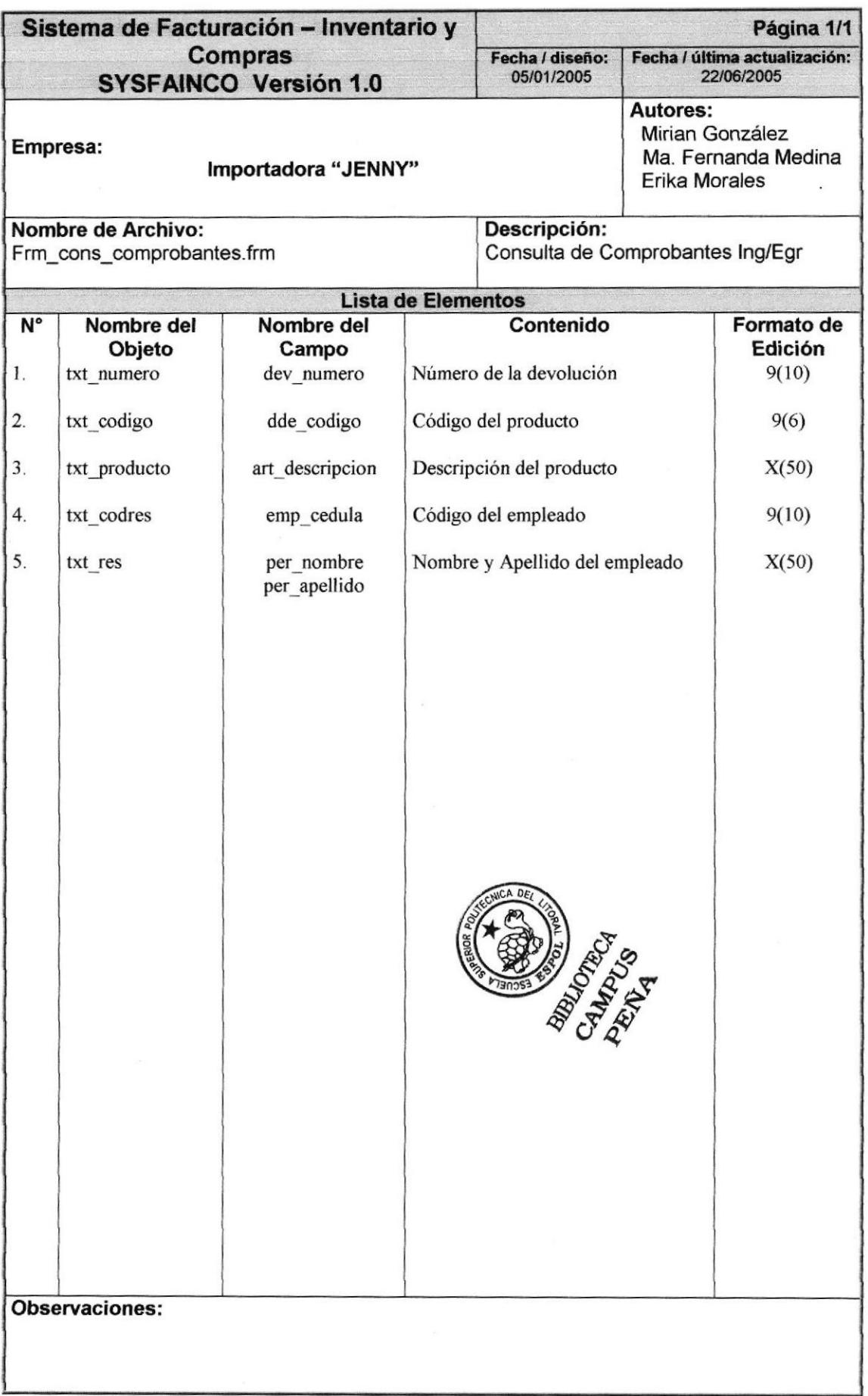

## 8.3.9. CONSULTA DE TRANSFERENCIAS

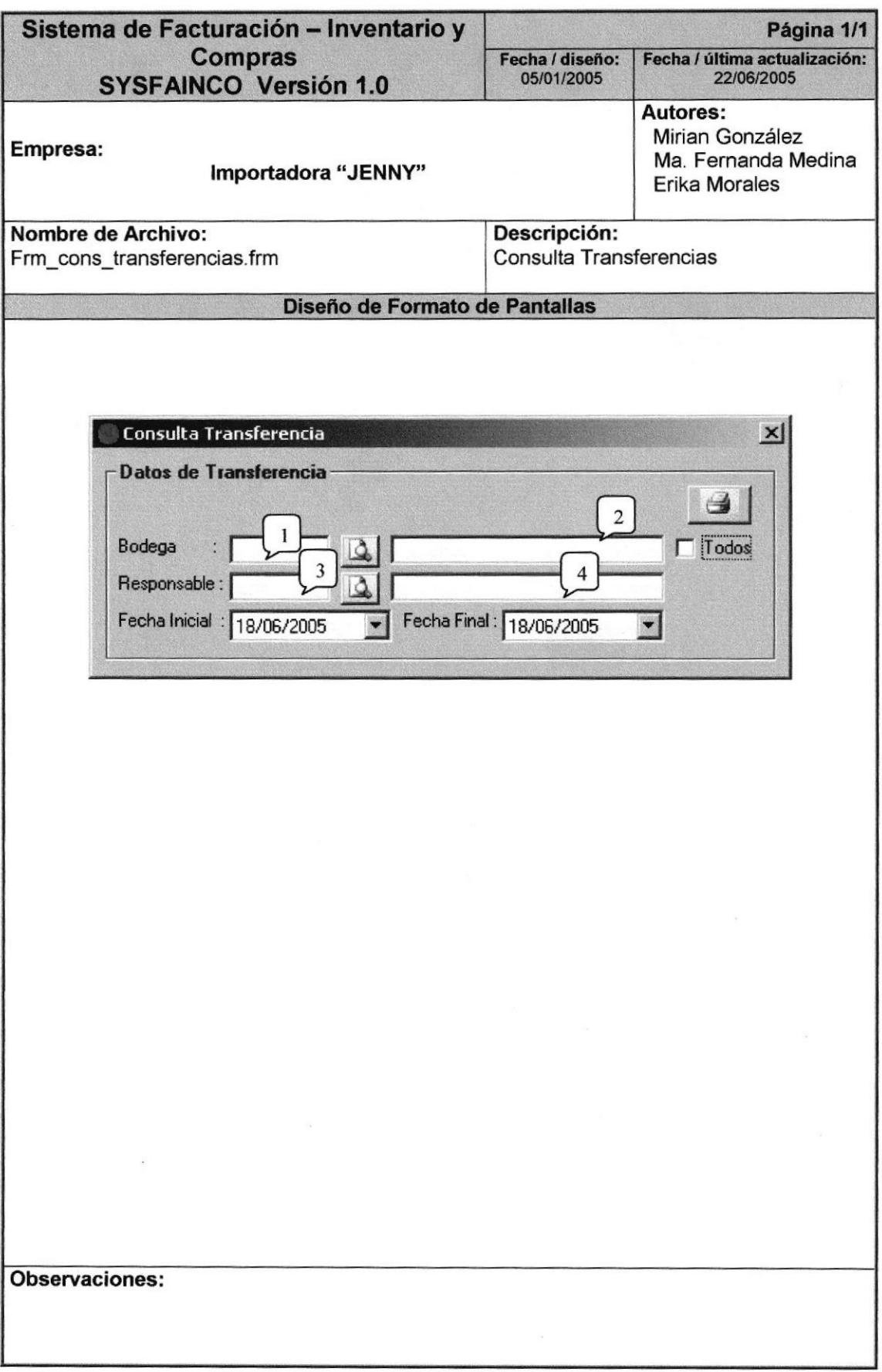

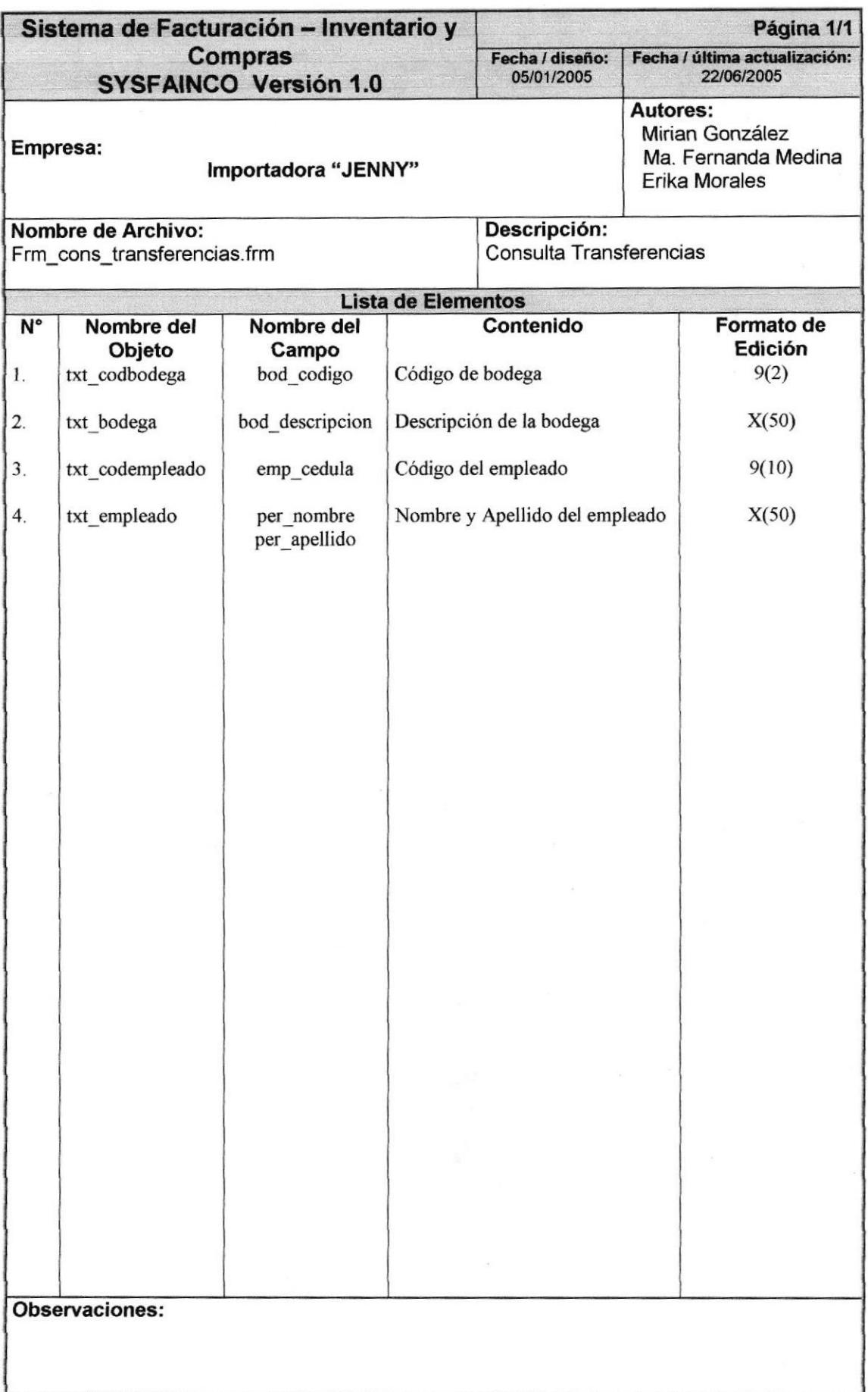

## 8.3.10. CONSULTA DE KARDEX

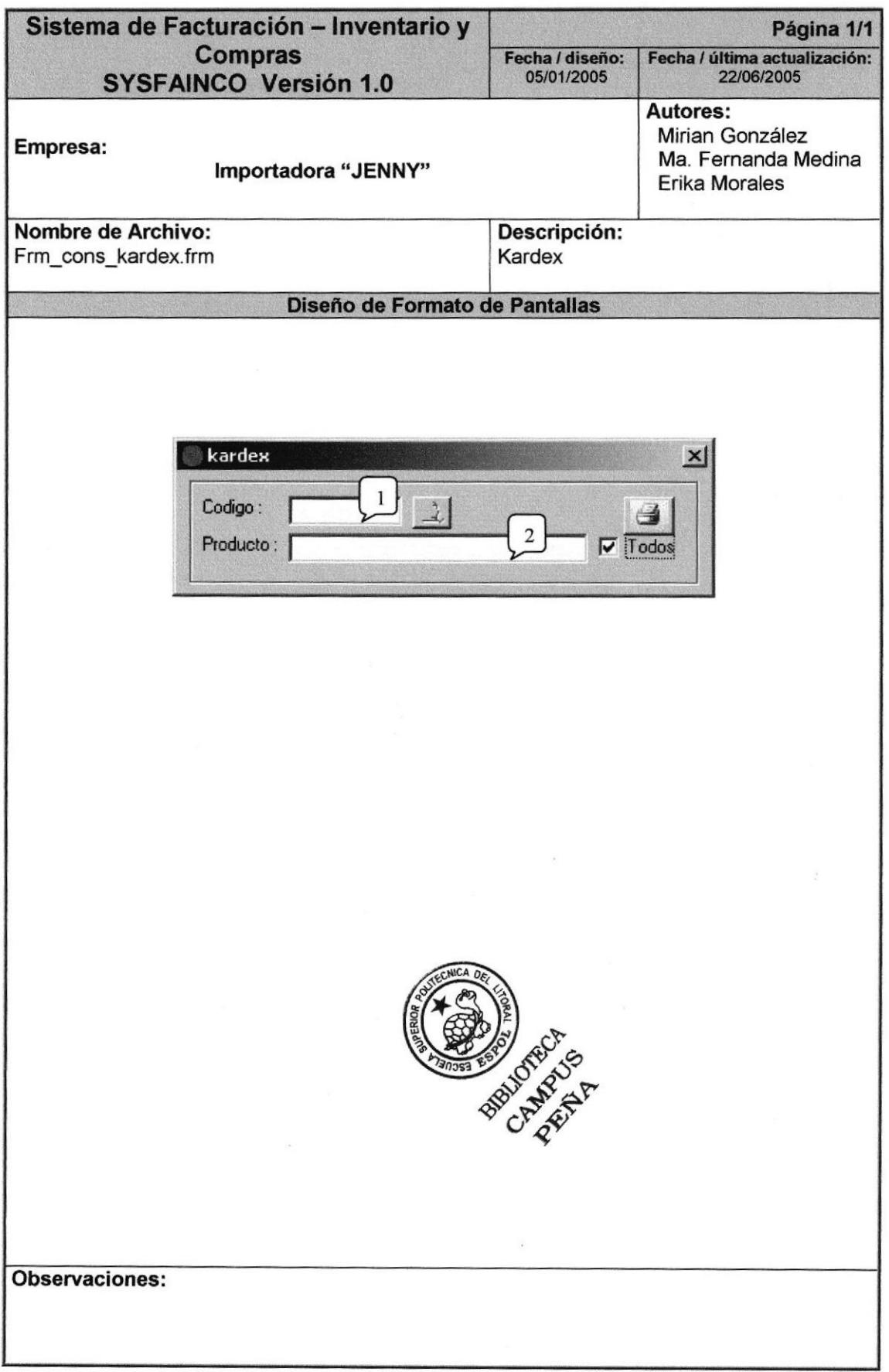

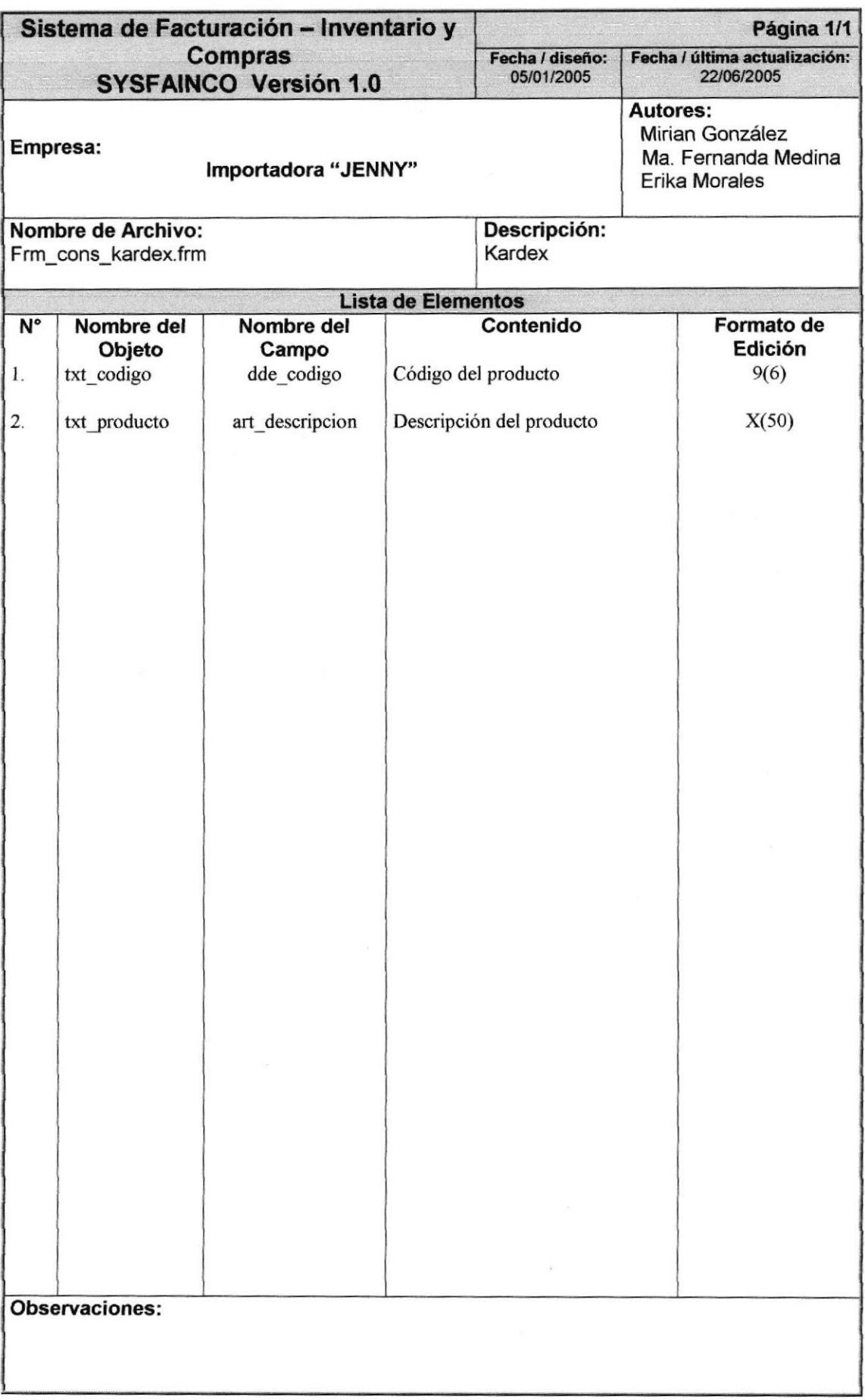

#### **DISEÑO DE REPORTES** 8.4.

#### 8.4.1. REPORTE DE ARTÍCULOS

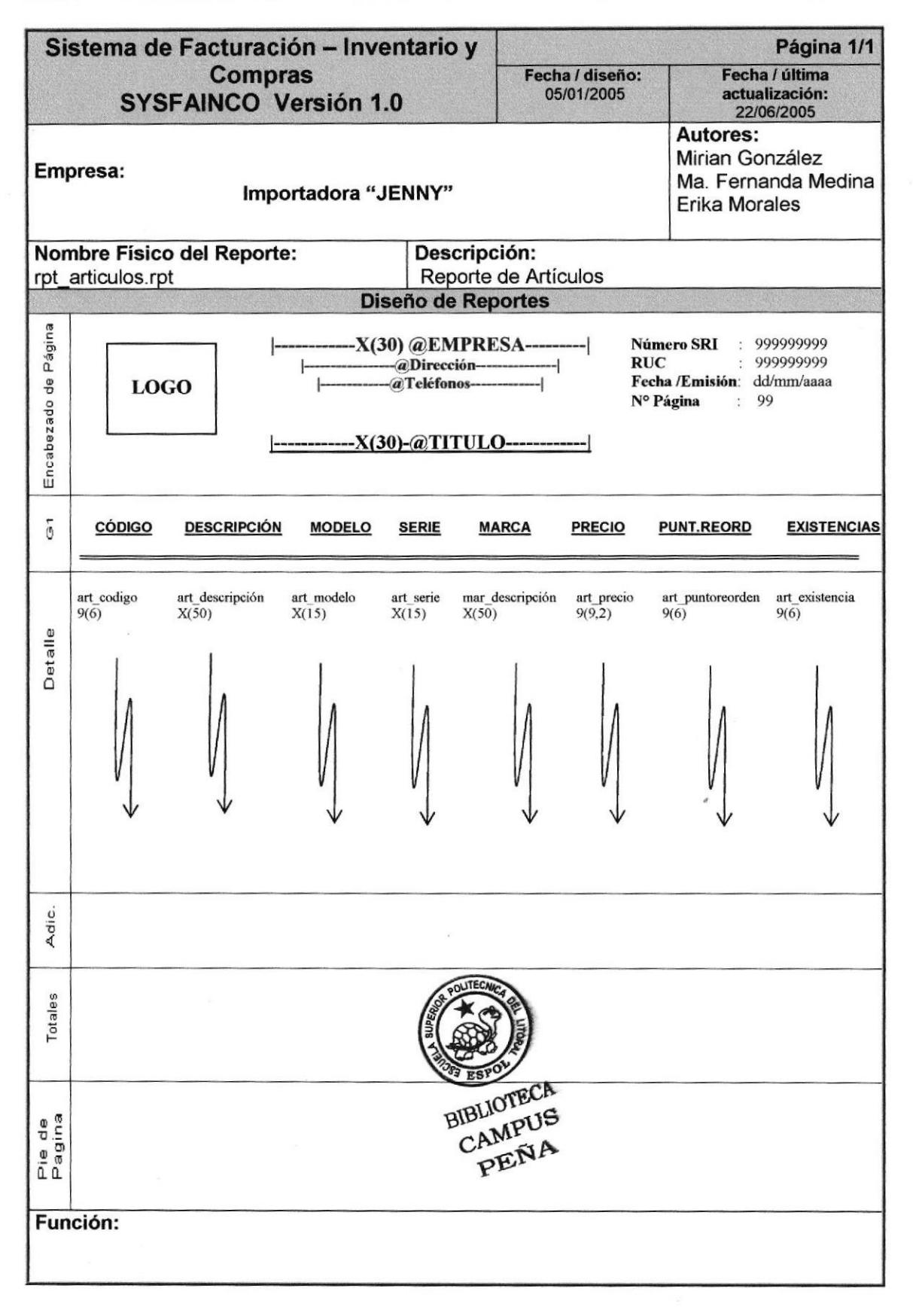
## 8.4.2. REPORTE DE ARTÍCULOS POR BODEGA

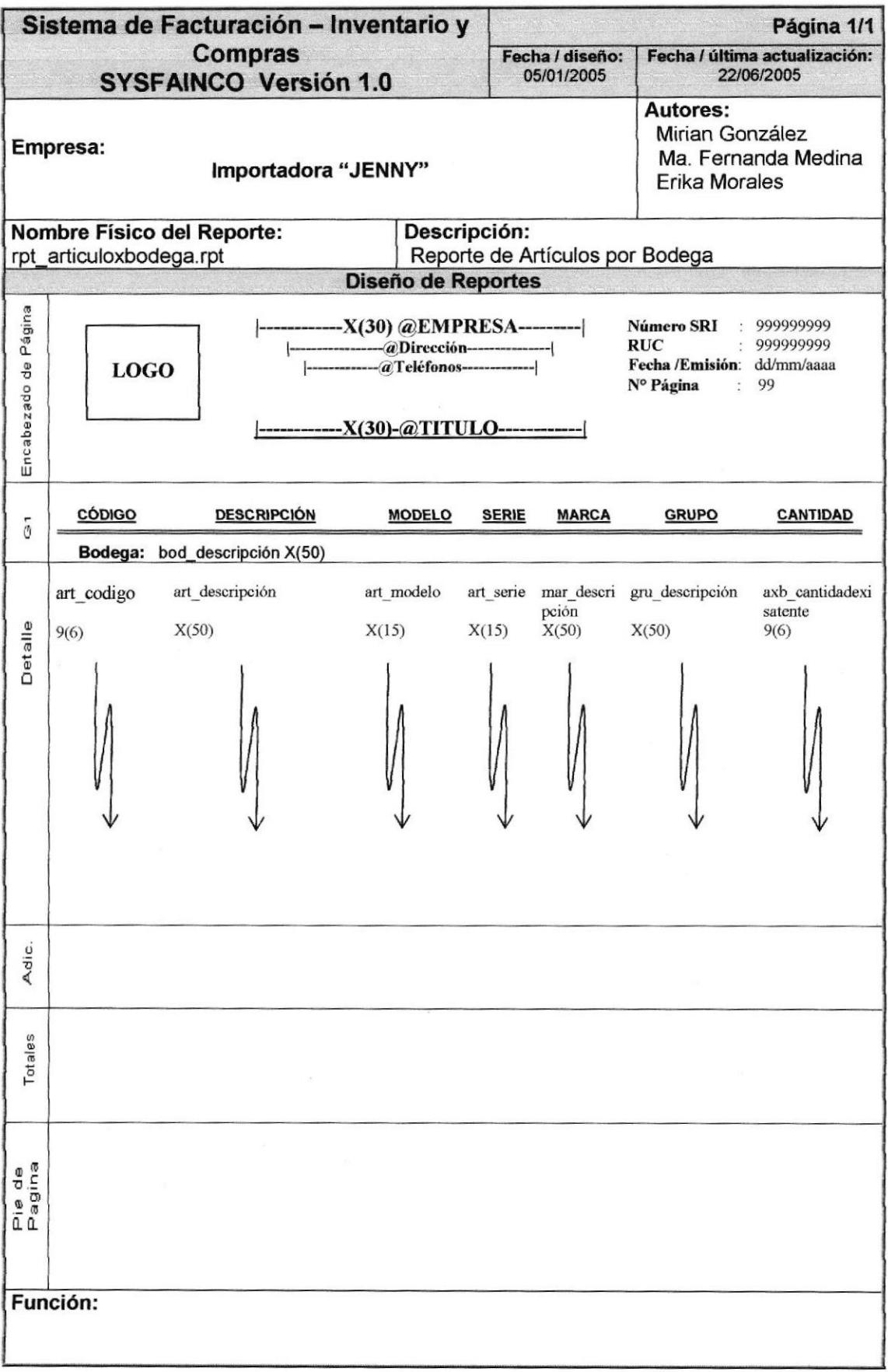

## 8.4.3. REPORTE DE ARTÍCULOS POR PROVEEDOR

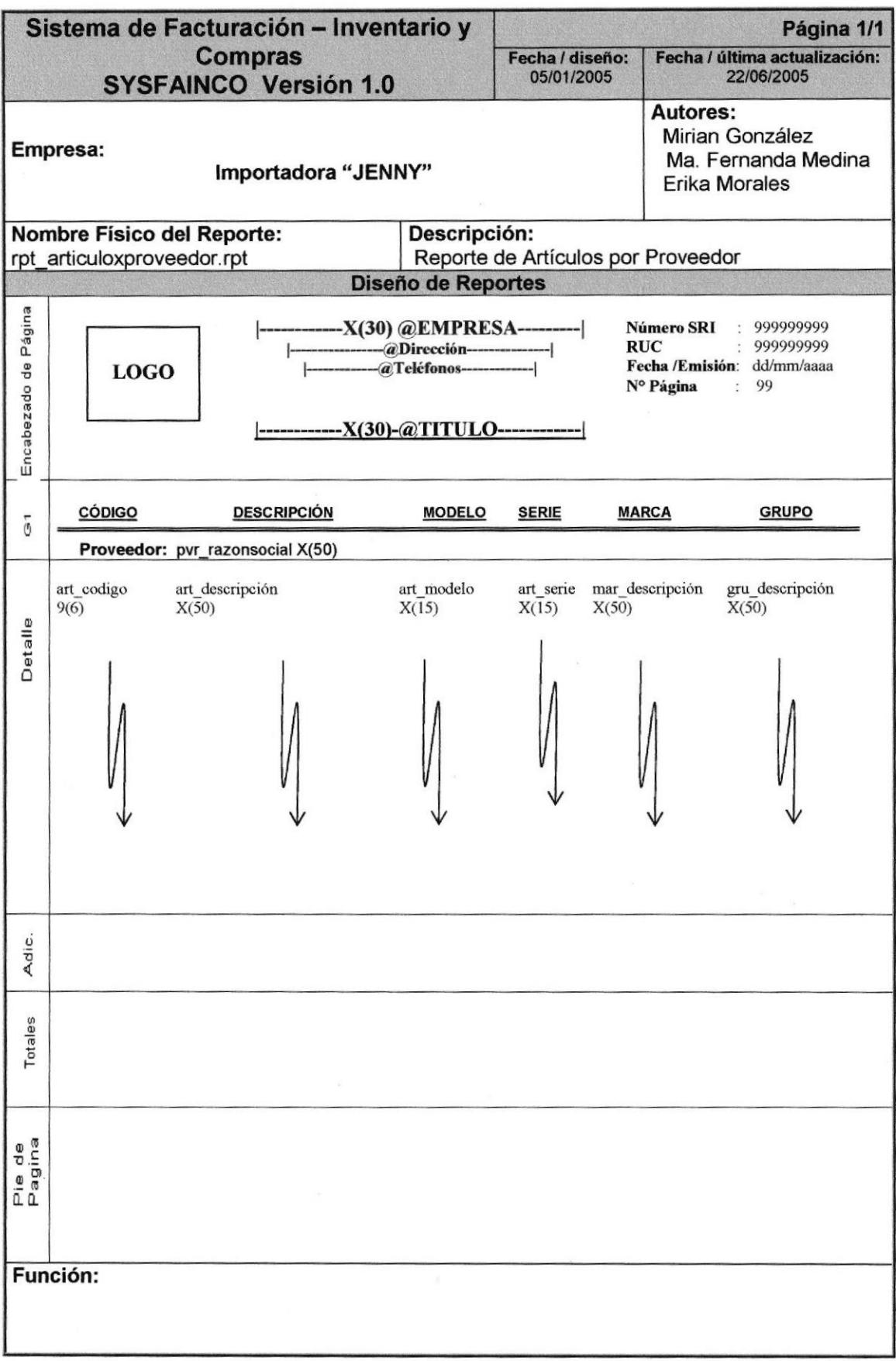

## **8.4.4. REPORTE DE BODEGAS**

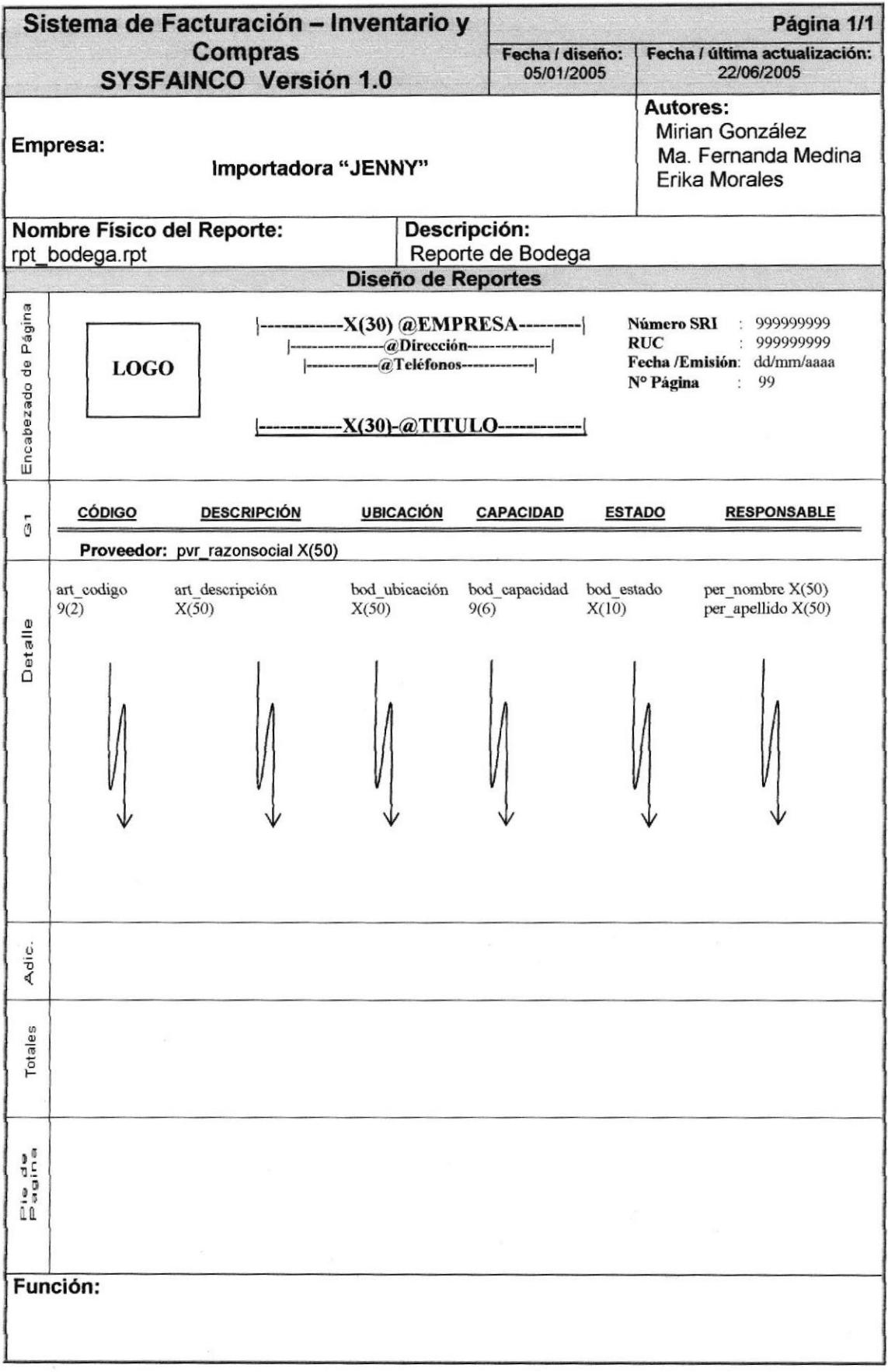

## **8.4.5. REPORTE DE CIUDADES**

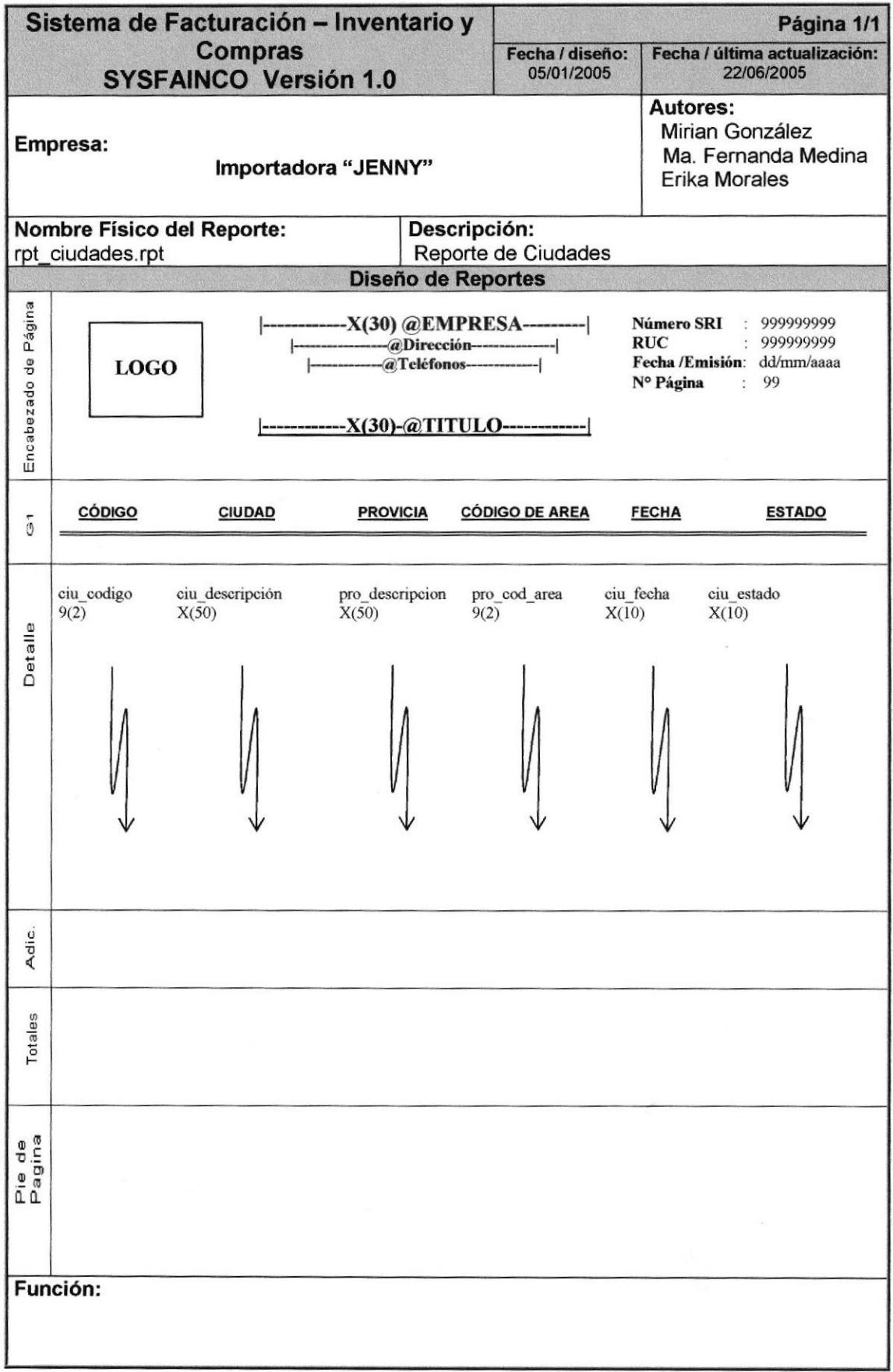

## 8.4.6. REPORTE DE CLIENTES

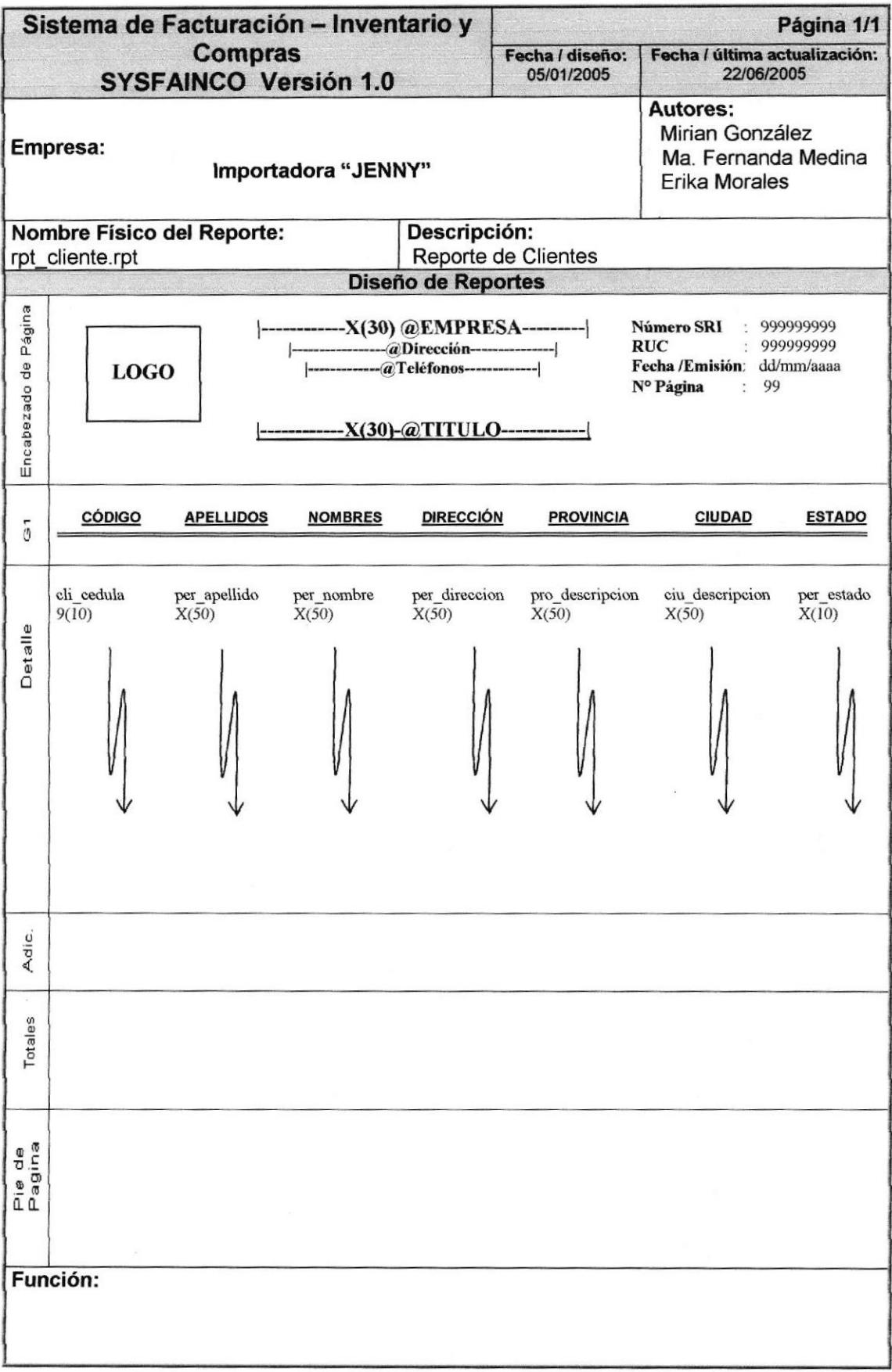

## 8.4.7. REPORTE DE COMPROBANTES

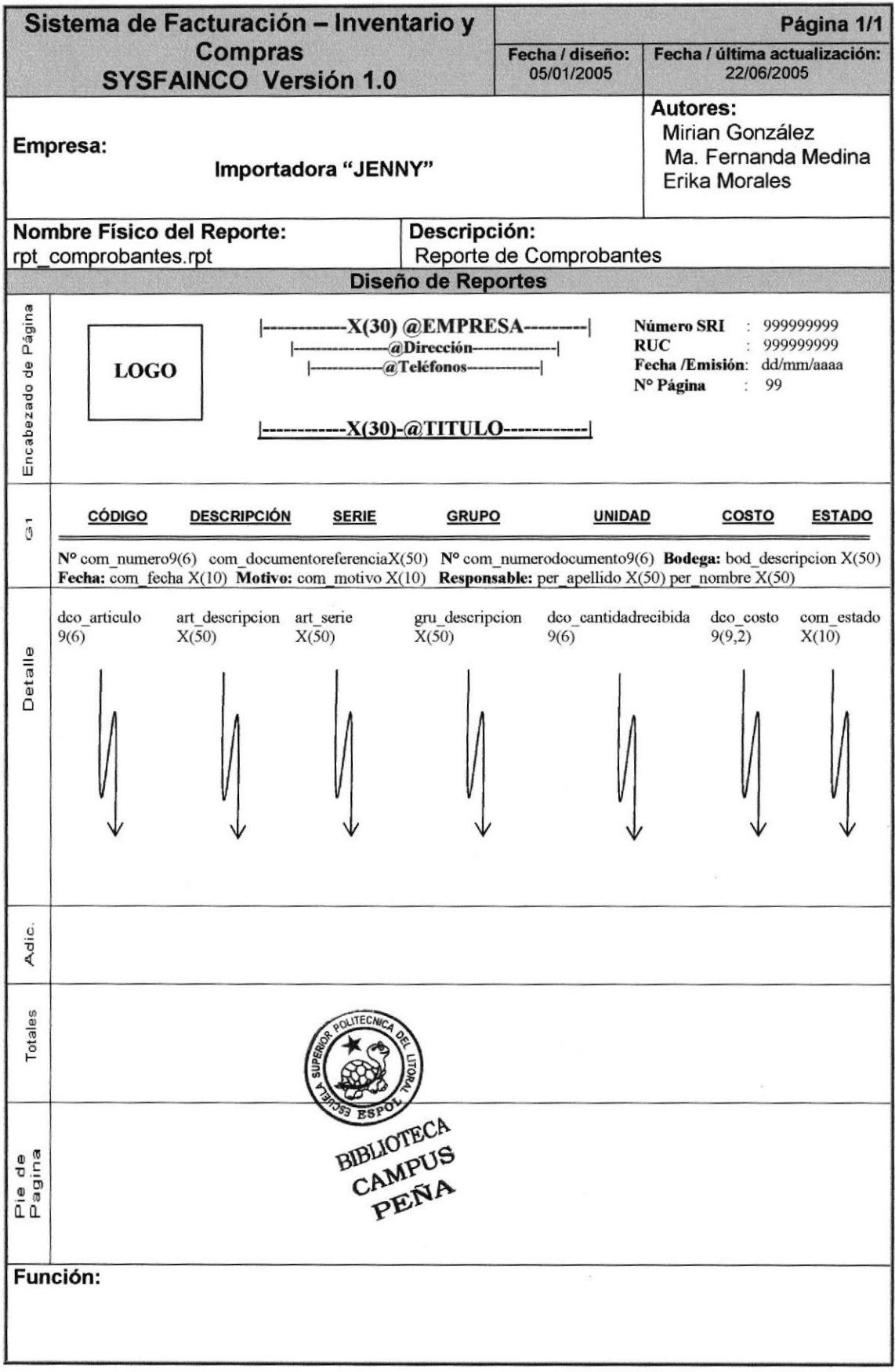

## **8.4.8. REPORTE DE FACTURAS**

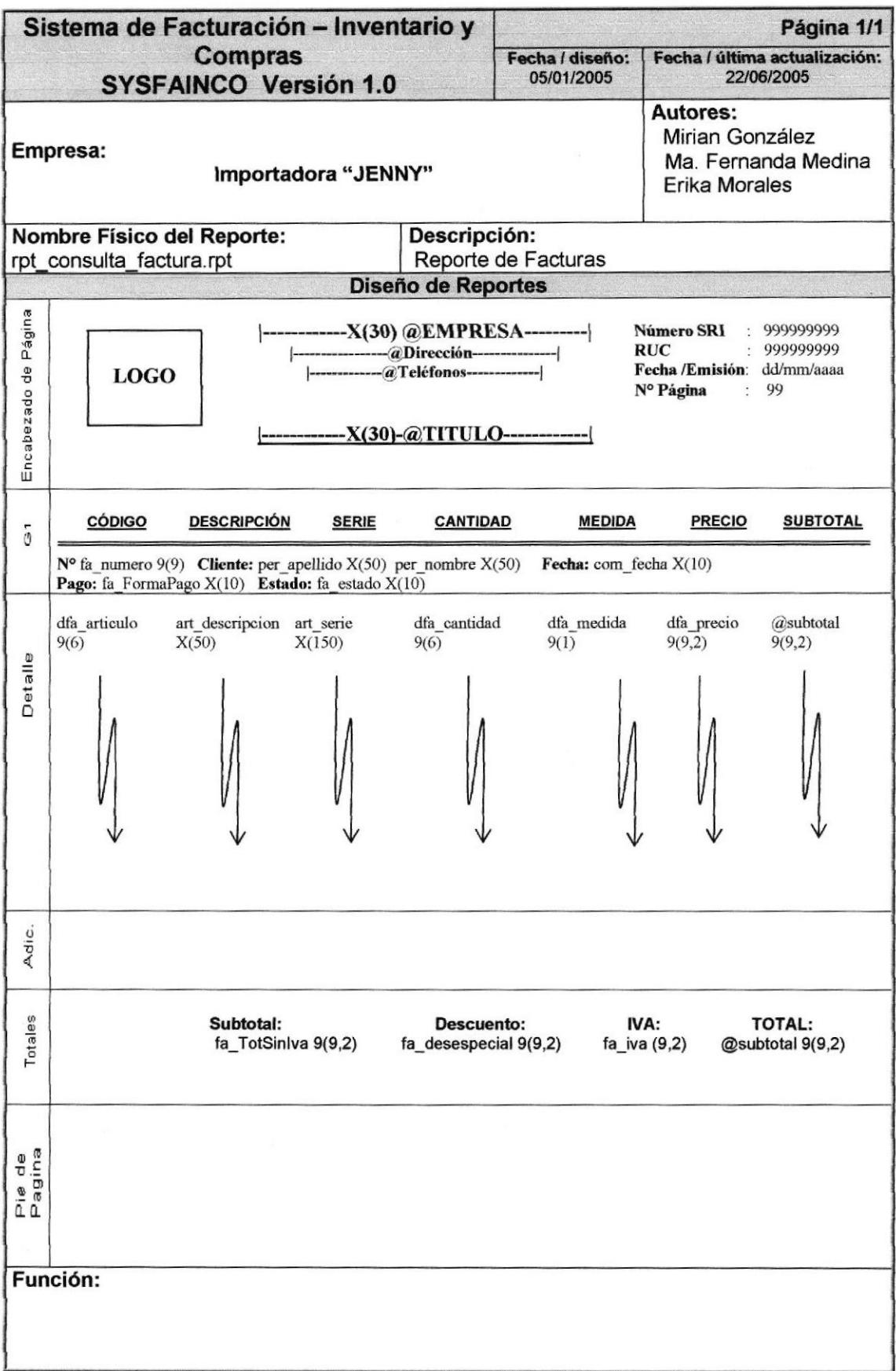

## 8.4.9. REPORTE DE DESCUENTOS

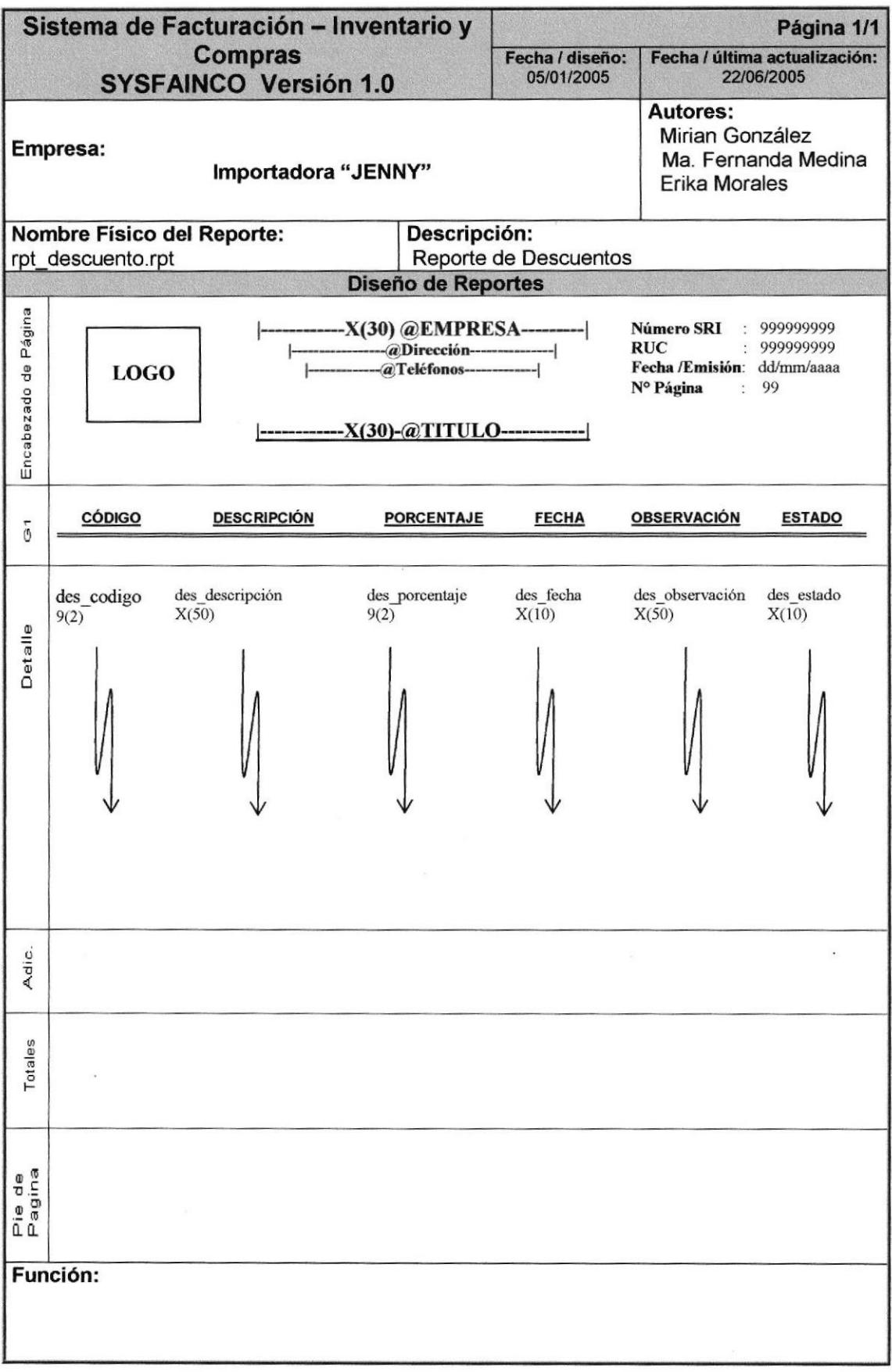

#### **8.4.10. REPORTE DE DEVOLUCIONES**

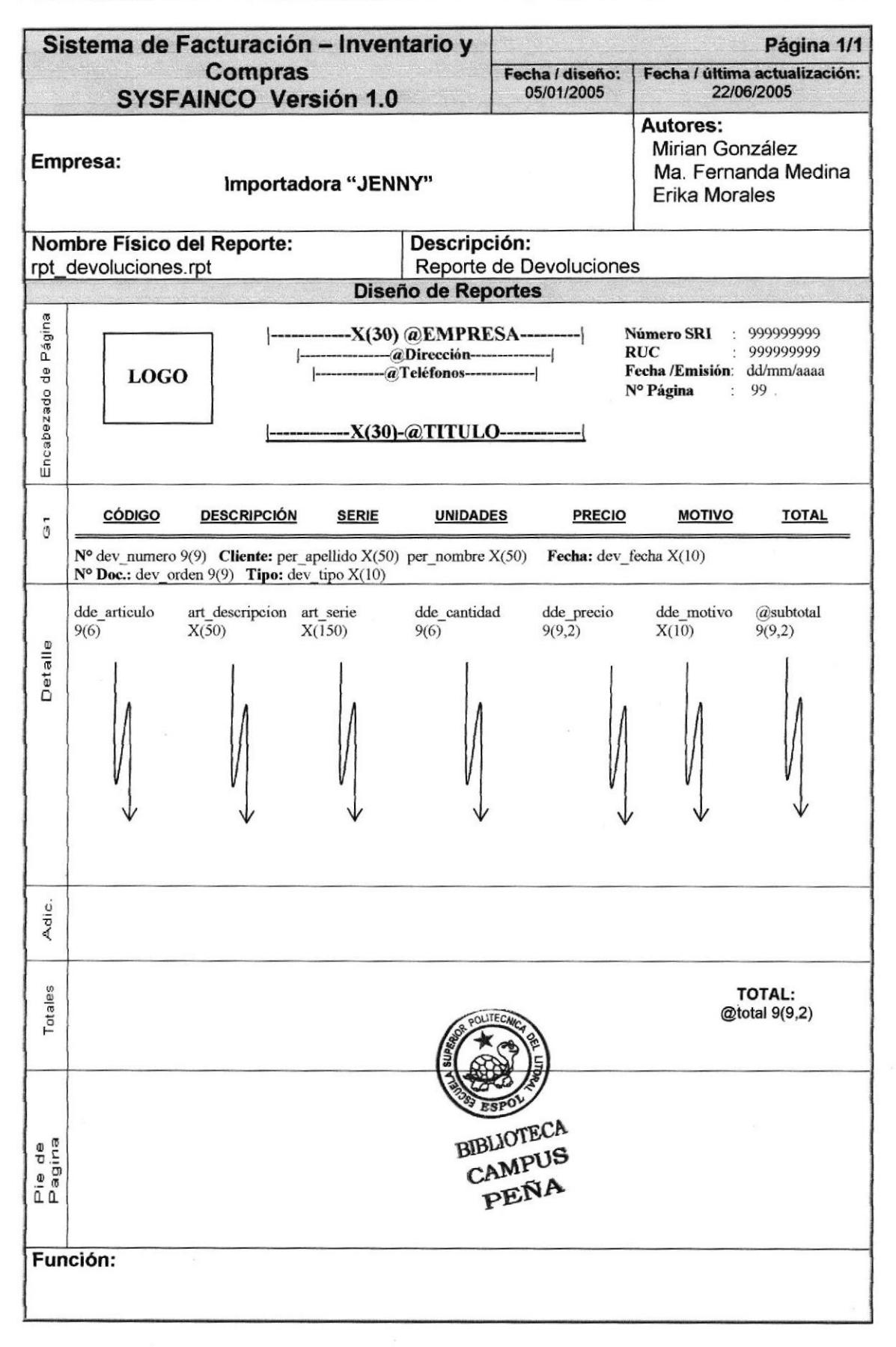

## **8.4.11. REPORTE DE EMPLEADOS**

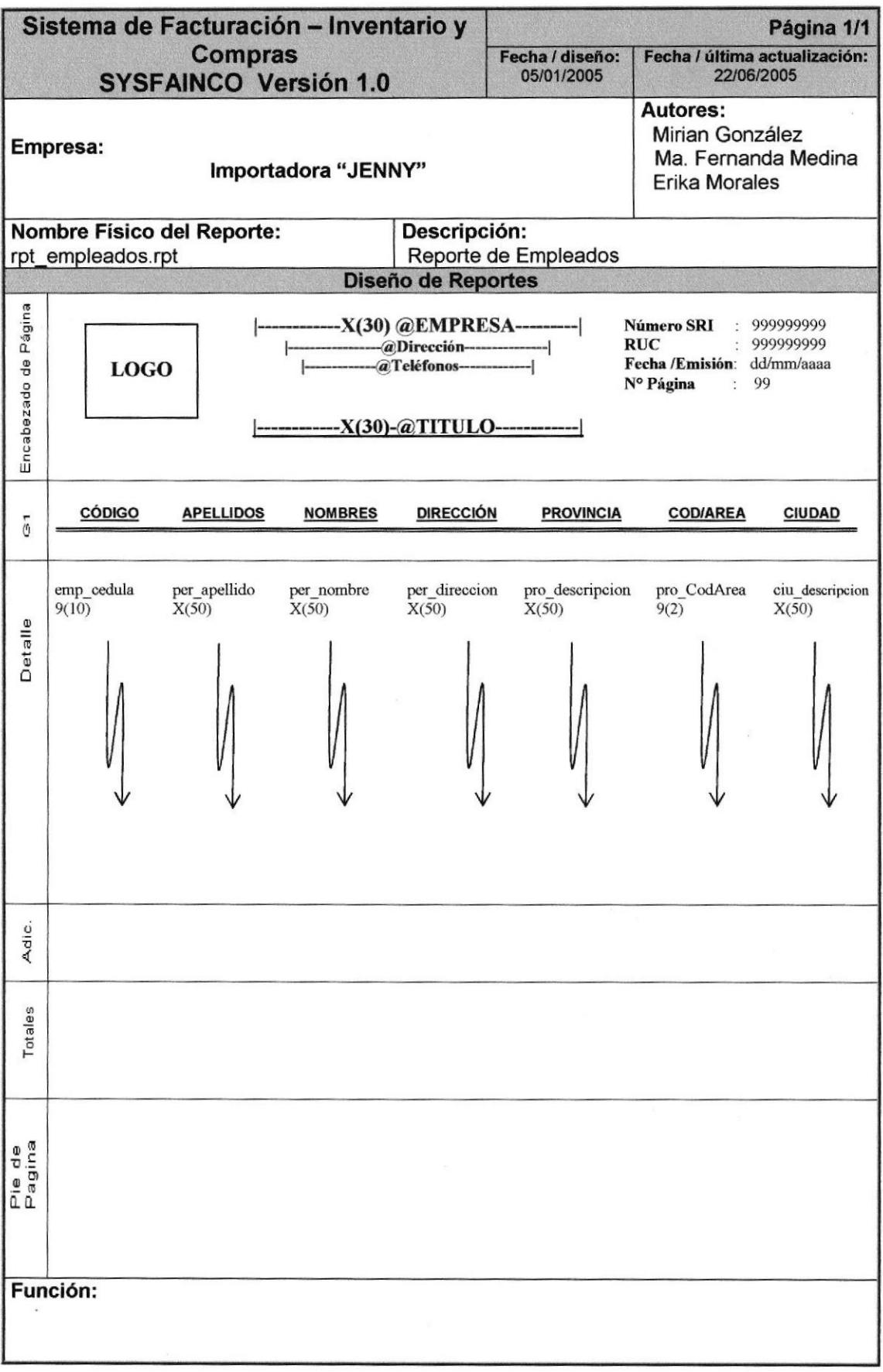

## 8.4.12. REPORTE DE GRUPOS DE ARTÍCULOS

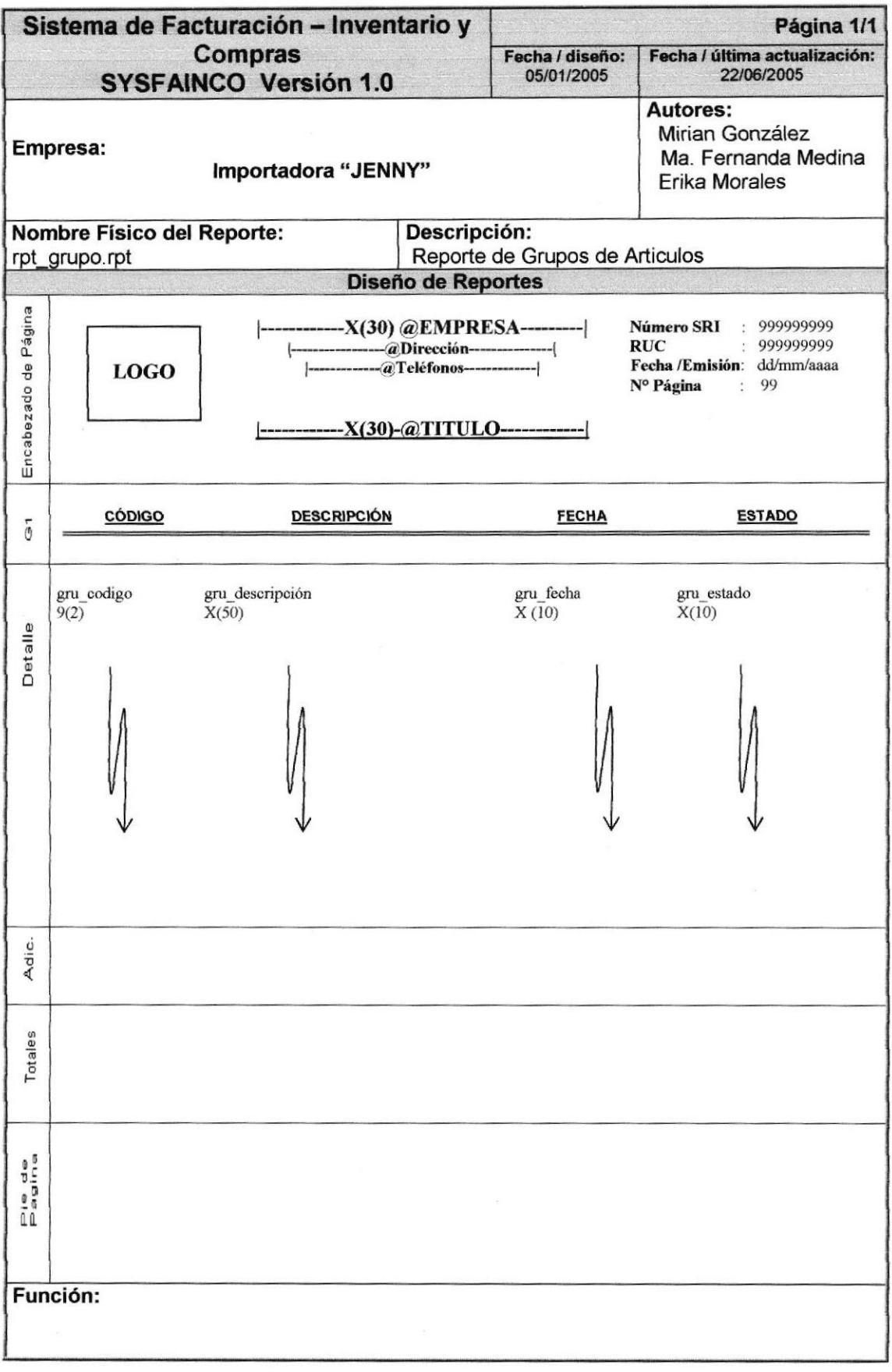

## 8.4.13. REPORTE DE GRUPOS DE ARTÍCULOS

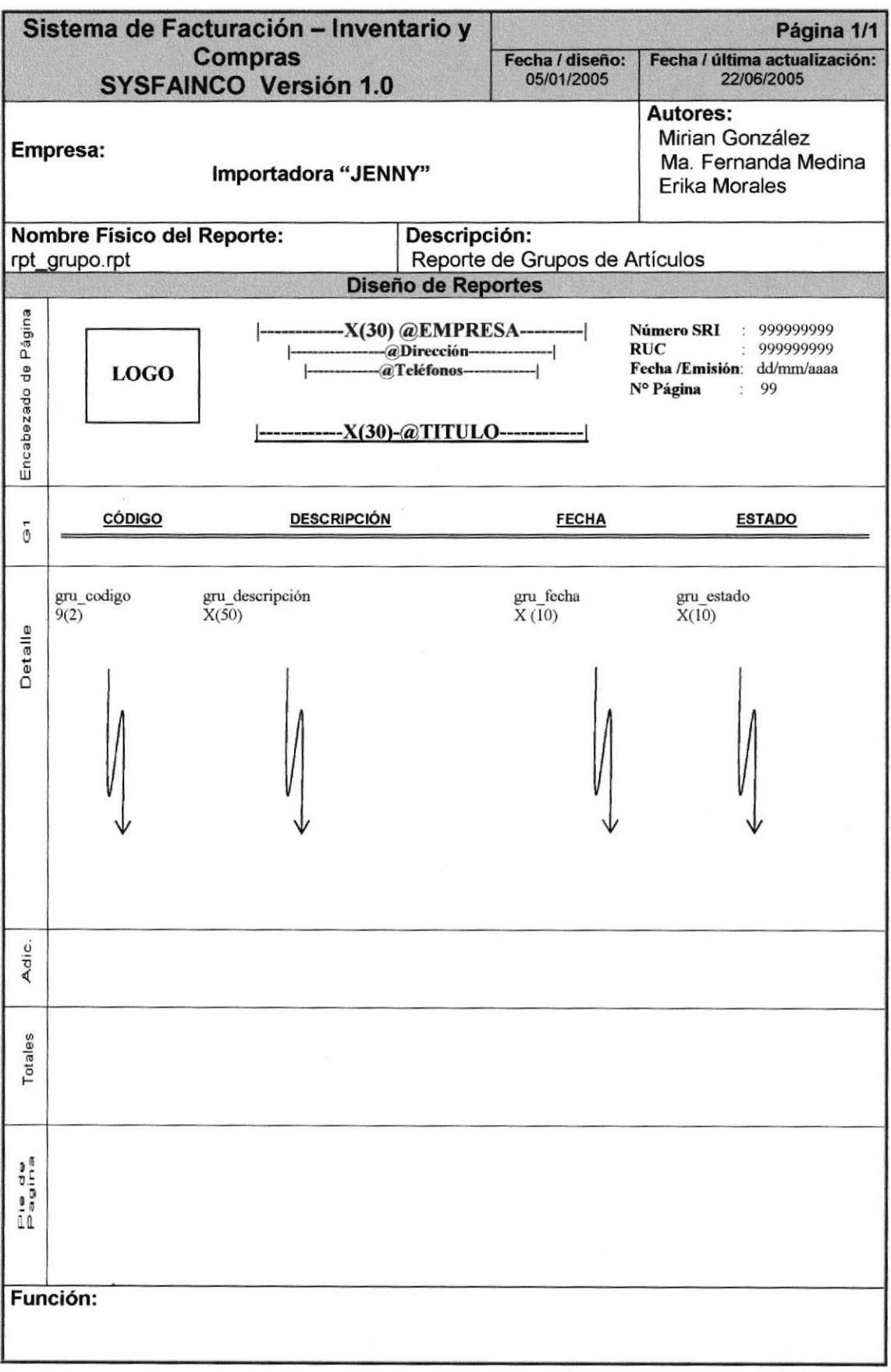

## 8.4.14. REPORTE DE HISTÓRICO DE COSTOS

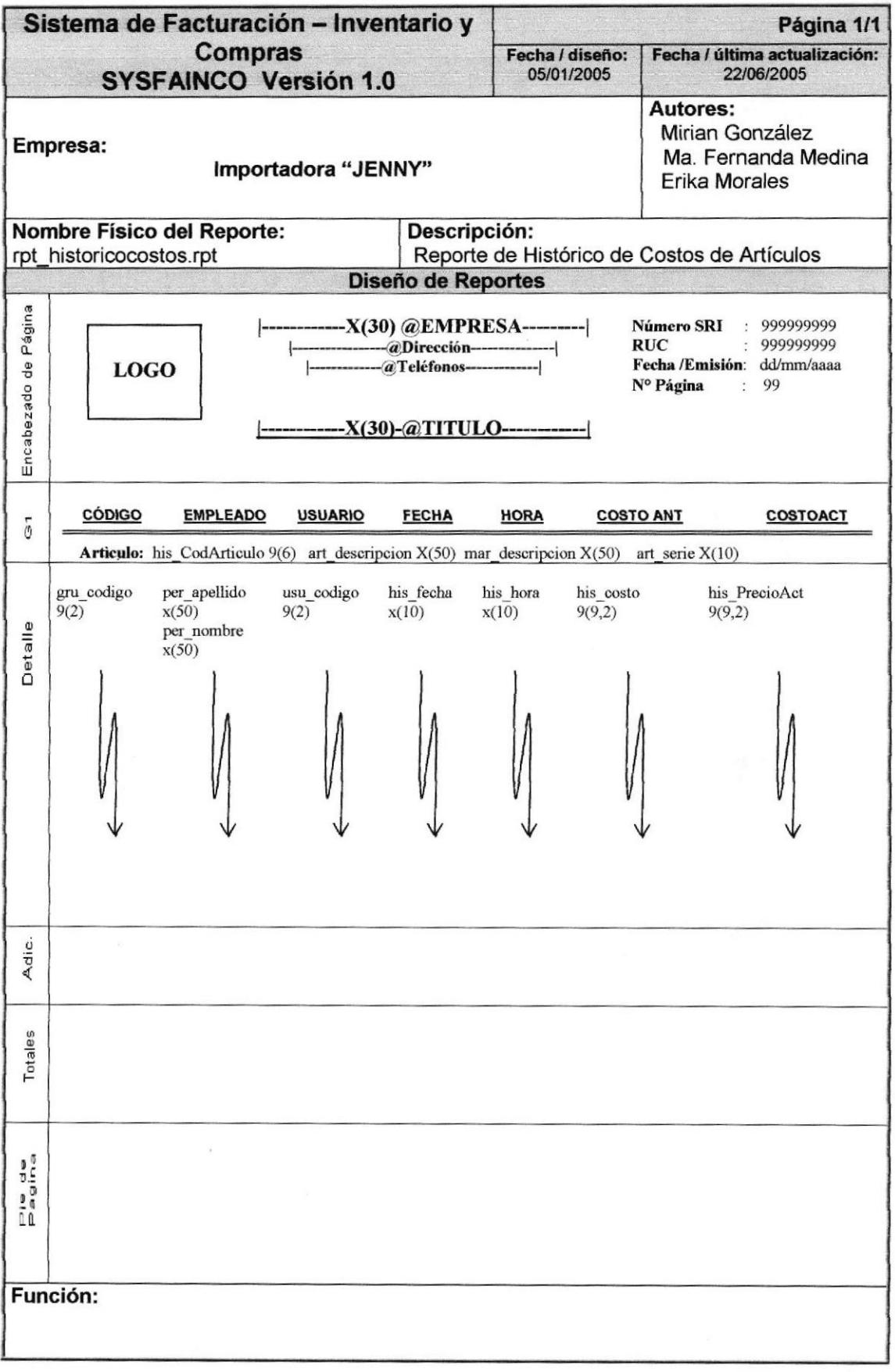

## **8.4.16. REPORTE DE KARDEX**

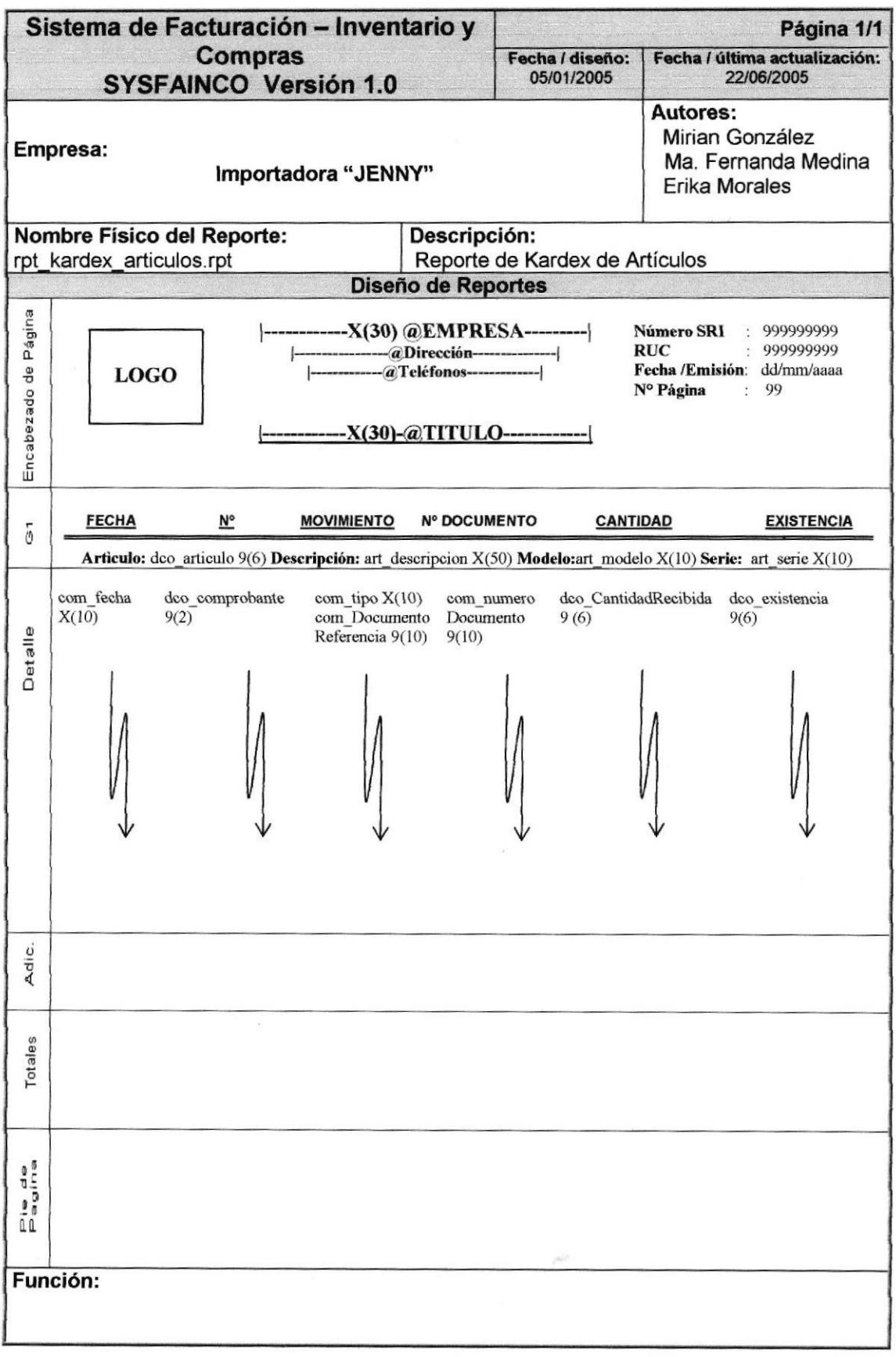

## 8.4.15. REPORTE DE HISTÓRICO DE PRECIOS

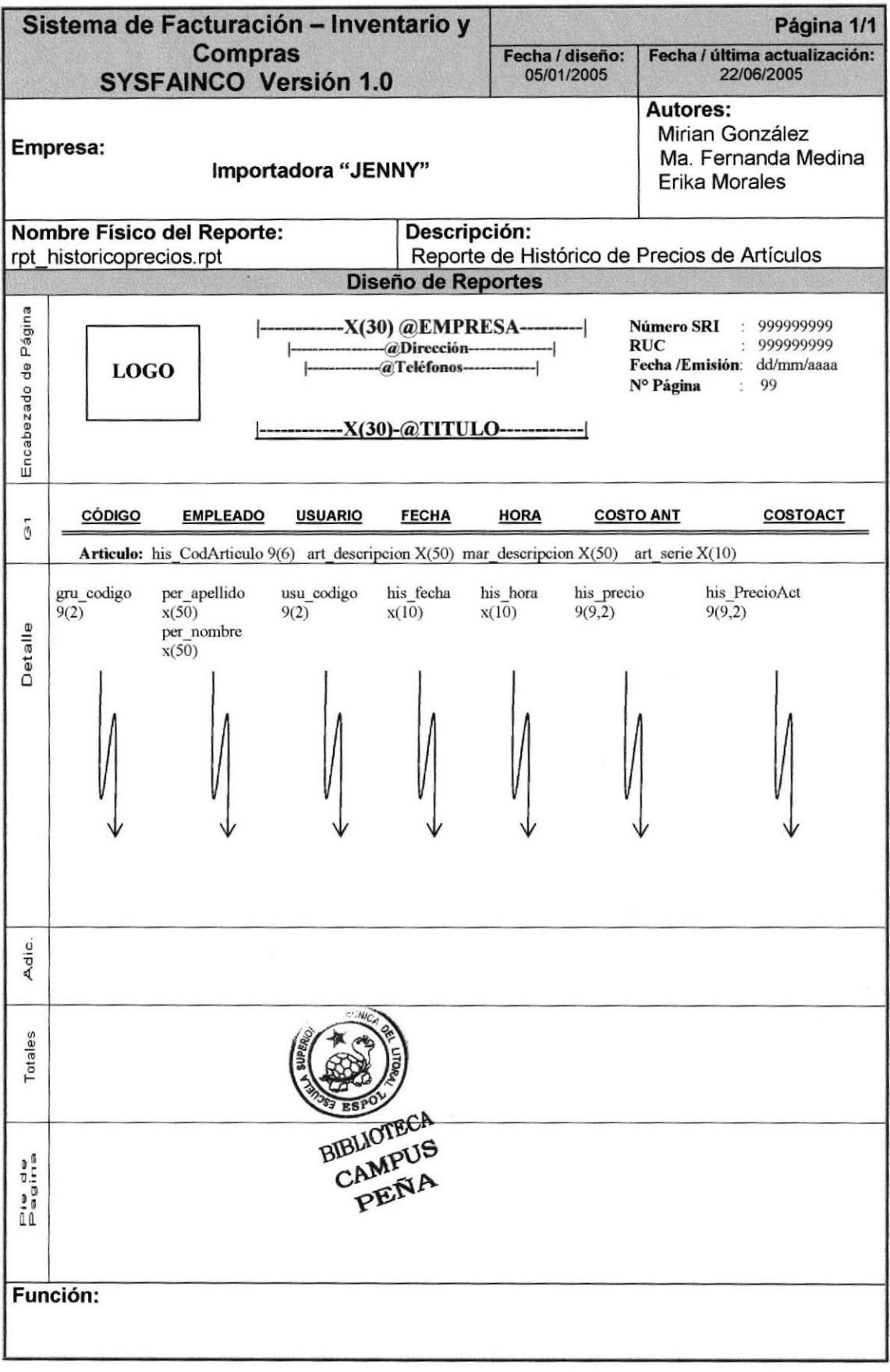

## 8.4.17. REPORTE DE MARCA

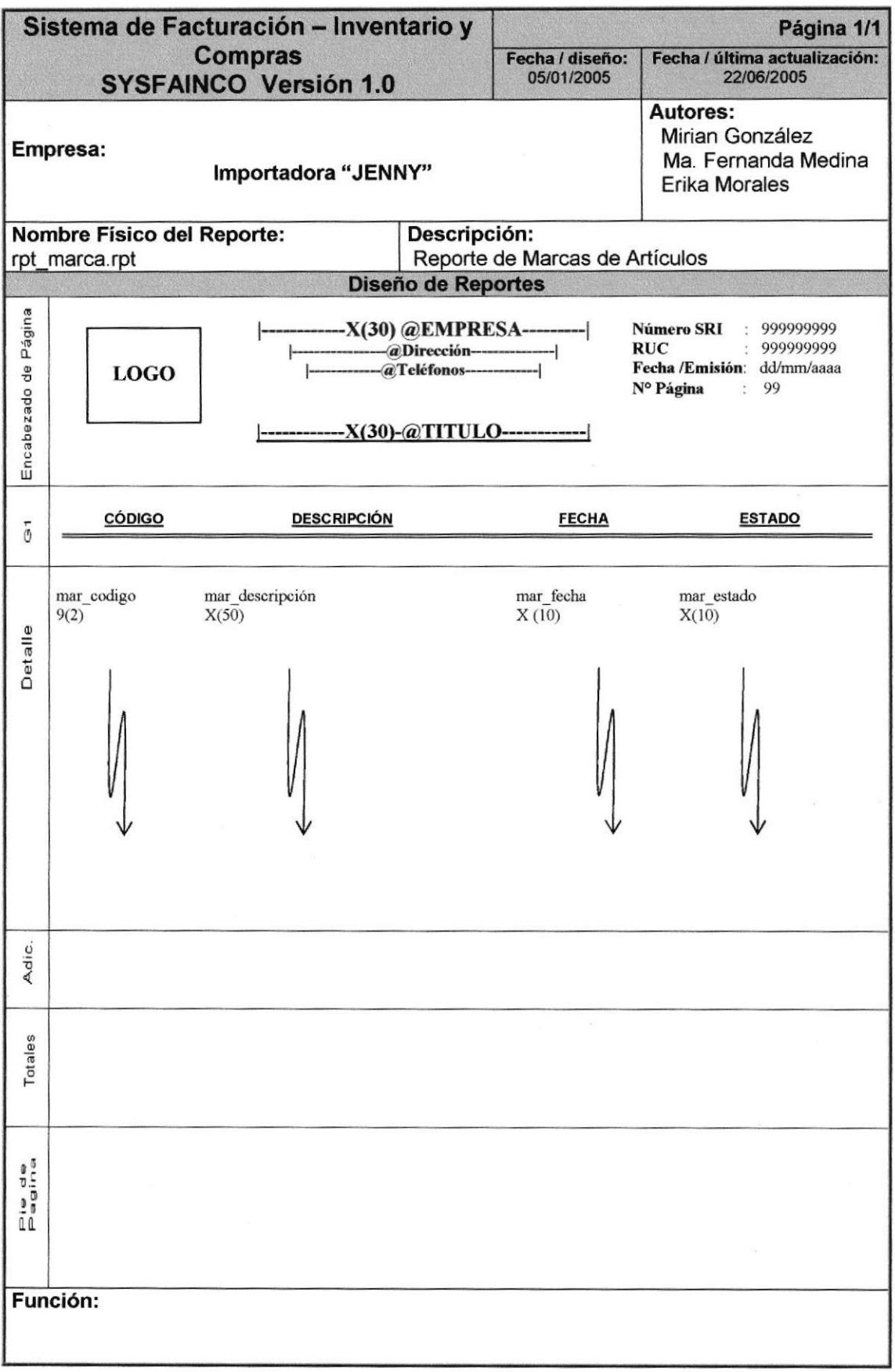

## 8.4.18. REPORTE DE ORDEN DE COMPRA

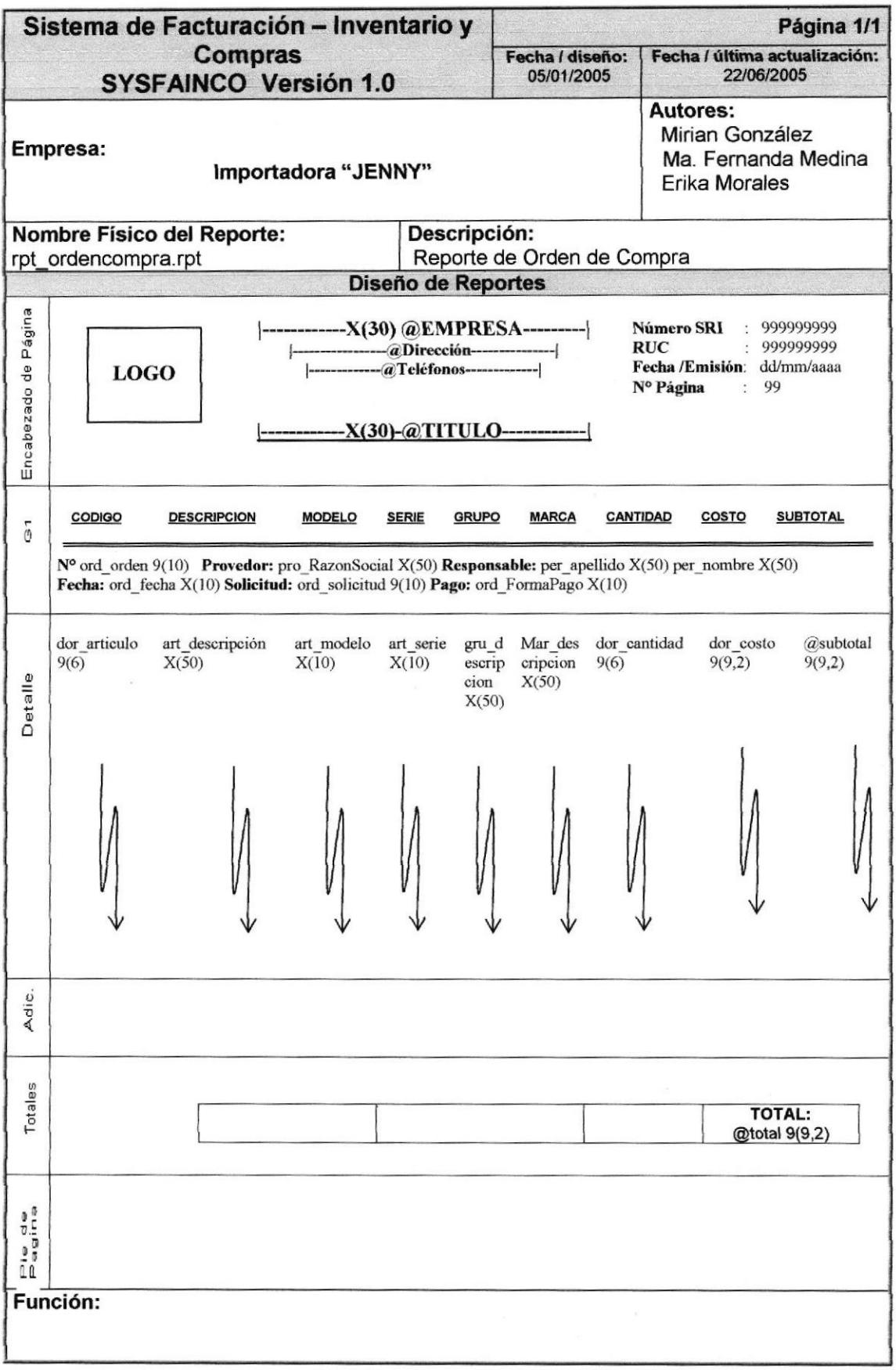

## **8.4.19. REPORTE DE PROVEEDOR**

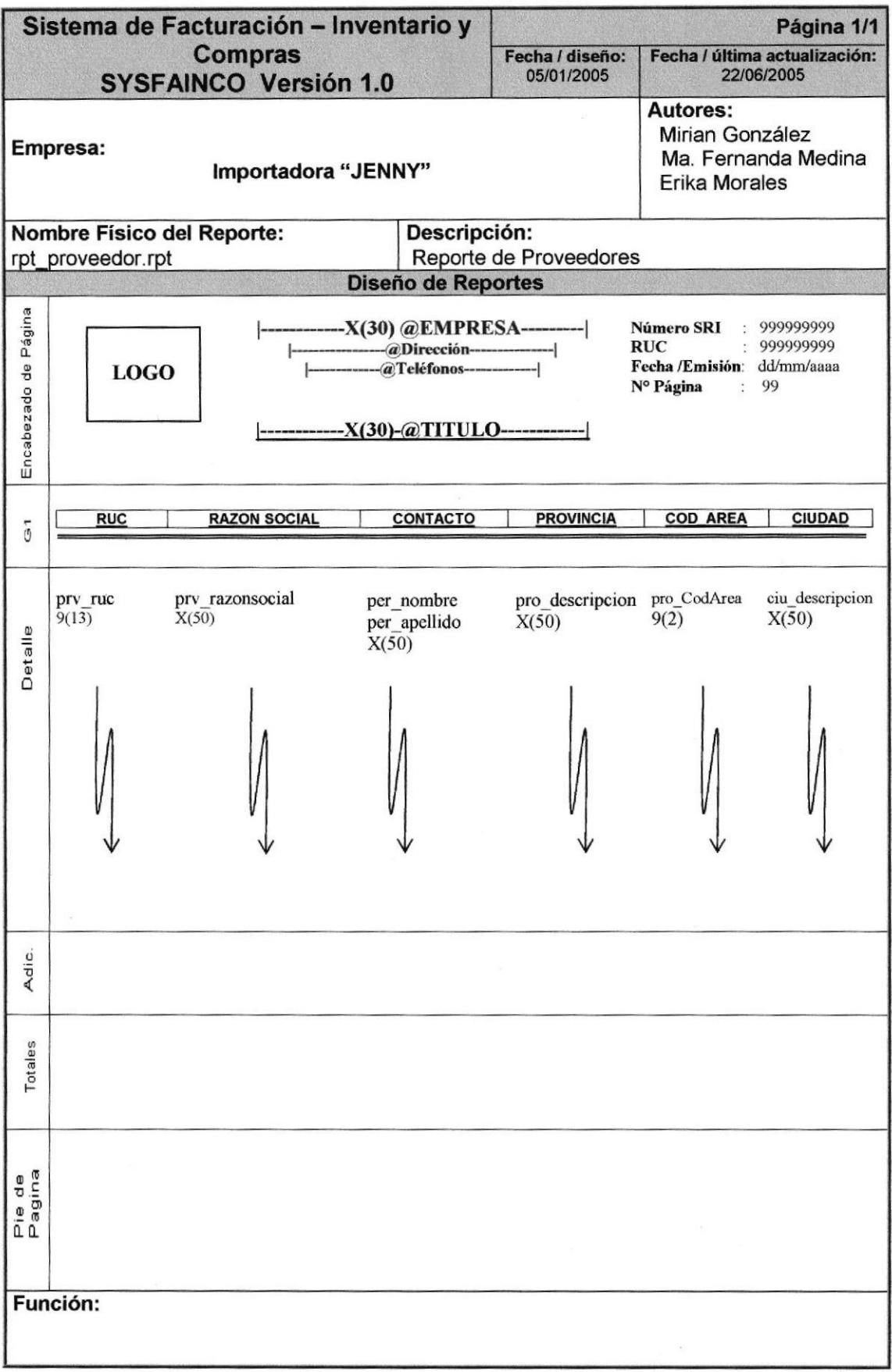

#### **8.4.20. REPORTE DE PROVINCIA**

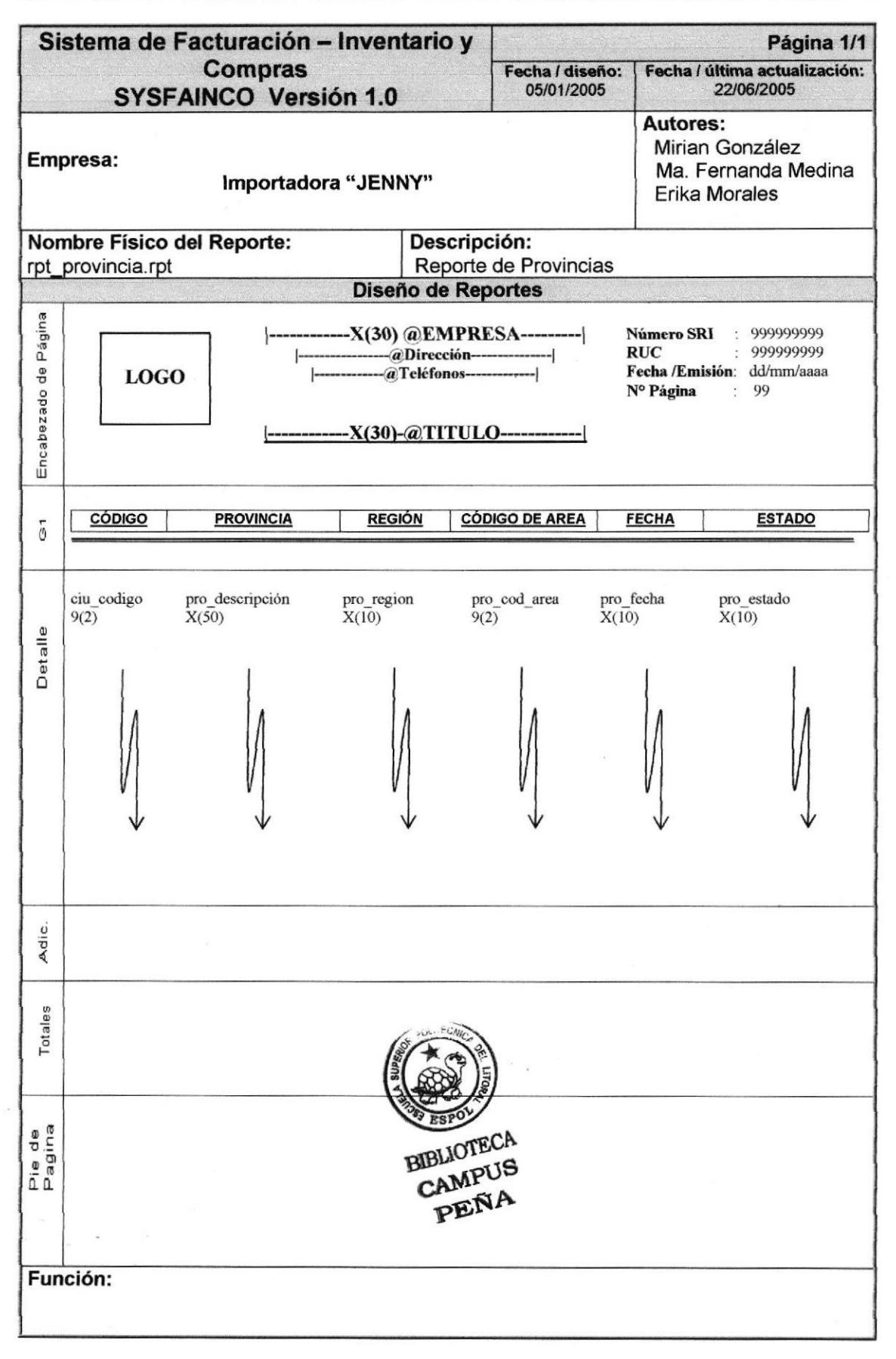

## 8.4.21. REPORTE DE SOLICITUDES DE PEDIDO

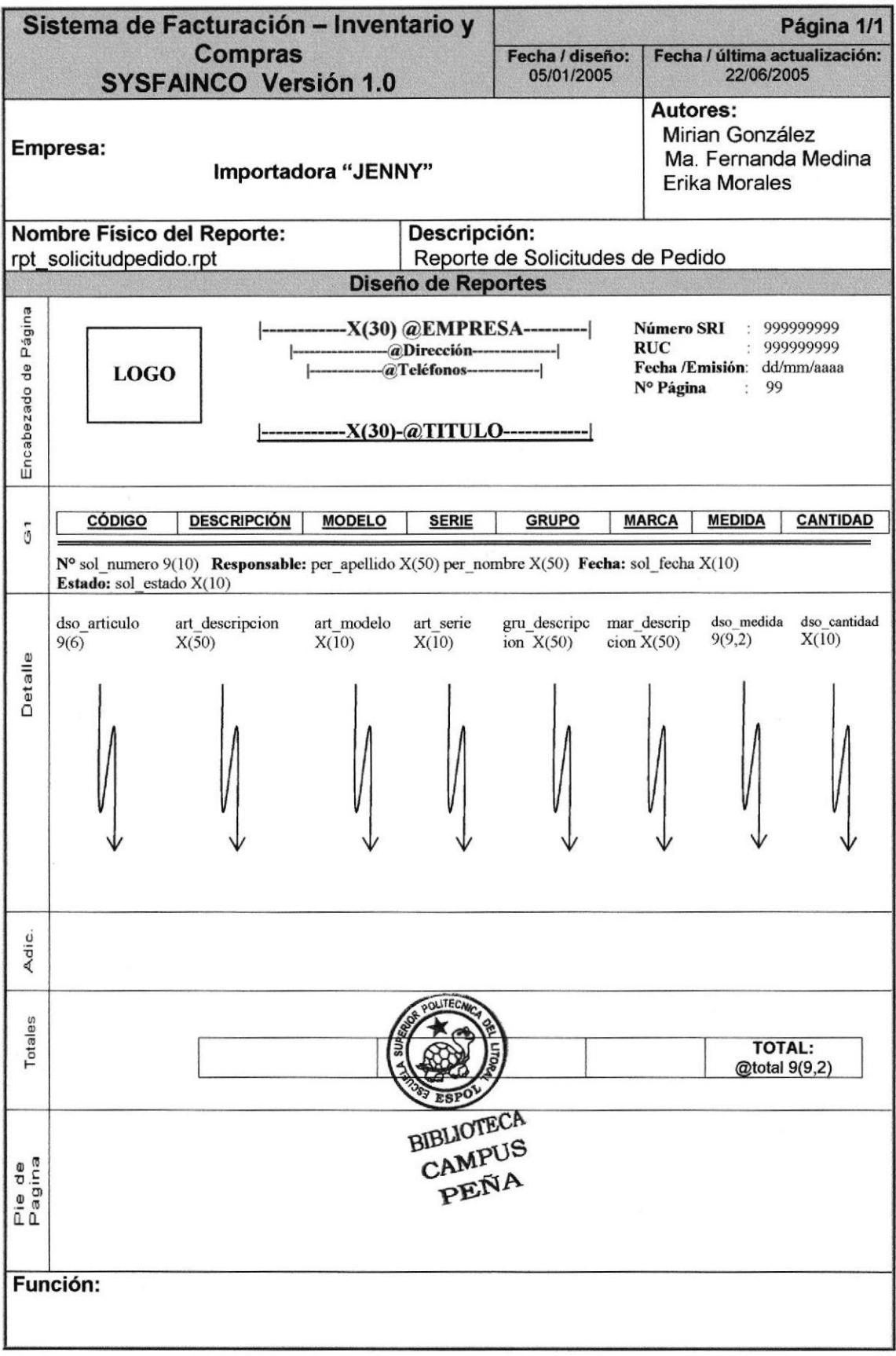

## 8.4.22. REPORTE DE TRANSFERENCIA

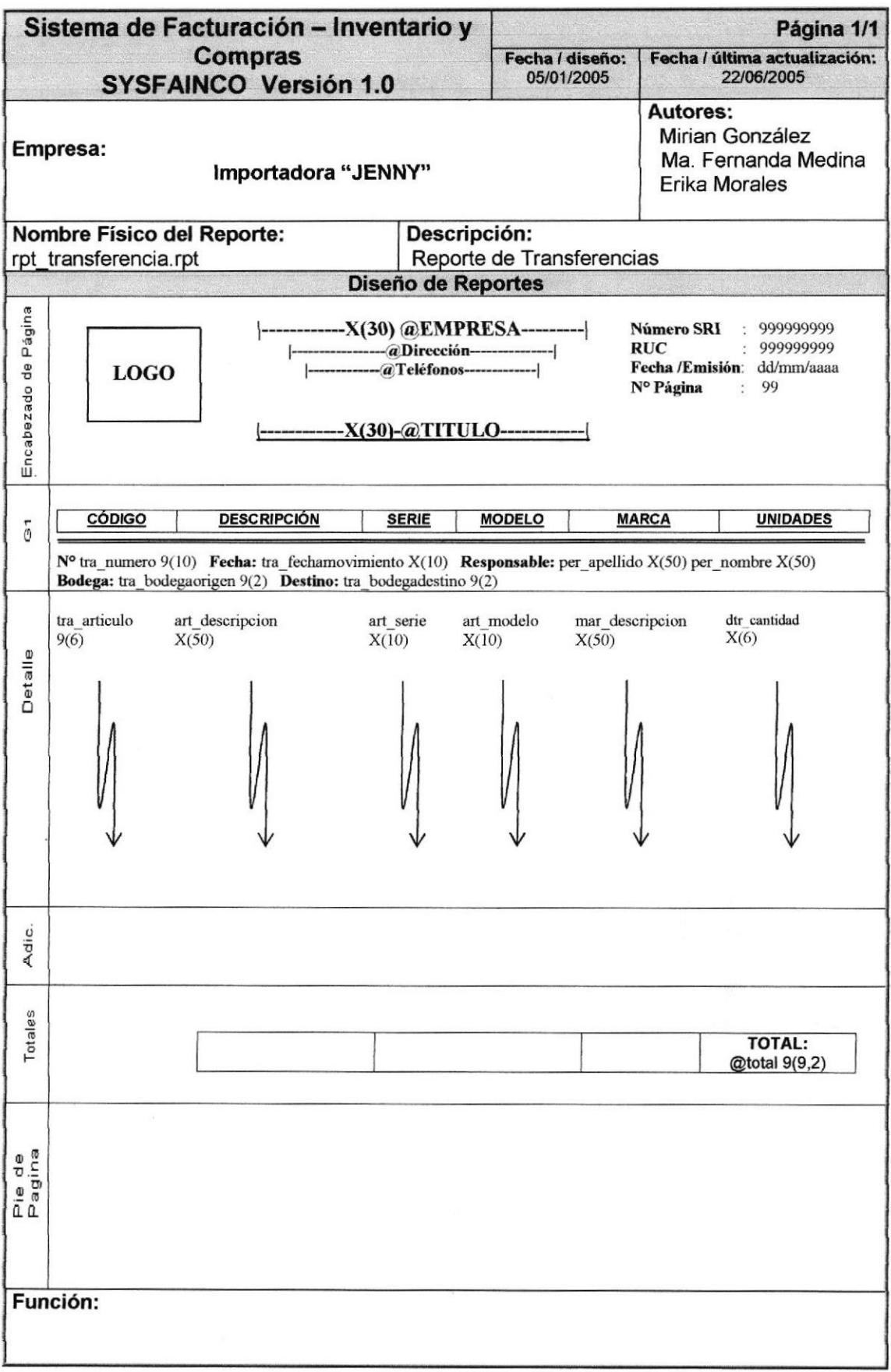

## 8.4.23. REPORTE DE USUARIOS

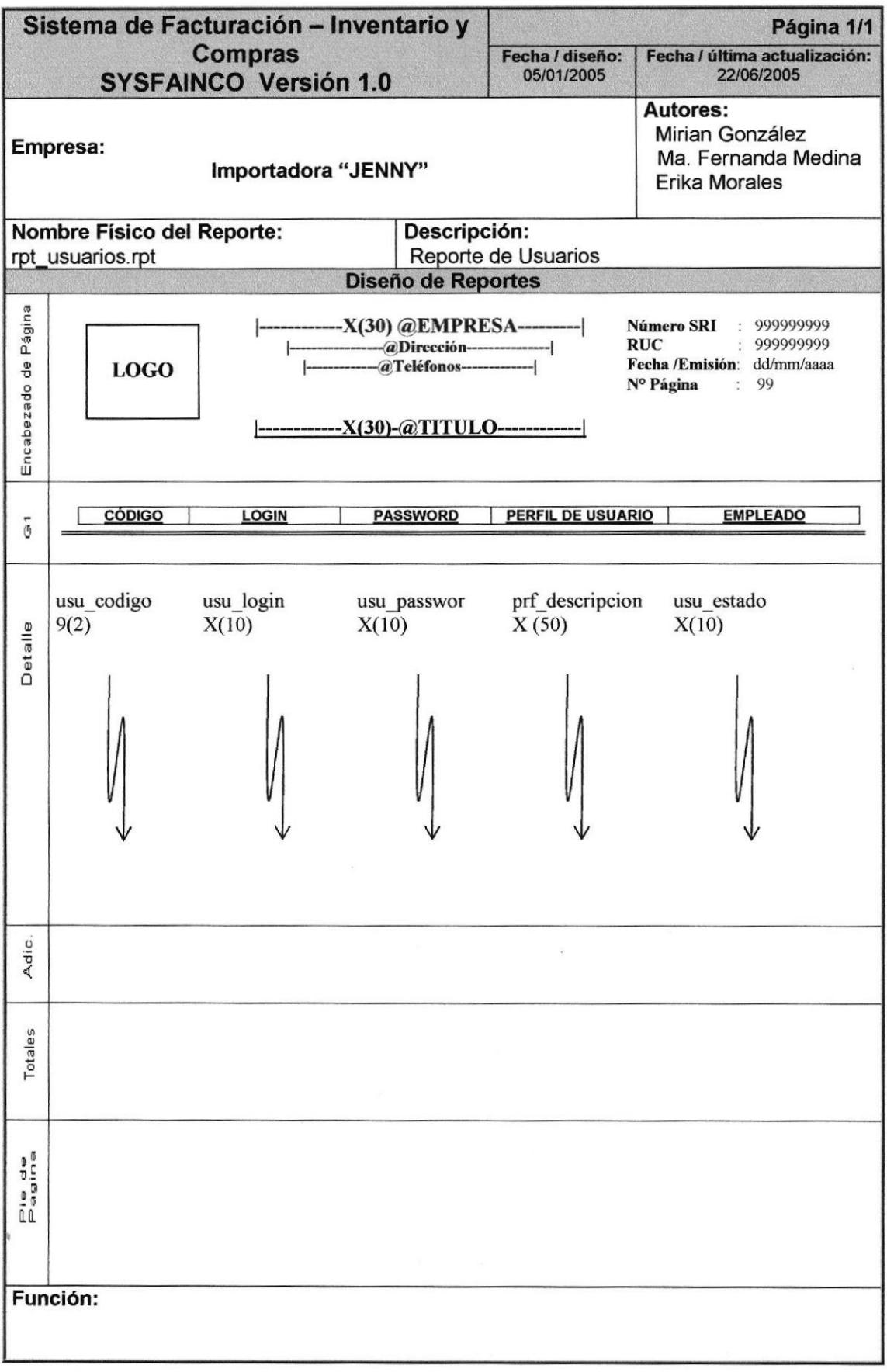

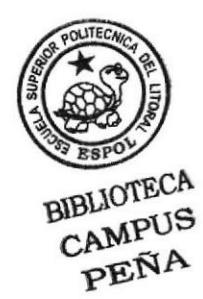

# Capítulo 9

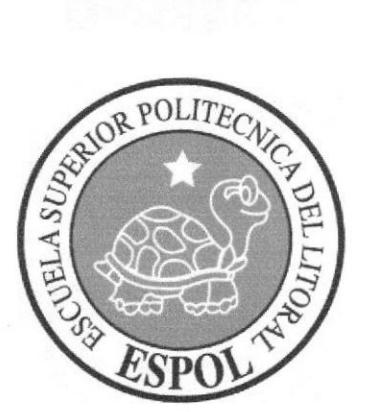

Diagramas IPO y Narrativas de Programas

#### **NARRATIVAS**  $\mathbf{Y}$ DE 9. **DIAGRAMAS IPO PROGRAMAS**

## 9.1. MANTENIMIENTO DE INICIO DE SESIÓN

## 9.1.1. IPO DE INICIO DE SESIÓN

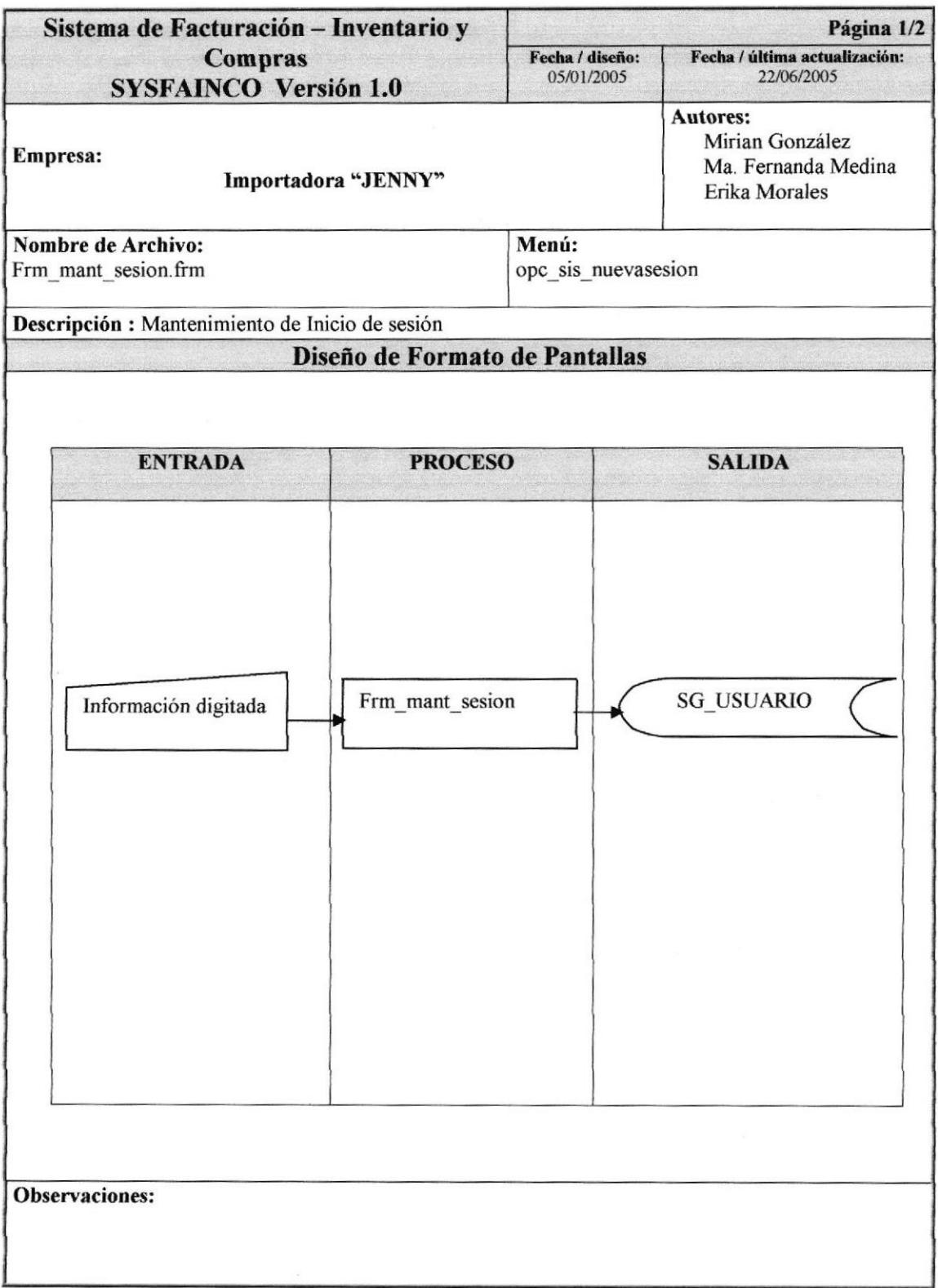

## 9.I.2, NARRATIVA DE INICIO DE SESIÓN

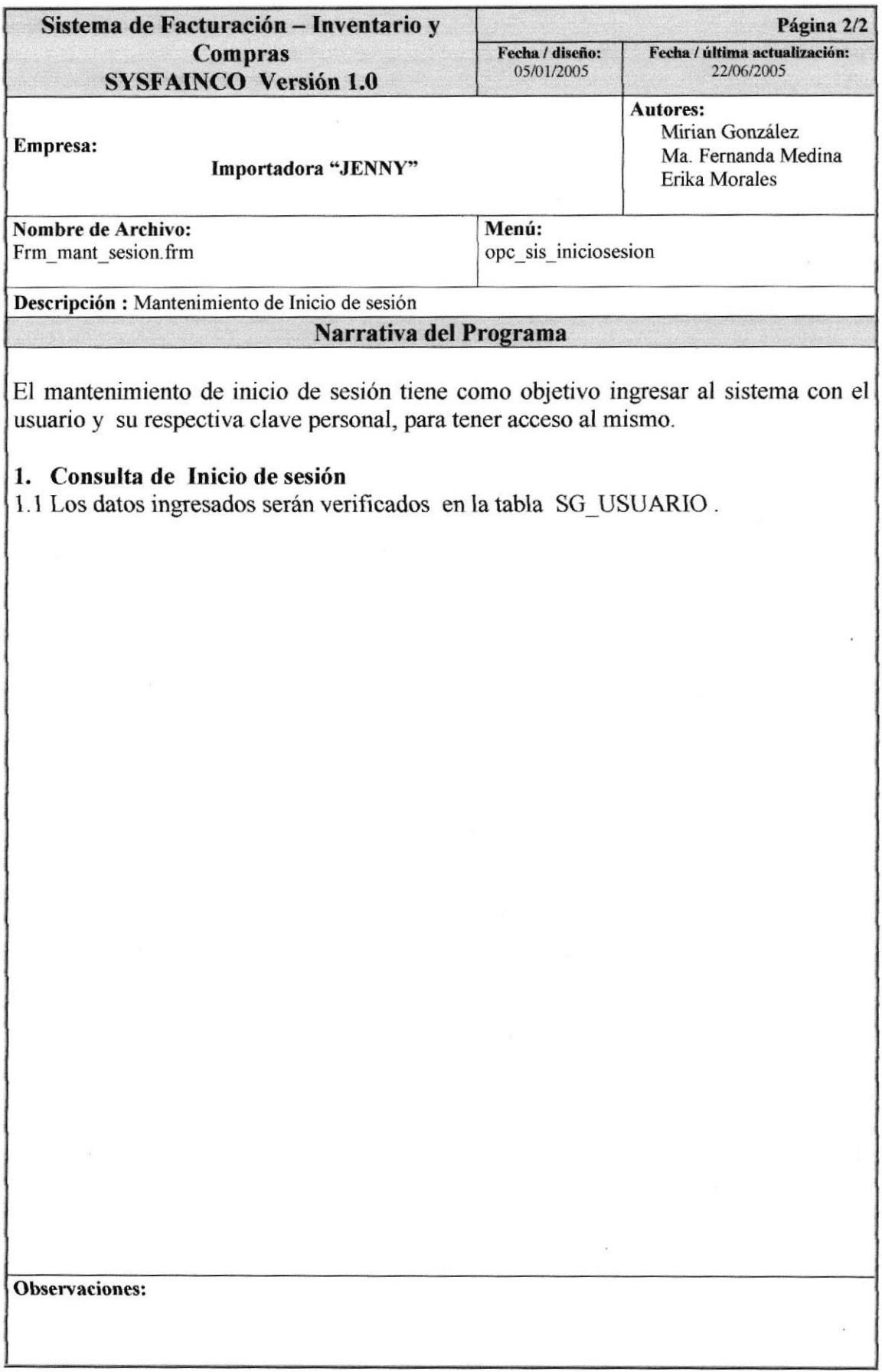

## 9.2. MANTENIMIENTO DE USUARIOS

#### 9.2.1. IPO DE USUARIOS

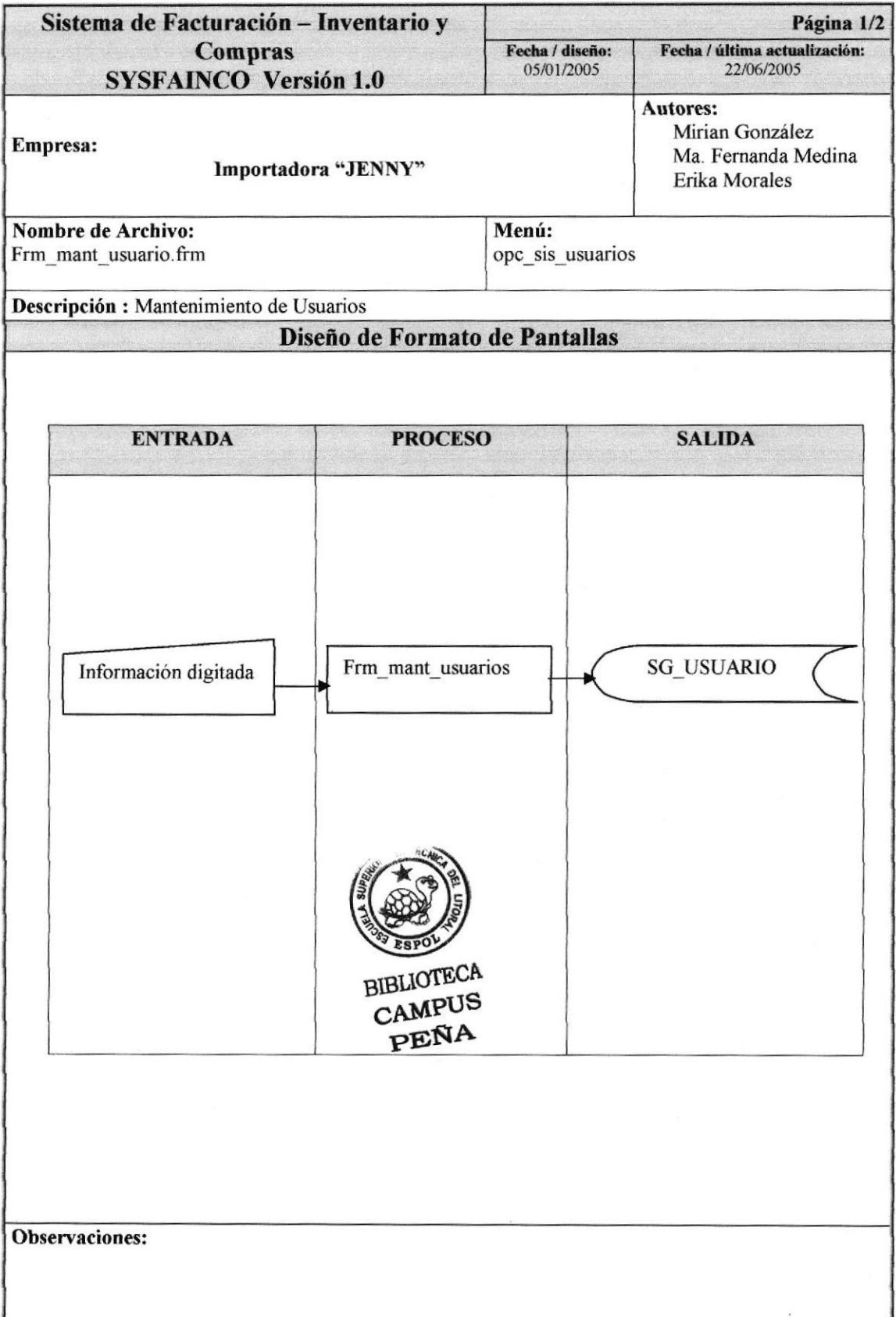

#### 9.2.2. NARRATIVA DE USUARIO

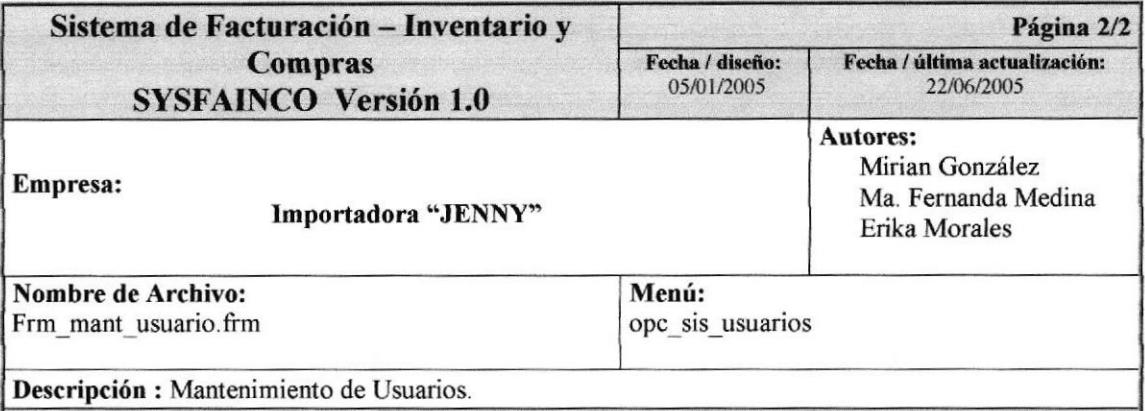

#### Narrativa del Programa

El mantenimiento de usuario tiene como objetivo ingresar al sistema el login y con su respectivo login, por medio del cual se va ha identificar para accesar al sistema.

#### l. lngreso de Usuario

- 1.1 Los datos ingresados serán grabados en la tabla SG\_USUARIO
- 1.2 El código que se genera al gfabar el registro es el número máximo + I por registro.

#### 2. Modificación del Registro de Usuario

- 2.1A1 consultar el registro que va a modificarse se toman los datos de la tabla SG\_USUARIO.
- 2.2 Al momento de modificar el registro en la tabla ya mencionada, se grabar todos los datos con excepción del código.

#### 3. Eliminacién del registro de Usuario

- 3.1 Se realiza la consulta de los datos de la tabla SG\_USUARIO
- ¡.2 La eliminación que se rcaliza en la tabla SG\_USUARIO es lógica por regisfro cambiando el estado de "Activo" por "Eliminado".

Observaciones:

## 9.3. MANTENIMIENTO DE PERFILES

## 9.3.1. IPO DE PERFIL

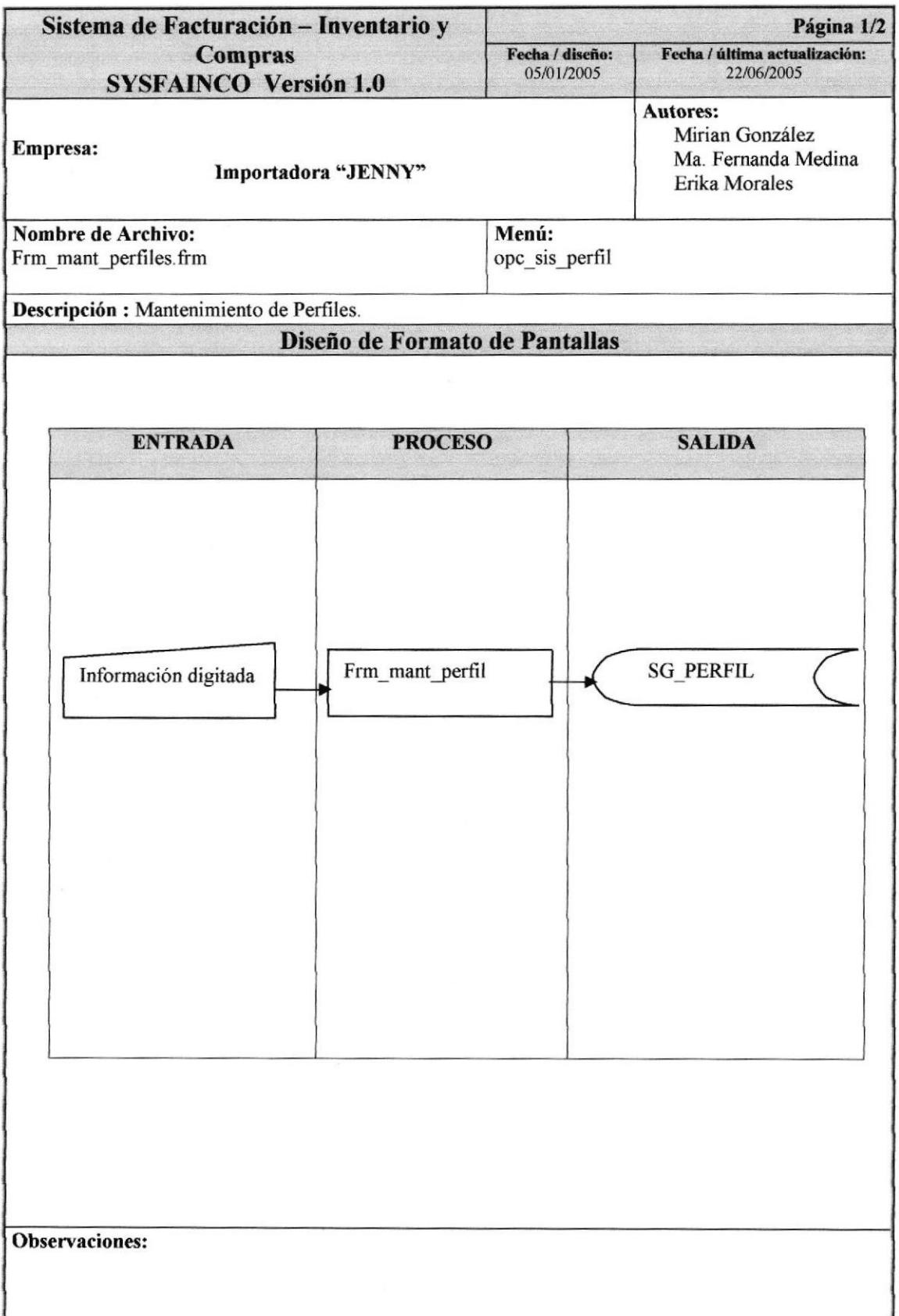

#### 9.3.2. NARRATTVA DE PERFIL

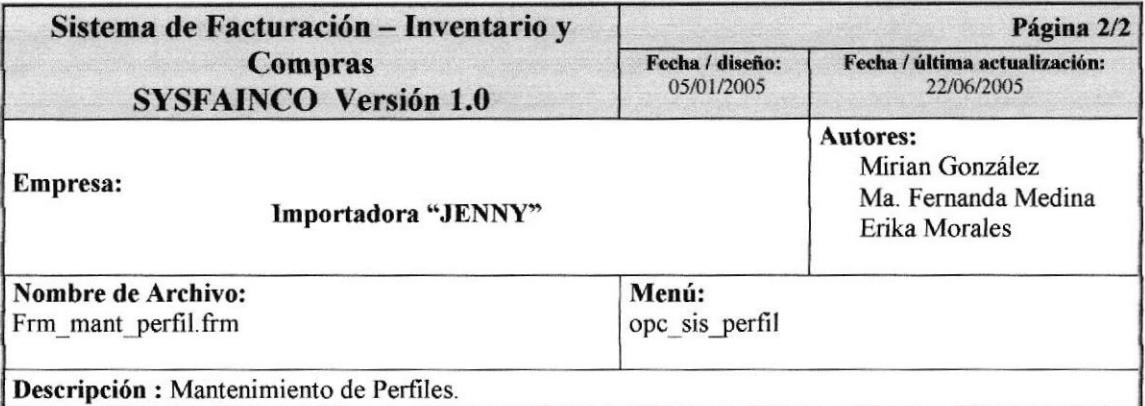

#### Narrativa del Programa

El mantenimiento de perfiles tiene como objetivo ingresar al sistema los diferentes perfiles administrativos con los que cuenta el usuario a ingresar o ya ingresado.

#### l. lngreso de Perfiles

- l. 1 Los datos ingresados serán grabados en la tabla SG-PERFIL
- $1.2$  El código que se genera al grabar el registro es el número máximo + 1 por registro.

#### 2, Modificación del Registro de Perfil

- 2.1 Al consultar el registro que va a modificarse se toman los datos de la tabla SG\_PERFIL.
- 2.2 Al momento de modificar el registro en la tabla ya mencionada, se graban todos los datos con excepción del código.

#### 3. Eliminación del registro de Perfil

- 3.3 Se realiza la consulta de los datos de la tabla SC PERFTL
- ¡.+ La eliminación que se realiza en la tabla SG PERFIL es lógica por registro cambiando el estado de "Activo" por "Eliminado".

Observaciones:

## 9.4. MANTENIMIENTO DE OPCIONES

## 9.4.I. IPO DE OPCIÓN

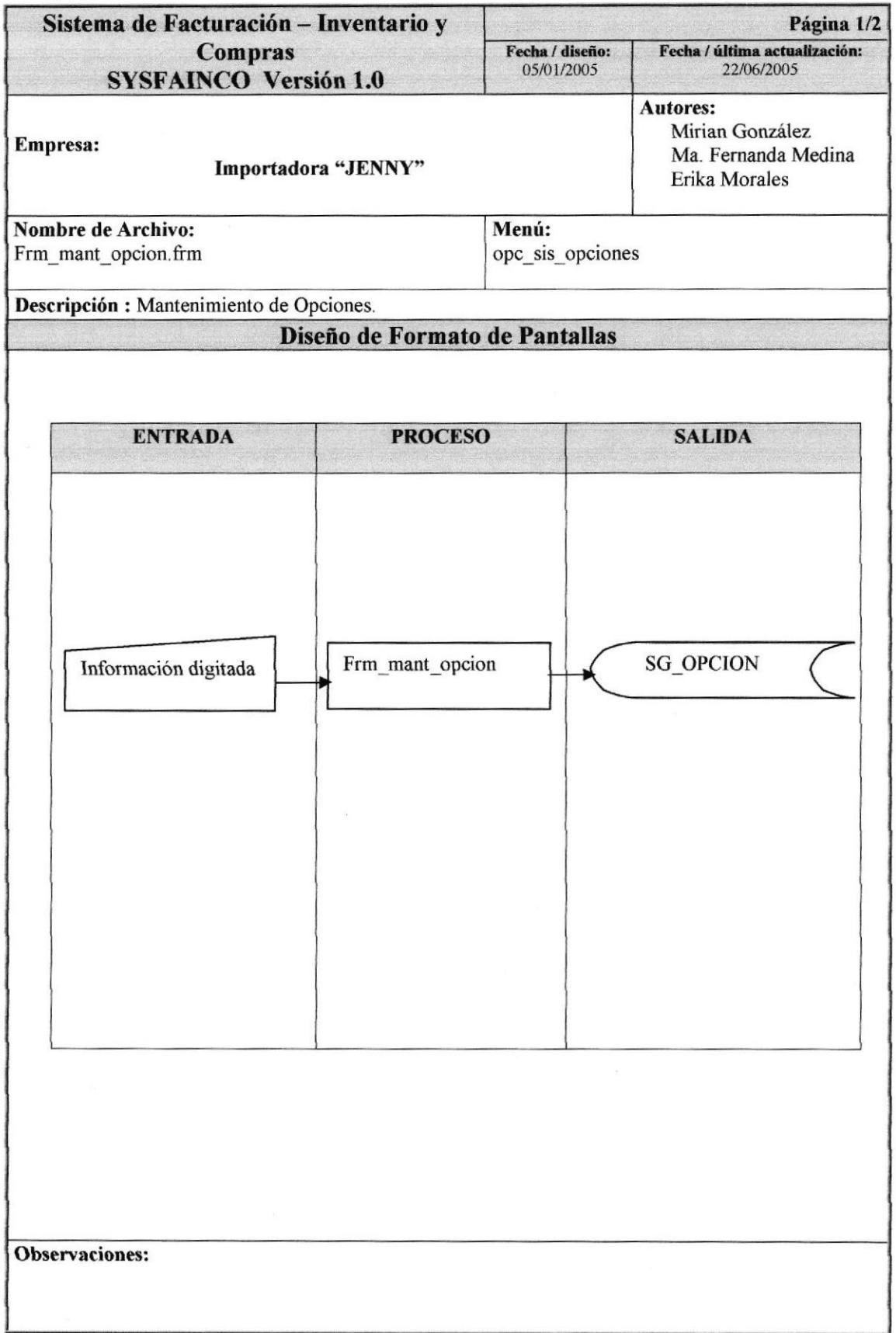

#### 9.4.2. NARRATIVA DE OPCIÓN

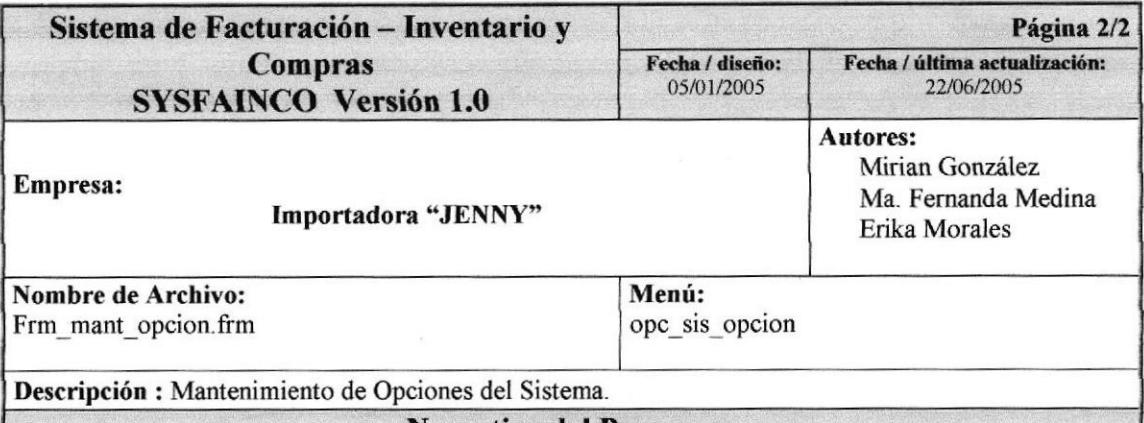

#### Narrativa del Programa

El mantenimiento de opciones del sistema tiene como objetivo ingresar al sistema las diferentes opciones con los que cuenta el mismo.

#### l. Ingreso de Opciones

- 1.1 Los datos ingresados serán grabados en la tabla SG\_OPCION
- 1.2 El código que se genera al grabar el registro es el número máximo + 1 por registro

#### 2. Modificación del Registro de Opciones

- 2.1 Al consultar el registro que va a modificarse se toman los datos de la tabla SG\_OPCION.
- 2.2 Al momento de modificar el registro en la tabla ya mencionada, se graban todos los datos con excepción del código.

#### 3. Eliminación del registro de Opción

- 3.5 Se realiza la consulta de los datos de la tabla SG\_OPCION.
- 3.6 La eliminación que se realiza en la tabla SG OPCION es lógica por registro cambiando el estado de "Activo" por "Eliminado".

Observaciones:

## 9.5. MANTENIMIENTO DE PERMISOS

#### 9.5.1. IPO DE PERMISOS

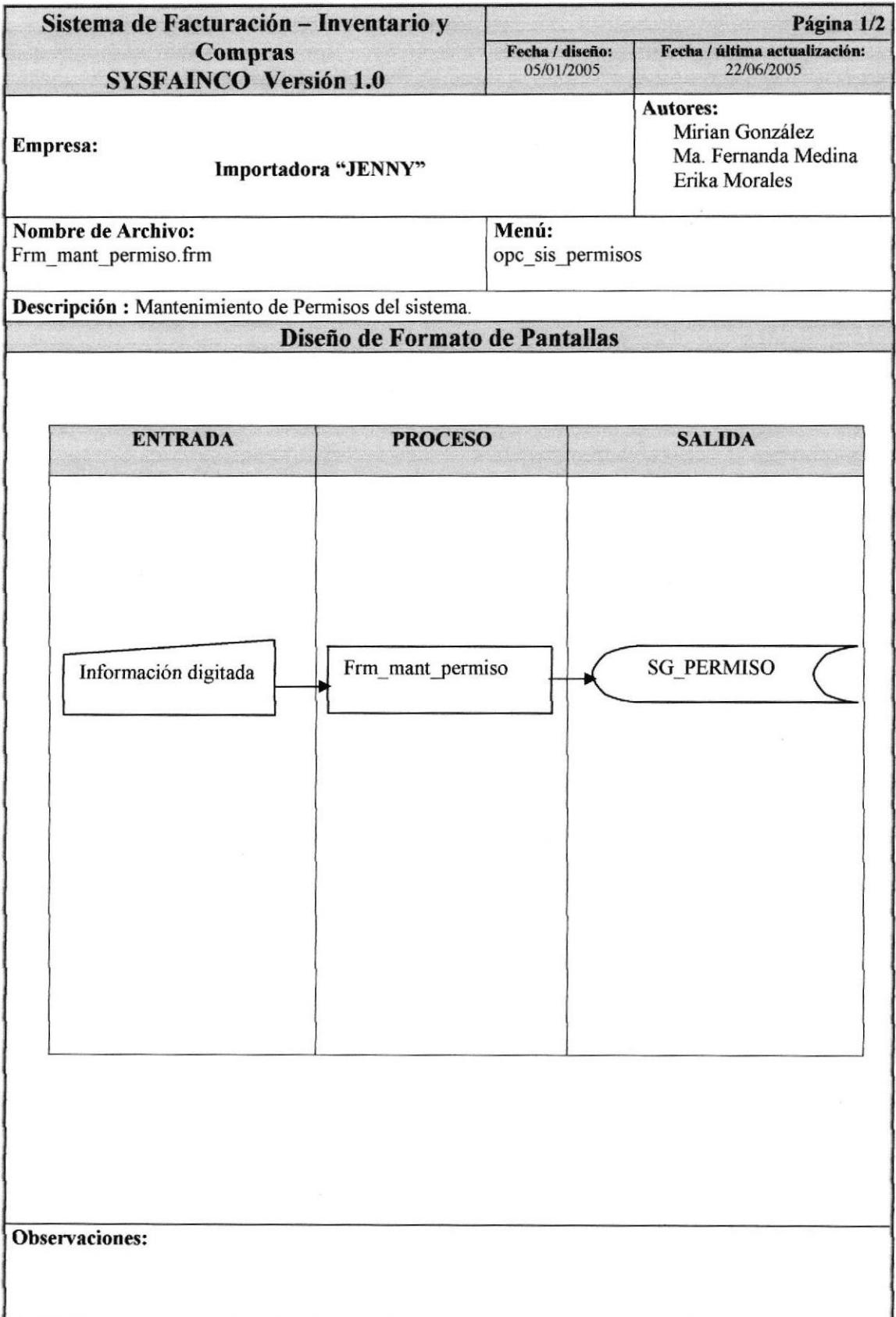

## 9.5.2. NARRATTVA DE PERMISO

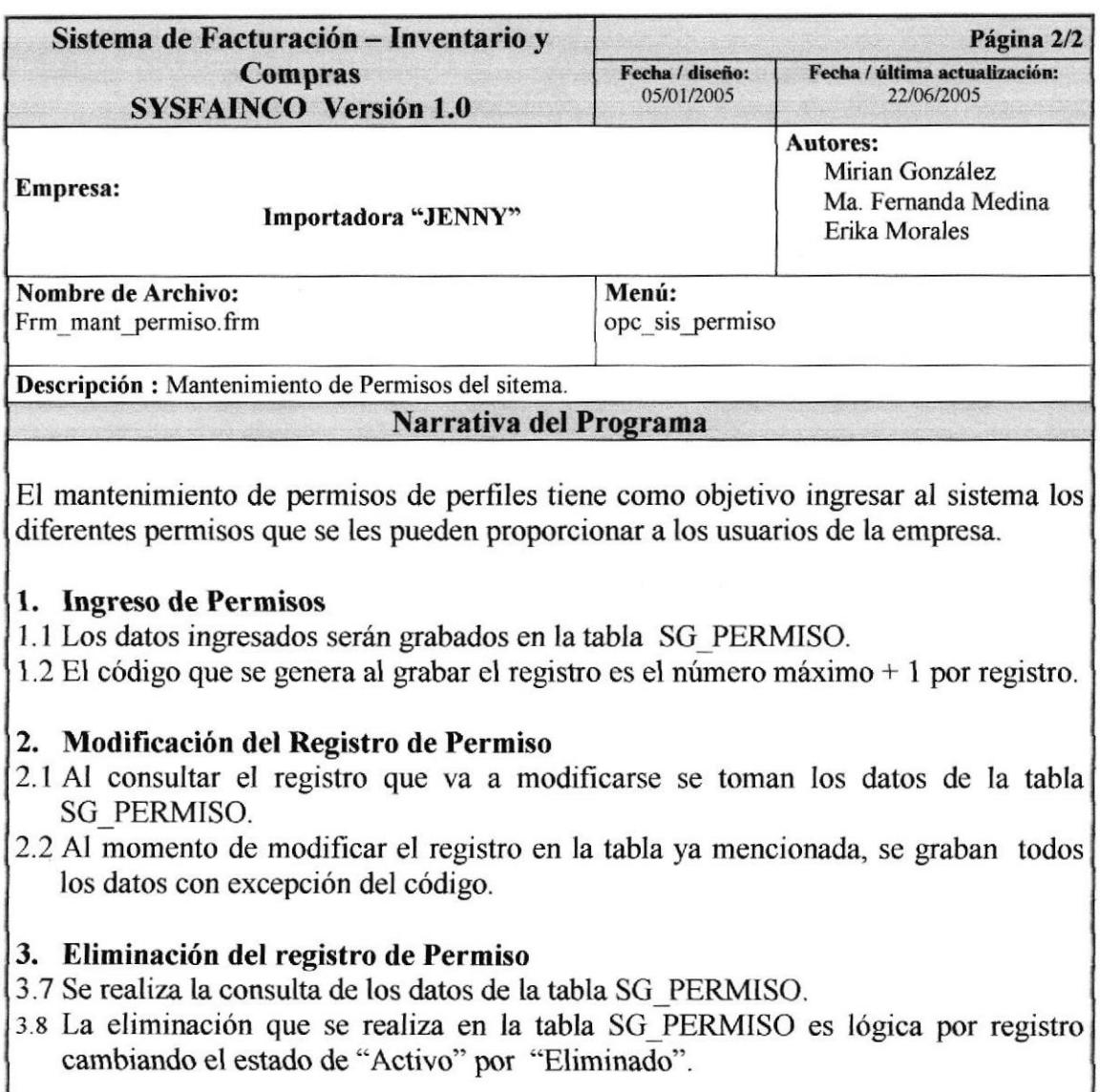

0bservaciones:

# 9.6. MANTENIMIENTO DE PARÁMETRO

## 9.6.1. IPO DE PARÁMETRO

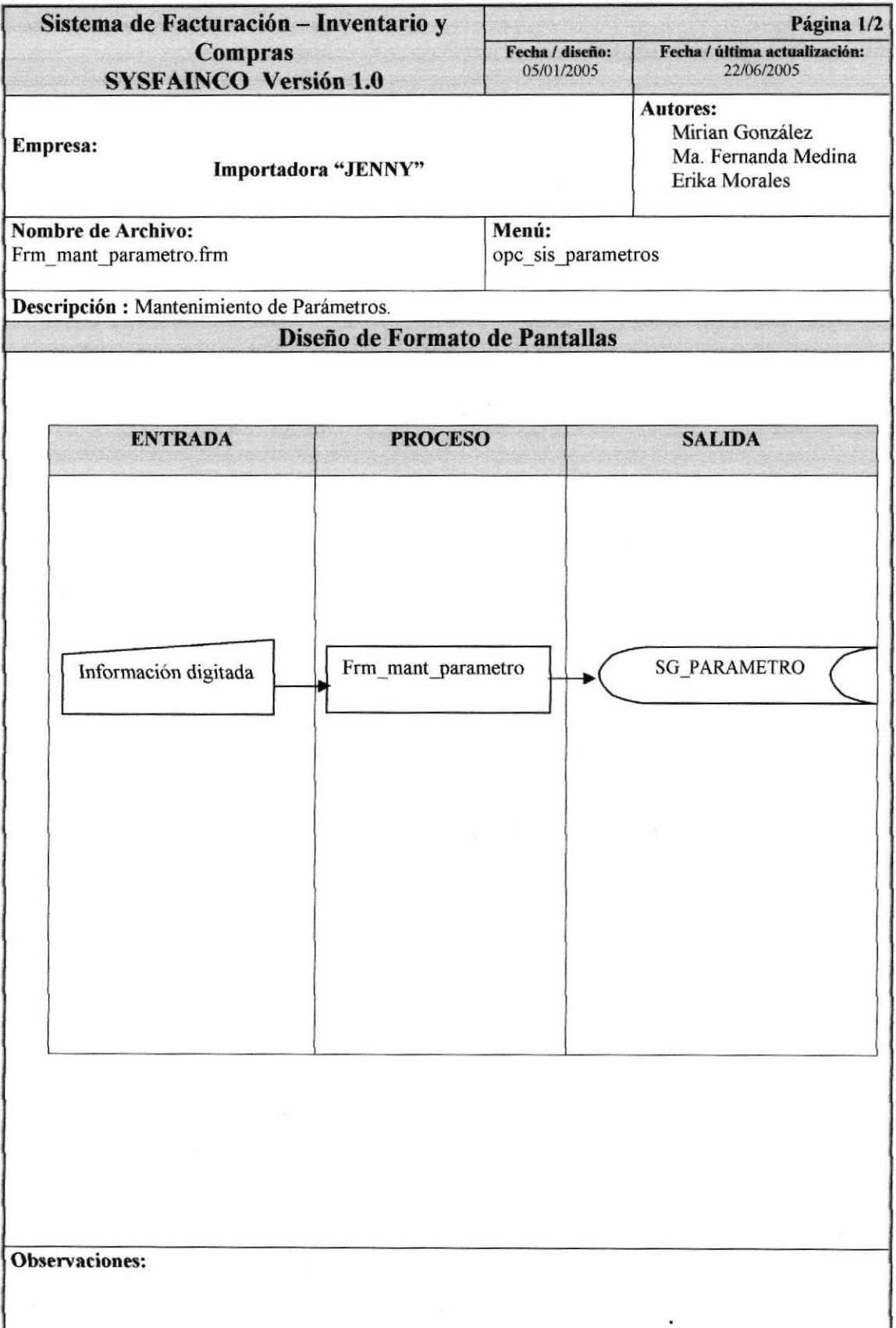

## 9.6.2. NARRATIVA DE PARÁMETROS

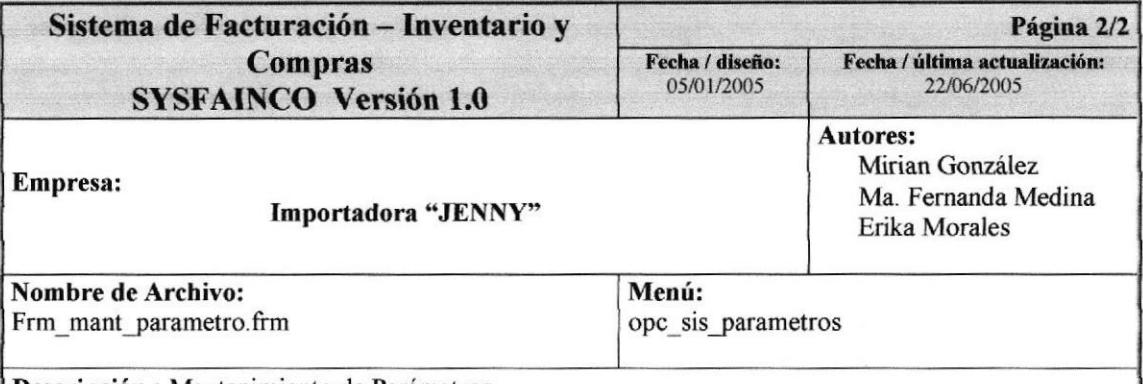

Descripción : Mantenimiento de Parámetros.

#### Narrativa del Programa

El mantenimiento de parámetros tiene como objetivo ingresar al sistema los datos relevantes de la empresa.

#### l. Ingreso de Parámetro

- 1. I Los datos ingresados serán grabados en la tabla SC\_PARAMETRO
- 1.2 El código que se genera al grabar el registro es el número máximo + I por registro

#### 2. Modificación del Registro de Parámetro

- 2-l Al consultar el registro que va a modificarse se toman los datos de la tabla SG-PARAMETRO.
- 2.2 Al momento de modificar el registro en la tabla ya mencionada, se graban todos los datos con excepción del código.

#### 3. Eliminación del registro de Parámetro

- 3.9 Se realiza la consulta de los datos de la tabla SG PARAMETRO
- :.tol-a eliminación que se realiza en ta tabla SG-PARAMETRO es lógica por registro cambiando el estado de "Activo" por 'Eliminado".

Observaciones:

#### **MANTENIMIENTO DE PROVINCIA**  $9.7.$

### 9.7.1. IPO DE PROVINCIA

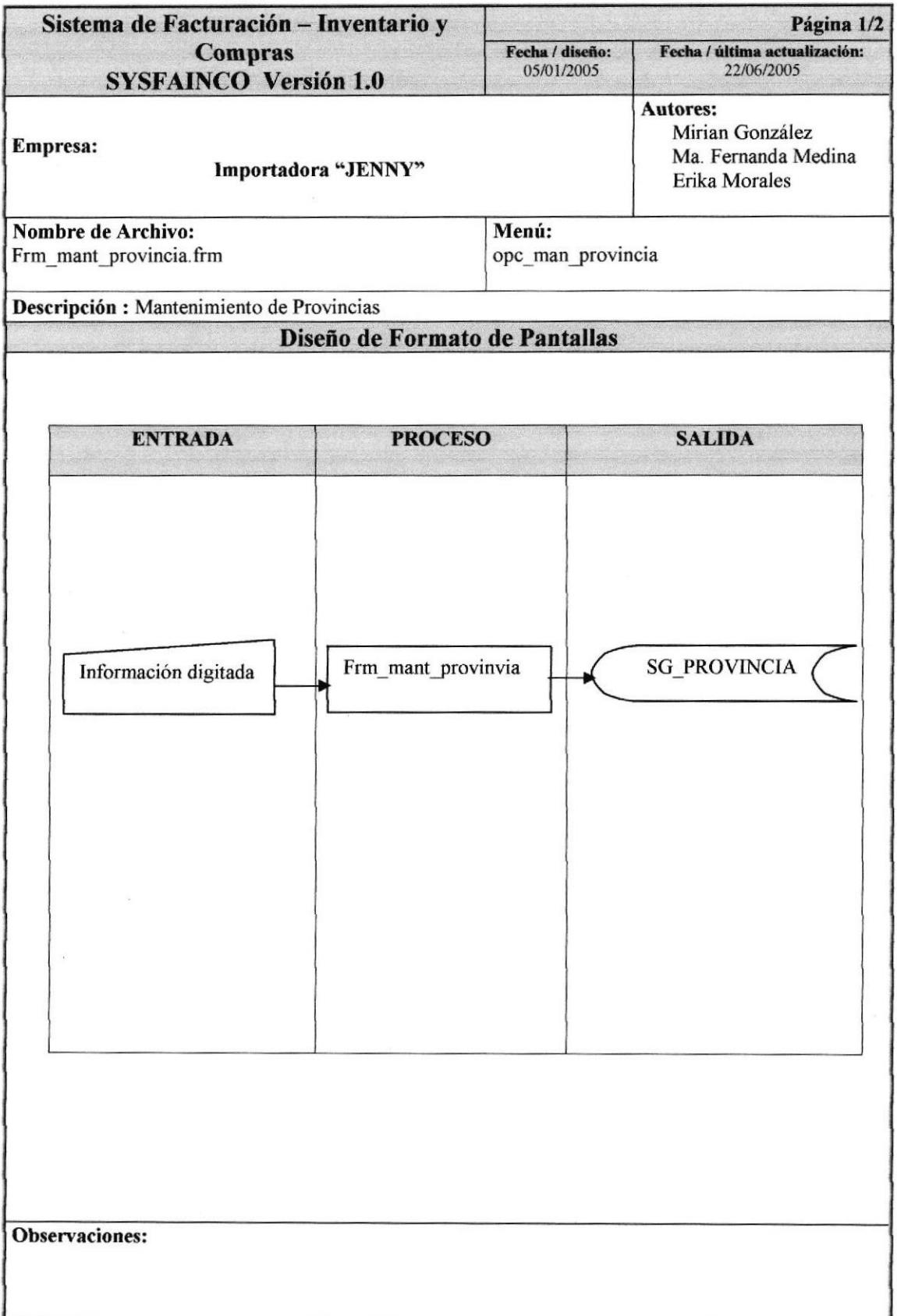
### 9.7.2. NARRATIVA DE PROVINCIA

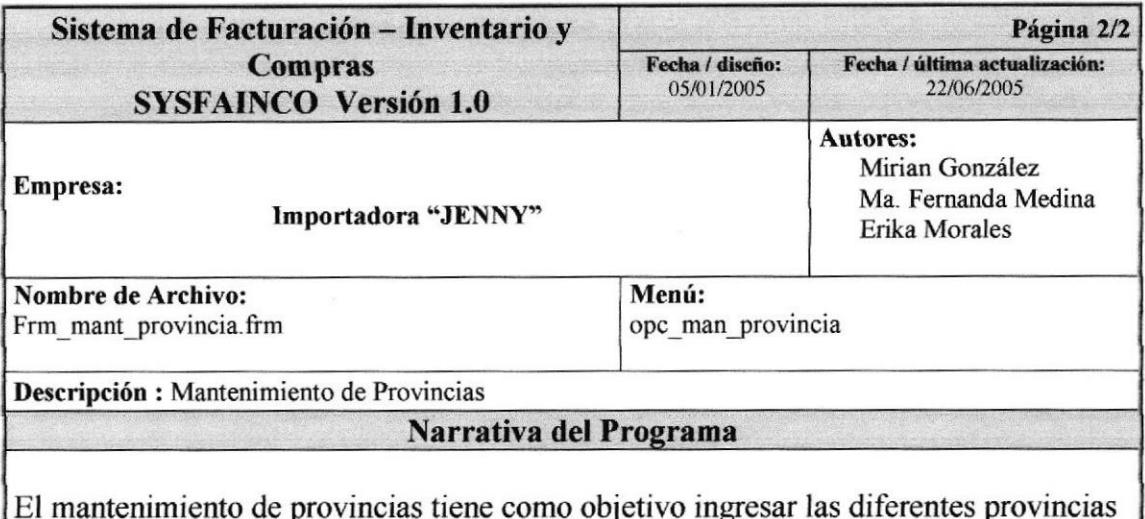

## 2. Ingreso de Provincia

1.2 Los datos ingresados serán grabados en la tabla SG PROVINCIA.

alas que pertenecerían los proveedores, clientes y empleados.

1.3 El código que se genera al grabar el registro es el número máximo + 1 por registro.

#### 2. Modificación del Registro de Provincia

- 2.1 Al consultar el registro que va a modificarse se toman los datos de la tabla **SG PROVINCIA**
- 2.2 Al momento de modificar el registro en la tabla ya mencionada, se graban todos los datos con excepción del código.

### 3. Eliminación del registro de Provincia

- 3.1 Se realiza la consulta de los datos de la tabla SG PROVINCIA.
- 3.2 La eliminación que se realiza en la tabla SG PROVINCIA es lógica por registro cambiando el estado de "Activo" por "Eliminado".

**Observaciones:** 

No permite la eliminación ni modificación de un registro que ya se encuentra eliminado.

# 9.8. MANTENIMIENTO DE CIUDAD

## 9.8.1. IPO DE CIUDAD

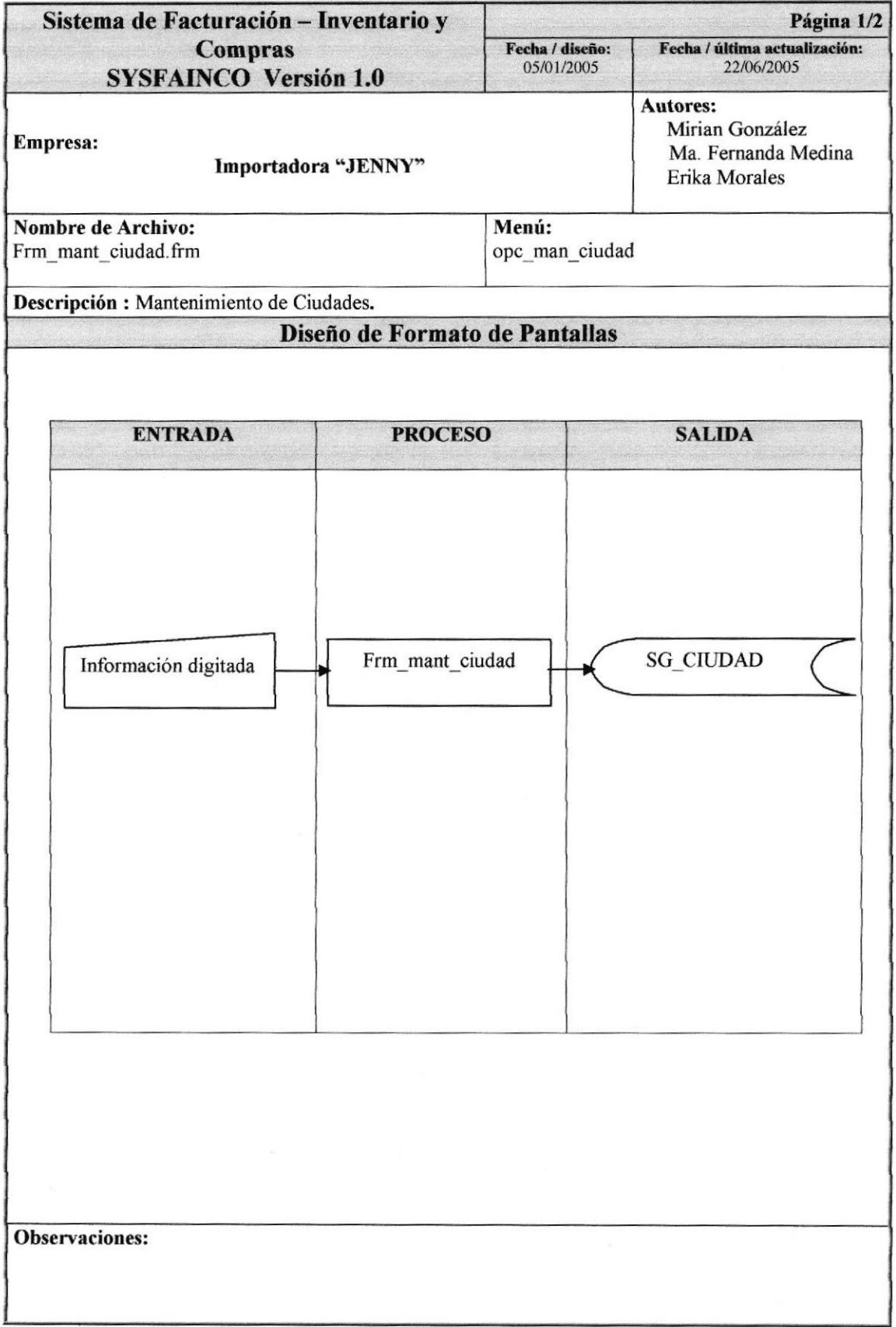

### 9.8.2. NARRATTVA DE CIUDAD

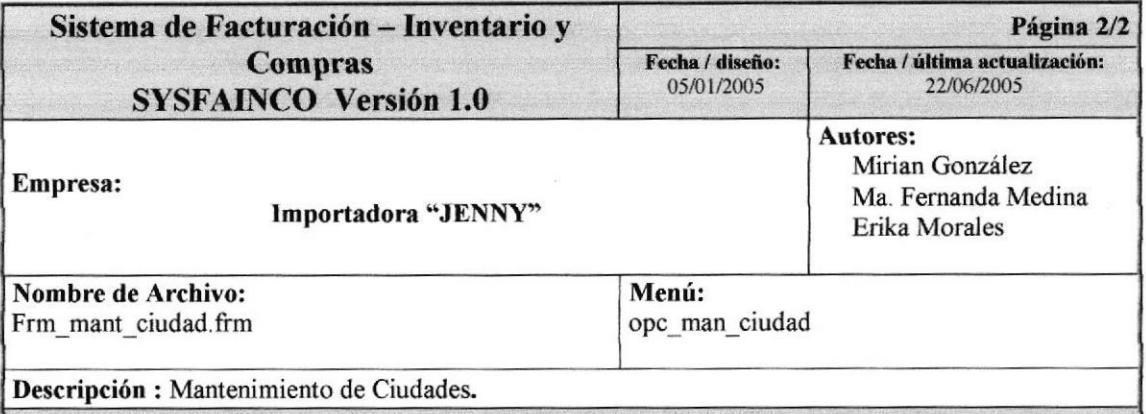

#### Narrafiva del Programa

El mantenimiento de ciudades tiene como objetivo ingresar las diferentes ciudades a las que pertenecerían los proveedores, clientes y empleados con su respectiva provincia ya ingresada.

### l. Ingreso de Provincia

- 1.1 Los datos ingresados serán gfabados en la tabla SC\_CIUDAD.
- 1.2 El código que se genera al grabar el registro es el número máximo  $+1$  por registro.

#### 2. Modificación del Registro de Ciudad

- 2.1 Al consultar el registro que va a modificarse se toman los datos de la tabla SG\_CIUDAD
- 2.2 Al momento de modificar el registro en la tabla ya mencionada, se graban todos los datos con excepción del código.

### 3. Eliminación del registro de Ciudad

- 3. <sup>I</sup>I Se realiza la consulta de los datos de la tabla SG CIUDAD.
- 3.12La eliminación que se realiza en la tabla SG CIUDAD es lógica por registro cambiando el estado de "Activo" por "Eliminado".

Observaciones:

No permite la eliminación ni modificación de un registro que ya se encuentra eliminado

# 9.9. MANTENIMIENTO DE PERSONA

## 9.9.1. IPO DE PERSONA

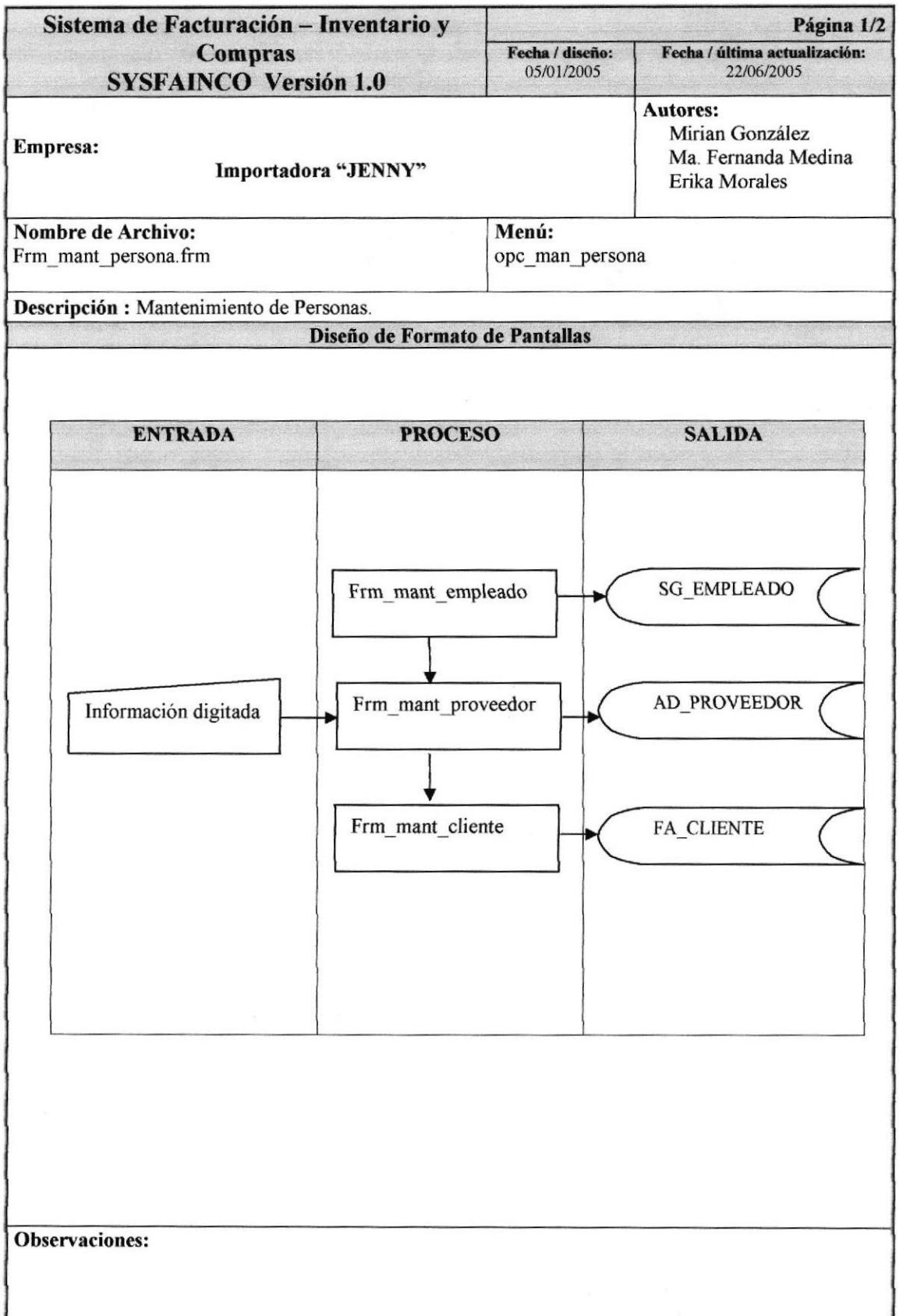

### 9.9.2. NARRATIVA DE PERSONA

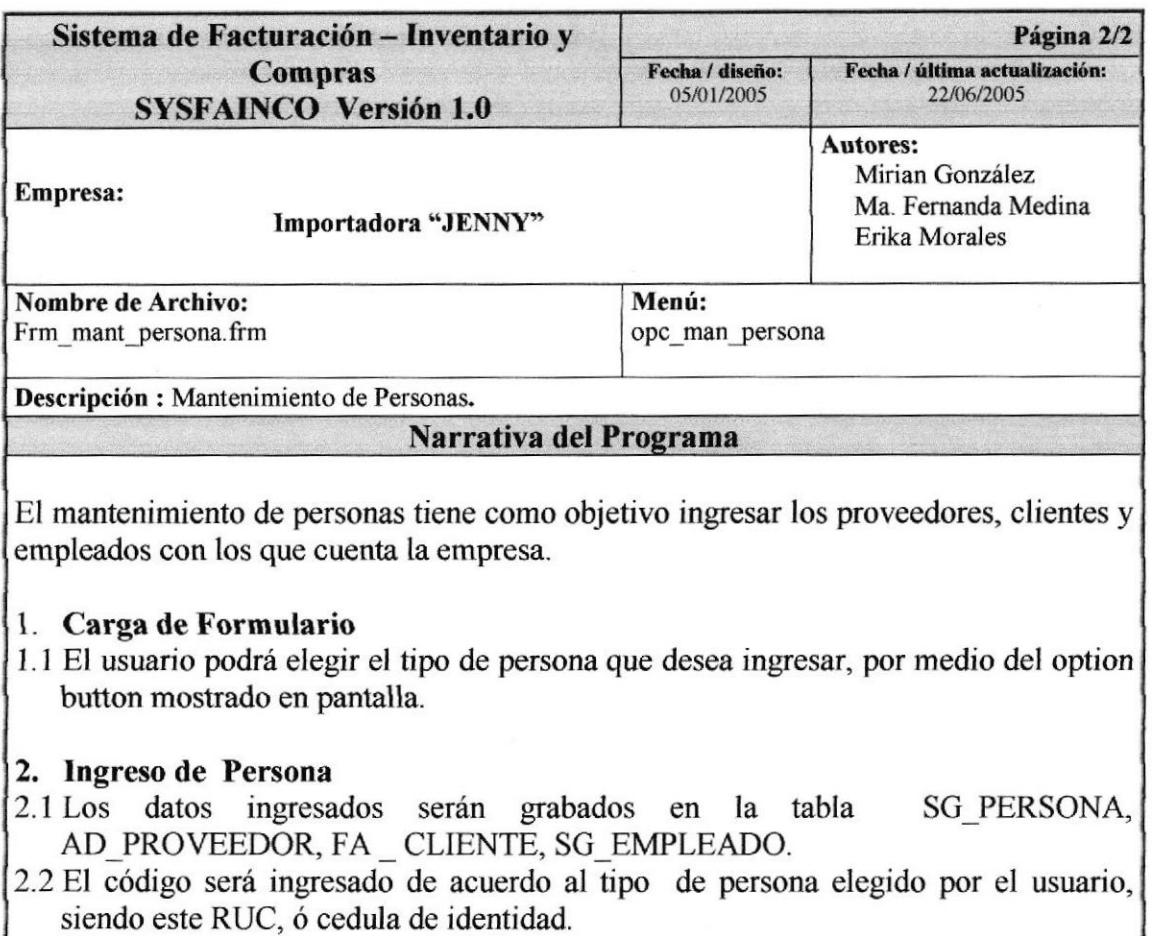

### 3. Modificación del Registro de Persona

- 3.1 Al consultar el registro que va a modificarse se toman los datos de la tabla SG\_PERSONA, AD\_PROVEEDOR, FA \_ CLIENTE, SG\_EMPLEADO de acuerdo al tipo elegido.
- 3.2 Al momento de modificar el registro en la tabla ya mencionada, se graban todos los datos con excepción del código.

### 4. Eliminación del registro de Persona

- 4.1 Se realiza la consulta de los datos de la tabla SG PERSONA, AD PROVEEDOR, FA CLIENTE ó SG EMPLEADO.
- 4.2 La eliminación que se realiza en las tablas ya mencionadas es lógica cambiando el estado de "Activo" por "Eliminado".

**Observaciones:** 

No permite la eliminación ni modificación de un registro que ya se encuentra eliminado.

# 9.10. MANTENIMIENTO DE BODEGA

## 9.10.1. IPO DE BODEGA

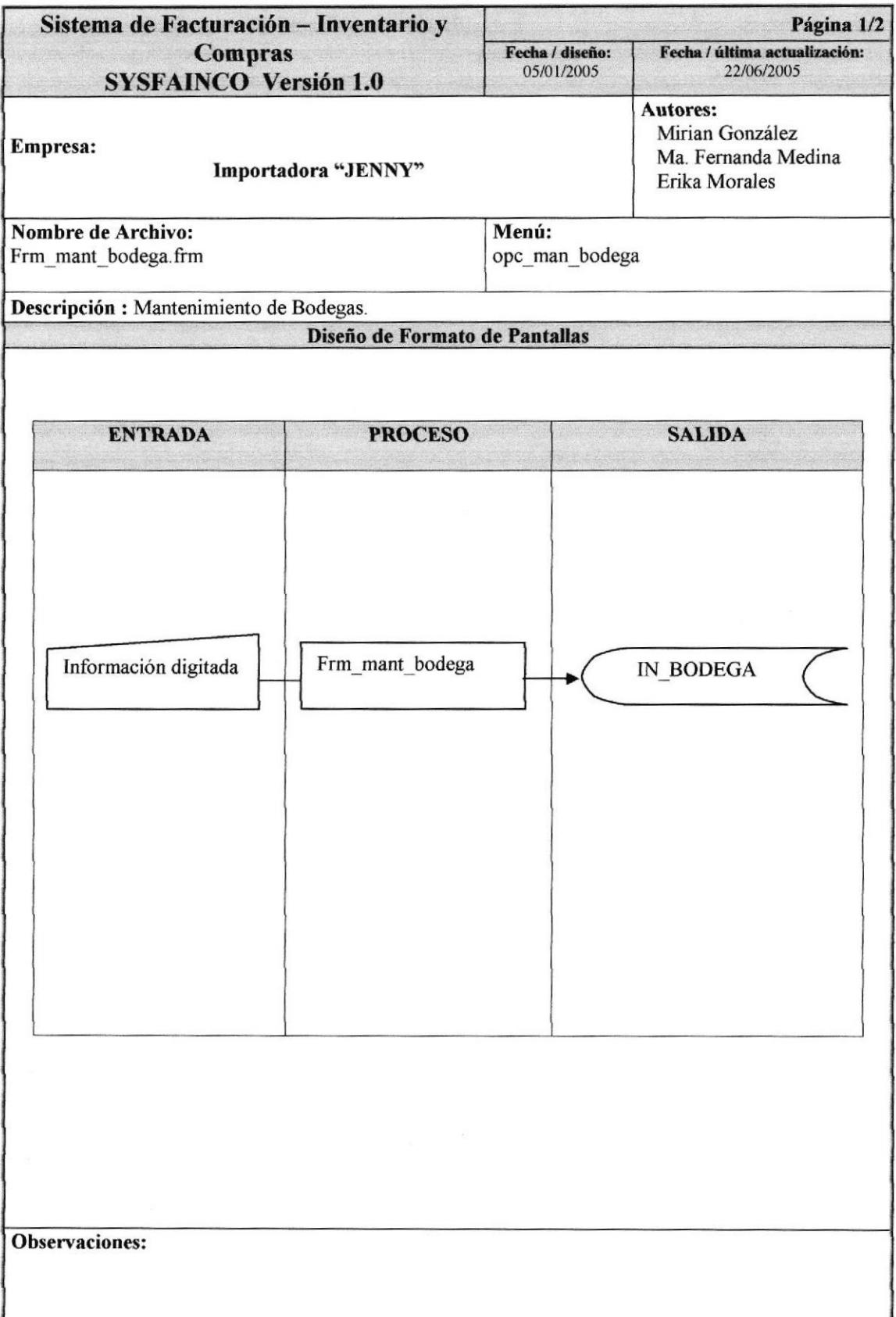

## 9.10.2. NARRATTVA DE BODEGA

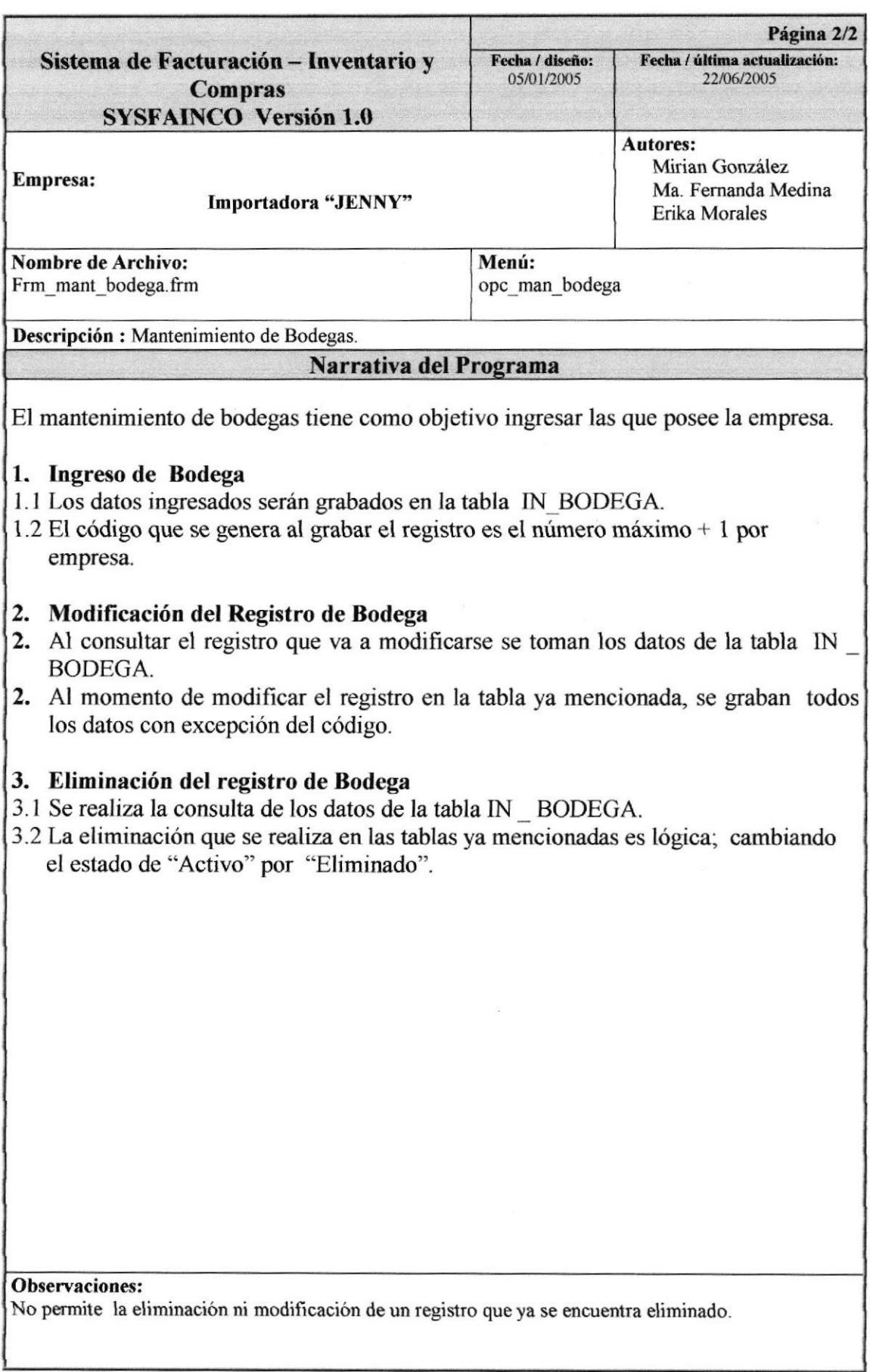

# 9.11. MANTENIMIENTO DE GRUPO

## 9.11.1. IPO DE GRUPO

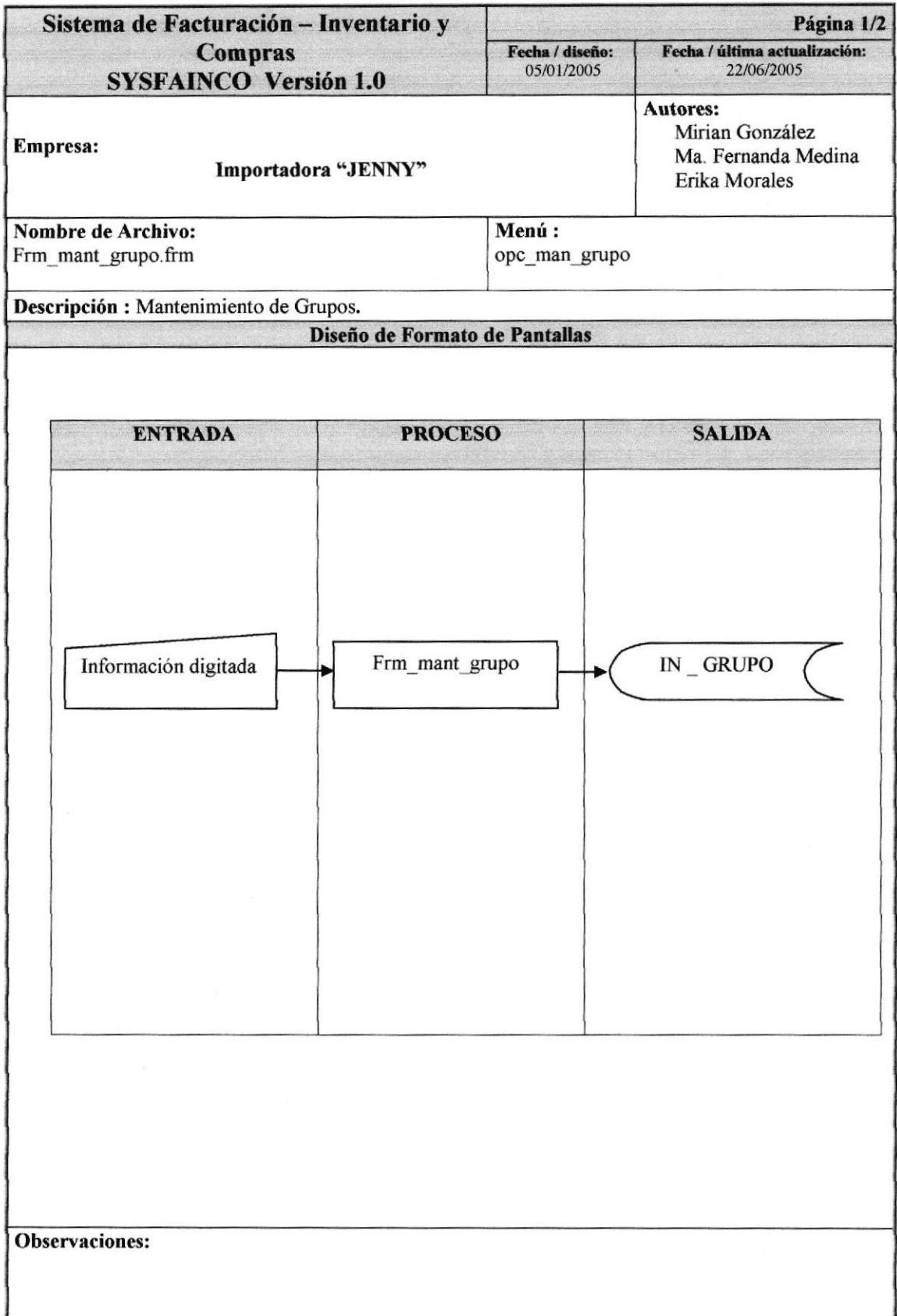

## 9.II.2. NARRATIVA DE GRUPO

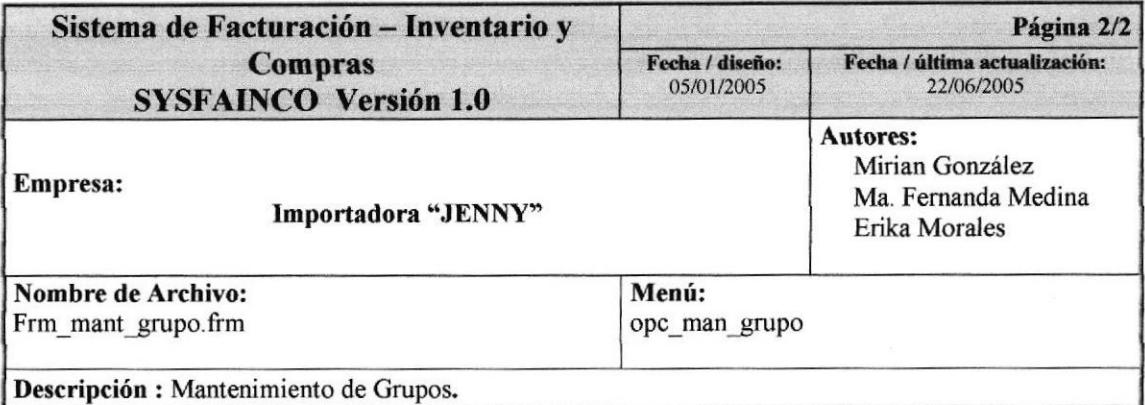

### Narrativa del Programa

El mantenimiento de grupos tiene como objetivo ingresar los gtupos de artículos que manipula la importadora.

### 1. lngreso de Grupo

- l. I Los datos ingresados serán grabados en la tabla IN \_ GRUPO.
- <sup>I</sup>.2 El código que se genera al grabar el regrstro es el número máximo + I por registro

### 2. Modificación del Registro de Grupo

- 2. I Al consultar el registro que va a modificarse se toman los datos de la tabla IN\_GRUPO.
- 2.2 AI momento de modificar el registro en la tabla ya menciorada, se graban todos los datos con excepción del código.

### 3. Eliminación del registro de Grupo

- 3.1 Se realiza la consulta de los datos de la tabla lN GRUPO.
- 3.2 La eliminación que se rcaliza en las tablas ya mencionadas es lógica; cambiando el estado de "Activo" por "Eliminado".

Observaciones:

No permite la eliminación ni modificación de un registro que ya se encuentra eliminado.

# 9.12. MANTENIMIENTO DE MARCA

### 9.12.1. IPO DE MARCA

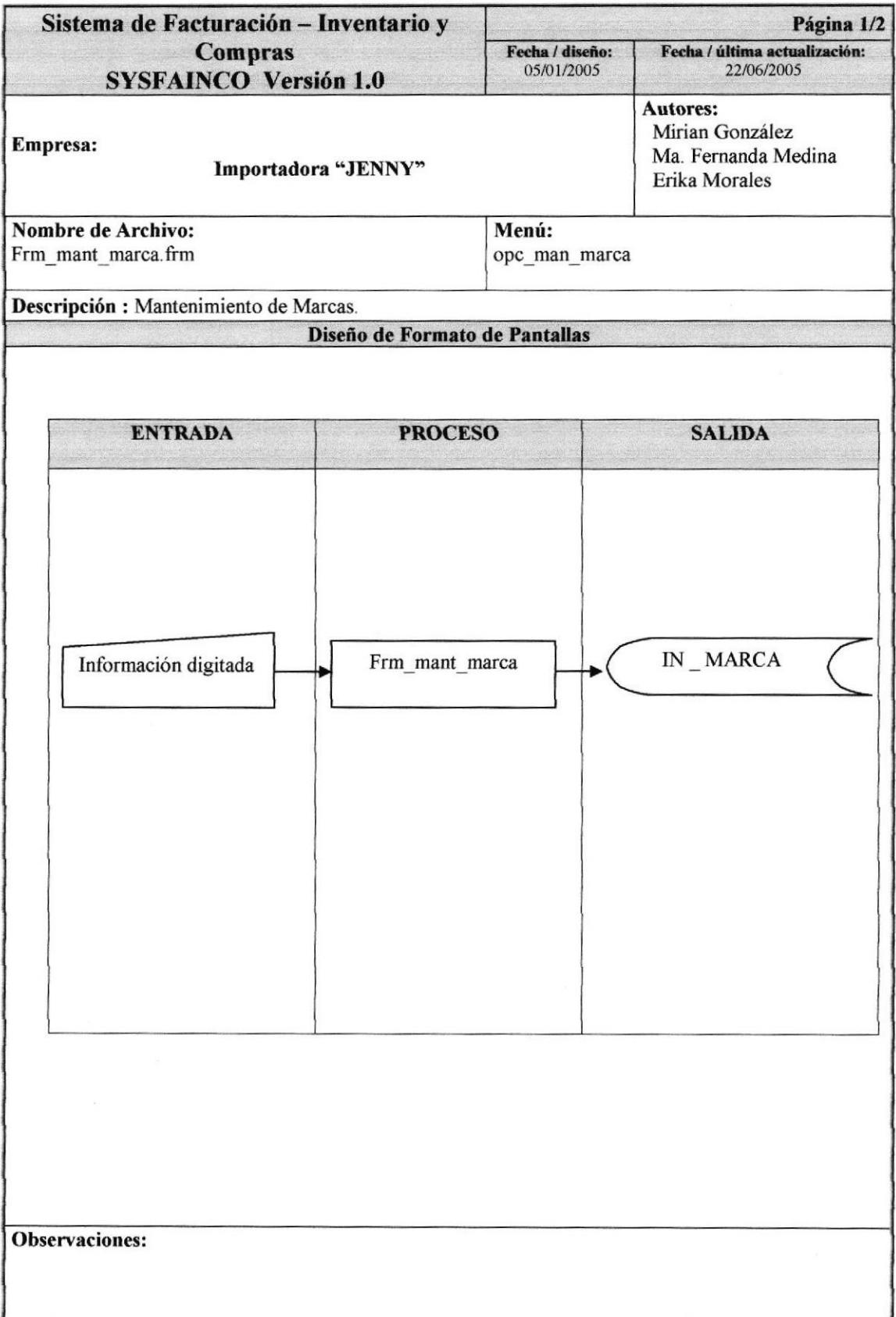

### 9.12.2. NARRATTVA DE MARCA

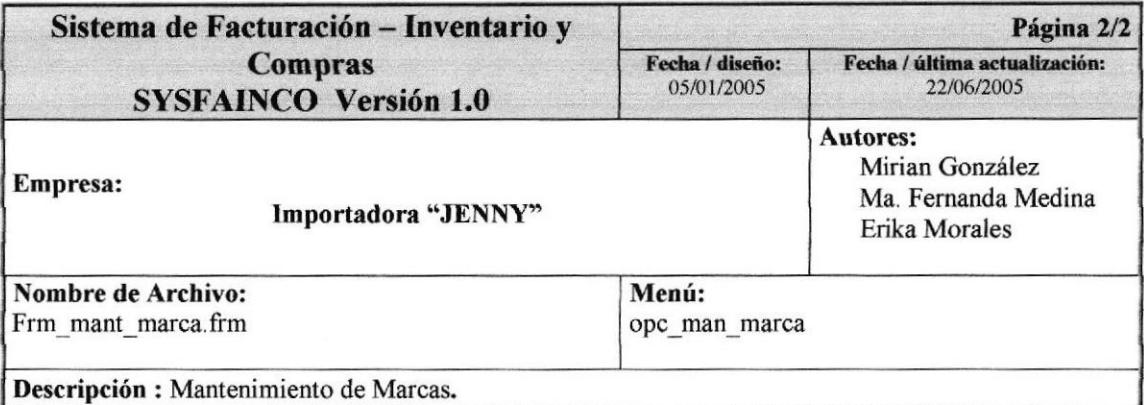

### Narrativa del Programa

artículos que comercializa la importadora EI mantenimiento de marcas tiene como objetivo ingresar las diferentes marcas de los

### 1. lngreso de Marca

- l. I Los datos ingresados serán grabados en la tabla lN MARCA.
- 1.2 El código que se genera al grabar el registro es el número máximo + 1 por registro

### 2. Modificación del Registro de Marca

- 2.1 Al consultar el registro que va a modificarse se toman los datos de la tabla IN MARCA.
- 12.2 Al momento de modificar el registro en la tabla ya mencionada, se graban todos los datos con excepción del código.

### 2.3 Eliminación del registro de Marca

- ,3. I Se realiza la consulta de los datos de Ia tabla IN\_MARCA
- 13.2 La eliminación que se realiza en las tablas ya mencíonadas es lógica; cambiando el estado de "Activo" por "Eliminado".

#### Observaciones:

No pemite la eliminación ni modificación de un registro que ya se encuentra eliminado

# 9.13. MANTENIMIENTO DE ARTÍCULO

# 9.13.1. IPO DE ARTÍCULO

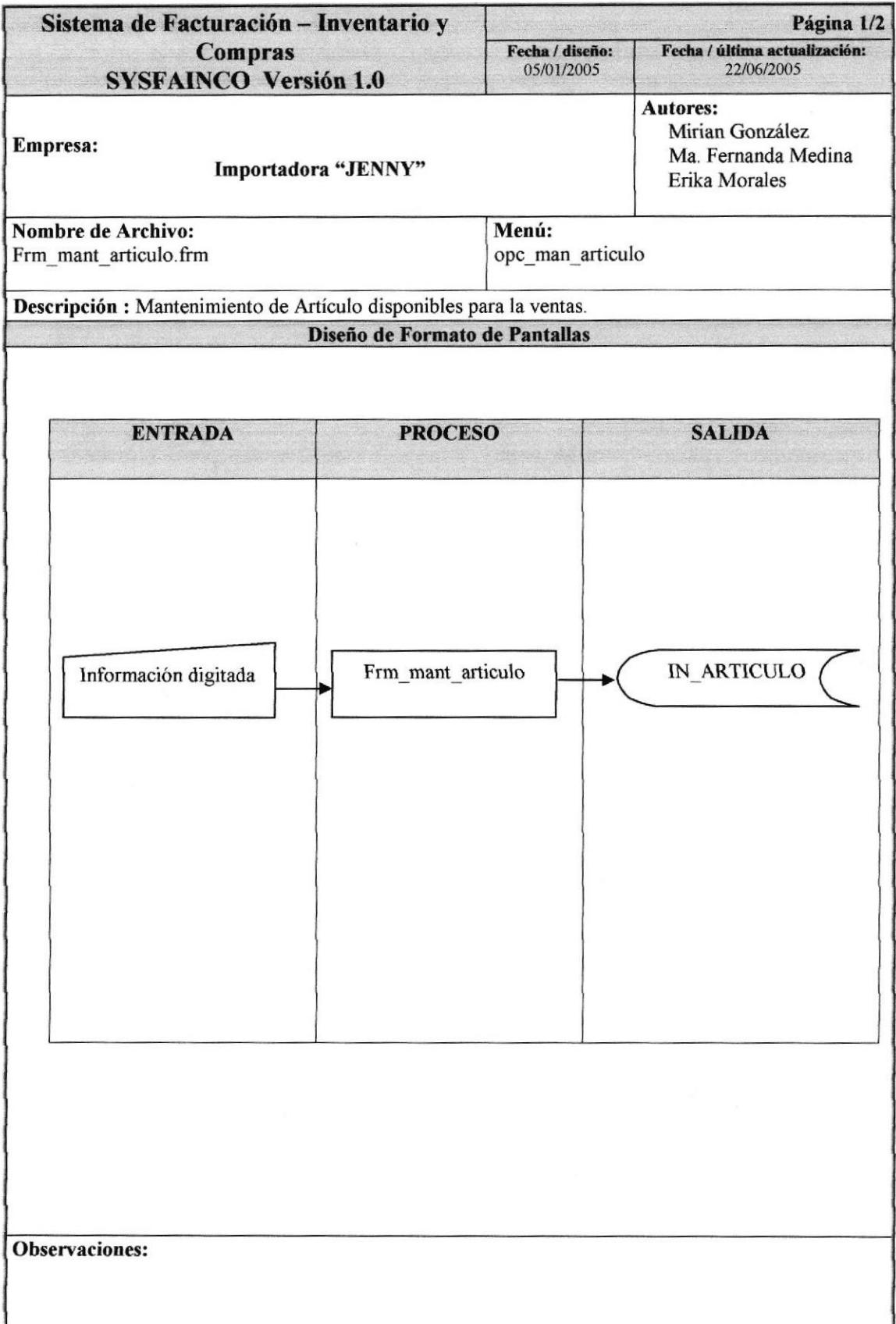

## 9.13.2. NARRATIVA DE ARTÍCULO

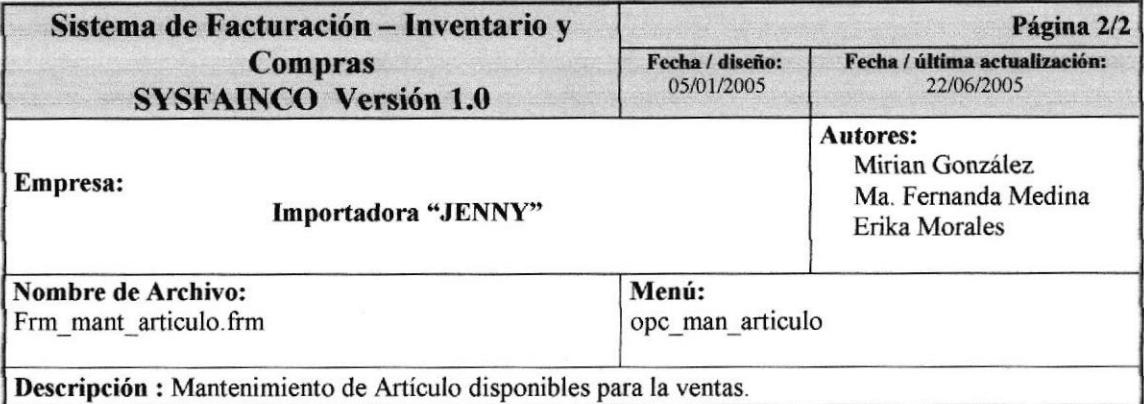

#### Narrativa del Programa

El mantenimiento de artículos tiene como objetivo ingresar los diferentes artículos que comercializa la importadora.

#### 1. Ingreso de Artículo

- l.l Los datos ingresados serán grabados en la tabla IN\_ARTICULO.
- I.2 El código que se genera al grabar el registro es el número máximo + 1 por registro

#### 2, Modificación del Registro de Artículo

- 2.1 Al consultar el registro que va a modificarse se toman los datos de la tabla IN\_ARTICULO,
- 2.2 Al momento de modificar el registro en la tabla ya mencionada, se graban todos los datos con excepción del código.

### 3. Eliminacién del registro de Artículo

- 3.1 Se realiza la consulta de los datos de Ia tabla IN ARTICULO.
- 3.2 La eliminación que se realiza en las tablas ya mencionadas es lógica; cambiando el estado de "Activo" por "Eliminado".

Observaciones:

No permite la eliminación ni modificación de un registro que ya se encuentra eliminado.

# 9.14. MANTENIMIENTO DE DESCUENTO

## 9.14.1. IPO DE DESCUENTO

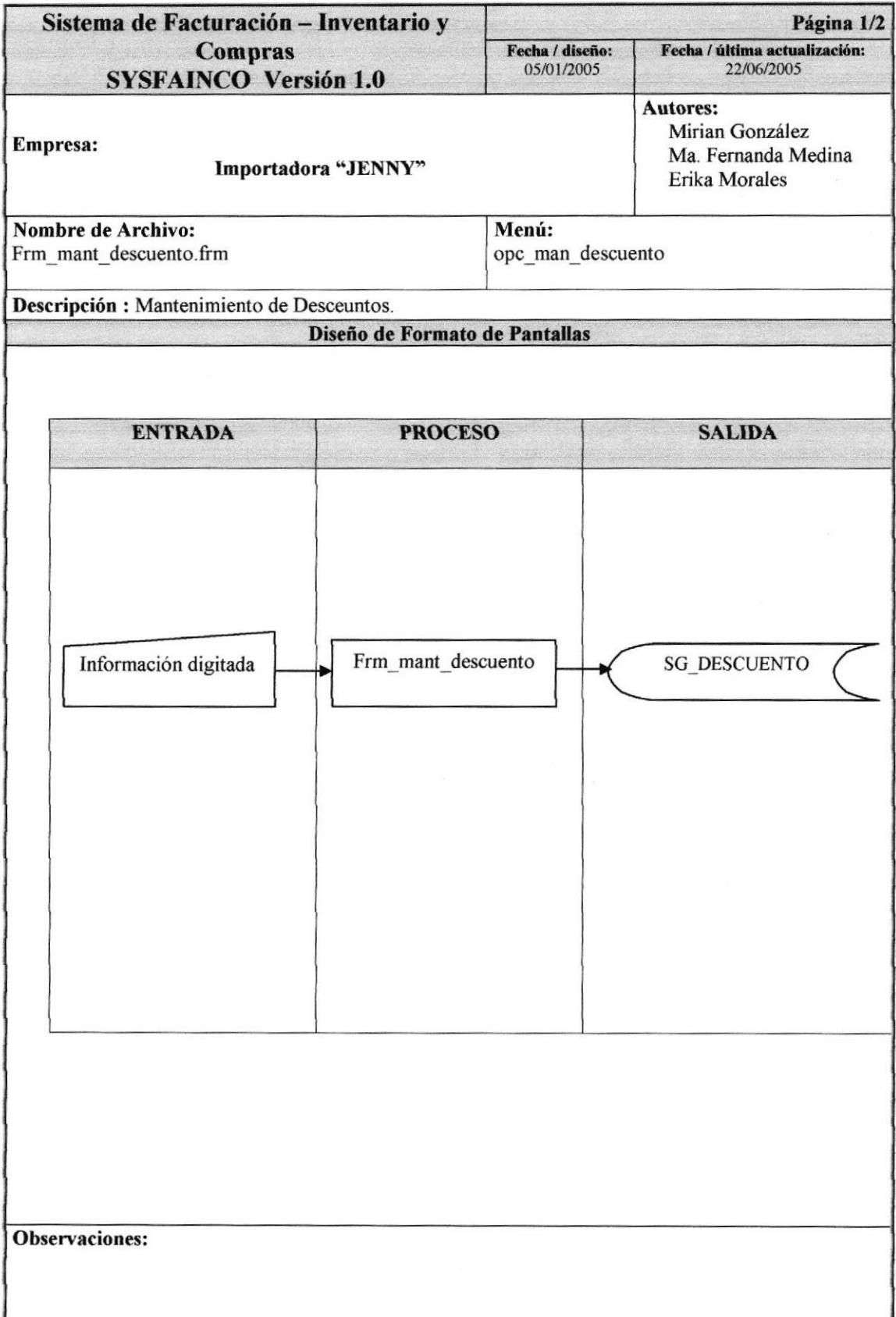

## 9.14.2. NARRATIVA DE DESCUENTO

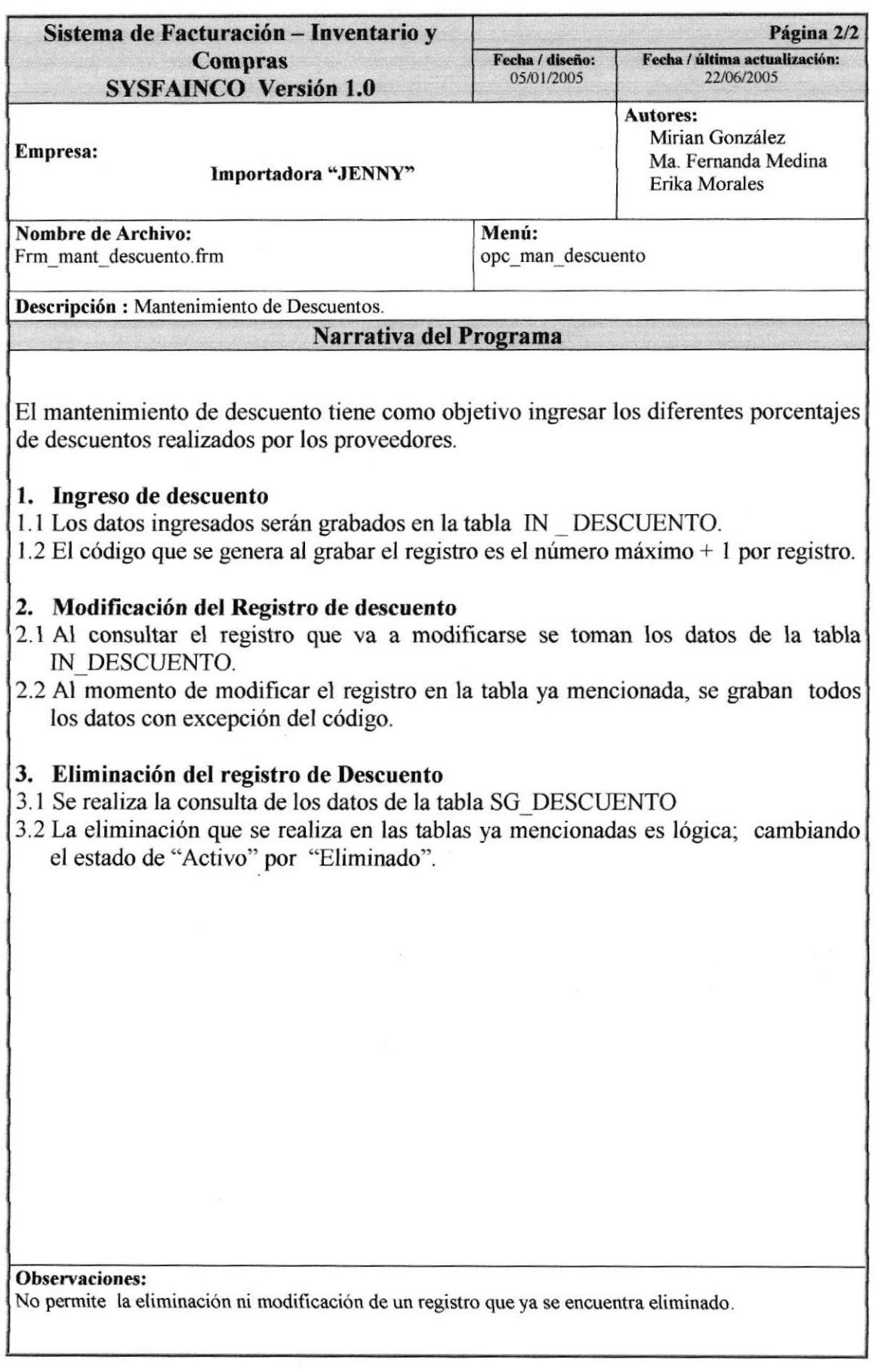

## 9.15. SOLICITUD DE PEDIDO

# 9.15.1. IPO DE SOLICITUD DE PEDIDO DE MERCADERÍA

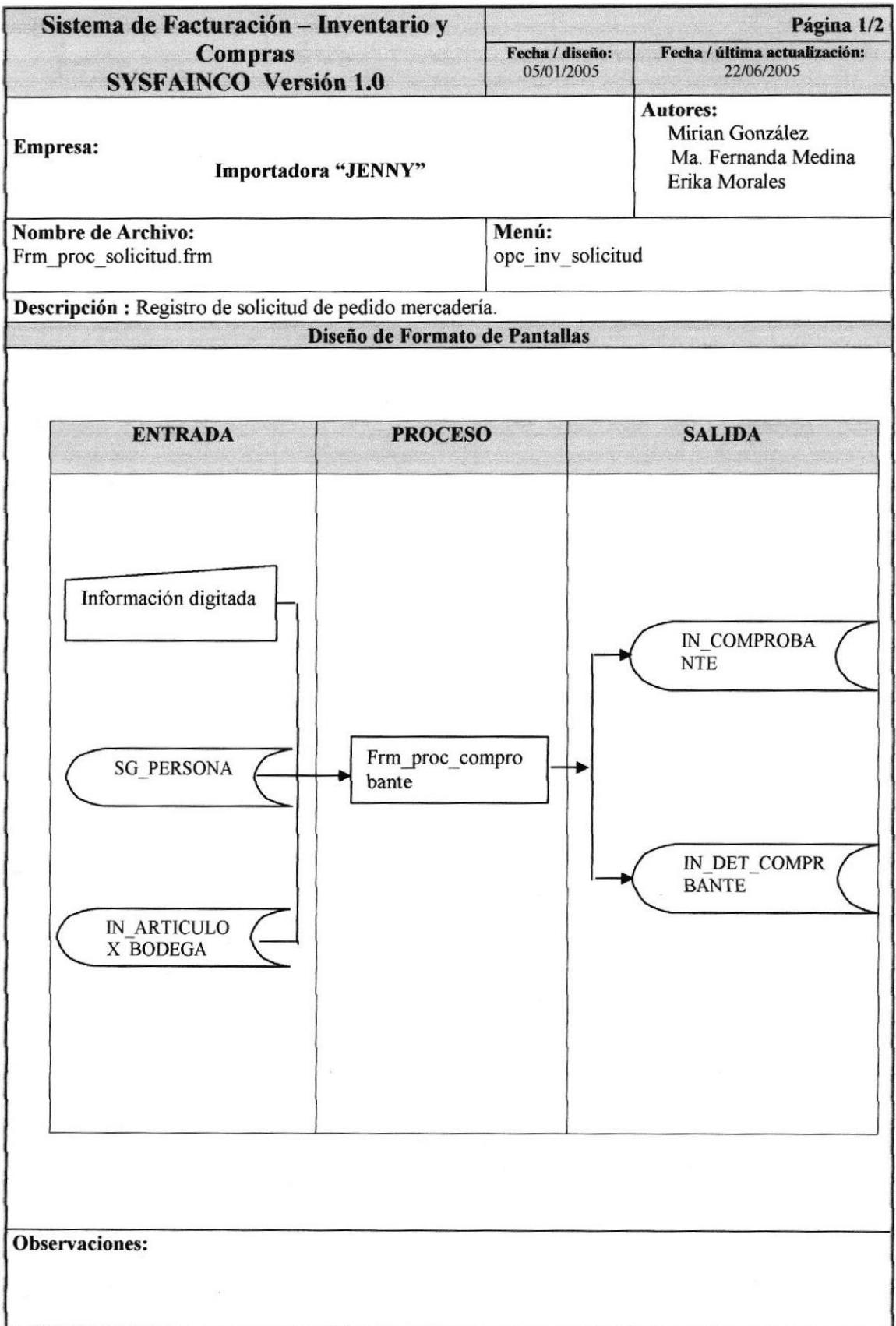

# 9.15.2. NARRATIVA DE SOLICITUD DE PEDIDO DE MERCADERÍA

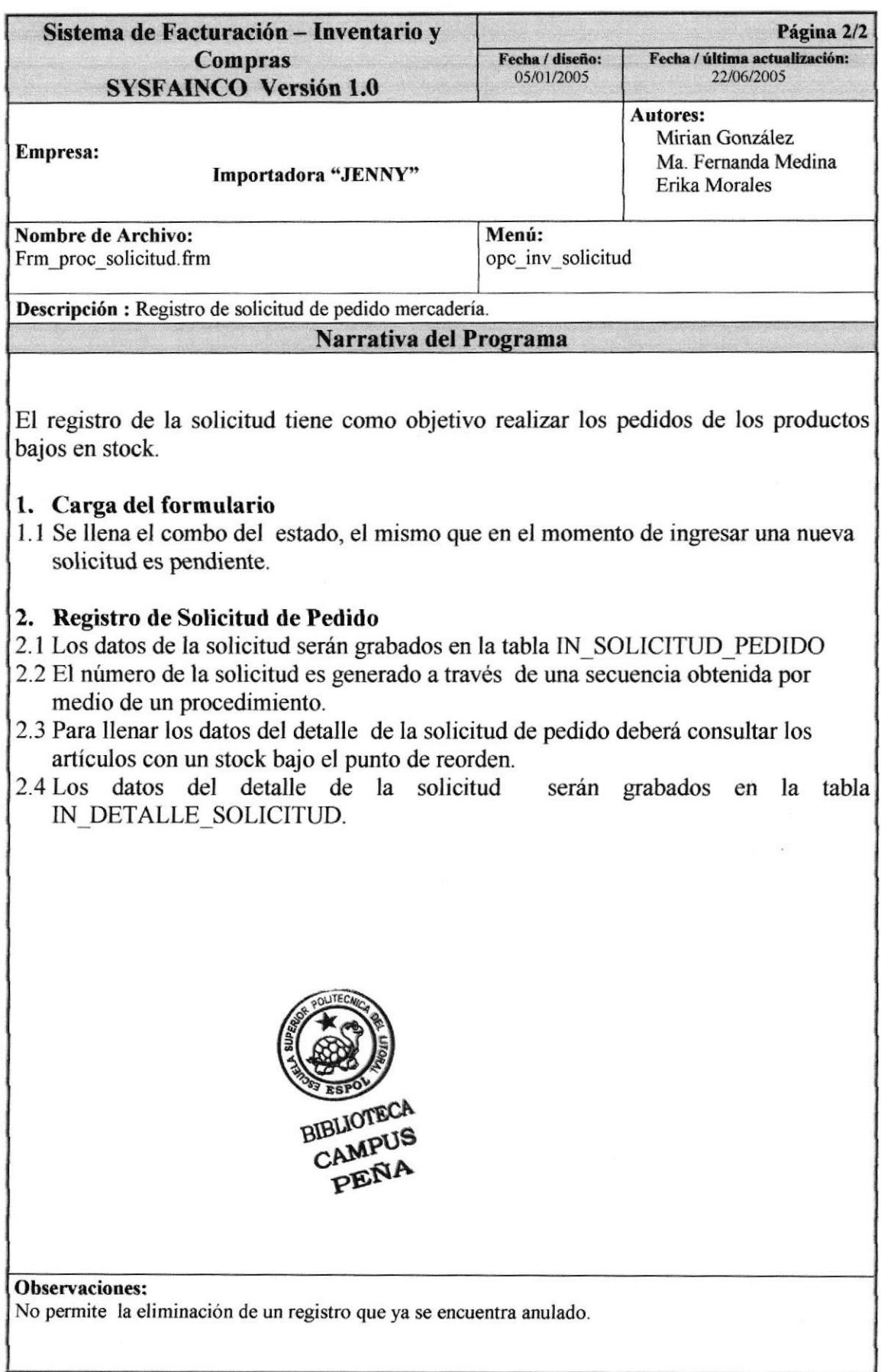

# 9.16. COMPROBANTE DE MERCADERIA

#### 9 16.I. IPO DE INGRESOS/EGRESO§ DE MERCADERÍA I

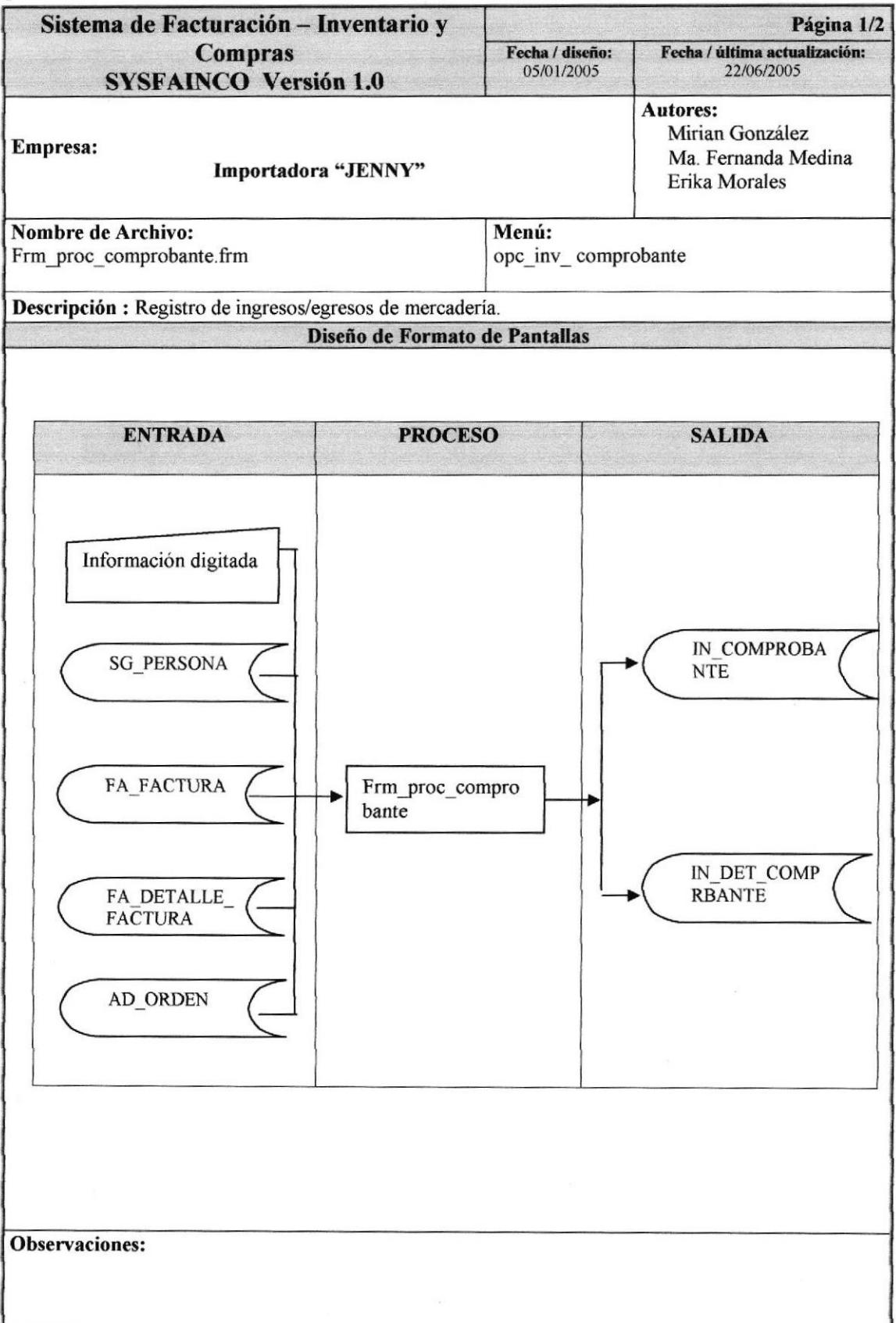

## 9.16.2. NARRATIVA DE INGRESOS/EGRESOS DE MERCADERÍA

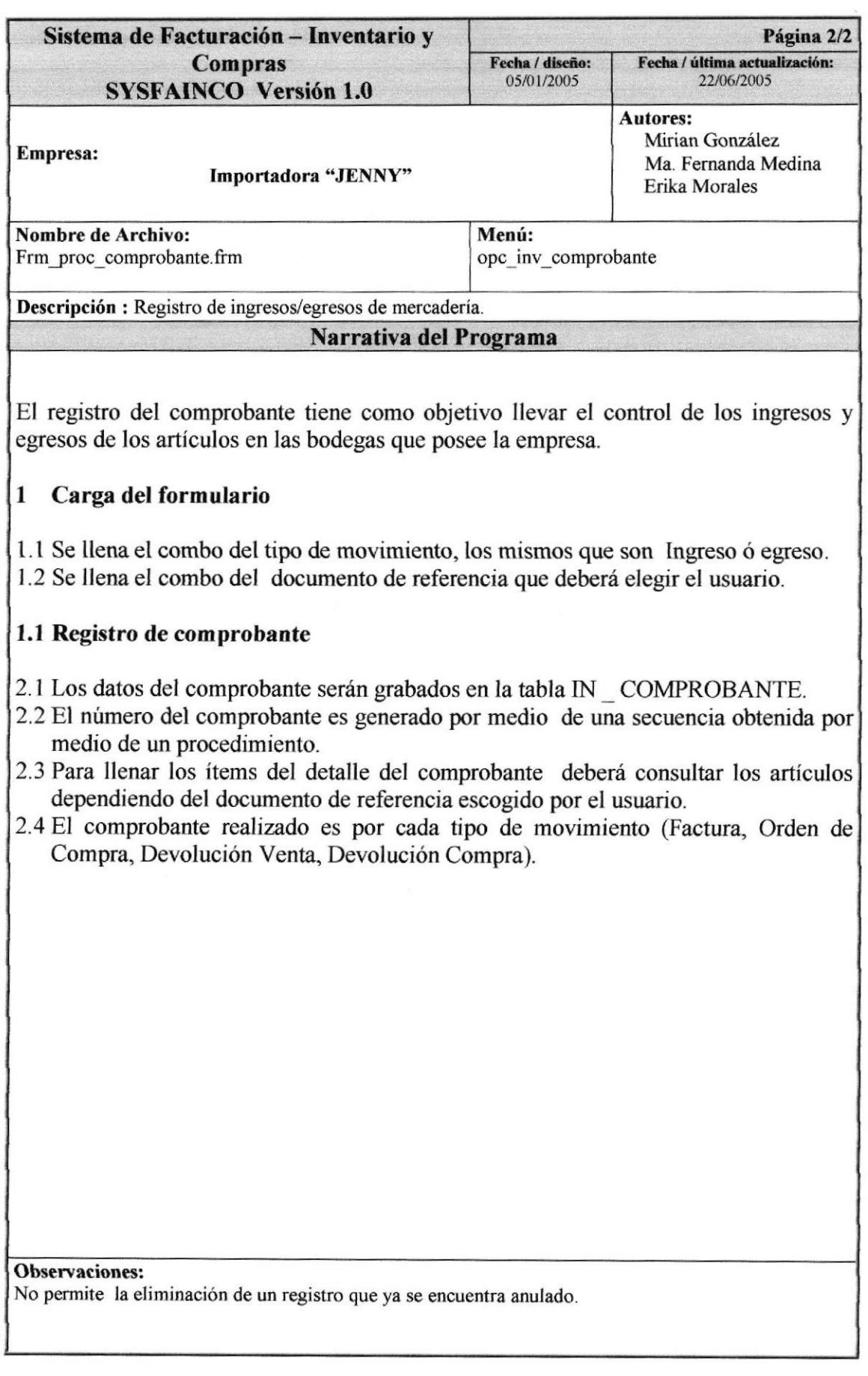

# 9.17. TRANSFERENCIA DE MERCADERÍA

# 9.17.1. IPO DE TRANSFERENCIA DE MERCADERÍAS

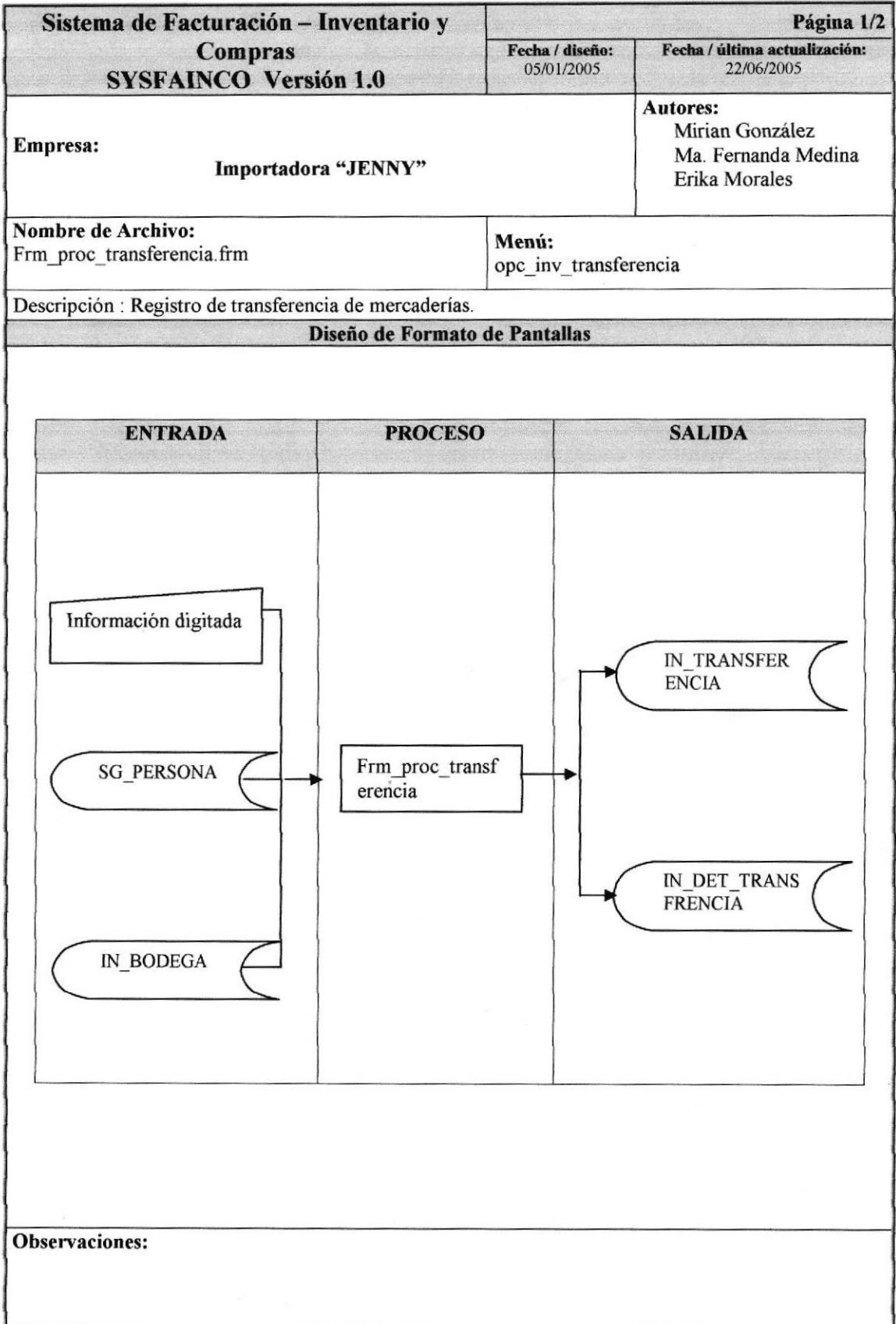

# 9.17.2. NARRATTVA DE TRANSFERENCIAS DE MERCADERIA

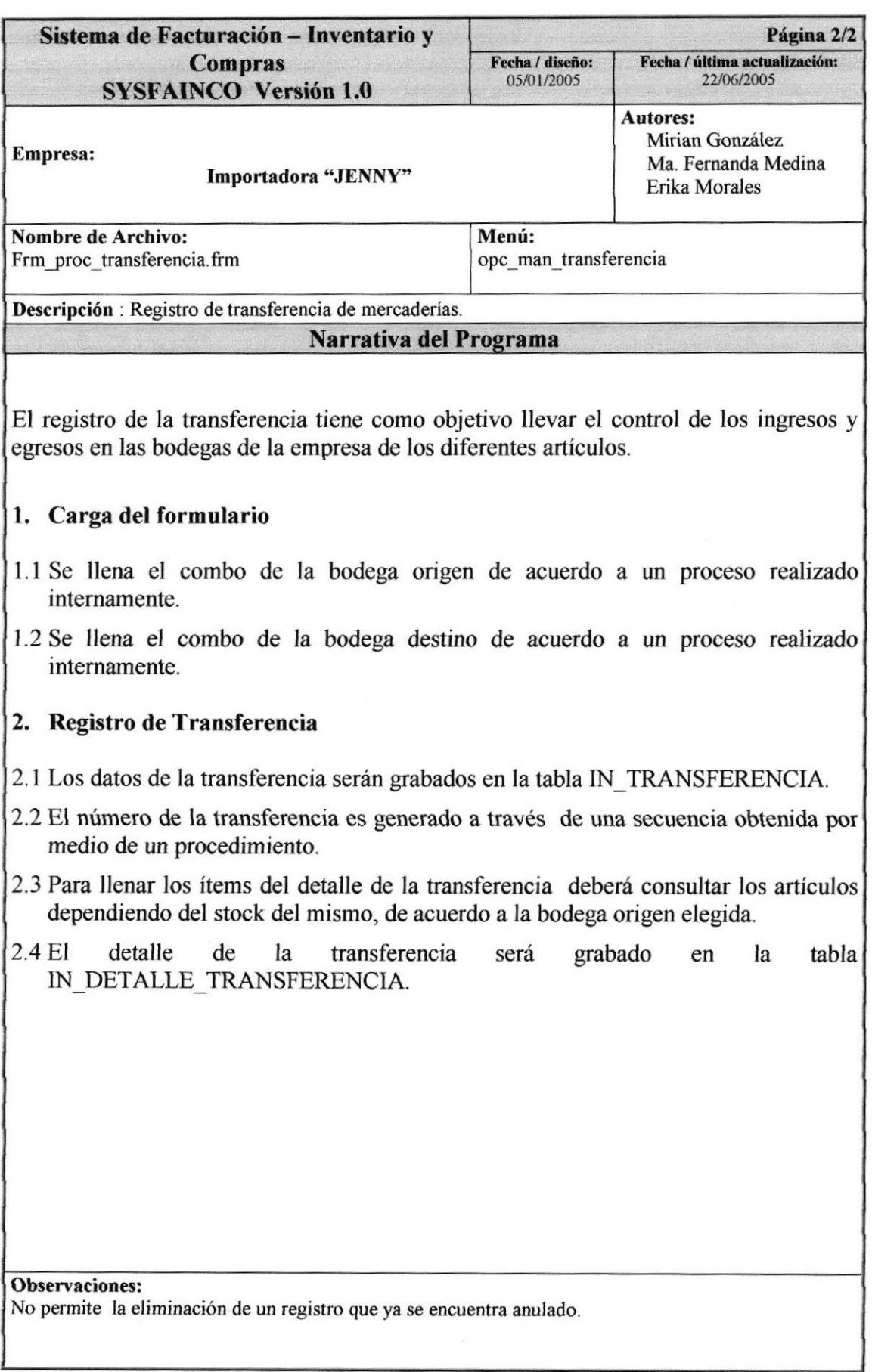

## 9.18. ORDEN DE COMPRA

## 9.18.1. IPO DE ORDEN DE COMPRA

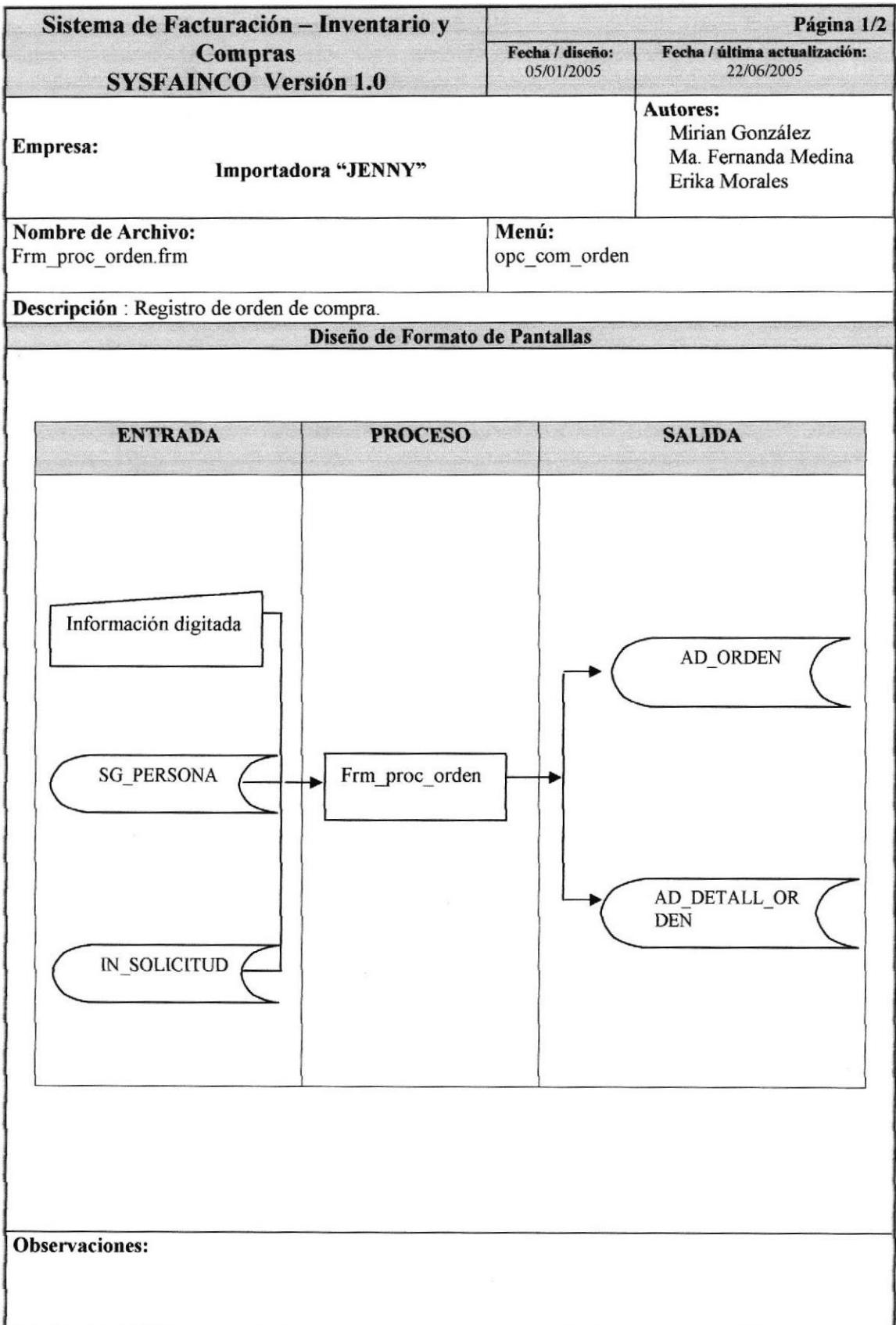

## 9.18.2. NARRATIVA DE ORDEN DE COMPRA

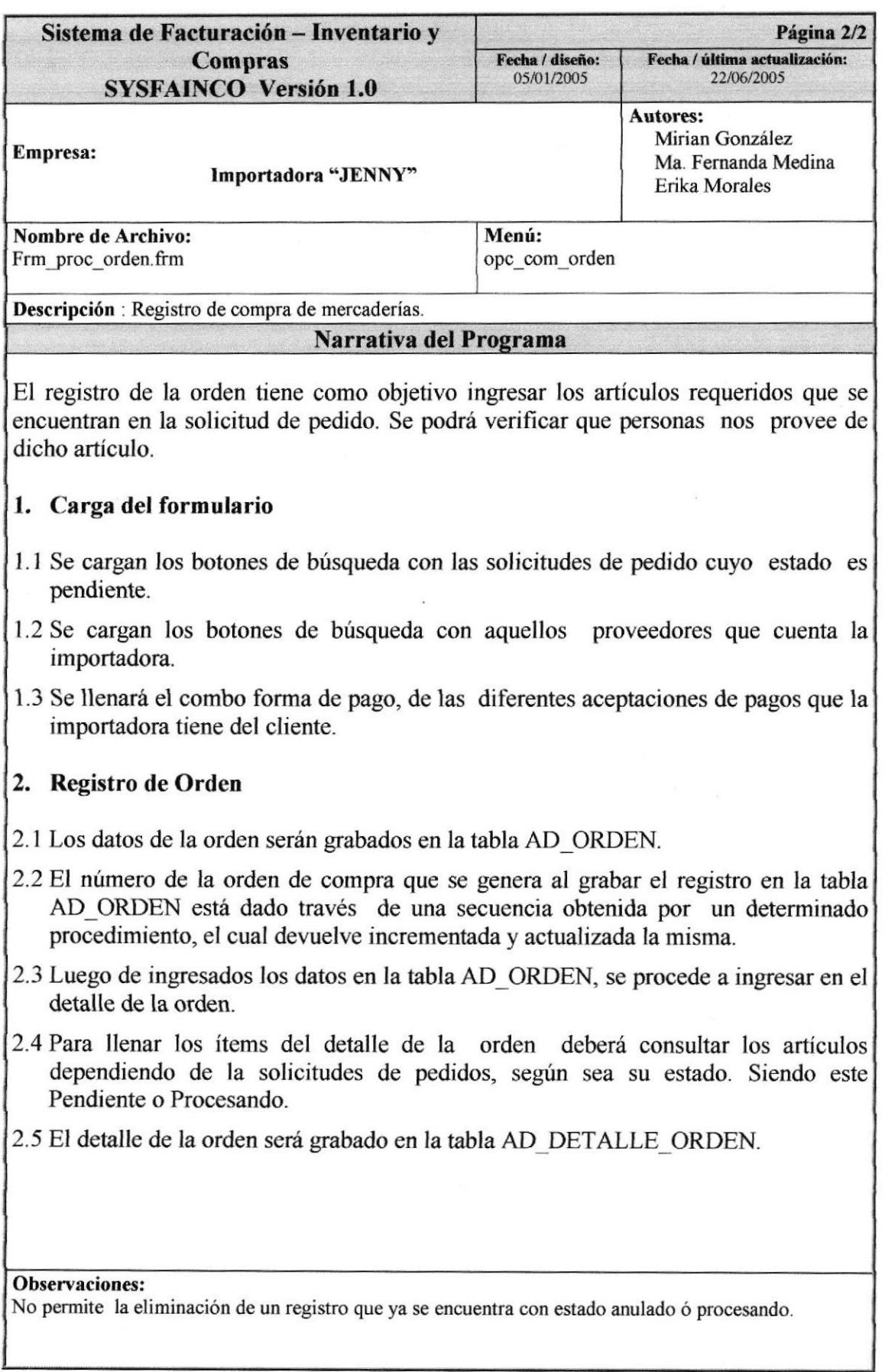

# 9.19. DEVOLUCIÓN DE ORDEN DE COMPRA

## 9.19.1. IPO DE DEVOLUCIÓN EN COMPRA

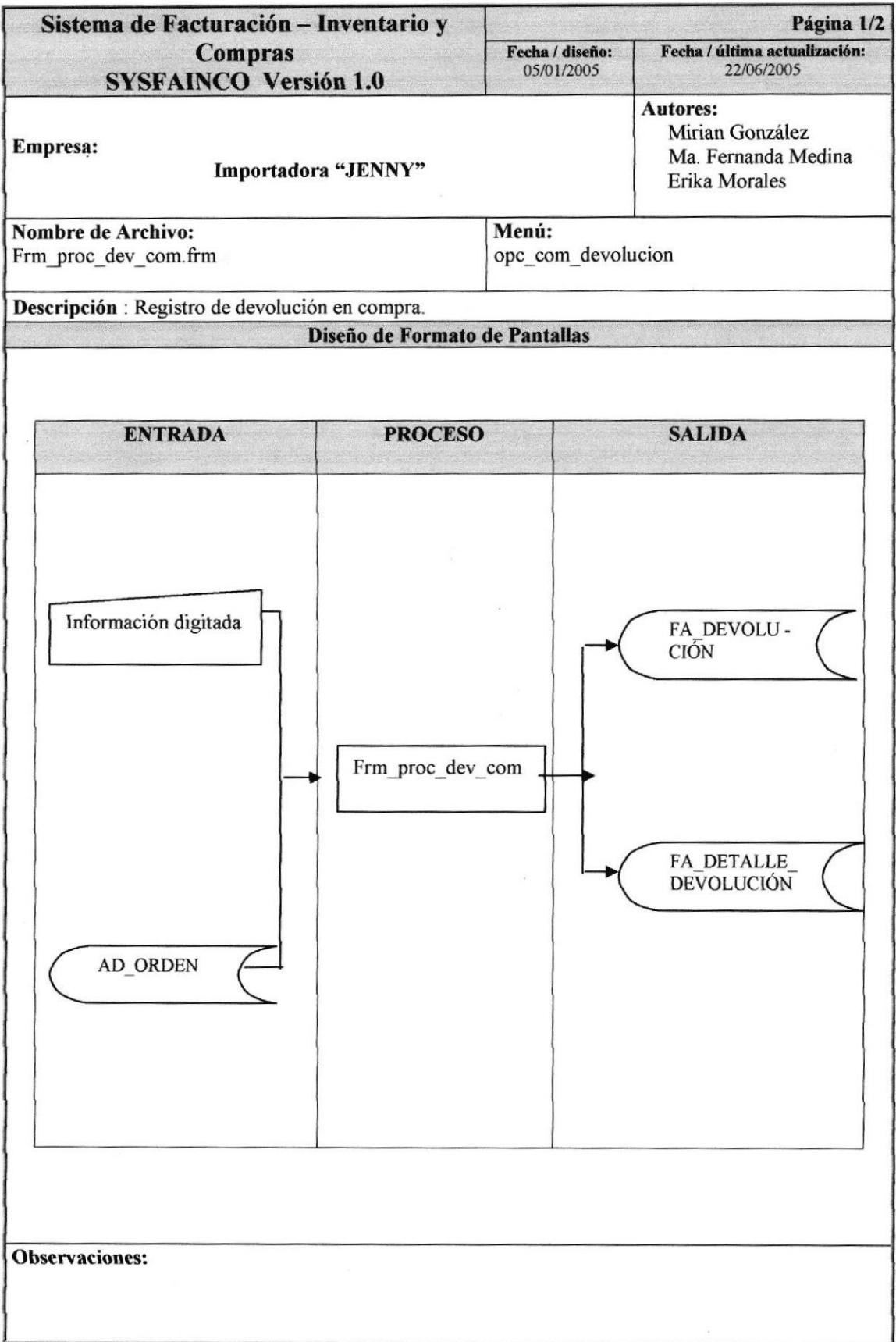

## 9.19.2. NARRATIVA DE DEVOLUCTÓN EN COMPRA

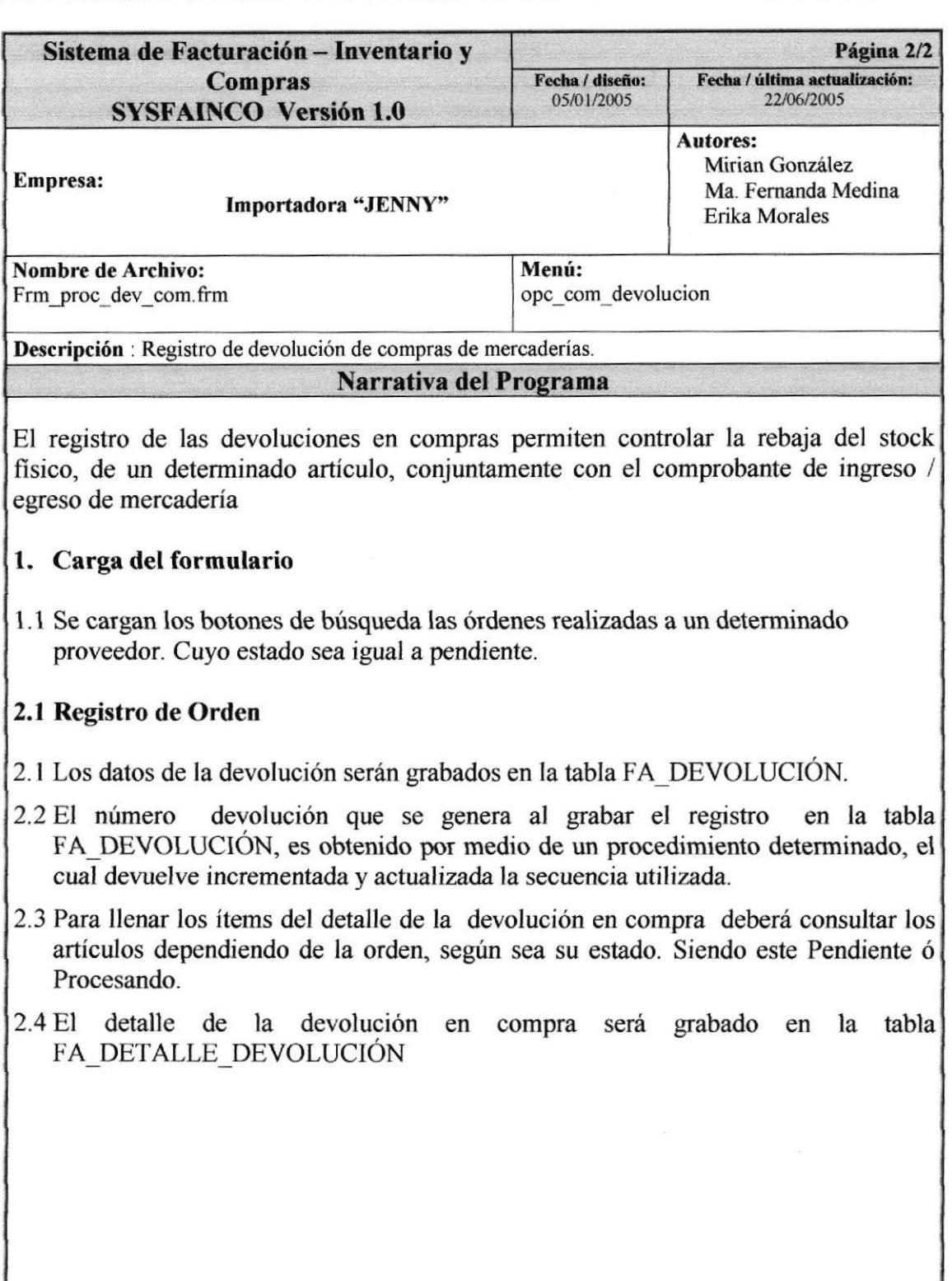

Observaciones:

No permite la eliminación de una devolución que ya se encuentra anulada ó procesada.

# 9.20. FACTURACIÓN

# 9.20.1. IPO DE FACTURACIÓN

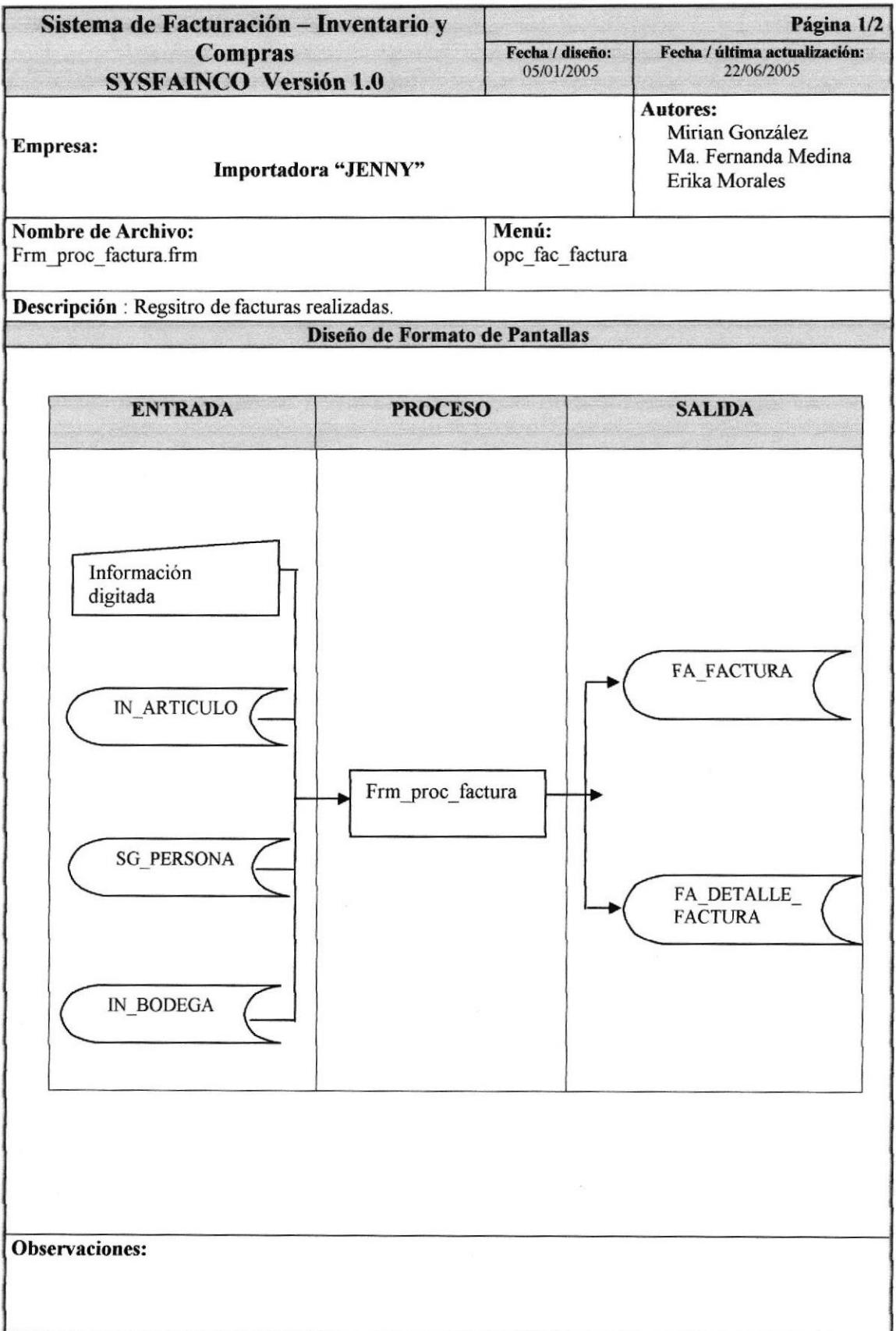

## 9.20.2. NARRATIVA DE FACTURACIÓN

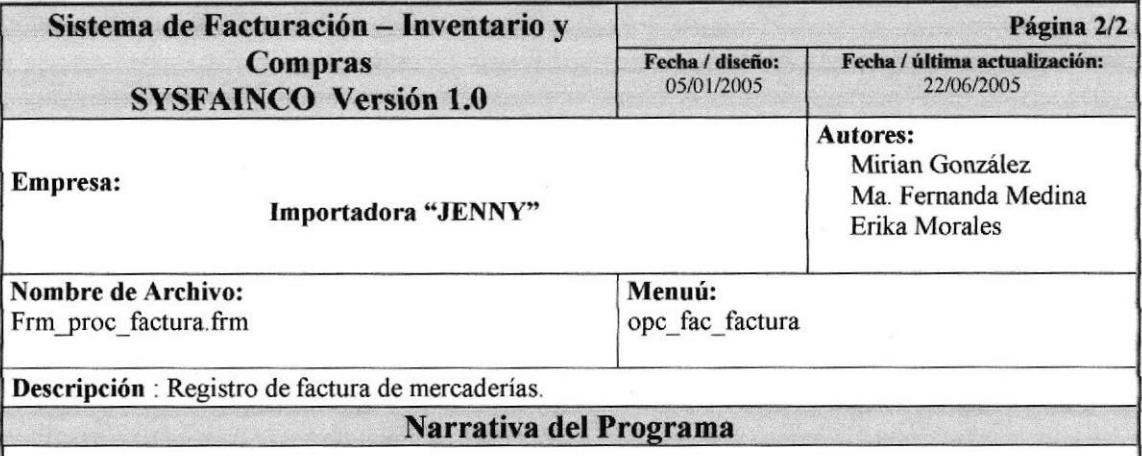

El registro de las facturas tiene como objetivo llevar el control de las ventas del almacén.

### l. Carga del formulario

l. 1 Se cargan los botones de busqueda los clientes con los que la empresa cuenta.

1.2 Se carga el botón de búsqueda de los empleados que pertenecen a la importadora, el mismo que debera ser ingresado como responsable de la elaboración de la factura.

### 2 Registro de Factura

- 2.1 Los datos ingresados serán grabados en la tabla FA FACTURA.
- 2.2 El número devolución que se genera al grabar el registro en la tabla FA\_DETALLE\_FACTURA, es obtenido por medio de un procedimiento determinado, el cual devuelve incrementada y actualizada la secuencia utilizada.
- 2.3 Luego de ingresada la cabecera de la factura, se procede a ingresar el detalle de la factura.
- 2.4 Para llenar los ítems del detalle deberá consultar los artículos dependiendo del stock general del artículo para realizar la venta.
- 2.5 El detalle de la factura será grabado en la tabla FA\_DETALLE\_FACTURA.

Observaciones:

No permite la eliminación de una devolución que ya se encuentra anulada ó procesada

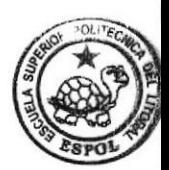

**BIBLIOTEC** CAMPUS PEÑA

# 9.21. DEVOLUCIÓN EN VENTAS

## 9.21.1. IPO DE DEVOLUCIÓN EN VENTAS

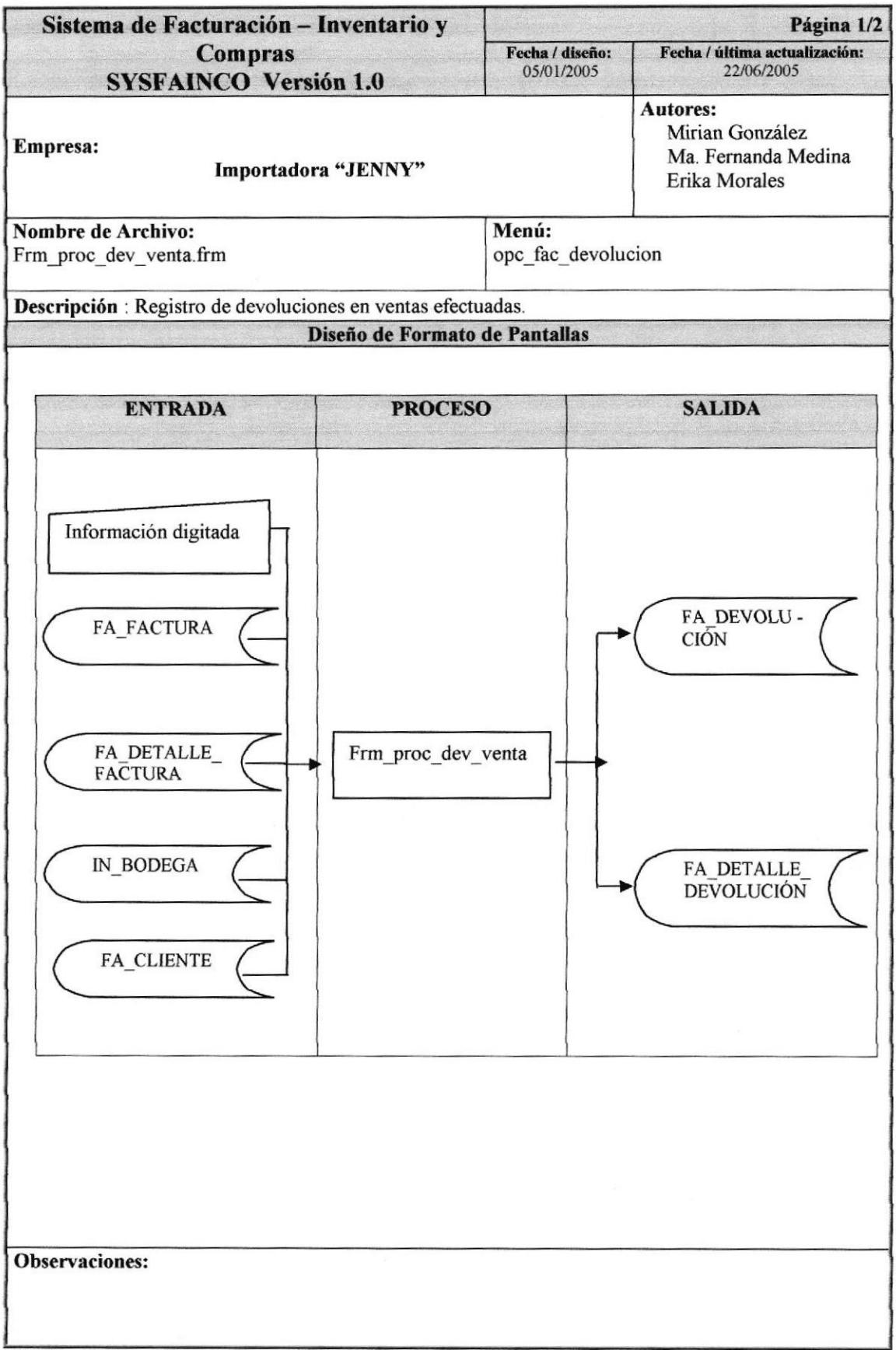

## 9.21.2. NARRATIVA DE DEVOLUCIÓN EN VENTAS

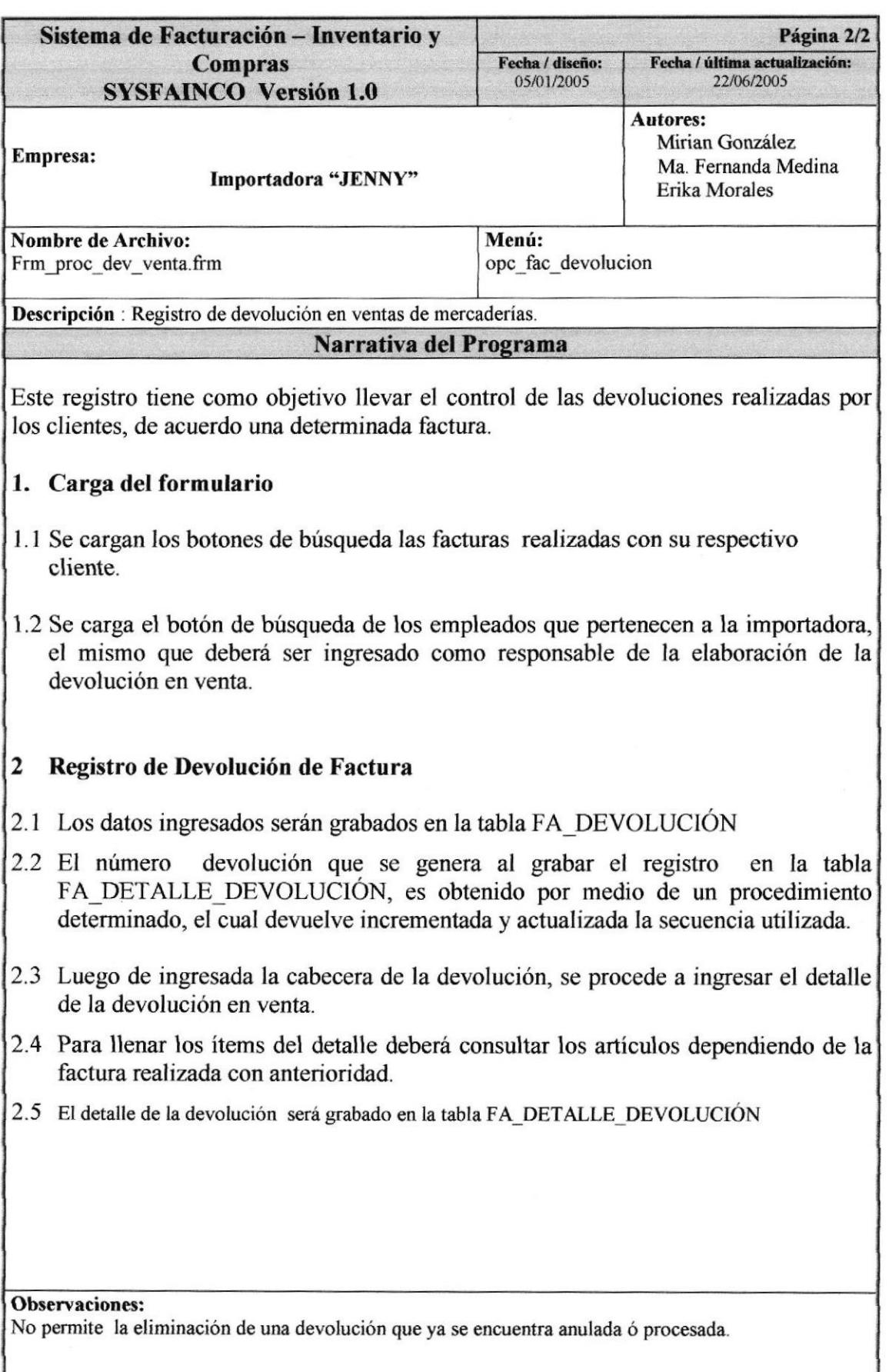

# 9.22. CAMBIO DE PRECIO

## 9.22.1.IPO DE CAMBIO DE PRECIO

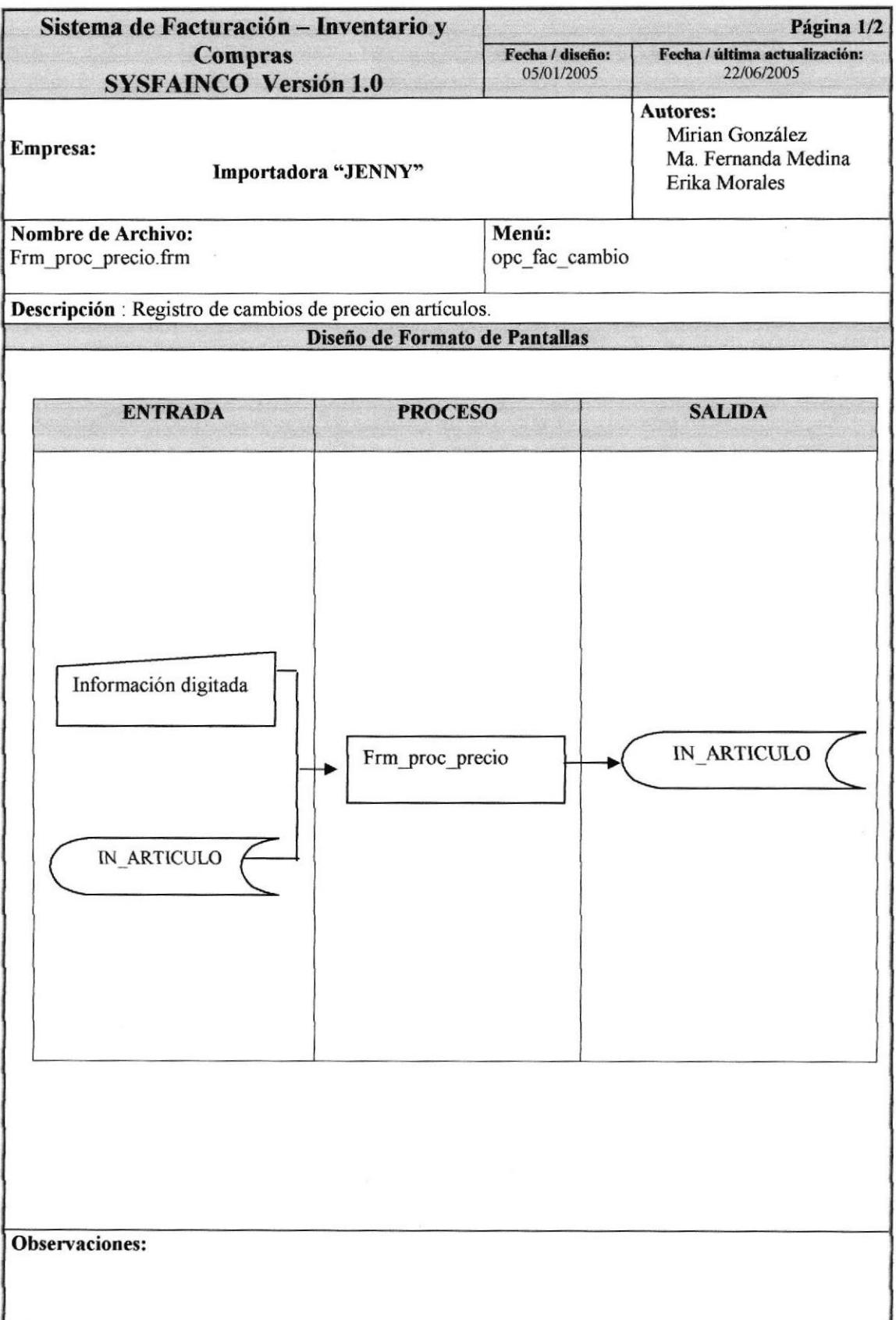

## 9.22.2, NARRATTVA DE CAMBIO DE PRECIO

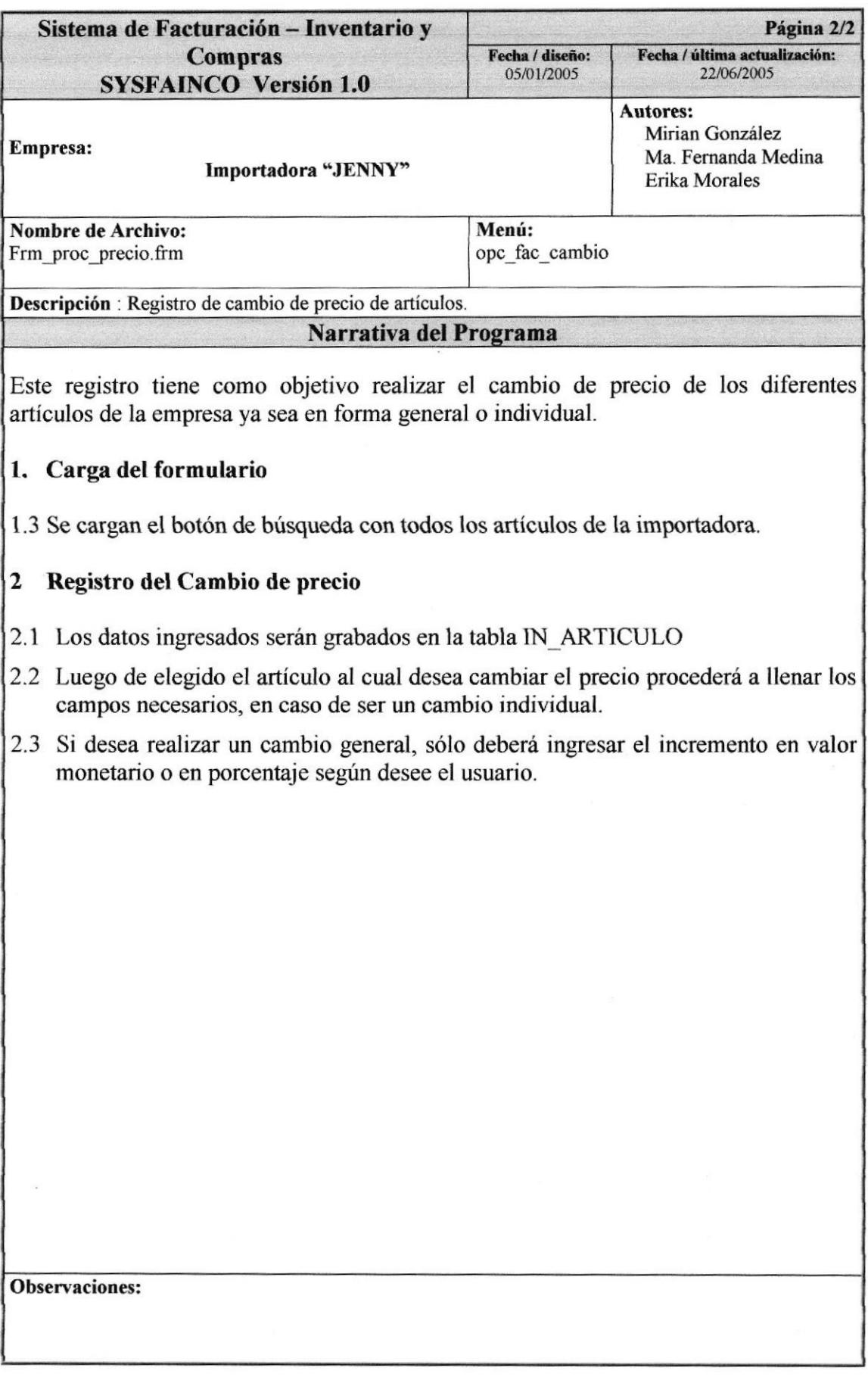

# 9.23. REPORTE DE MANTENIMIENTOS

## 9.23.1. IPO DE REPORTE DE MANTENIMIENTO

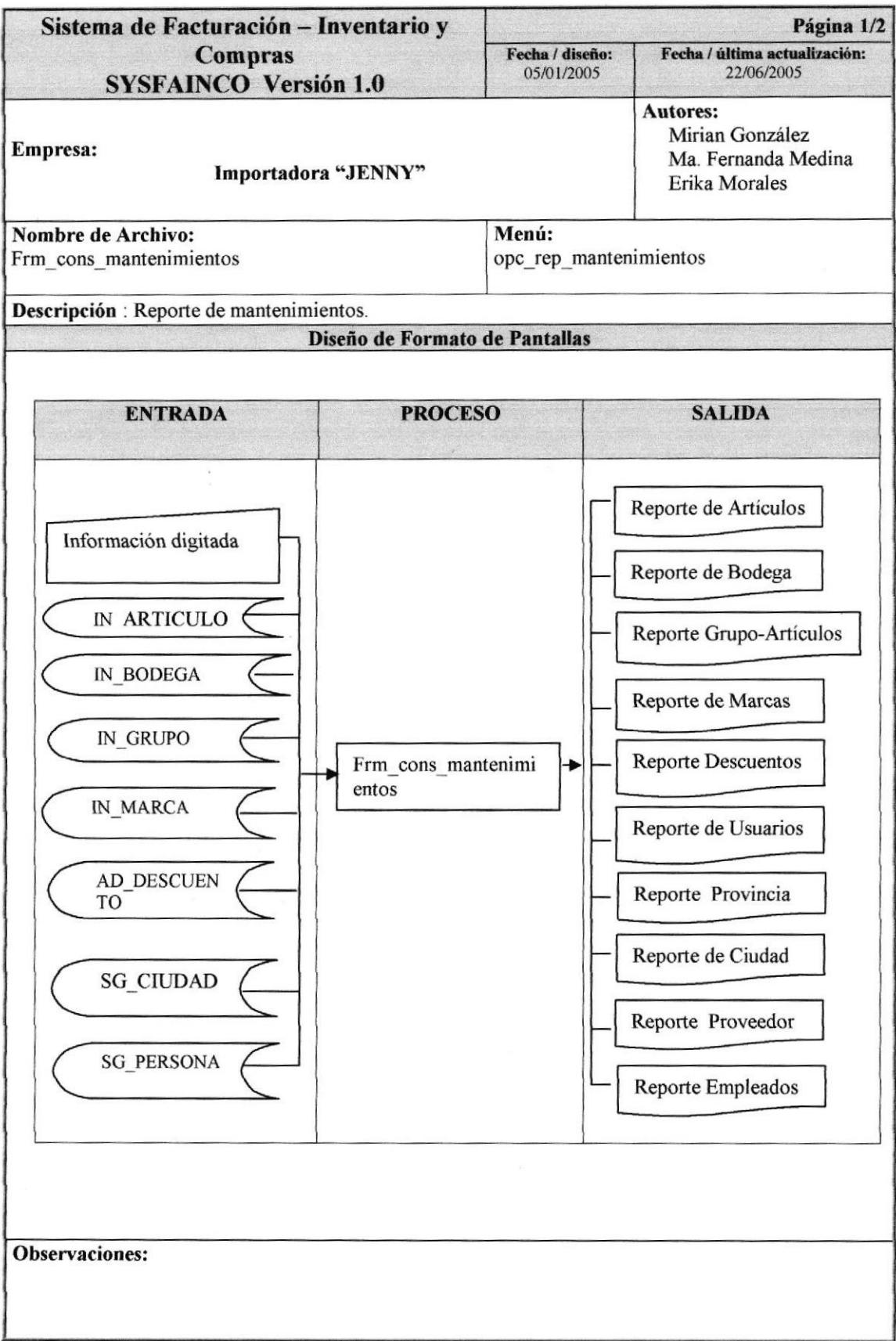

## 9.23.2. NARRATIVA DE REPORTE DE MANTENIMEINTOS

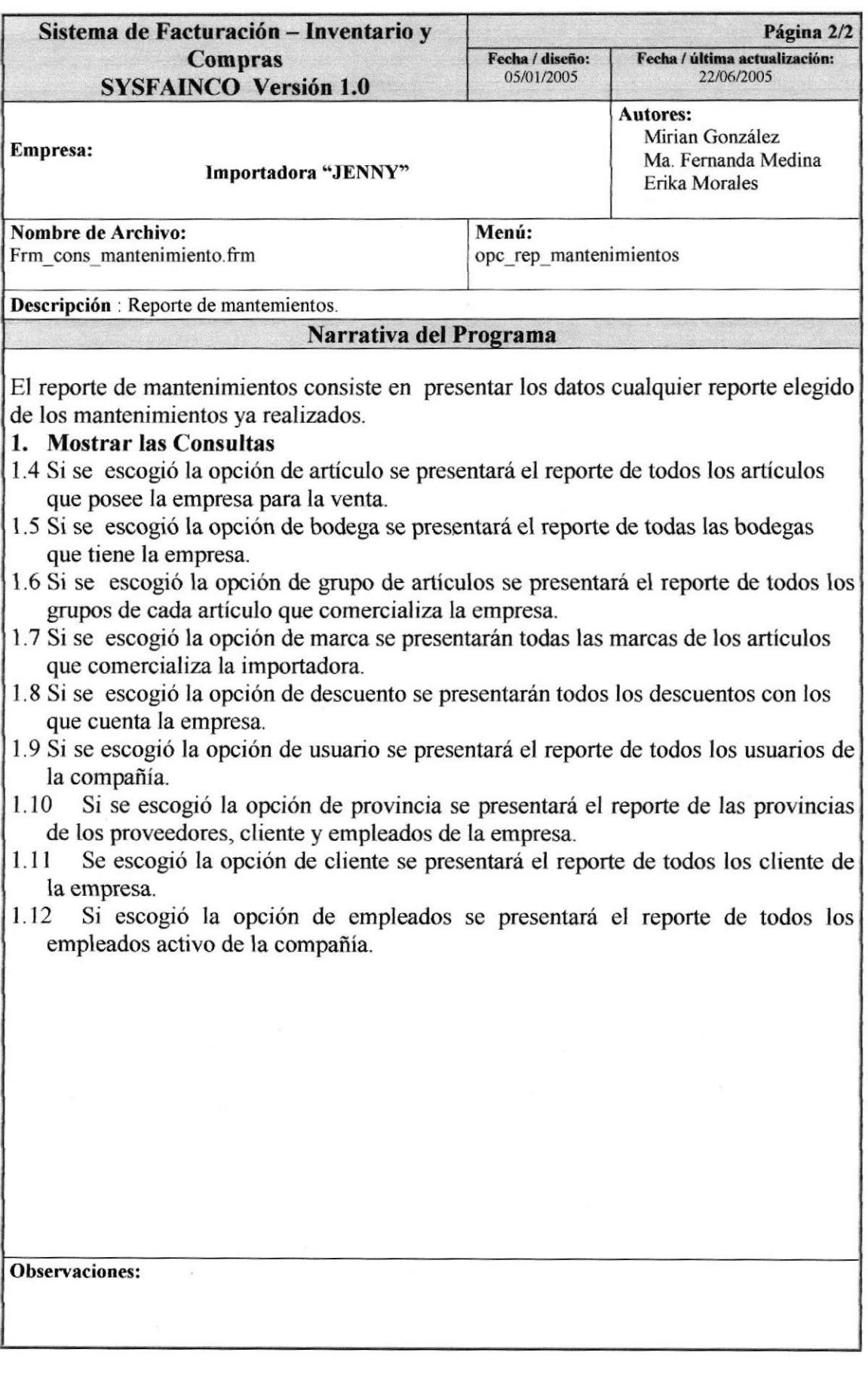

# 9.24. REPORTE DE ARTÍCULO

# 9.24.1. IPO DE REPORTE DE ARTÍCULOS

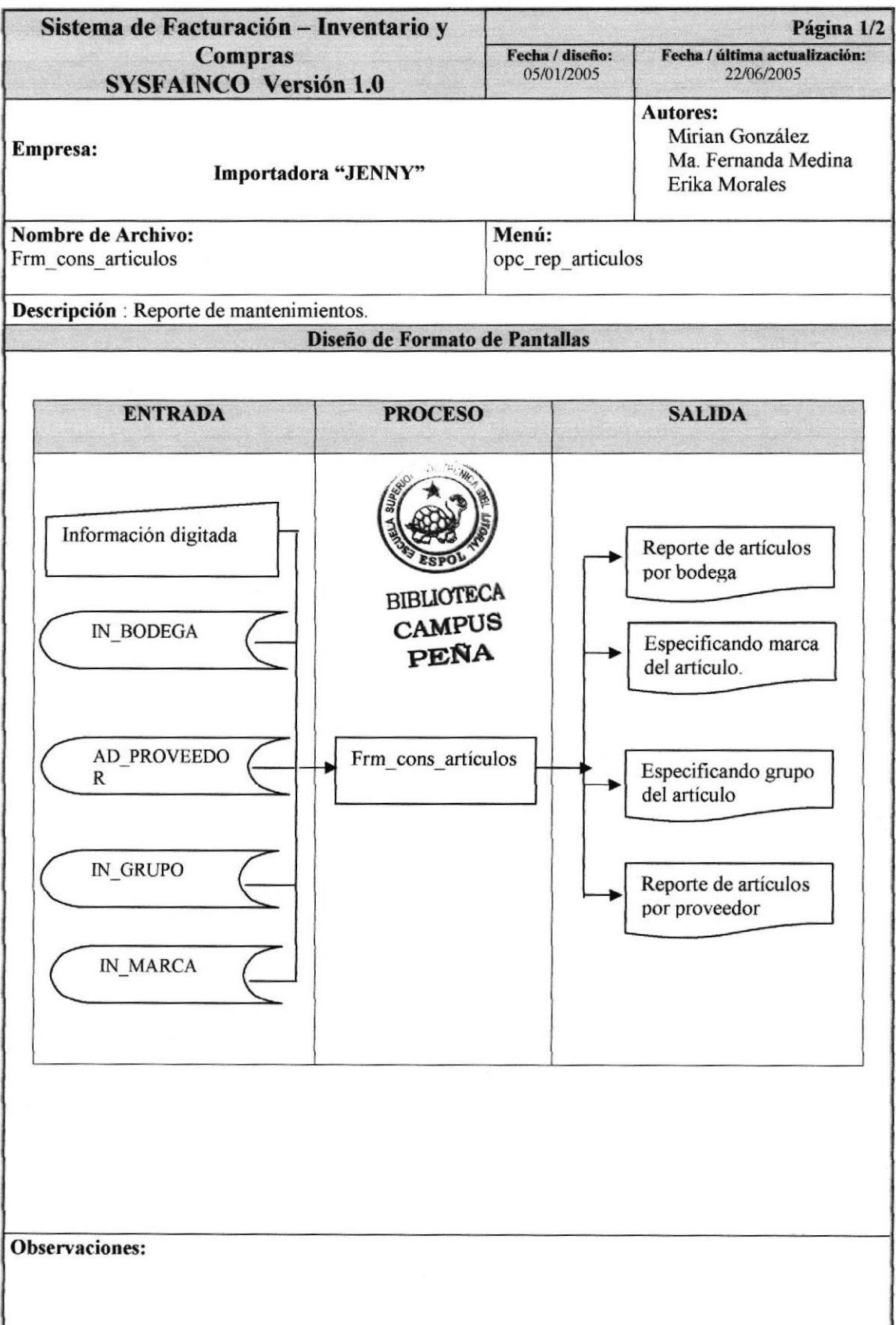

# 9.24.2. NARRATIVA DE REPORTE DE ARTÍCULOS

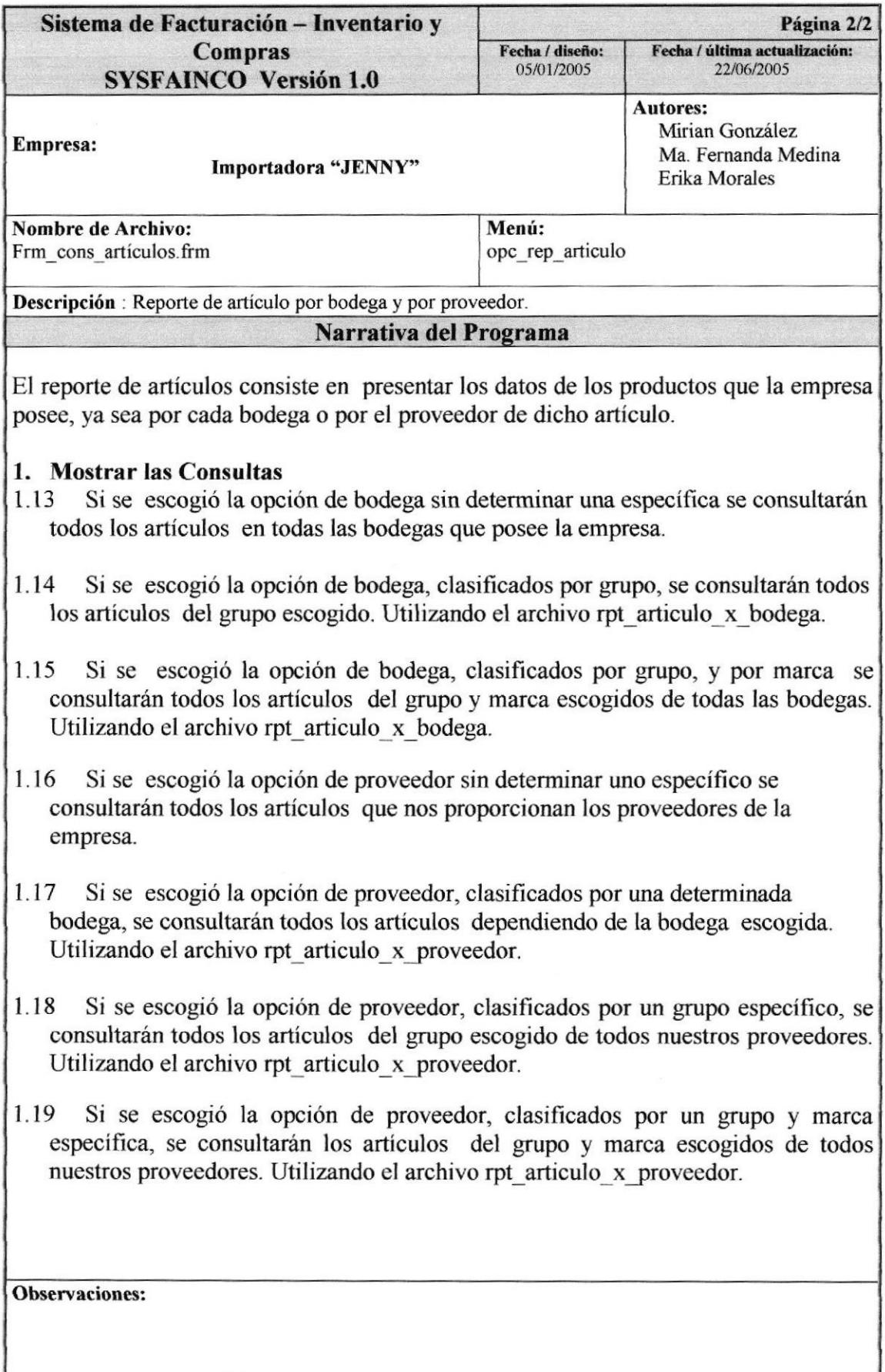

# 9.25. REPORTE DE IIISTÓRICO PRECIOS / COSTOS

## 9.25.1. IPO DE REPORTE DE HISTÓRICO PRECIOS/ COSTOS

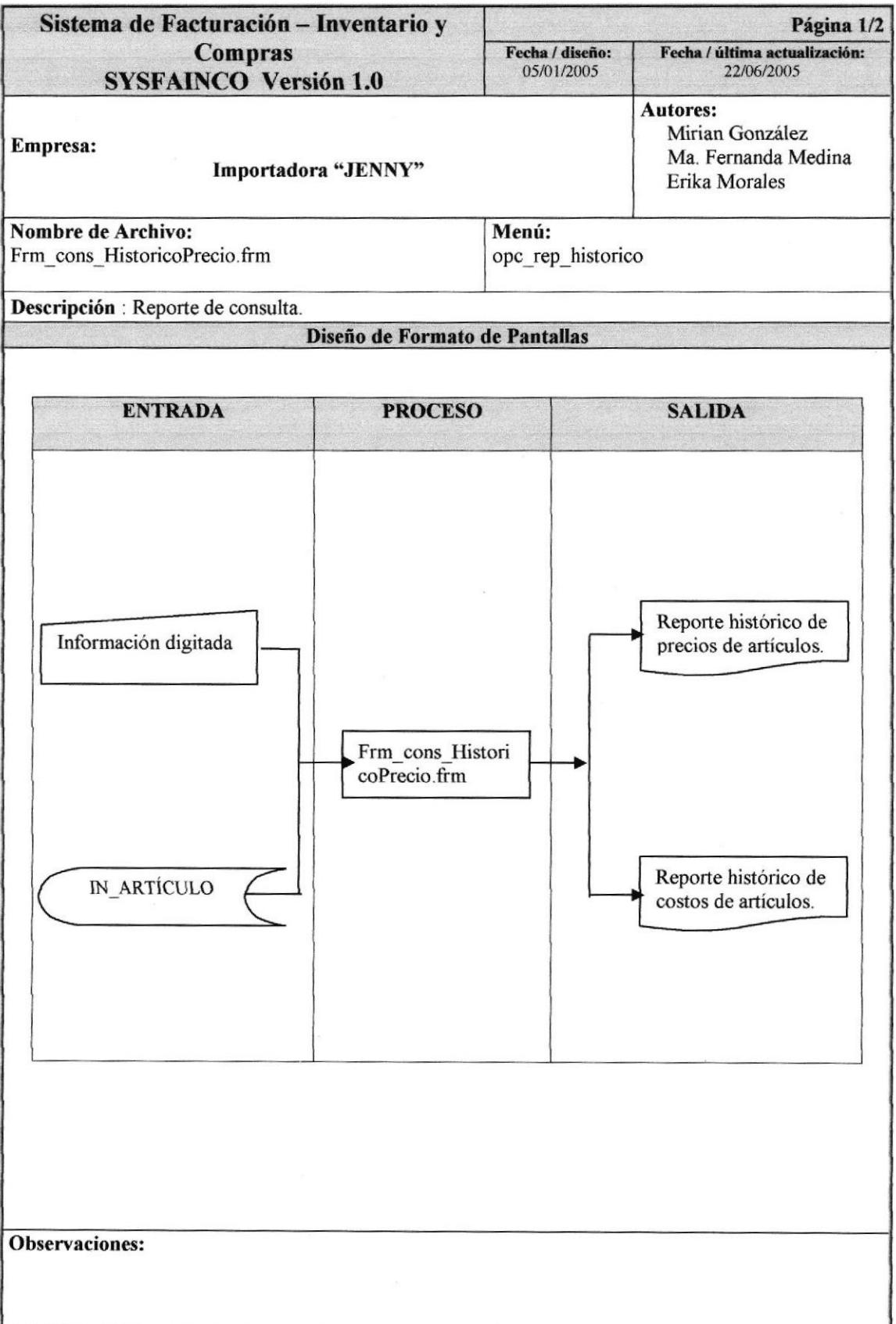
# 9.25.2. NARRATIVA DE REPORTE HISTÓRICO PRECIOS / COSTOS

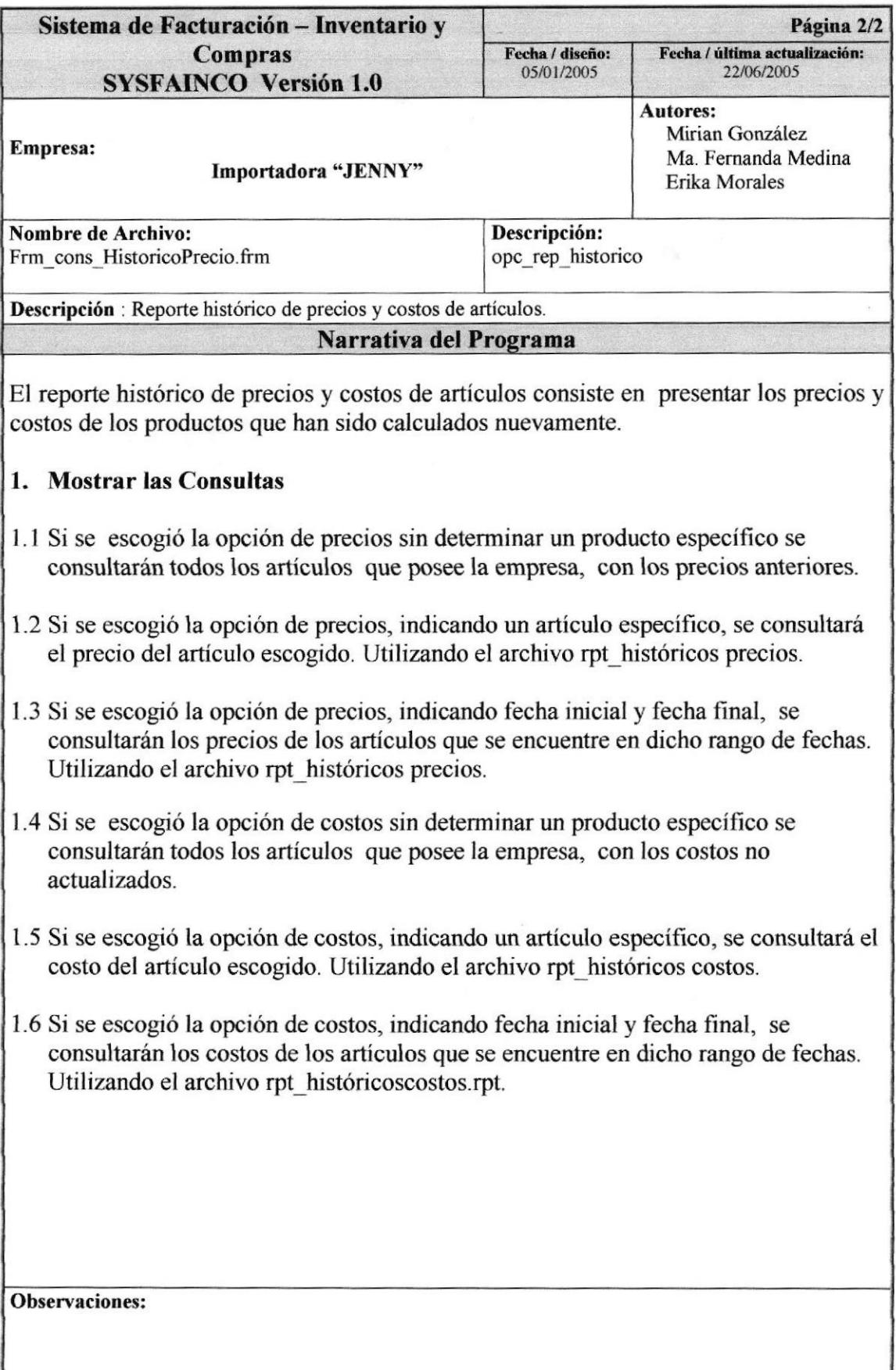

# 9.26. REPORTE DE SOLICITUD DE PEDIDO

### 9.26.1. IPO DE REPORTE DE SOLICITUD DE PEDIDO

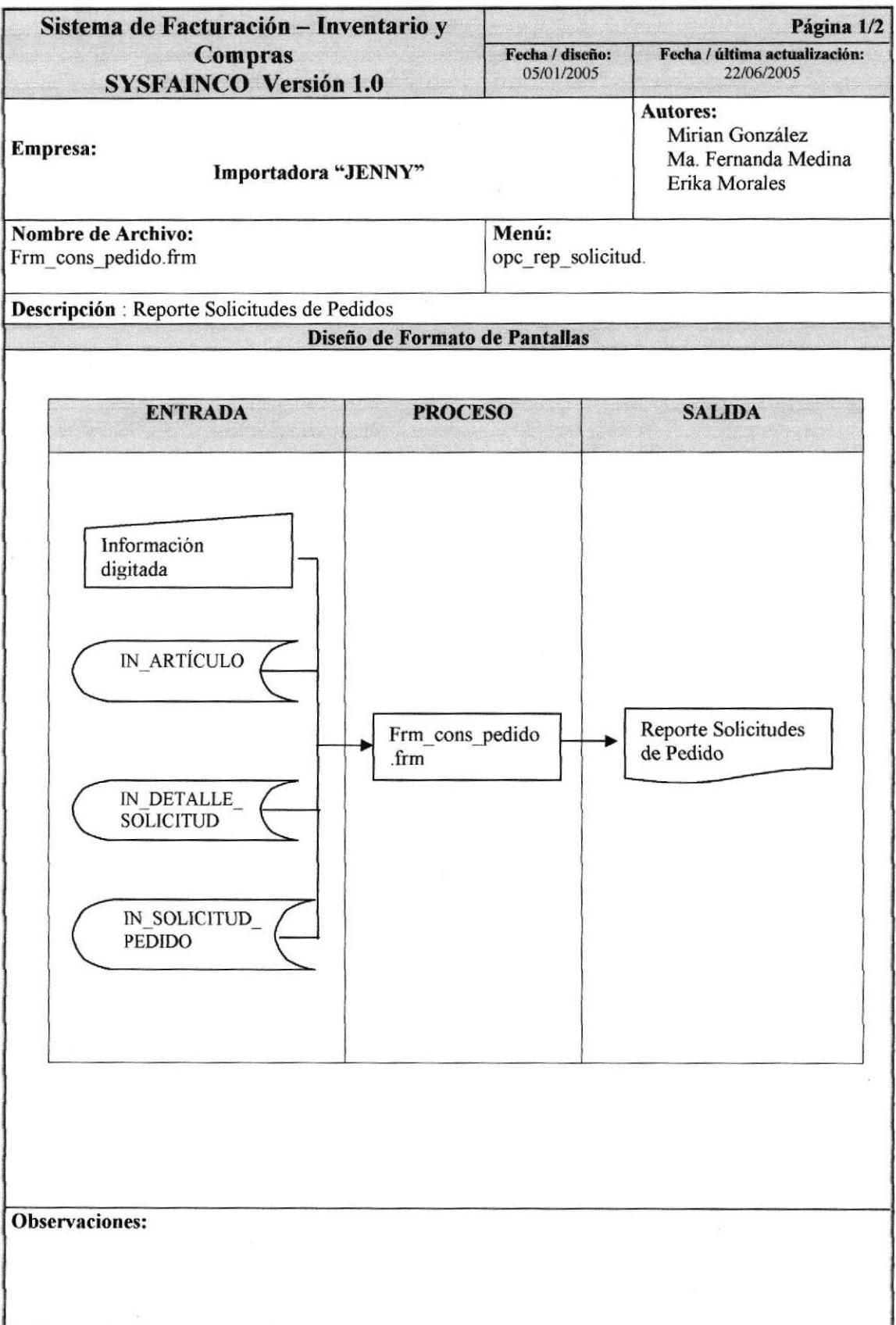

### 9.26.2. NARRATIVA DE REPORTE DE SOLICITUD DE PEDIDO

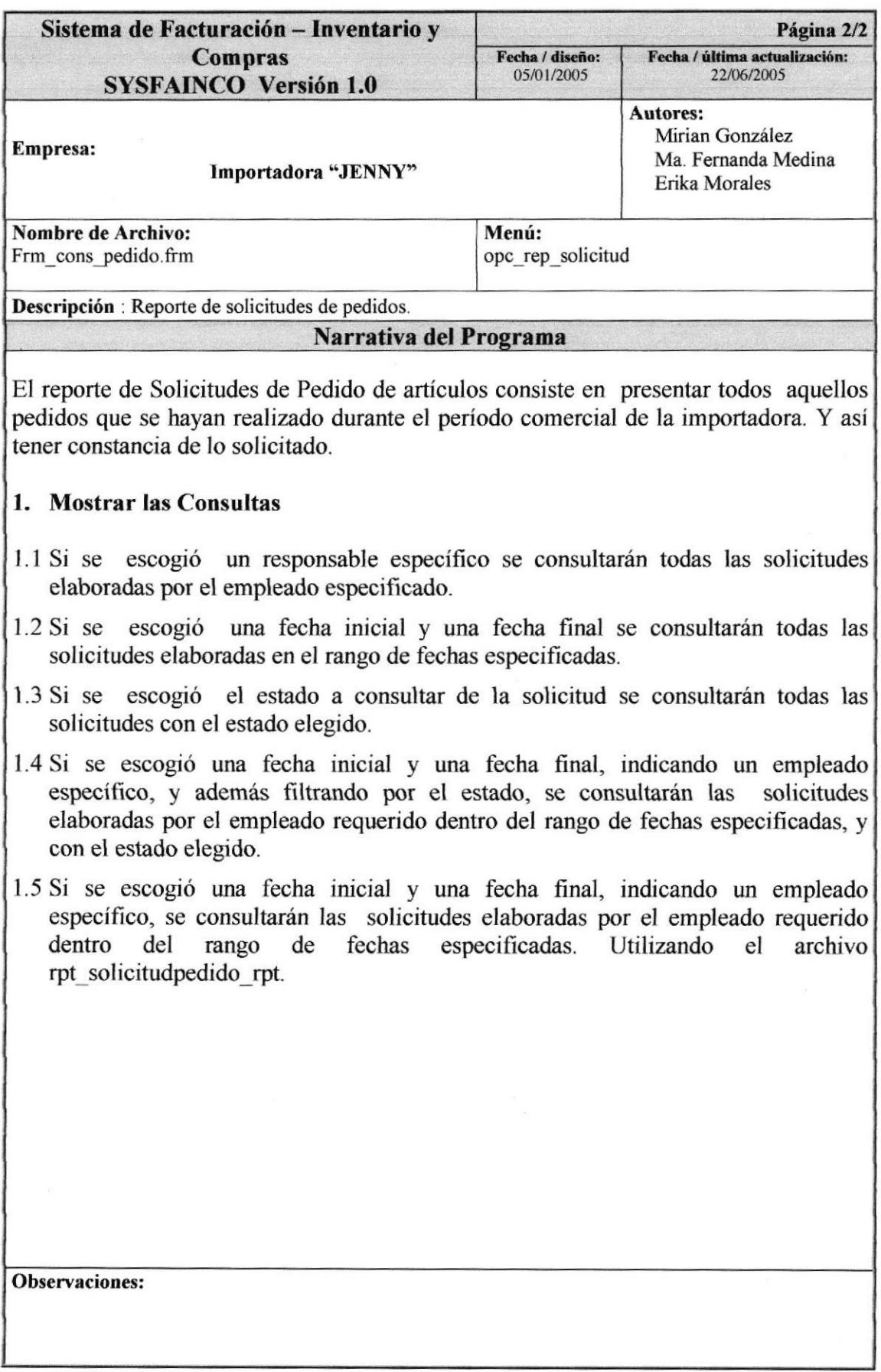

# 9.27. REPORTE DE ORDEN DE COMPRA

### 9.27.1. IPO DE REPORTE DE ORDEN DE COMPRA

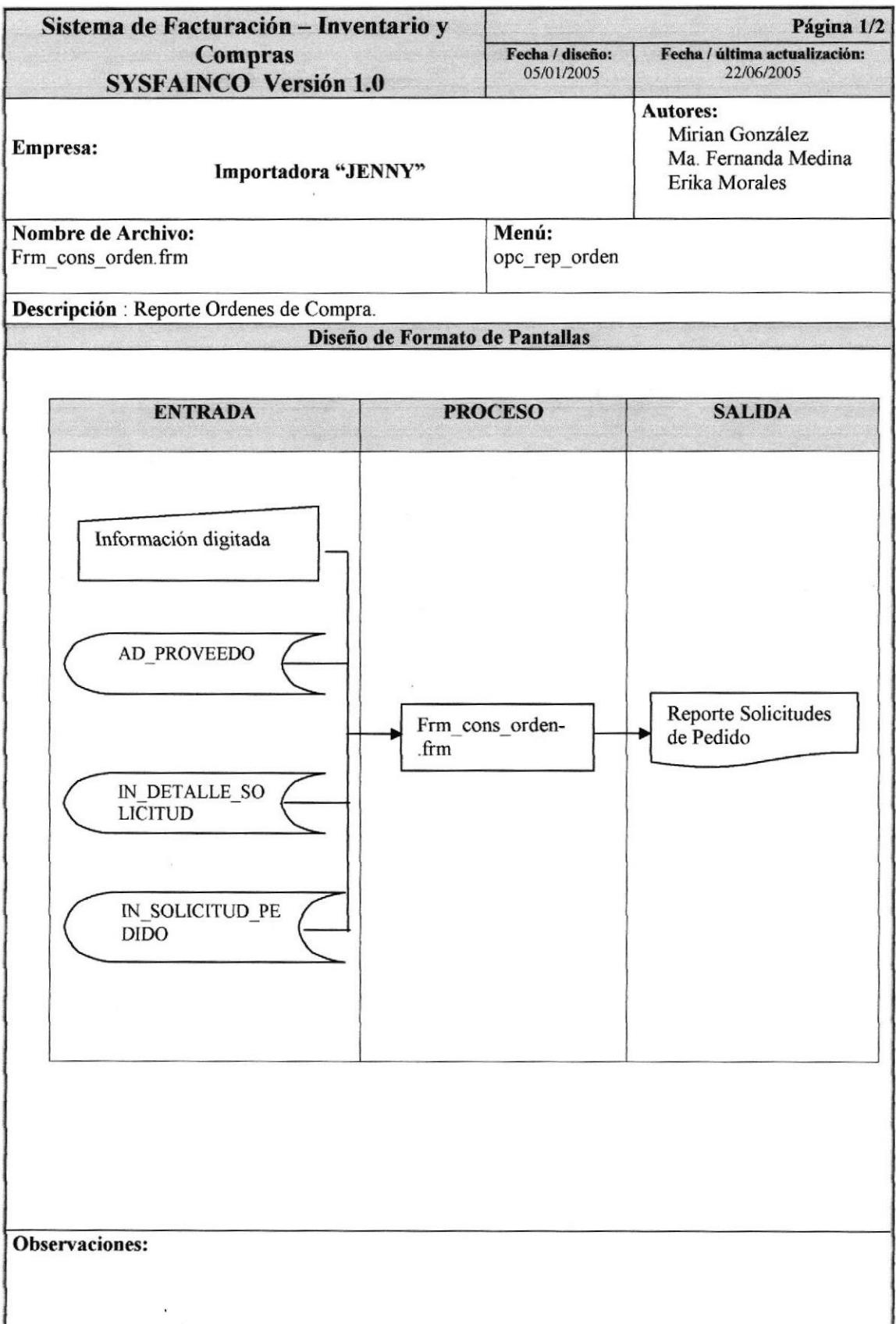

## 9.27.2. NARRATIVA DE REPORTE DE ORDEN DE COMPRA

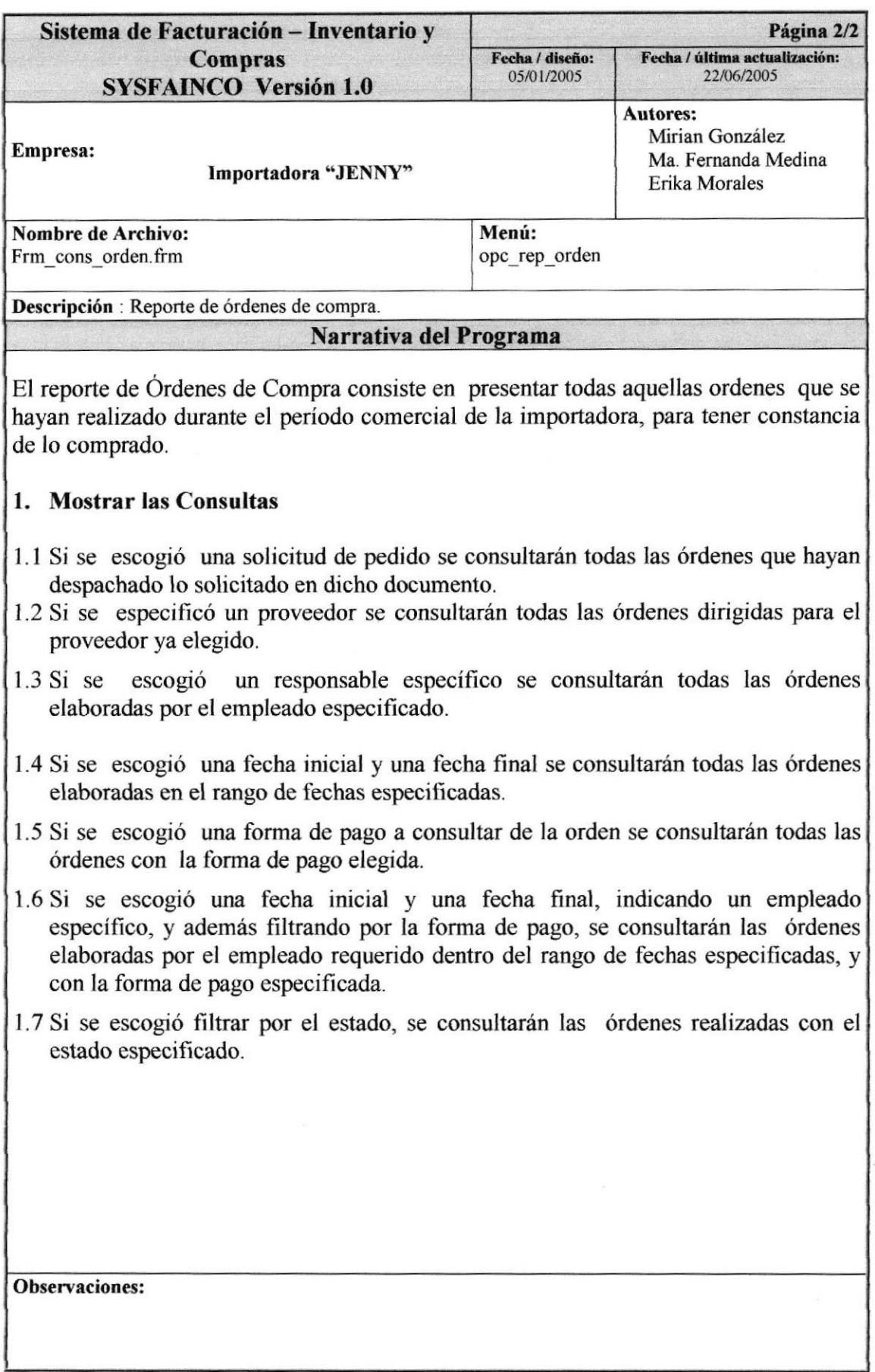

# 9.28. REPORTE DE FACTURAS

### 9.28.1. IPO DE REPORTE DE FACTURAS

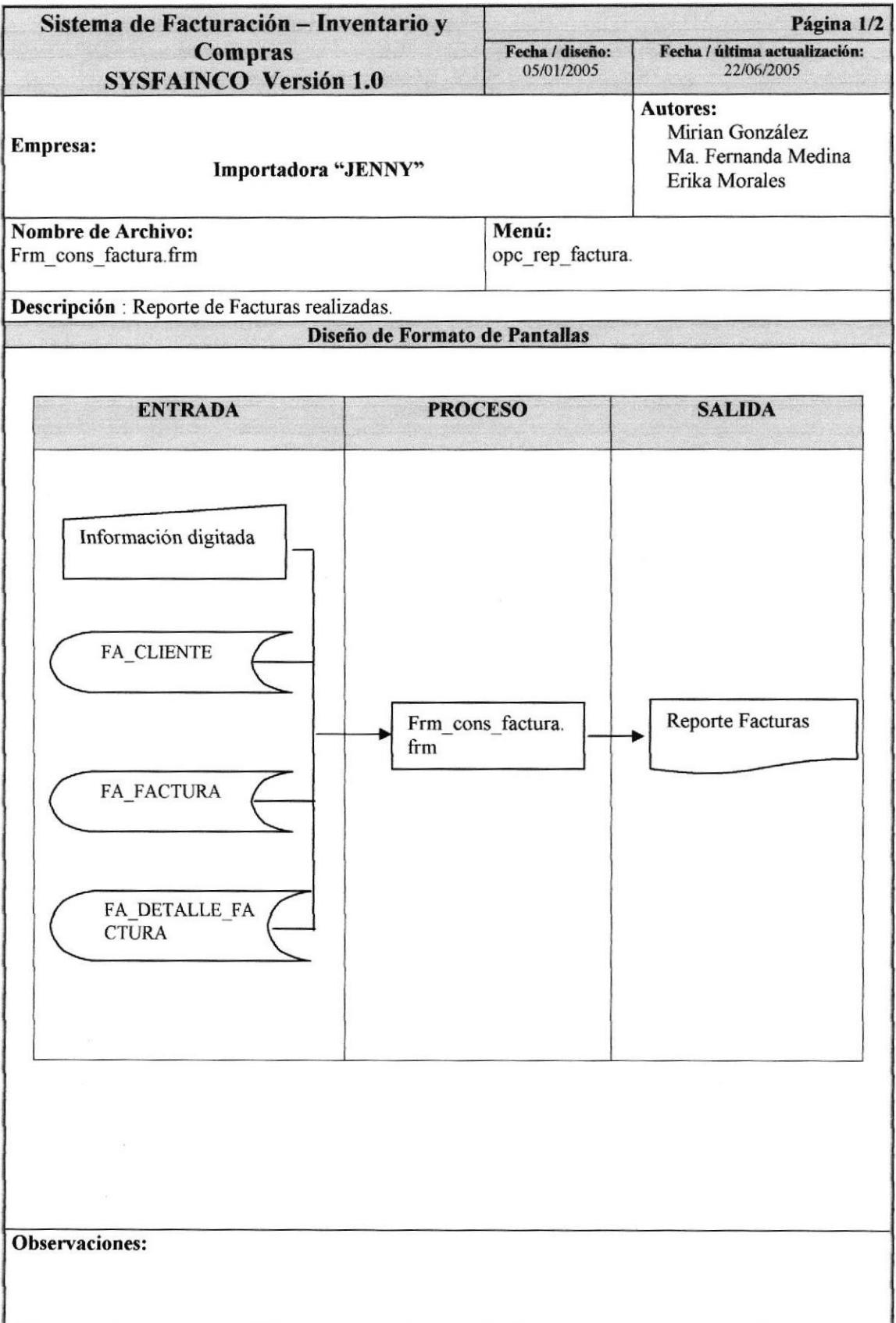

### 9.28.2. NARRATTVA DE REPORTE DE FACTURAS

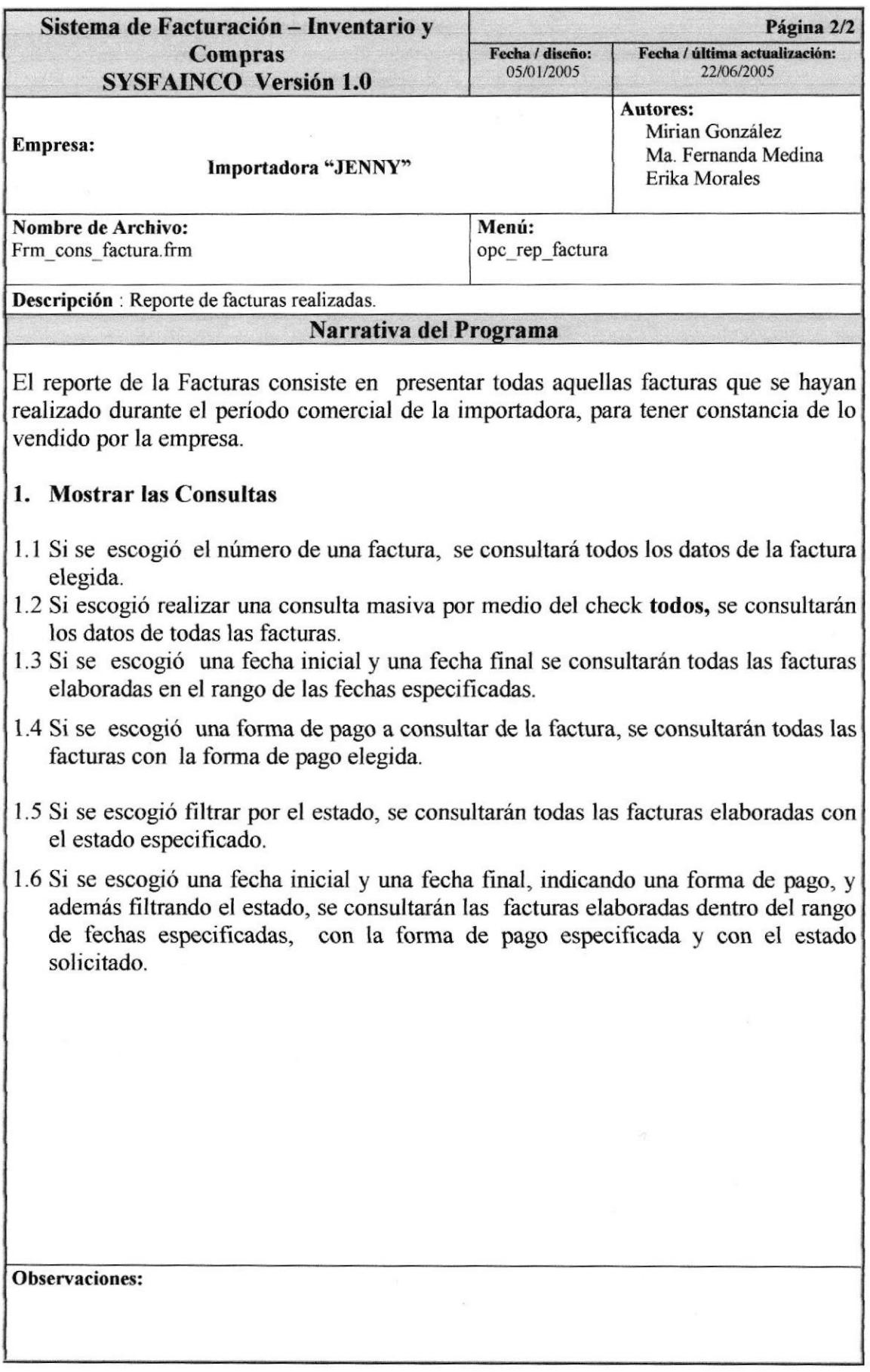

# 9.29. REPORTE DE DEVOLUCIÓN COMPRAS/VENTAS

# 9.29.1. IPO DE REPORTE DE DEVOLUCIÓN COMPRAS/VENTAS

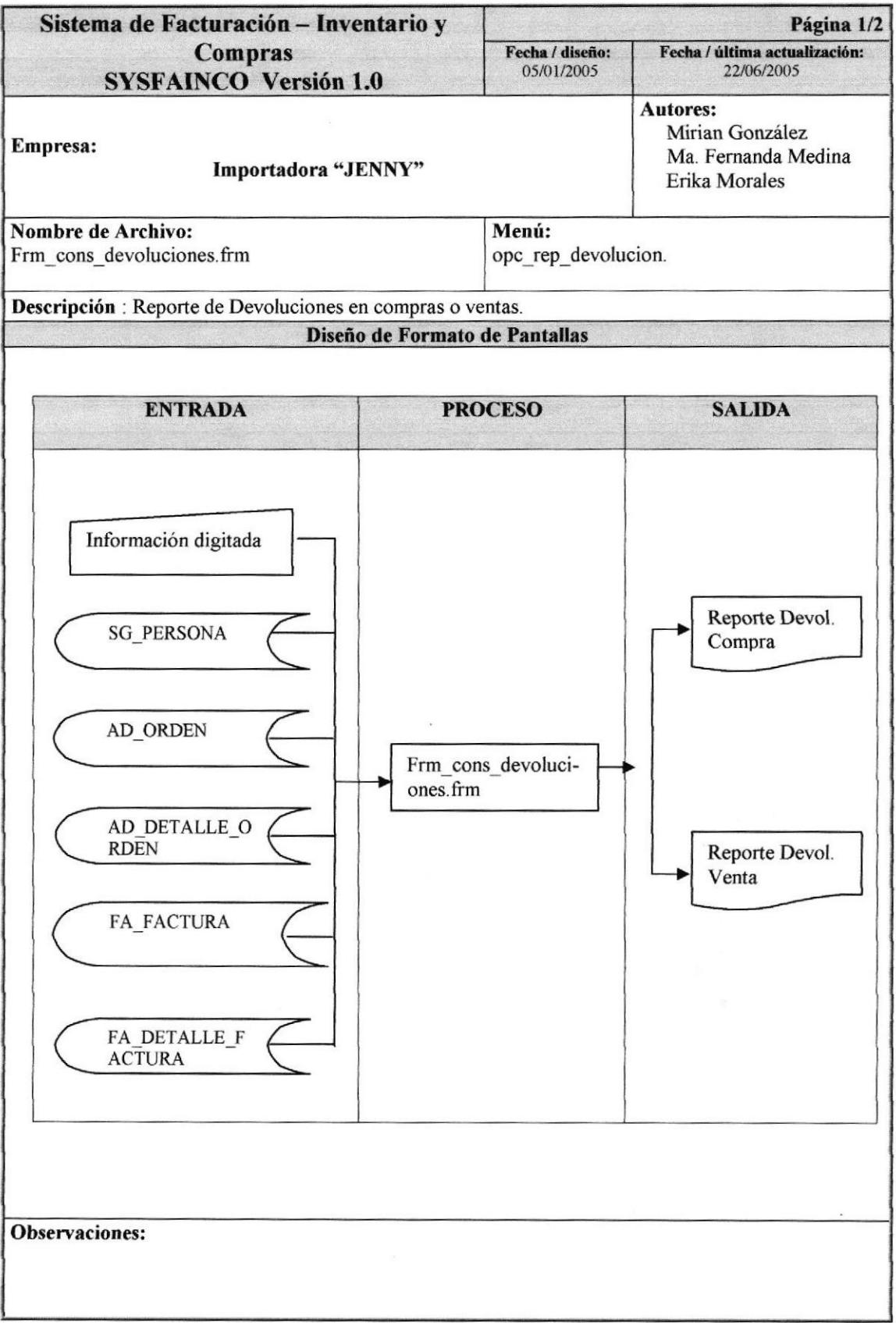

# 9.29.2. NARRATIVA DE REPORTE DE DEVOLUCIÓN COMPRAS/ VENTAS

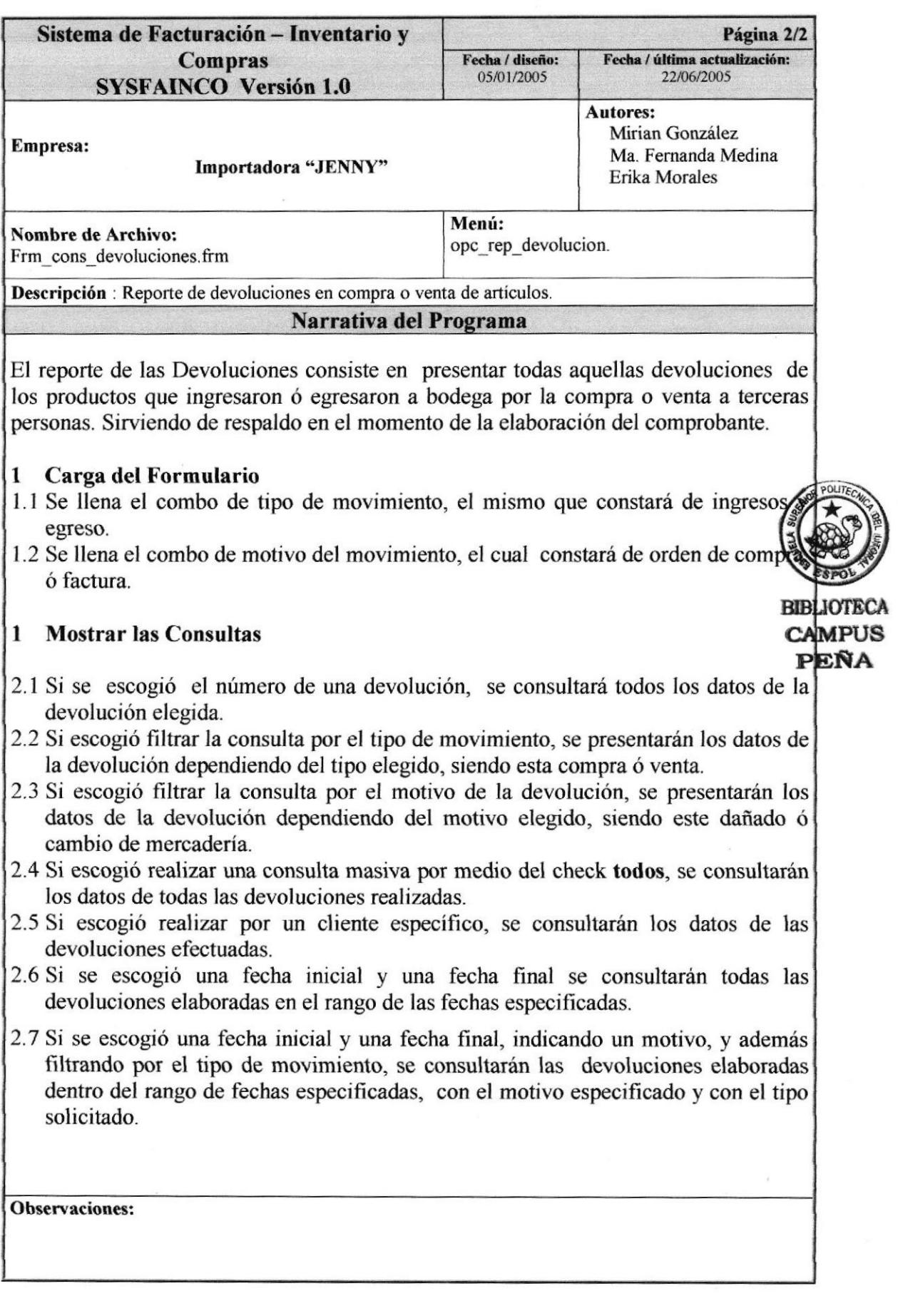

## 9.30. REPORTE DE COMPROBANTE DE INGRESO/EGRESO

#### 9.30.1. IPO DE REPORTE DE COMPROBANTE DE INGRESO/EGRESO

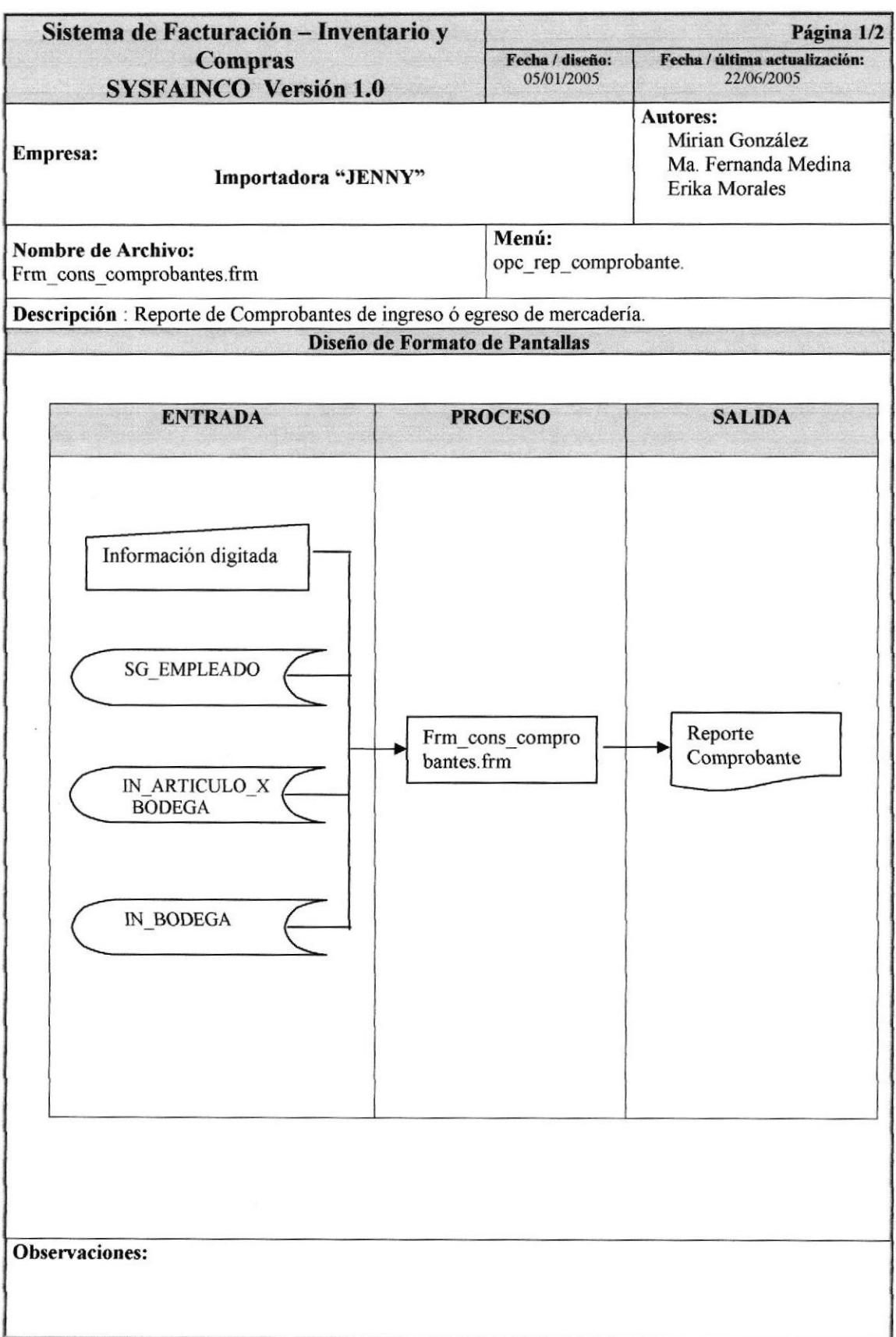

#### 9.30.2. NARRATIVA DE COMPROBANTE DE INGRESO/ EGRESO

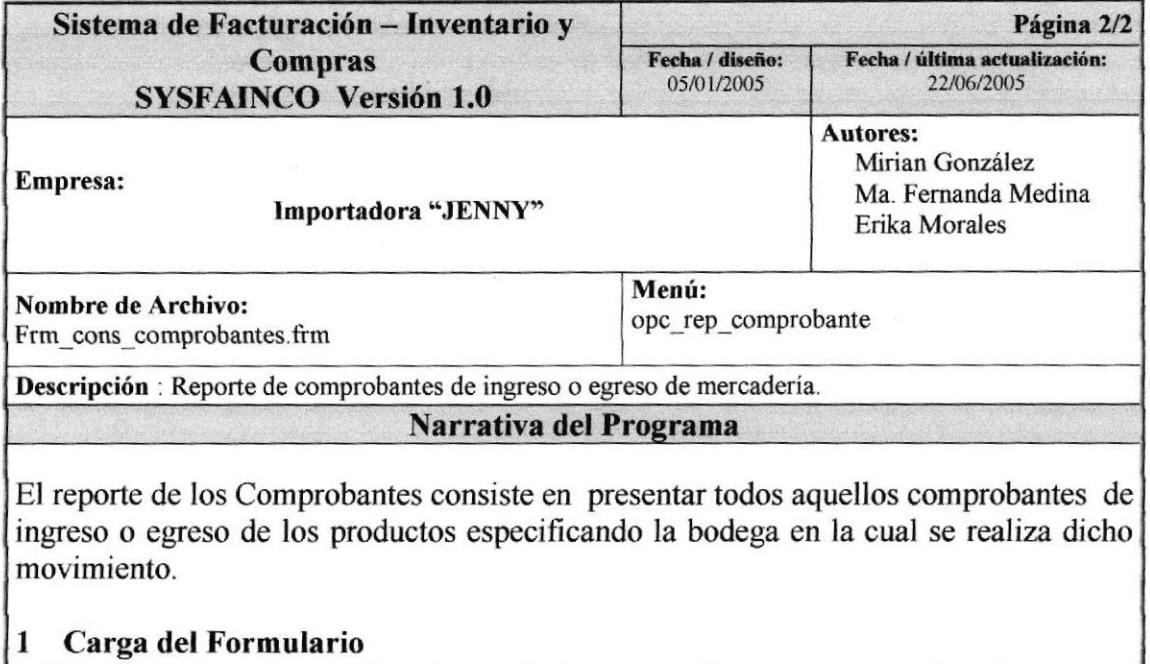

1.1Se llena el combo de tipo de movimiento, el mismo que constará de ingresos y egfeso.

#### I Mostrar las Consultas

- 2. I Si escogió el número de un comprobante, se consultará todos los datos del comprobante especificado.
- 2.2 Si escogió el producto, se consultarán los comprobantes que contenga dicho producto.
- 2.3 Si escogió una fecha inicial y una fecha final se consultarán todos los comprobantes elaborados en el rango de las fechas especificadas.
- 2.4 Si escogió filtrar la consulta por el tipo de movimiento, se presentarán los datos del comprobante dependiendo del tipo elegido, siendo este ingreso ó egreso.
- 2.5 Si escogió realizar una consulta por una bodega específica, se consultarán los datos de las comprobantes realizados para la bodega especificada,
- 2.6 Si se escogió una fecha inicial y una fecha final, indicando un tipo, y además filtrando por una bodega, se consultarán las comprobantes elaborados dentro del rango de fechas especificadas, con la bodega requerida y con el tipo solicitado.

#### Observaciones:

# 9.3I. REPORTE DE TRANSFERENCIAS

### 9.31.1. IPO DE REPORTE DE TRANSFERENCIAS

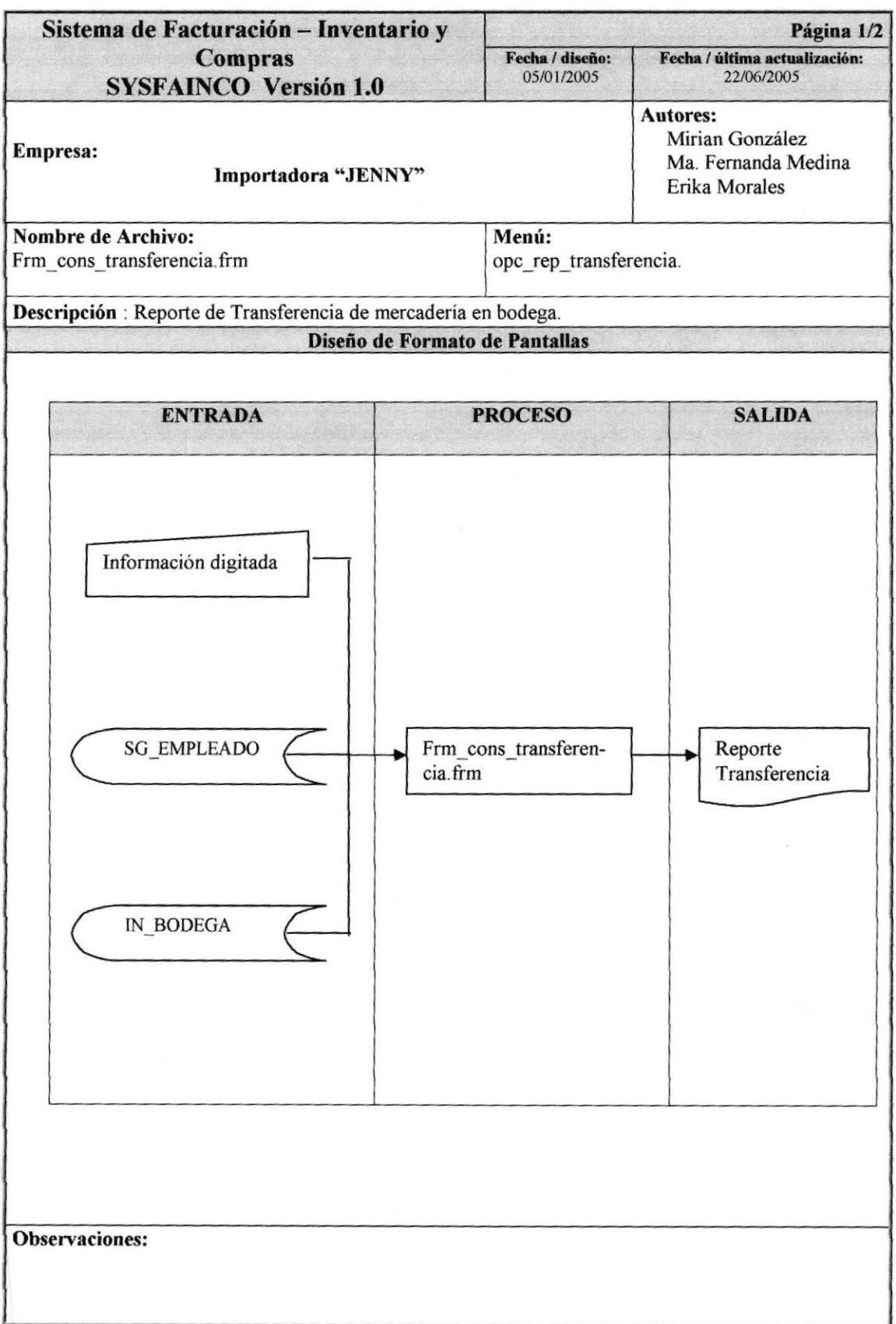

b

## 9.31.2. NARRATIVA DE REPORTE DE TRANSFERENCIAS

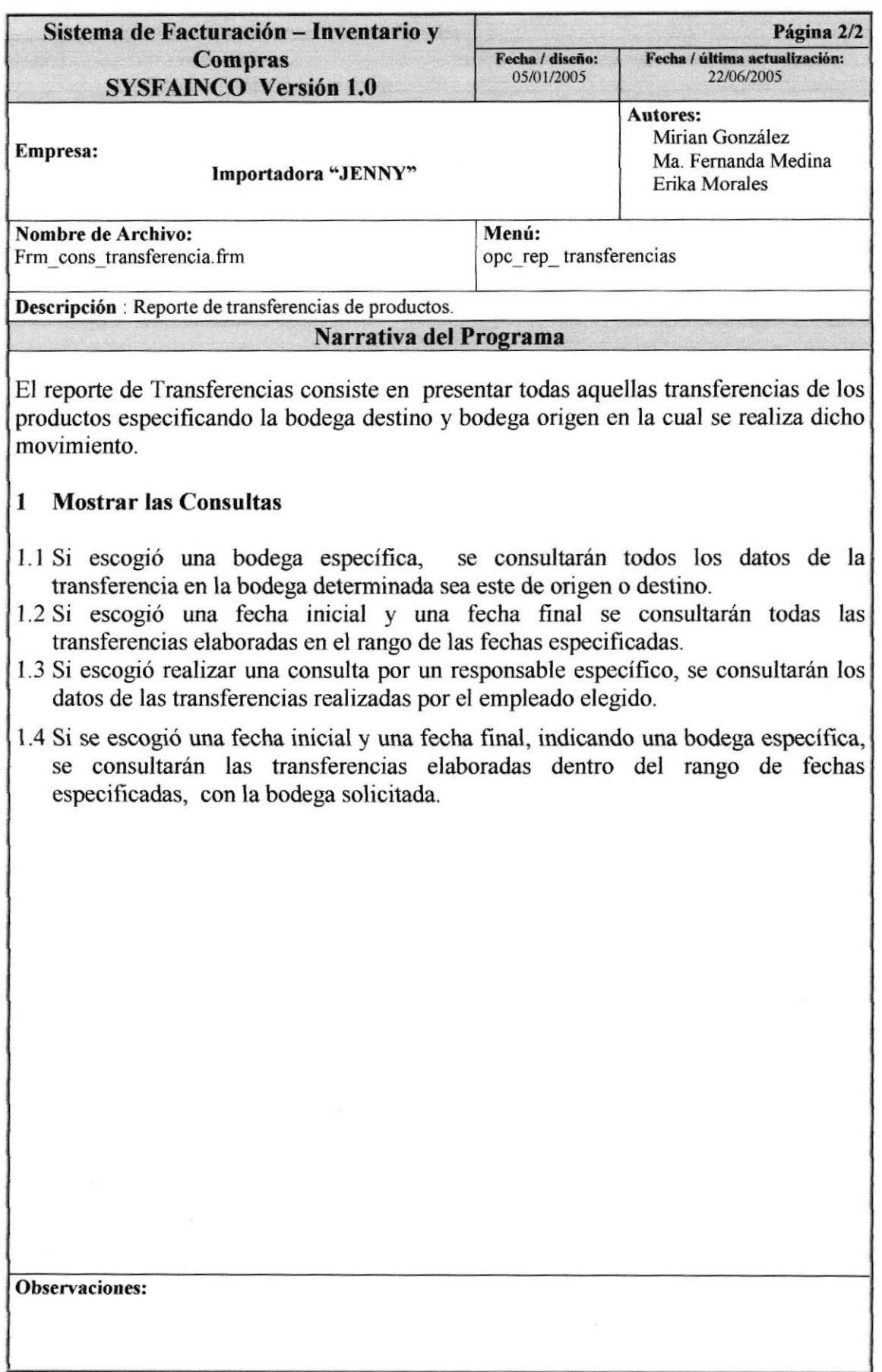

# 9.32. REPORTE DE KARDEX

#### 9,32.I.IPO DE REPORTE DE KARDEX

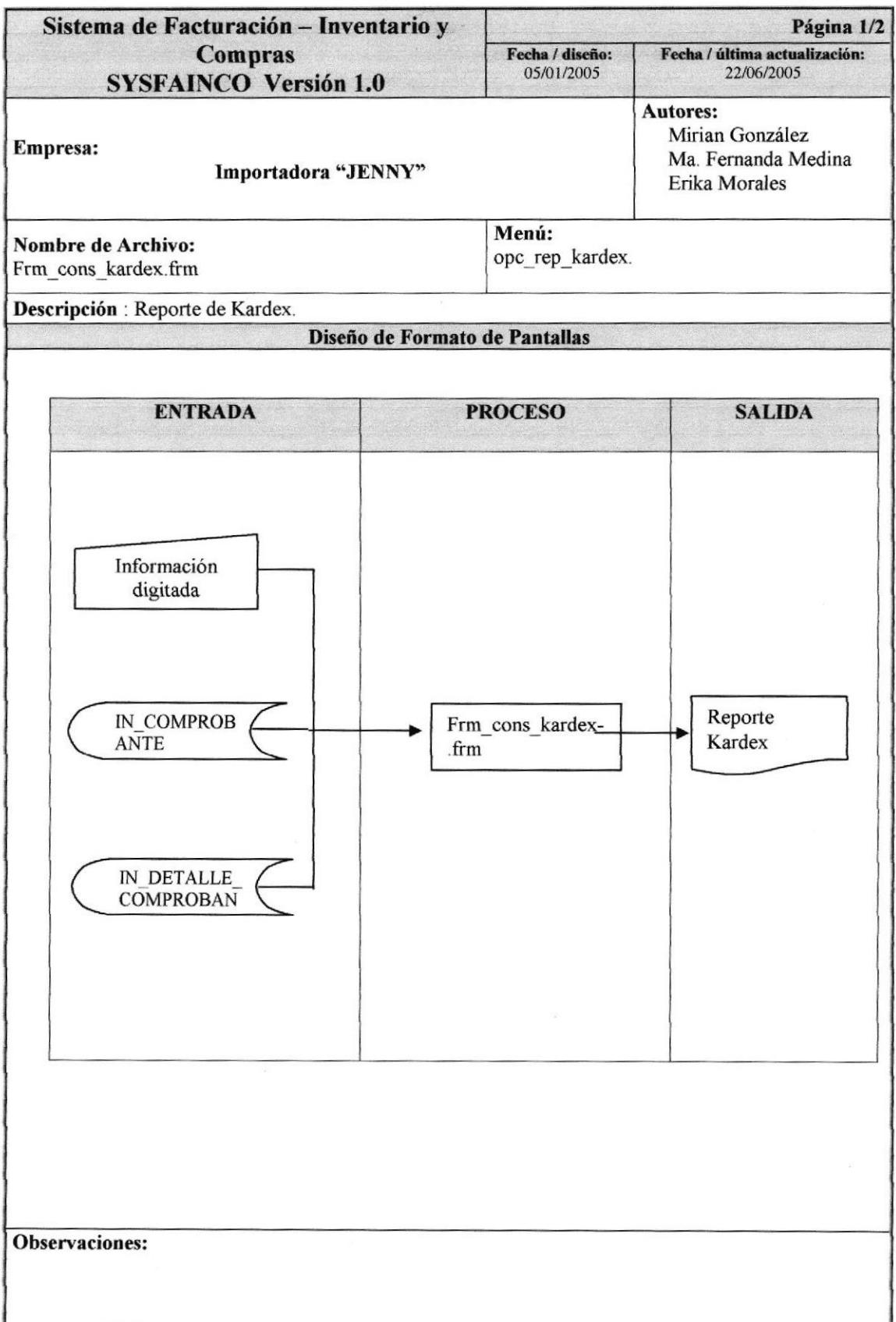

### 9.32.2. NARRATTVA DE REPORTE DE KARDEX

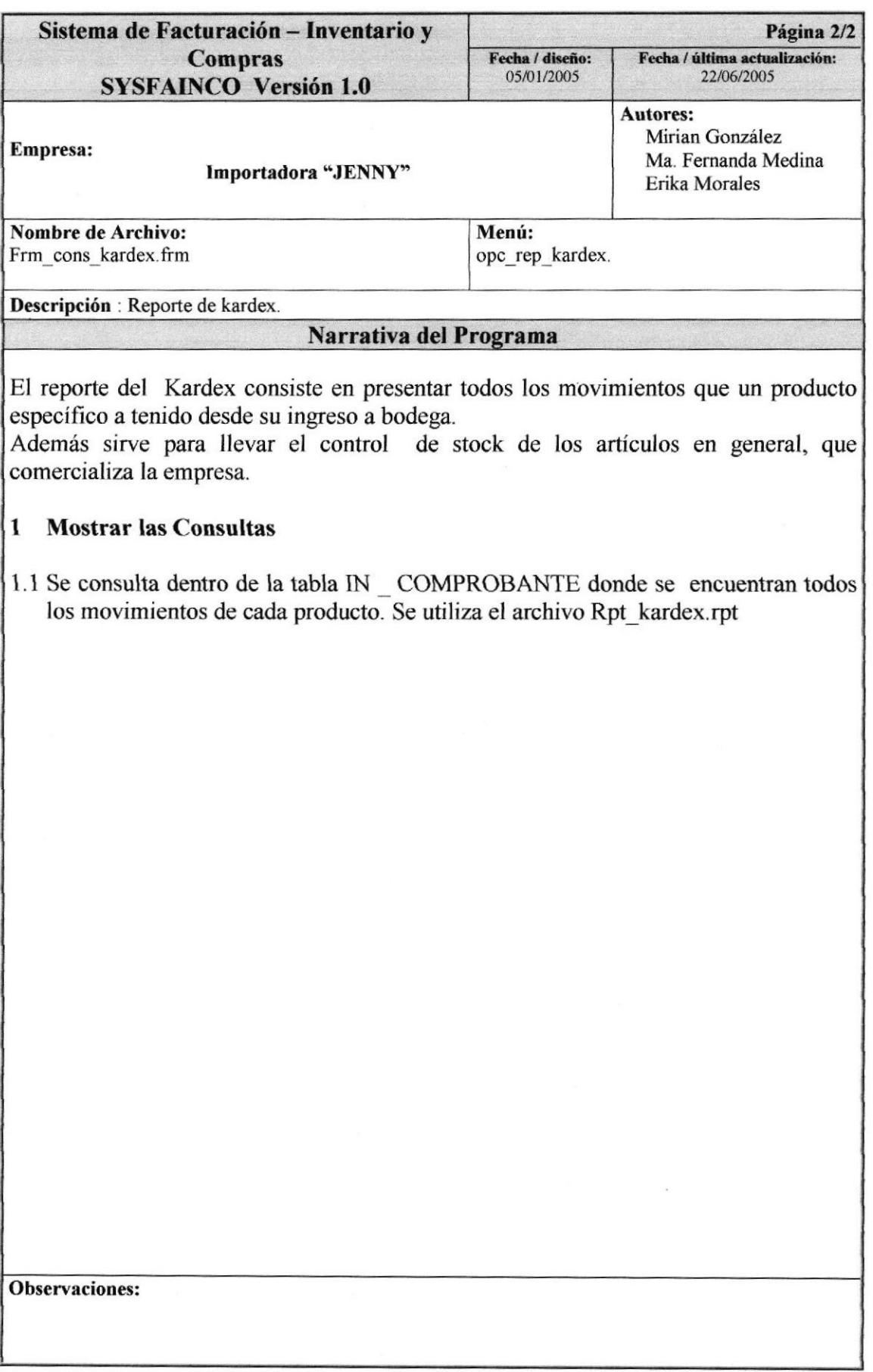